# **PADS2005**

**PADS Layout** 

**www.kgs.com.hk**

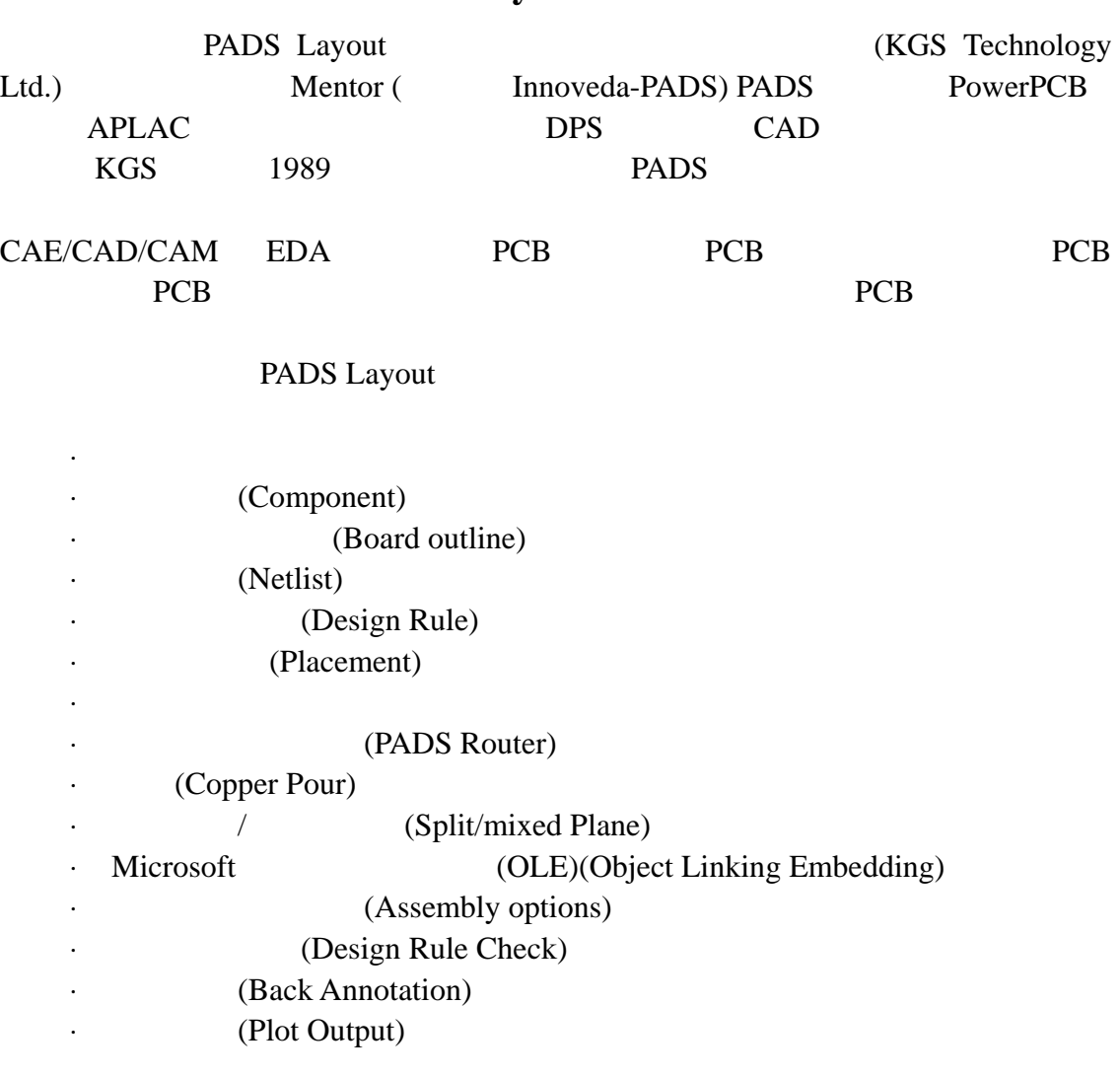

# **PADS Layout**

(On-line Help)

**PADS Layout** 

PADS Layout Windows 2000 Windows XP /PADS2005/PCB Layout PADS Layout

忠告: 如果你使用我们提供的设计文件,在开始之前最好将这些文件进行备

# PADS Layout **PCB**

### 技术支持:**support@kgs.com.hk**

KGS Technology Ltd. www.kgs.com.hk

0755-83689810 szkgs@kgs.com.hk 021-62725136 shkgs@kgs.com.hk 010-82561903 bjkgs@kgs.com.hk 00852-26371886 sales@kgs.com.hk

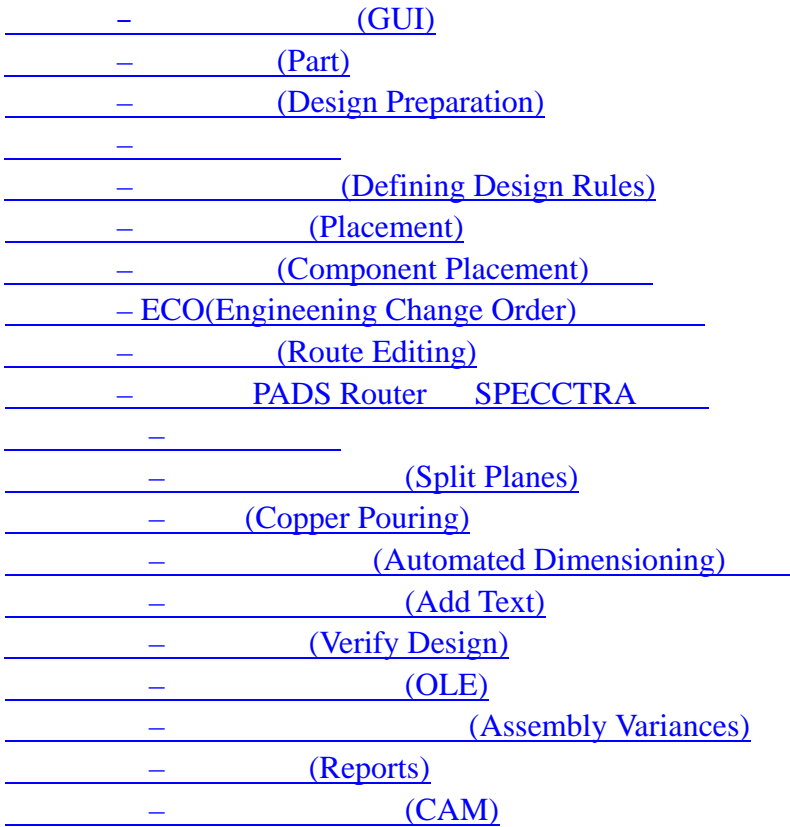

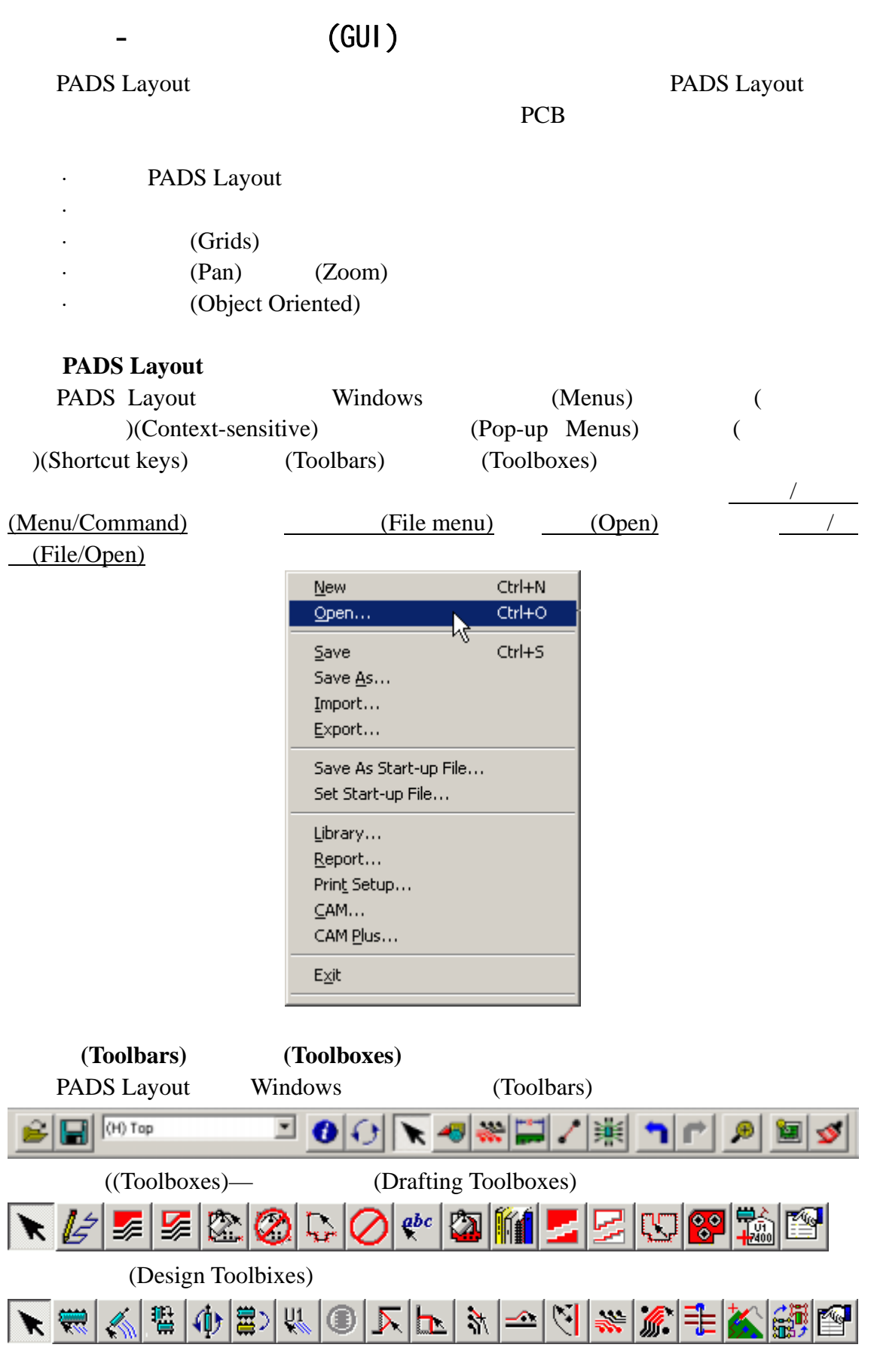

KGS Technology Ltd. www.kgs.com.hk

0755-83689810 szkgs@kgs.com.hk<br>010-82561903 bjkgs@kgs.com.hk

021-62725136 shkgs@kgs.com.hk<br>00852-26371886 sales@kgs.com.hk

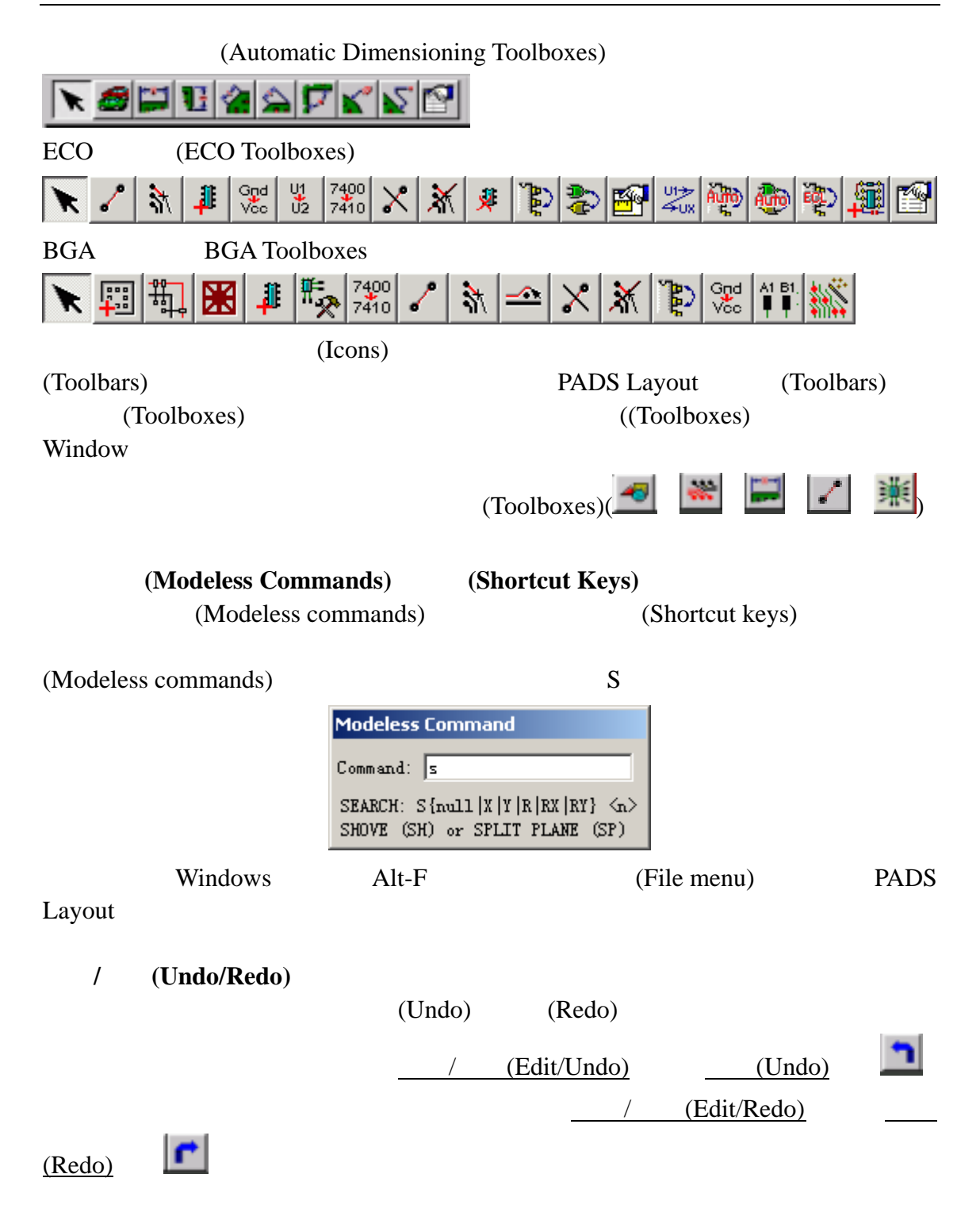

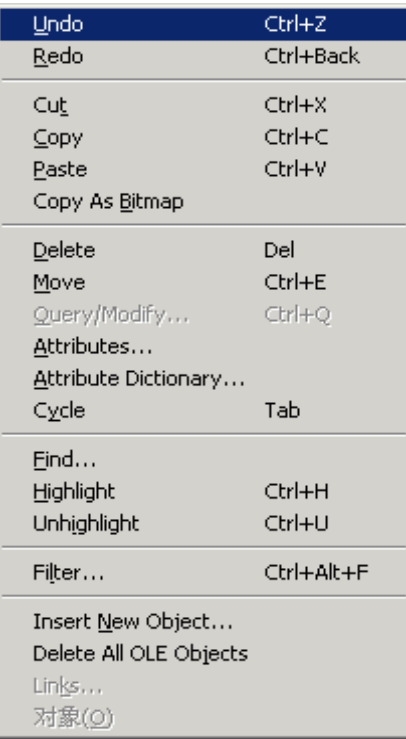

#### 取消**(Canceling)**命令和动作**(Actions)**

 $\text{Esc}$ 

(Cancel)

### $(Workspace)$

PADS Layout 6, 2008 (Status 6, 2008)

Window) (Status Window)  $(Close)$ 

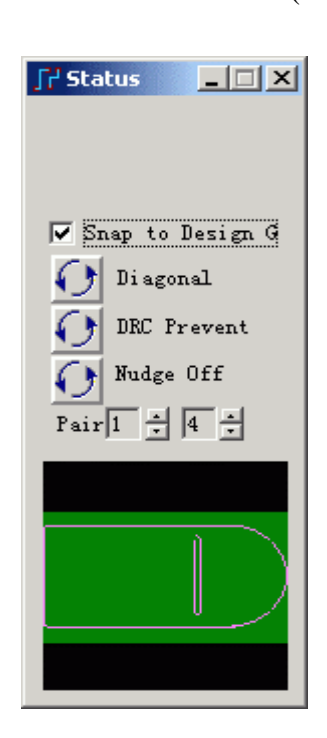

KGS Technology Ltd. www.kgs.com.hk

010-82561903 bjkgs@kgs.com.hk 00852-26371886 sales@kgs.com.hk

0755-83689810 szkgs@kgs.com.hk 021-62725136 shkgs@kgs.com.hk

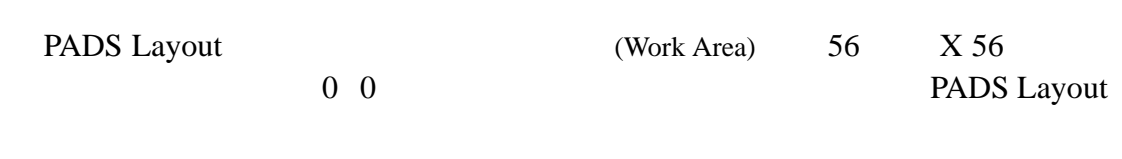

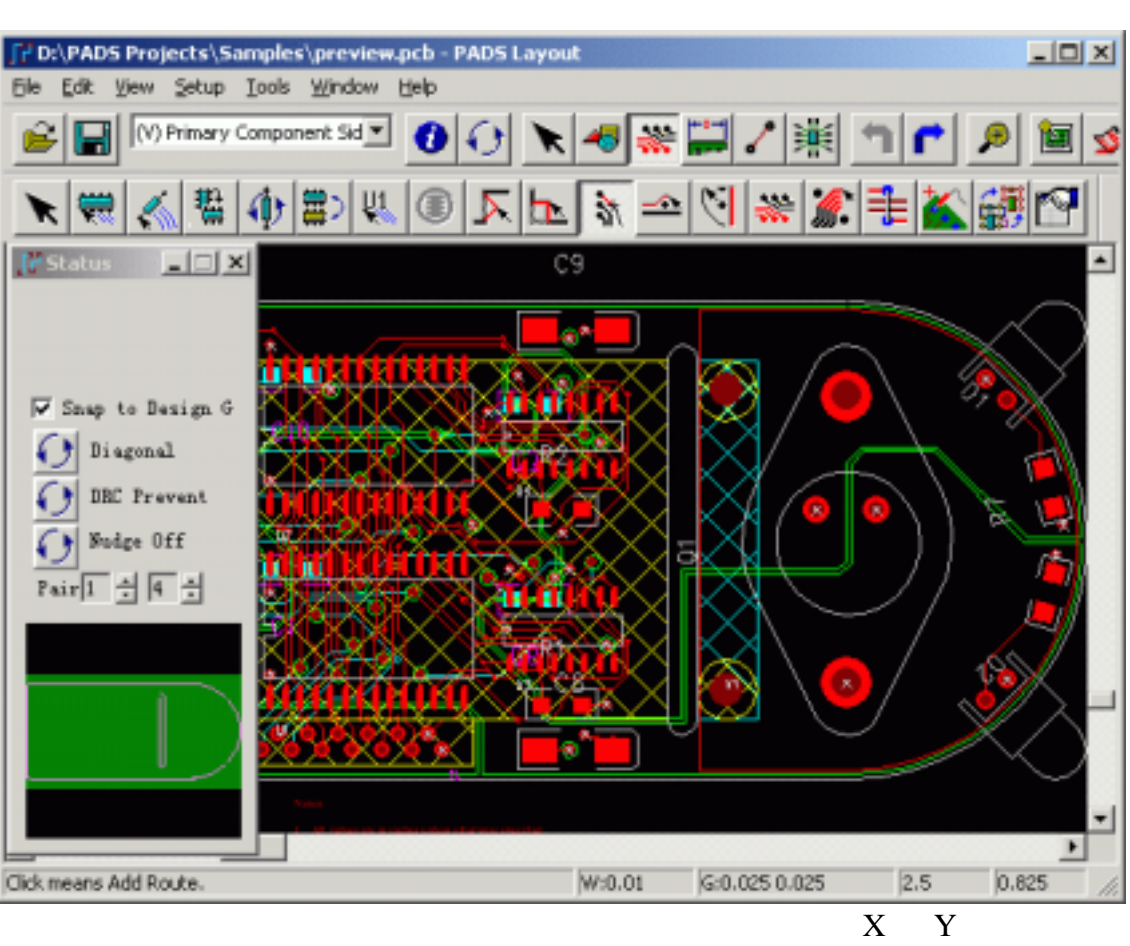

(Setup/Set Origin)

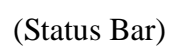

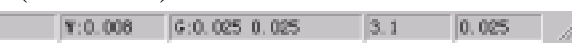

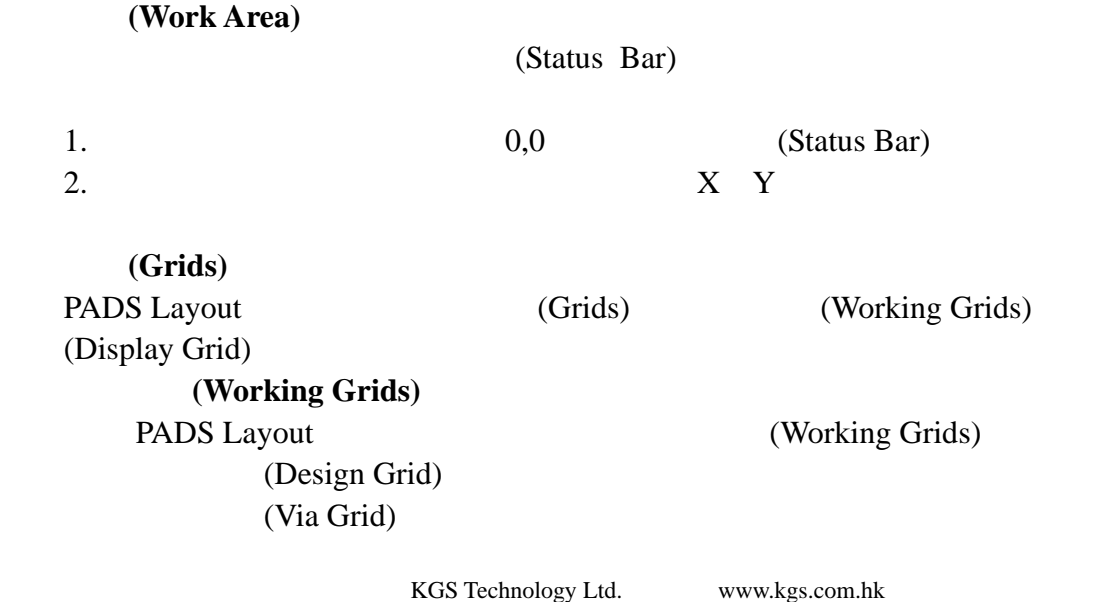

## Fanout Grid Hatch Grid **(Display Grid)**

(Display Grid) (Setup/Preferences)

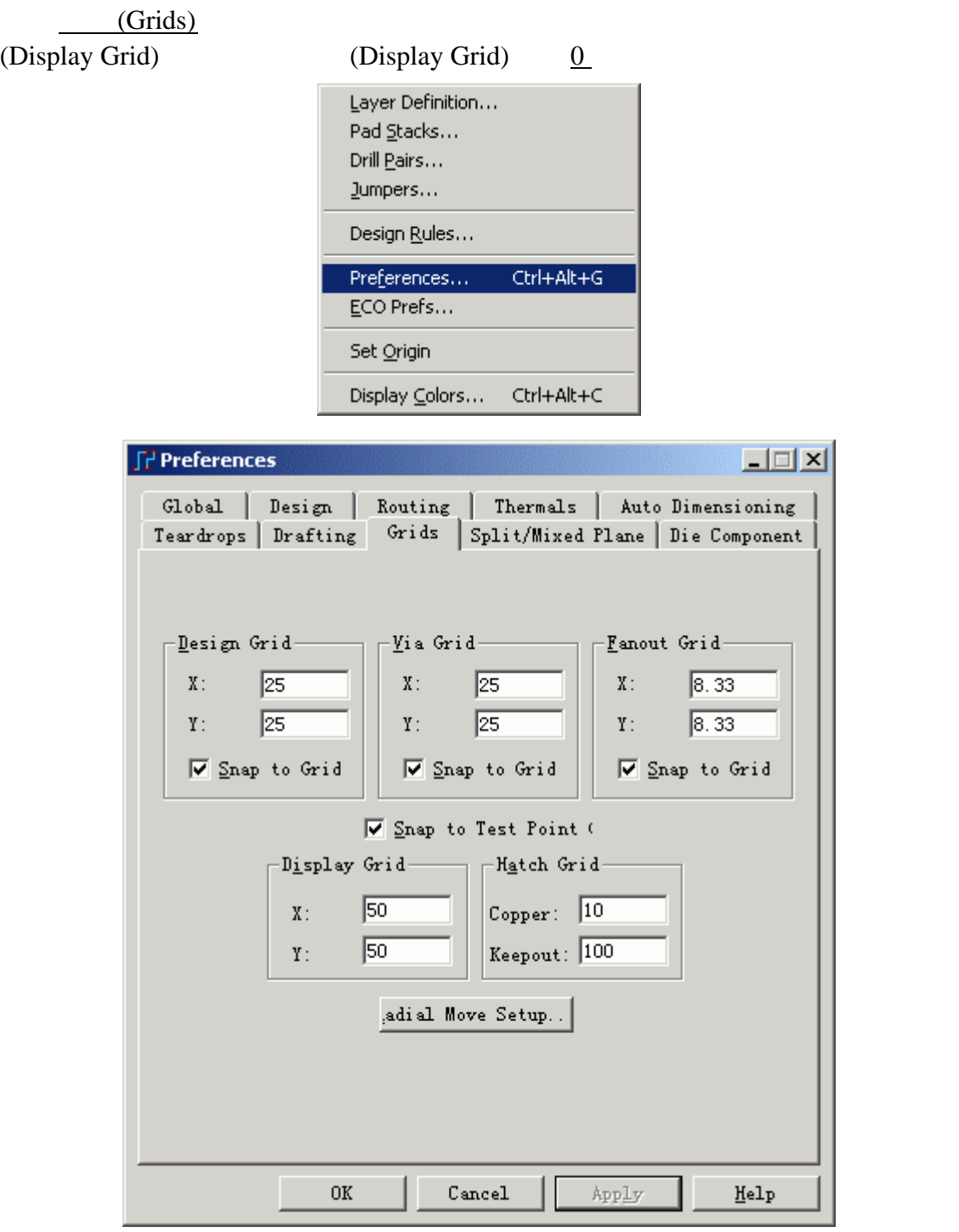

栅格**(Grid)**练习

(Setup) (Preferences)

KGS Technology Ltd. www.kgs.com.hk

0755-83689810 szkgs@kgs.com.hk 021-62725136 shkgs@kgs.com.hk 010-82561903 bjkgs@kgs.com.hk 00852-26371886 sales@kgs.com.hk

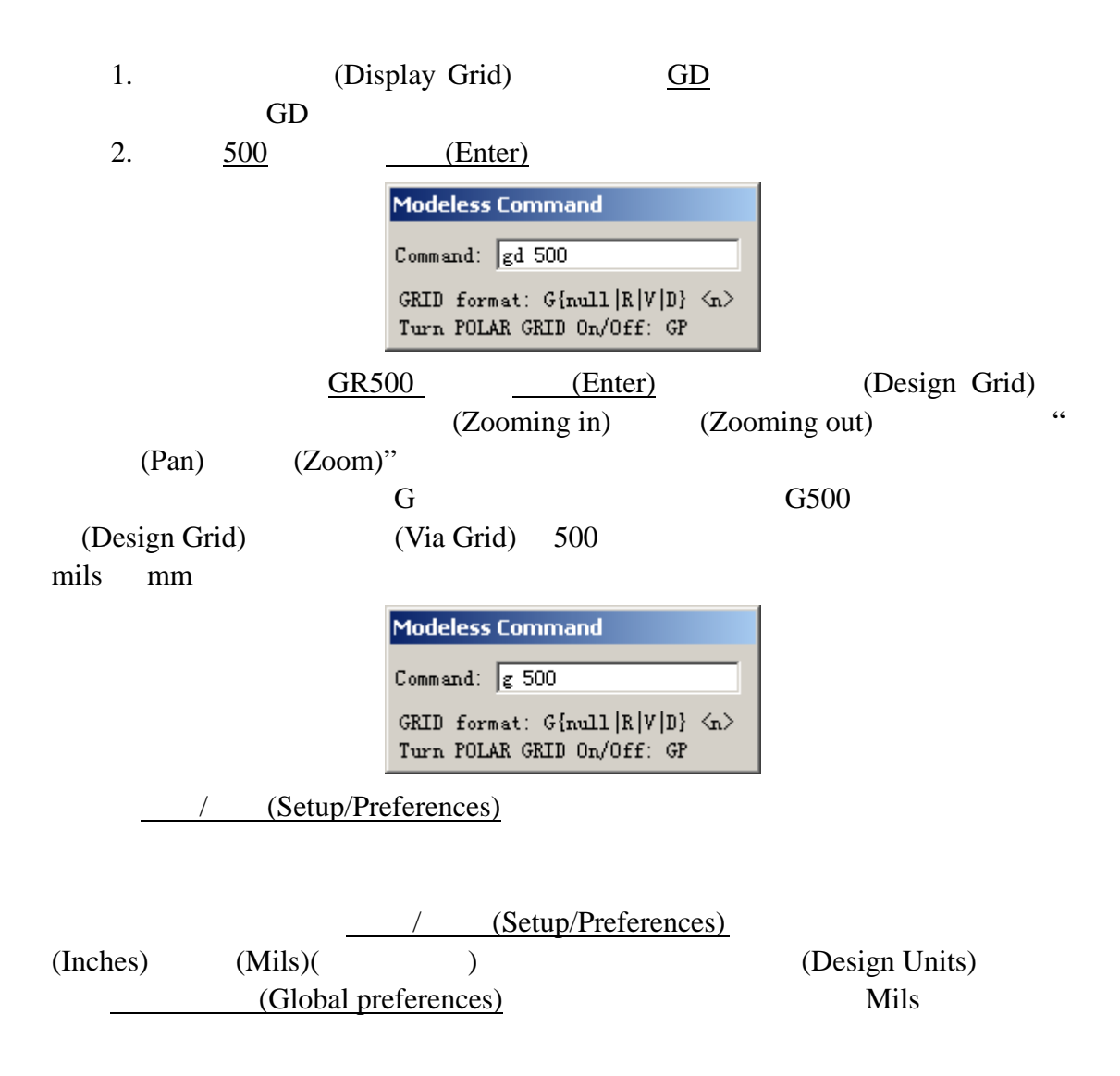

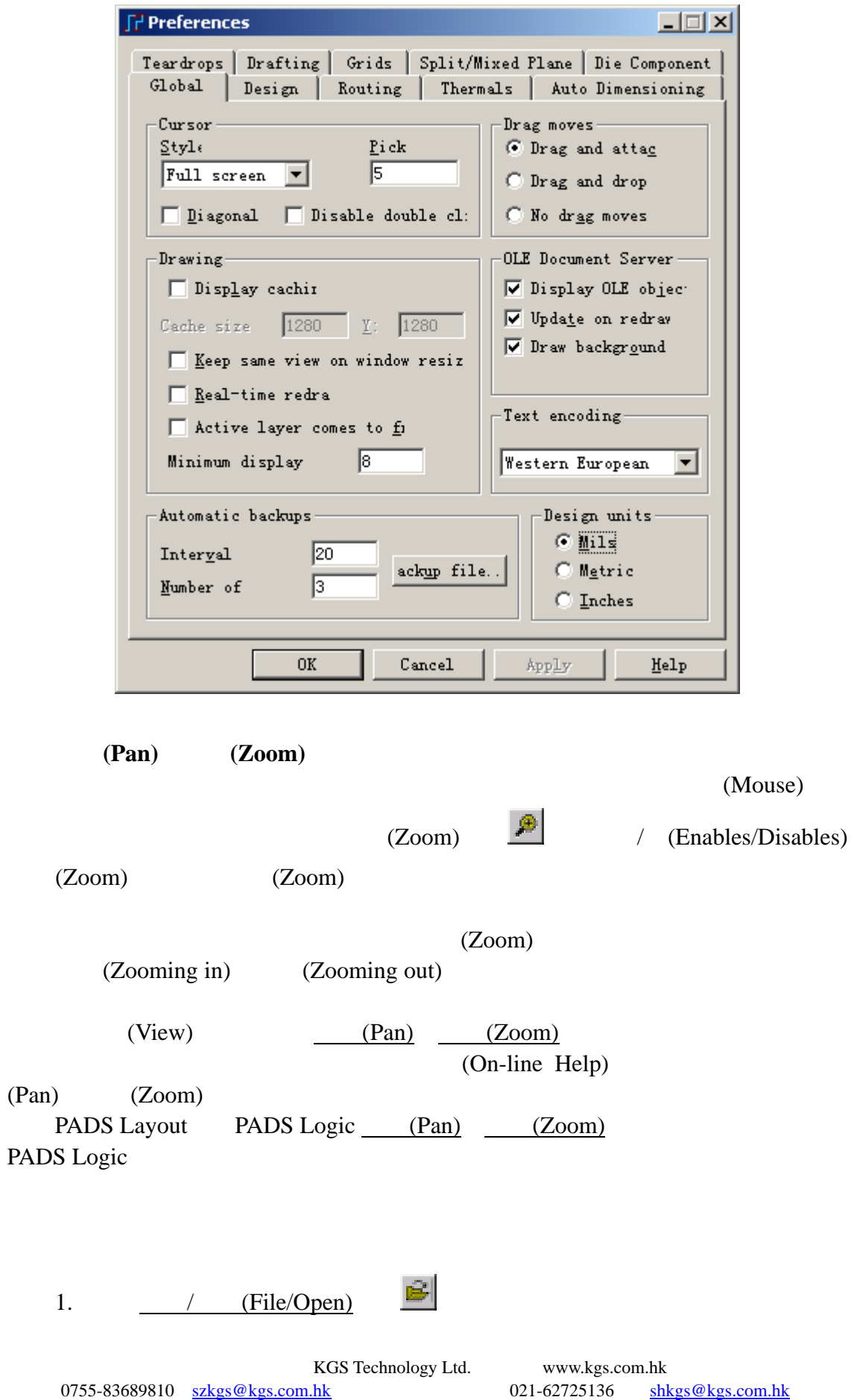

#### PADS Layout

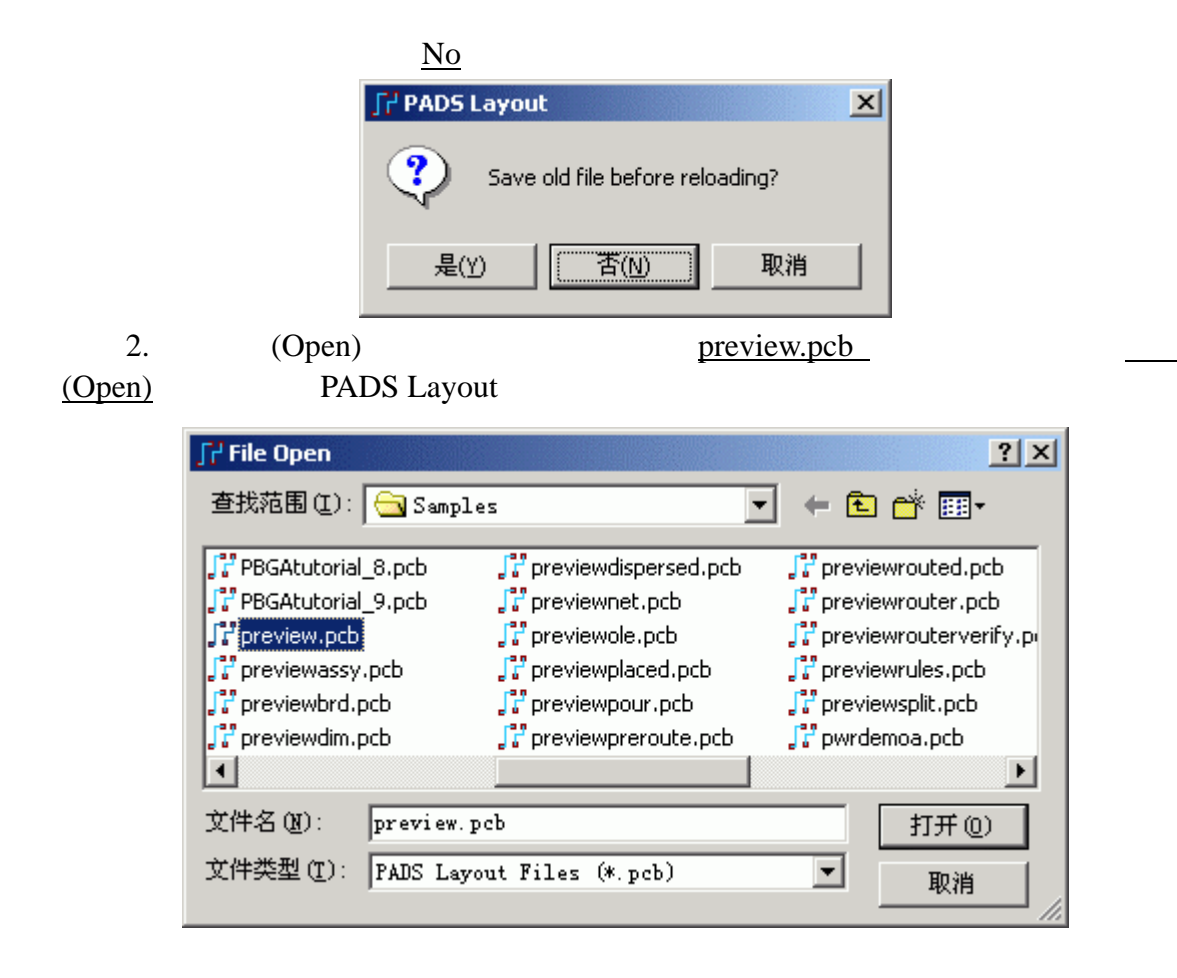

#### (**Zoom**)

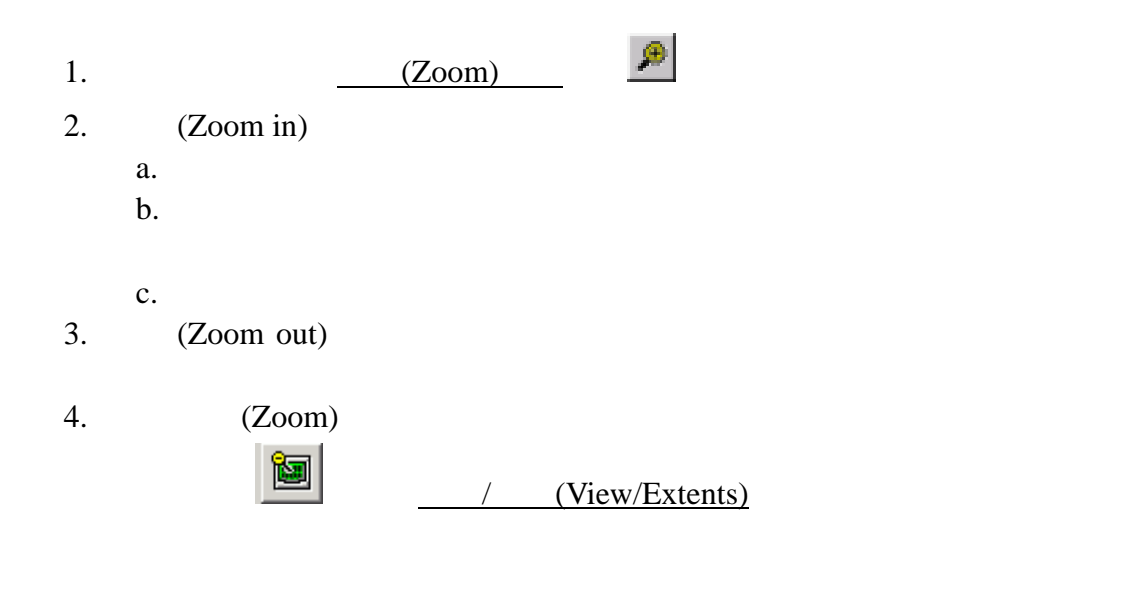

0755-83689810 szkgs@kgs.com.hk 021-62725136 shkgs@kgs.com.hk 010-82561903 bjkgs@kgs.com.hk 00852-26371886 sales@kgs.com.hk

KGS Technology Ltd. www.kgs.com.hk

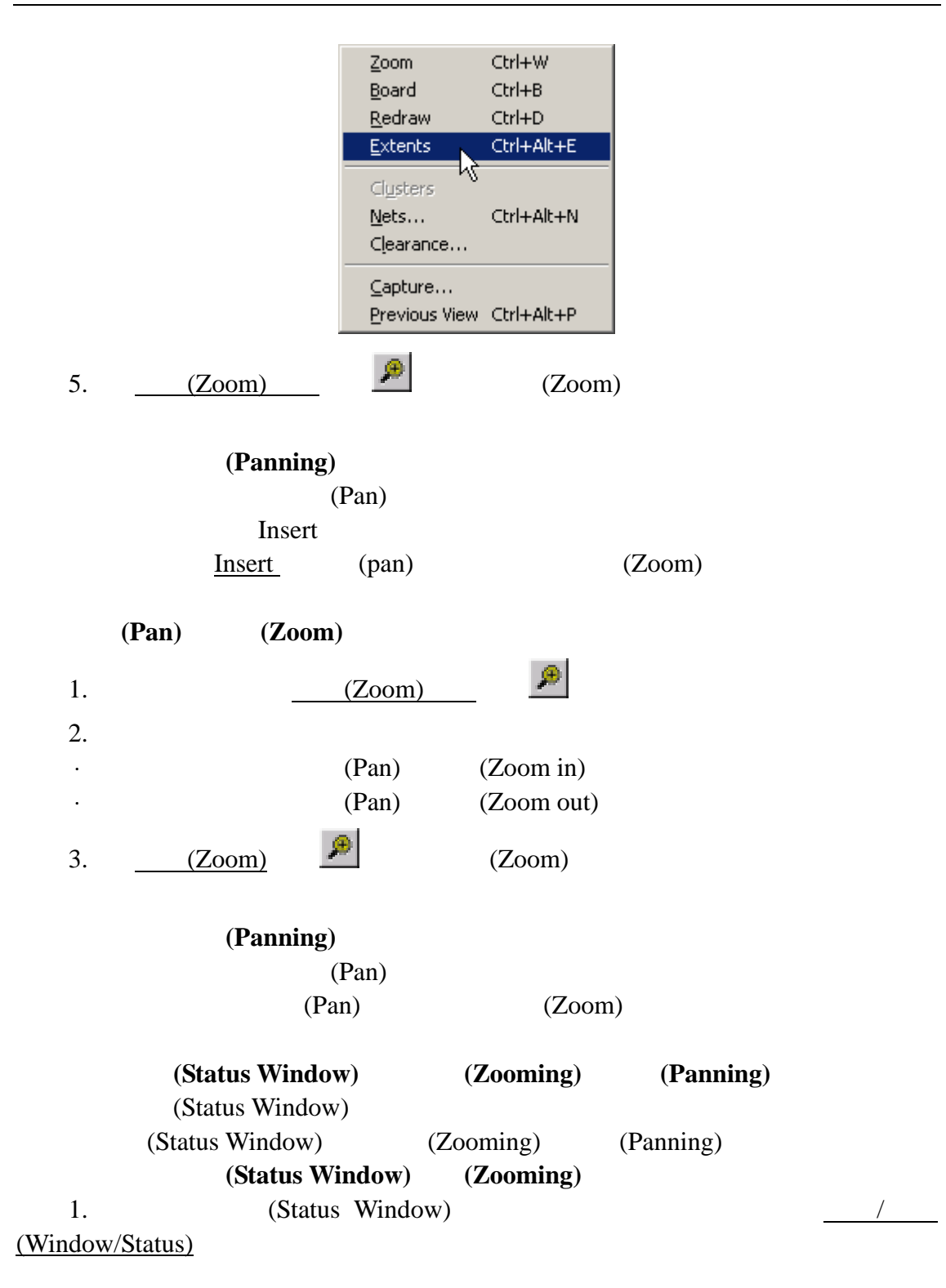

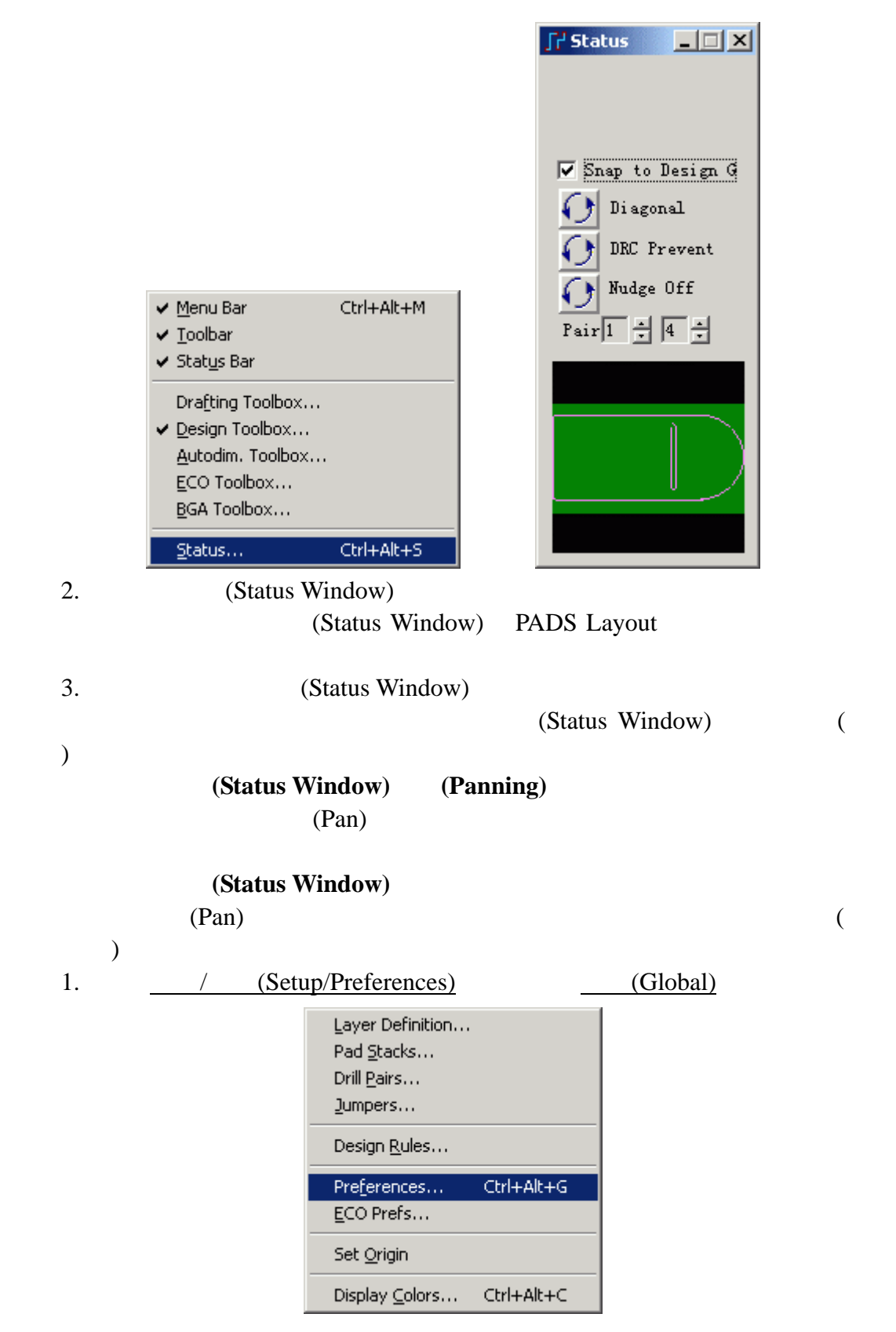

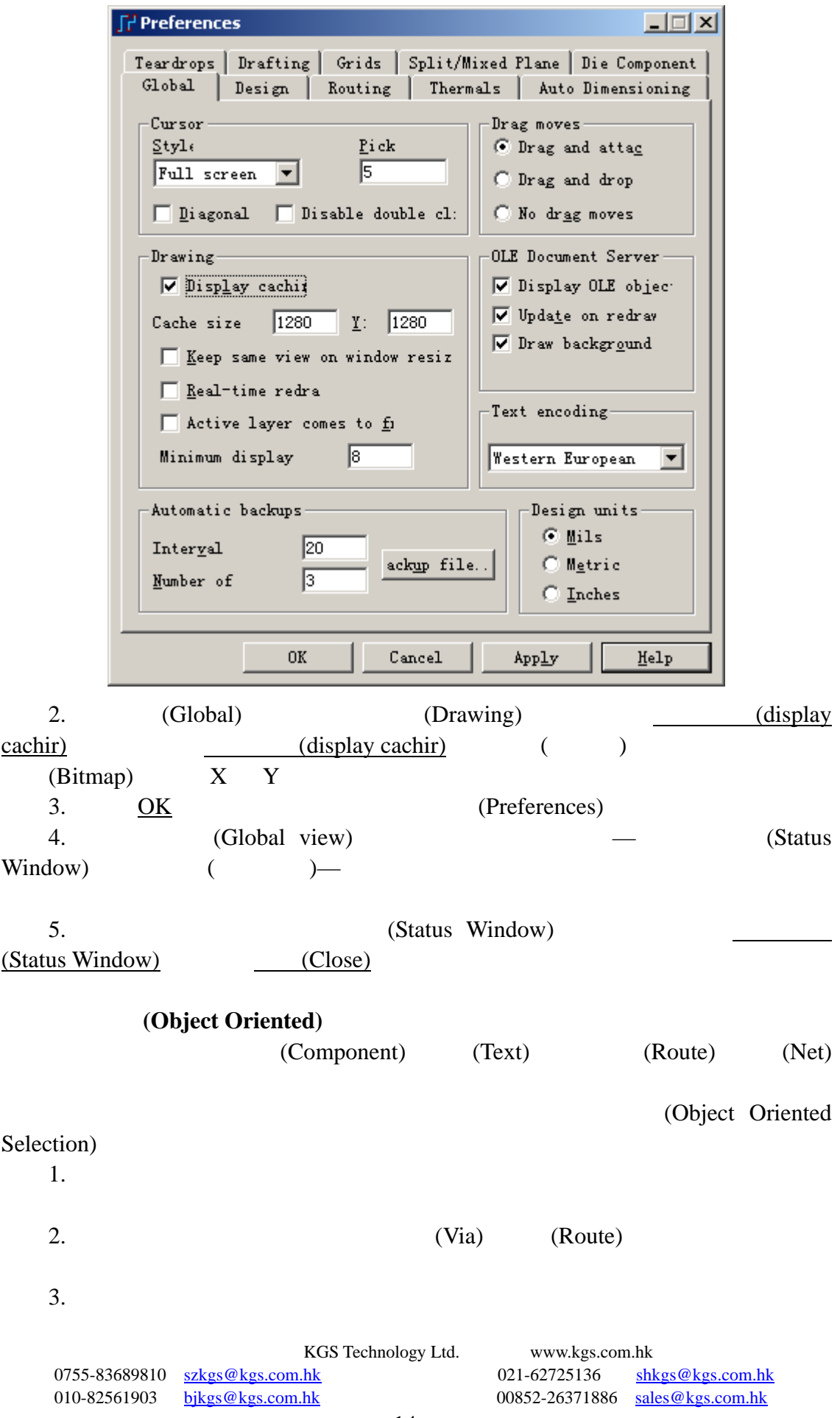

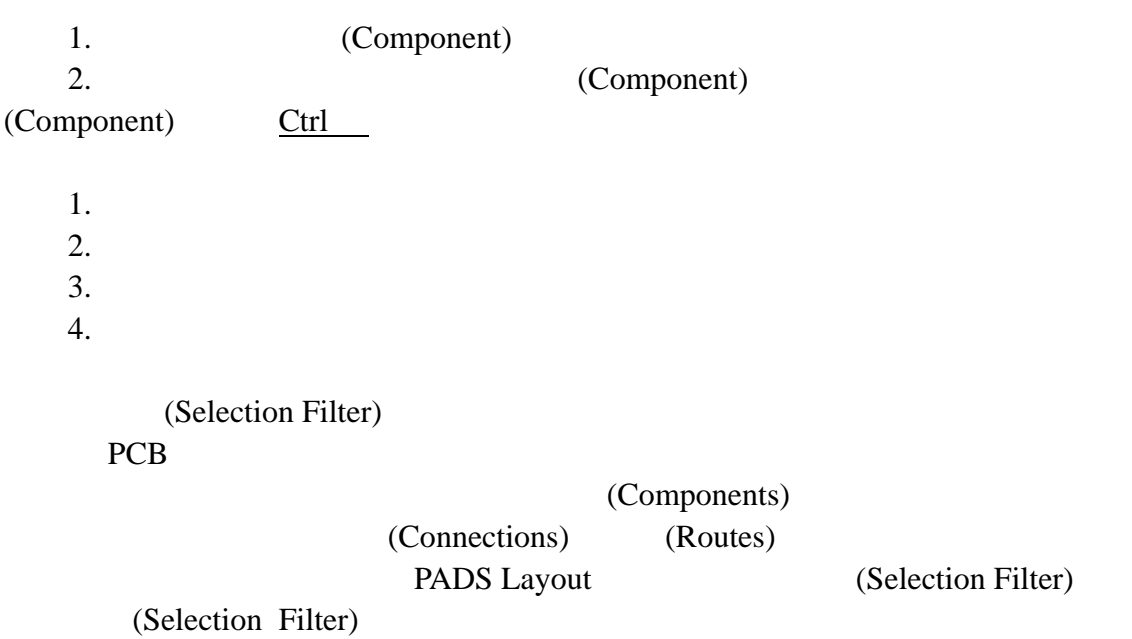

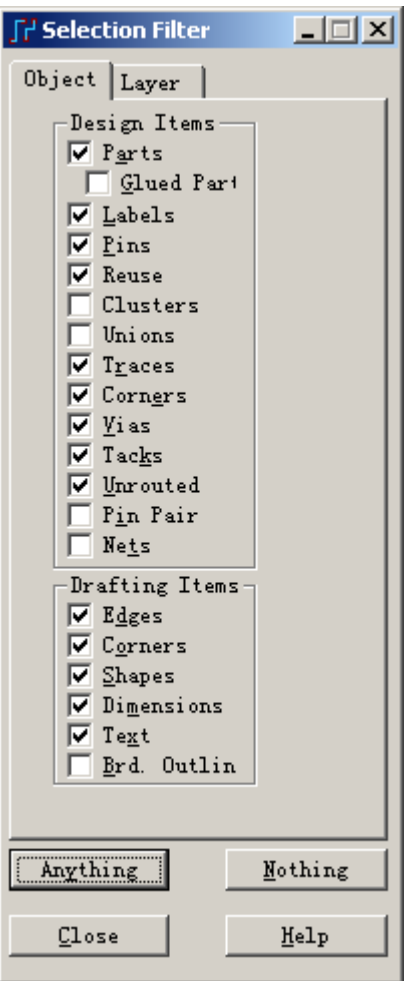

KGS Technology Ltd. www.kgs.com.hk

0755-83689810 szkgs@kgs.com.hk 021-62725136 shkgs@kgs.com.hk 010-82561903 bjkgs@kgs.com.hk 00852-26371886 sales@kgs.com.hk

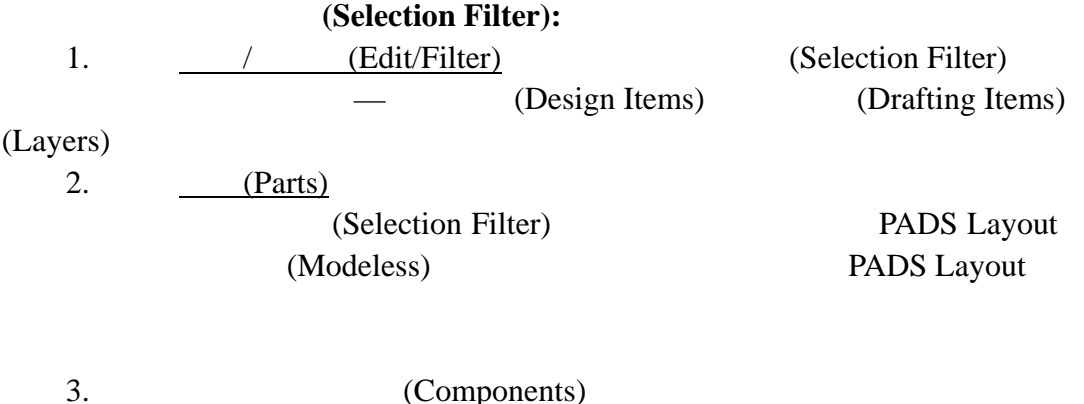

(Components)  $4.$ (Components)  $5.$ 

#### 选择过滤器快捷方式**(Selection Filter Shortcuts)**

(Pop-up Menu)

(Selection Filter shortcuts) (Shortcuts) (Selection Filter)

**J' Selection Filter** 고<sub>미지</sub> Object Layer Design Items  $\sqrt{\frac{p_{grts}}{\int Qlued Part}}$ Labels Pins г Reuse г Clusters г Unions г Select Anything  $T_{\texttt{X} \texttt{access}}$ Select Components Corners Select Unions/Components **Vias** Select Clusters Tacks Select Nets Unrouted H. Pin Pair Select Pin Pairs г  $\Box$  Nets Select Traces/Pins/Unroutes Select Traces/Pins Drafting Items Select Unroutes/Pins  $\Box$  Edges  $C_{\mathcal{Q}}$ rners г Select Pins/Vias/Tacks г  $<sup>S</sup>$ hapes</sup> Select Shapes г Dimensions Select Documentation Г  $Text$ Select Board Outline Brd. Outlin г Filter... Find... Anything Ctrl+A Mothing Select All Select Dangling Routes  $Close$ Help Cancel Esc  $\begin{array}{c} \hline \end{array}$ 

KGS Technology Ltd. www.kgs.com.hk

0755-83689810 szkgs@kgs.com.hk 021-62725136 shkgs@kgs.com.hk

010-82561903 bjkgs@kgs.com.hk 60852-26371886 sales@kgs.com.hk

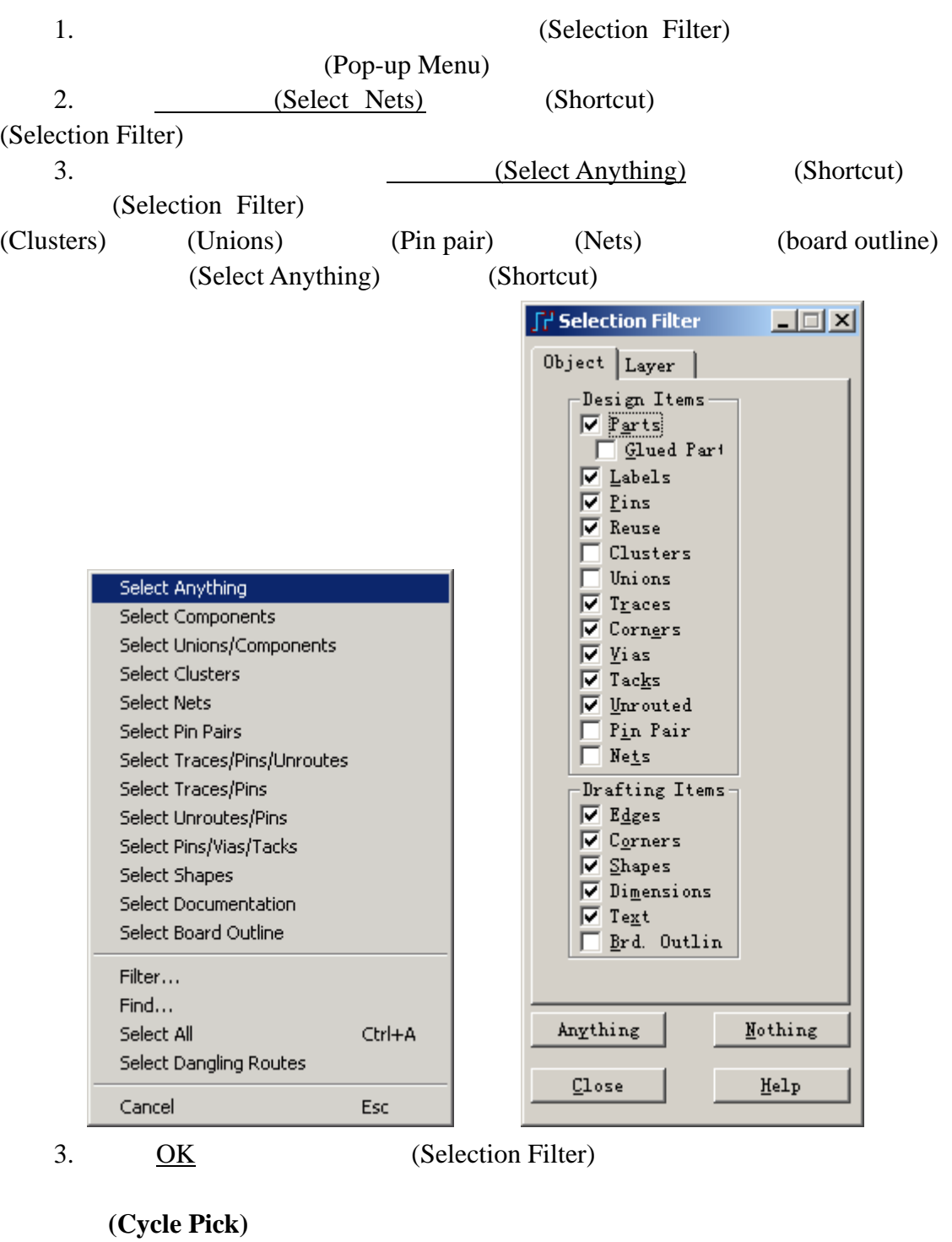

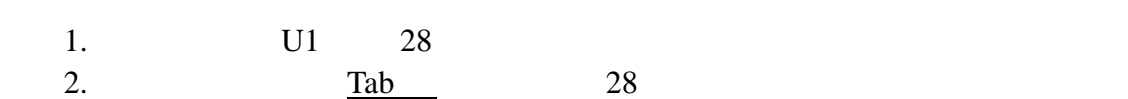

0755-83689810 szkgs@kgs.com.hk<br>010-82561903 bjkgs@kgs.com.hk

KGS Technology Ltd. www.kgs.com.hk 021-62725136 shkgs@kgs.com.hk<br>00852-26371886 sales@kgs.com.hk

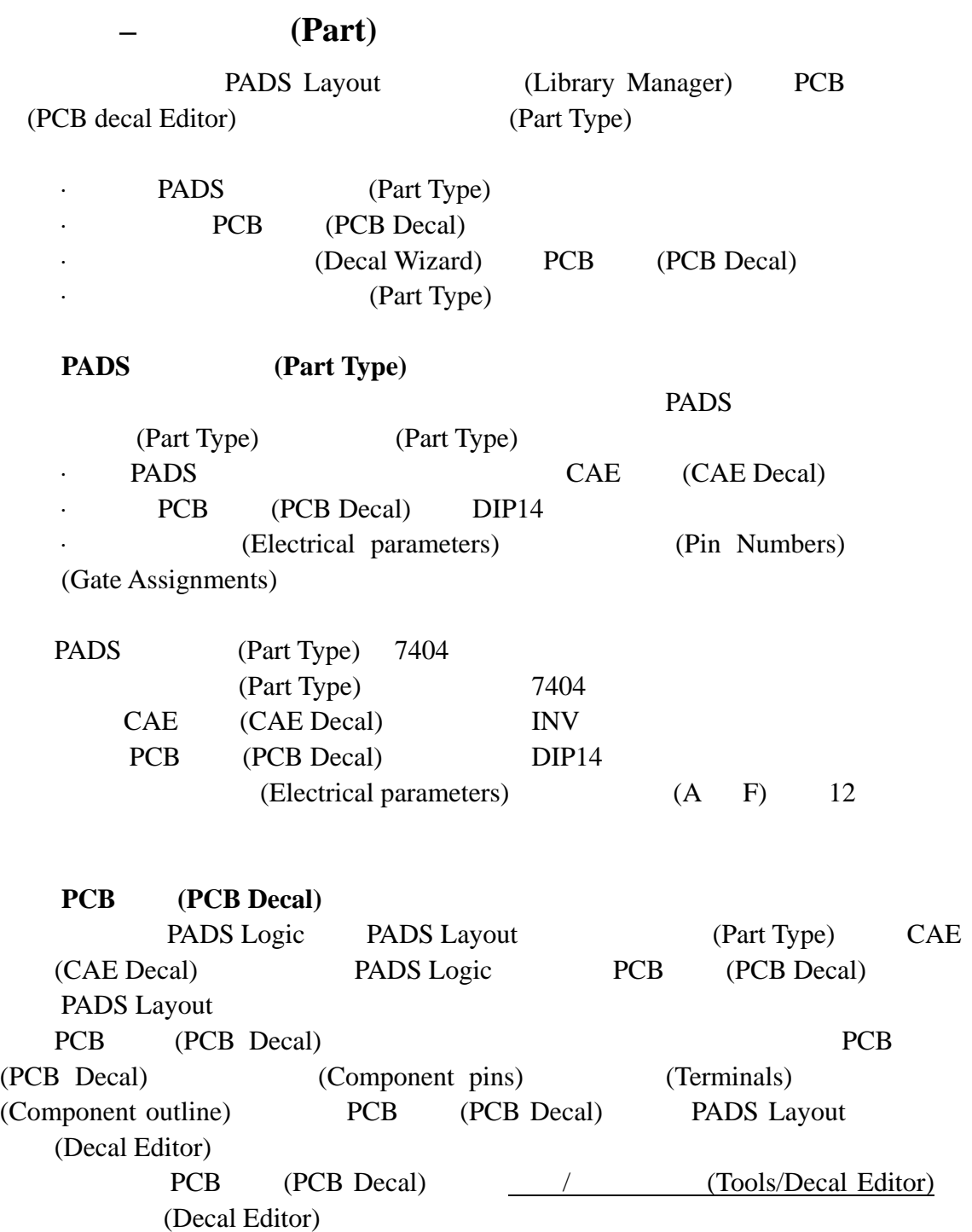

0755-83689810 szkgs@kgs.com.hk<br>010-82561903 bjkgs@kgs.com.hk

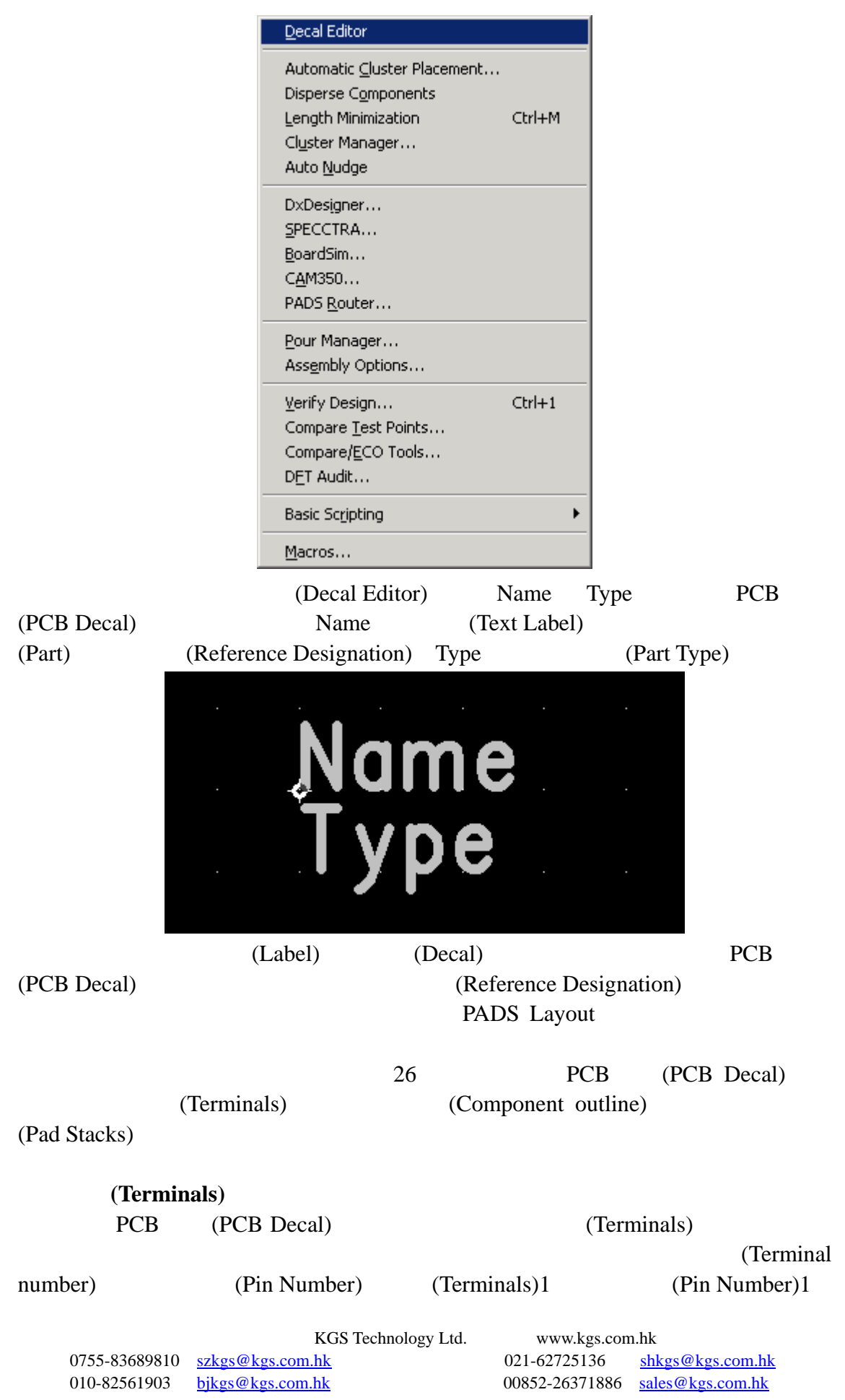

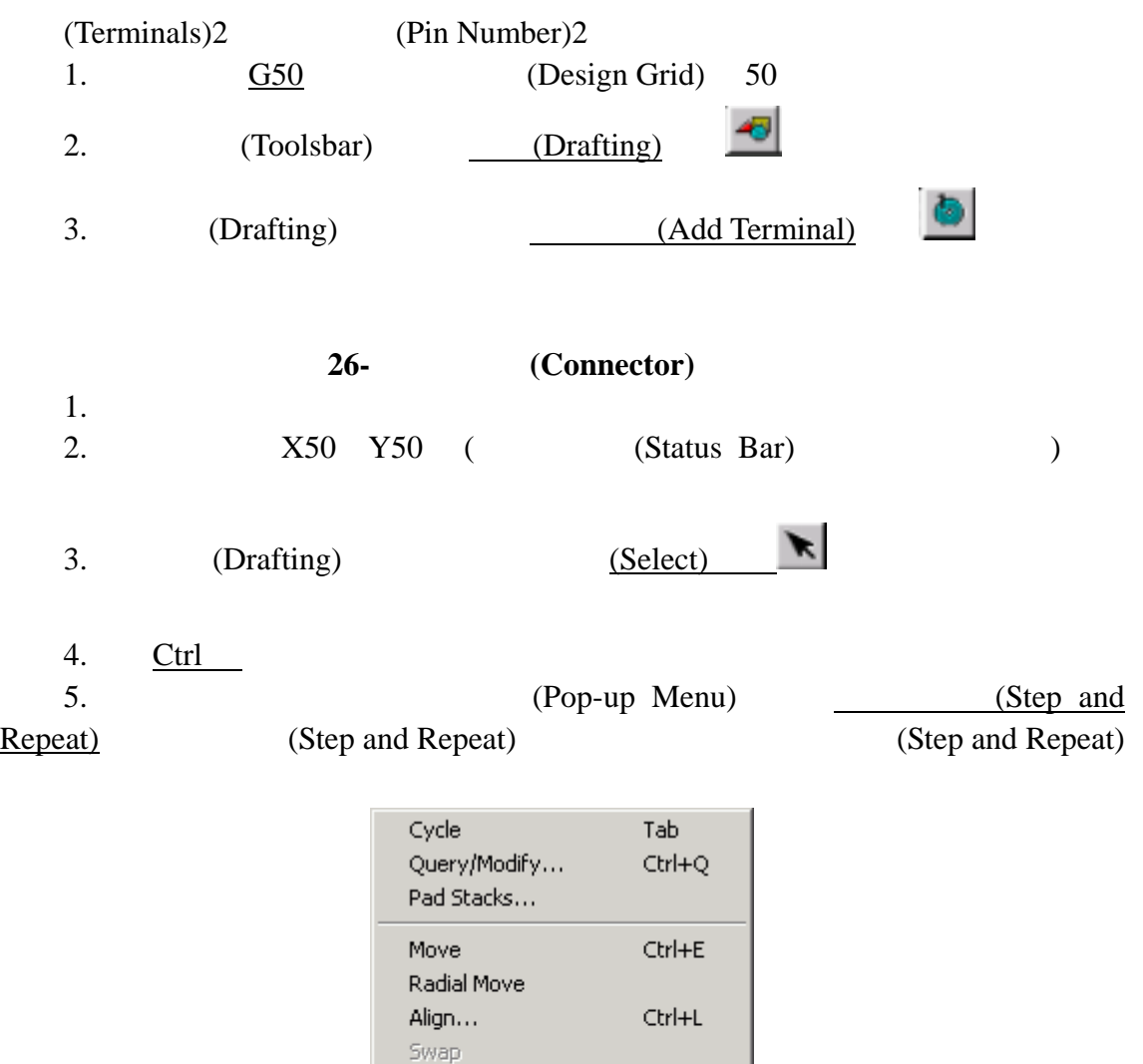

KGS Technology Ltd. www.kgs.com.hk

Associate UnAssociate UnAssociate All Step and Repeat... Renumber Terminals... Delete Alphanumeric

Cancel

Esc

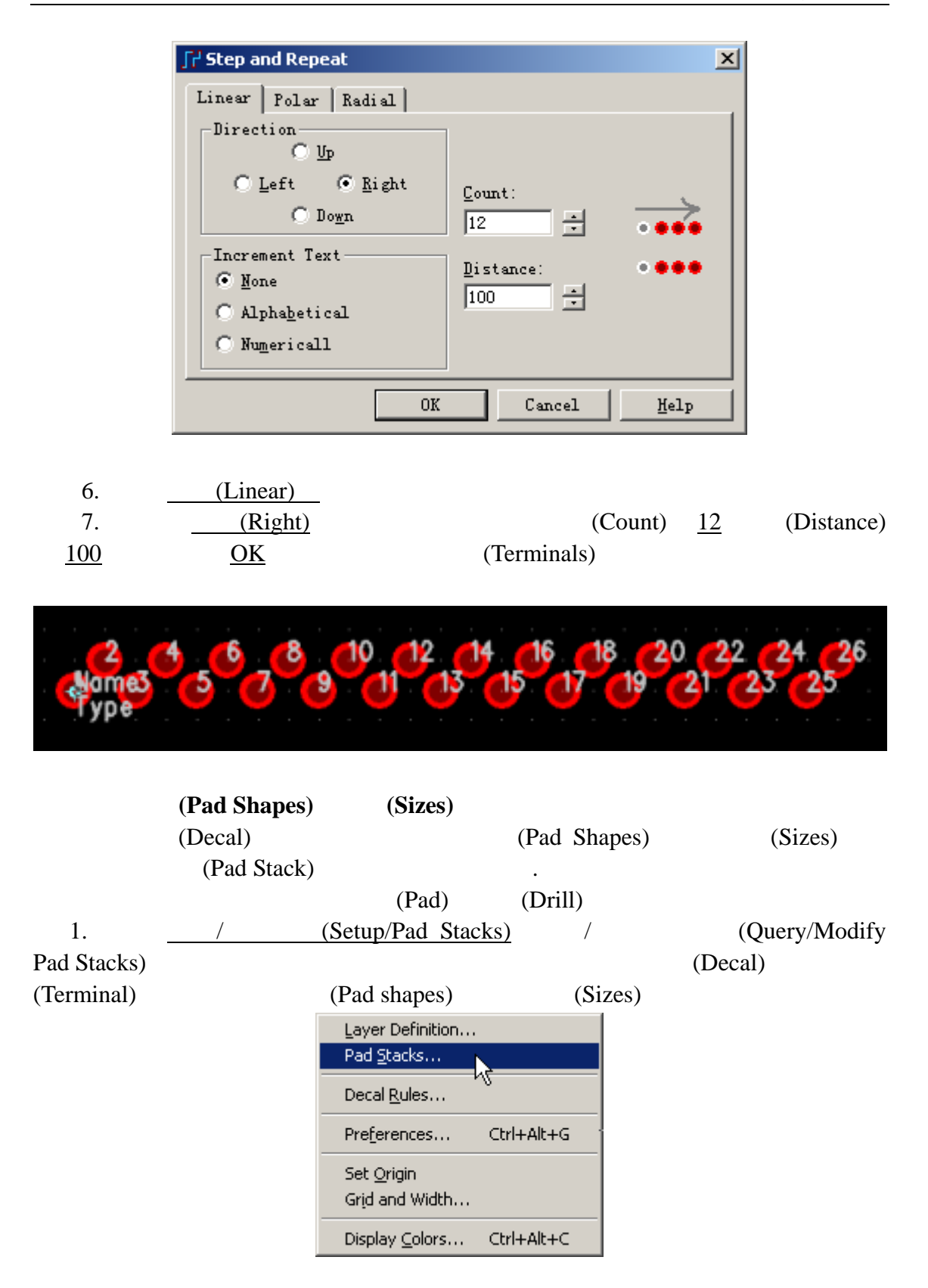

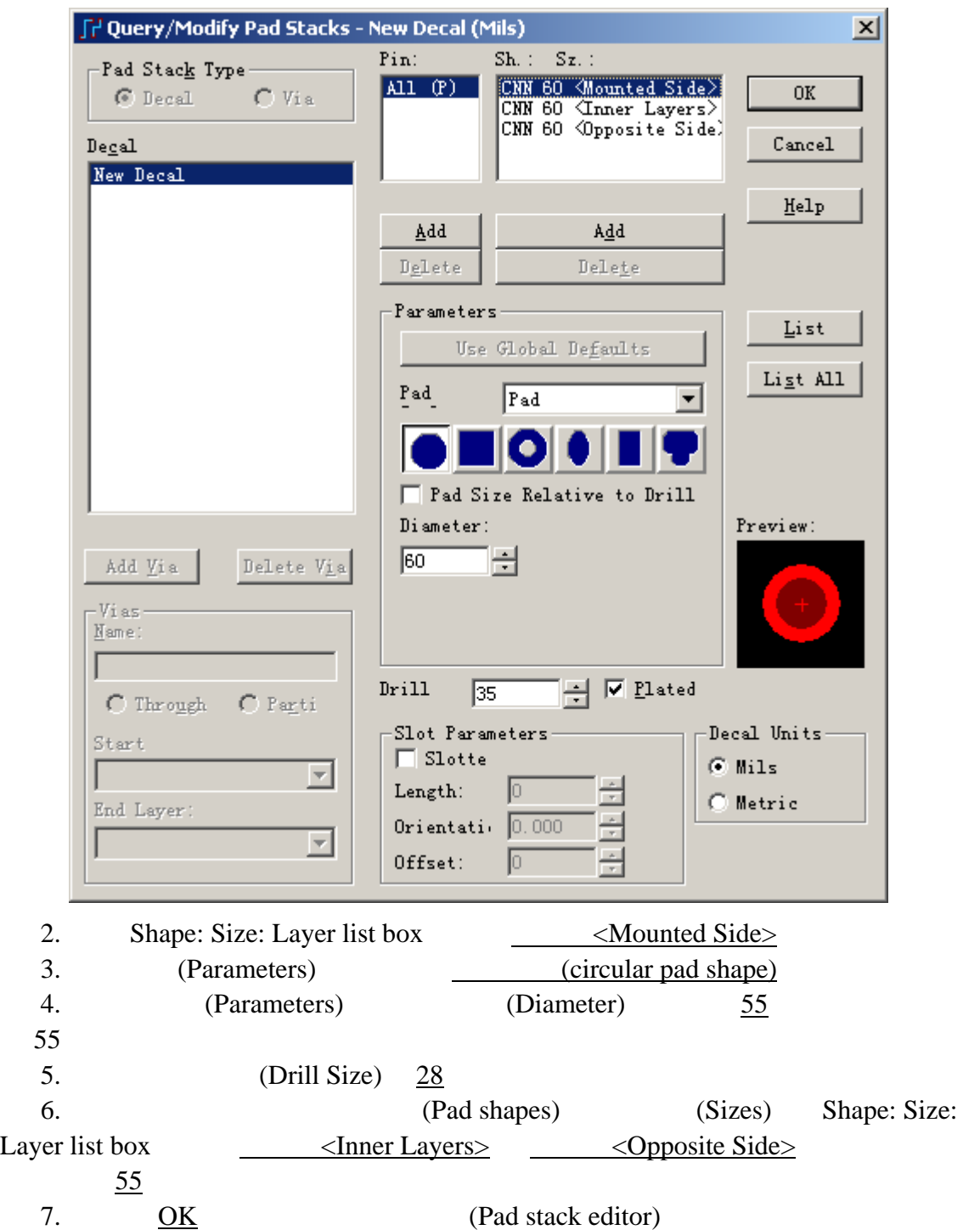

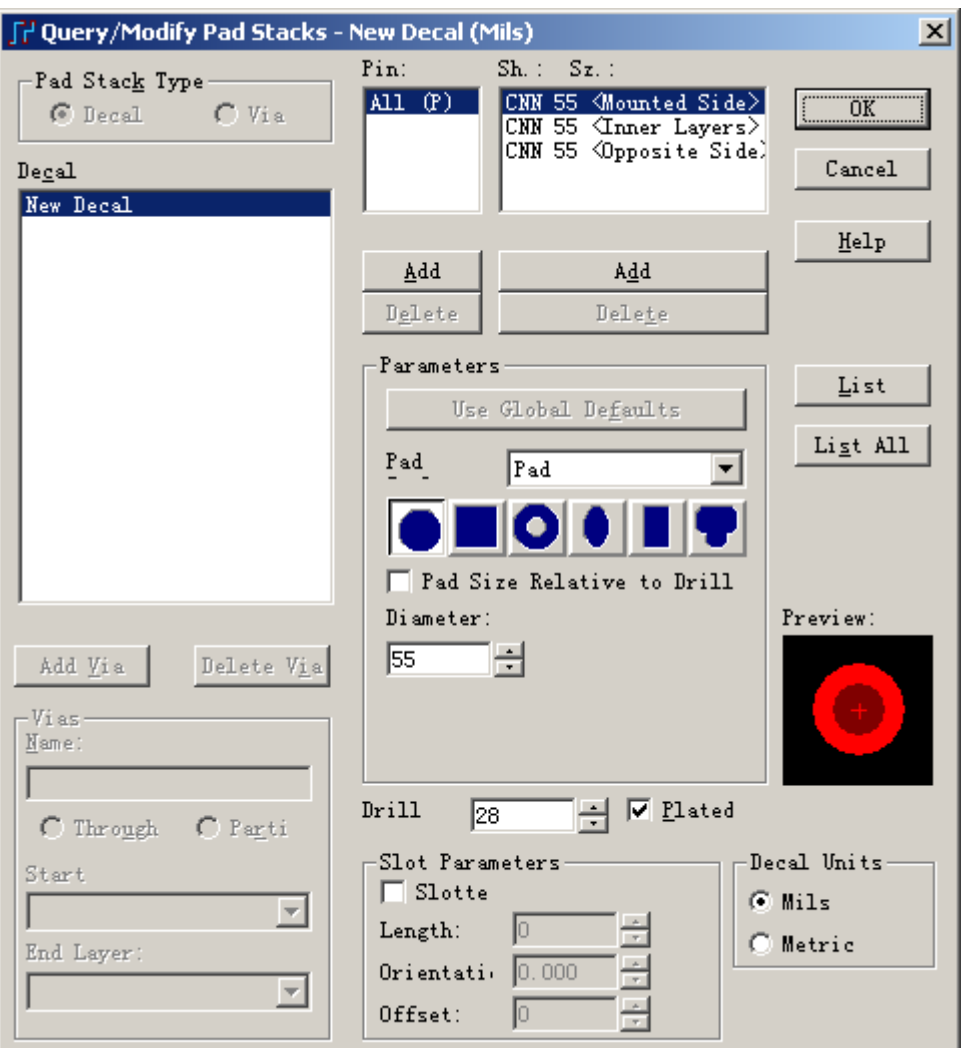

# (Component Outline)

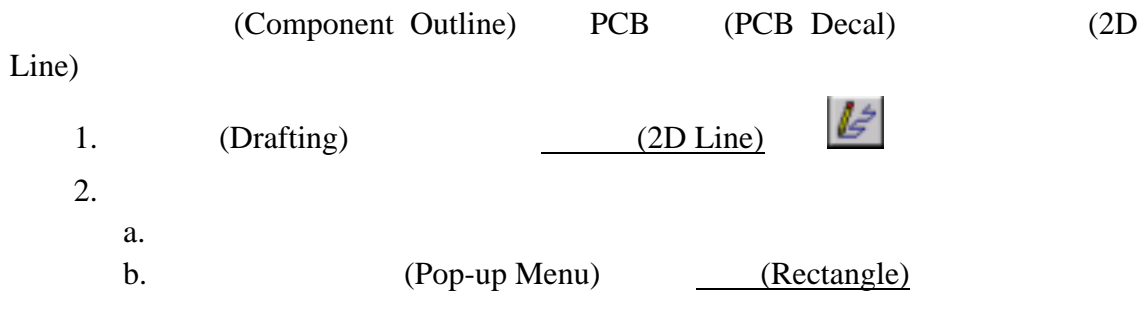

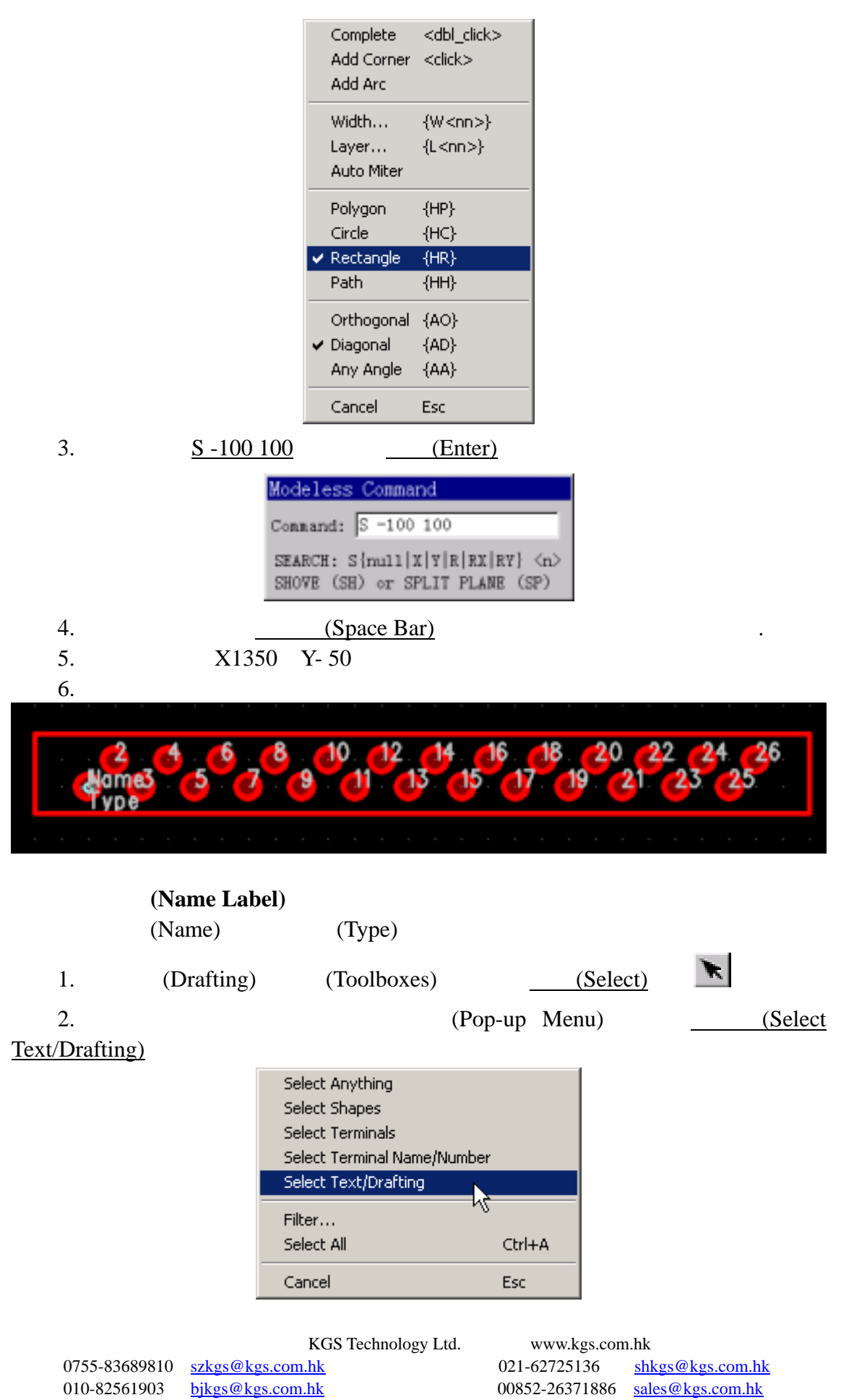

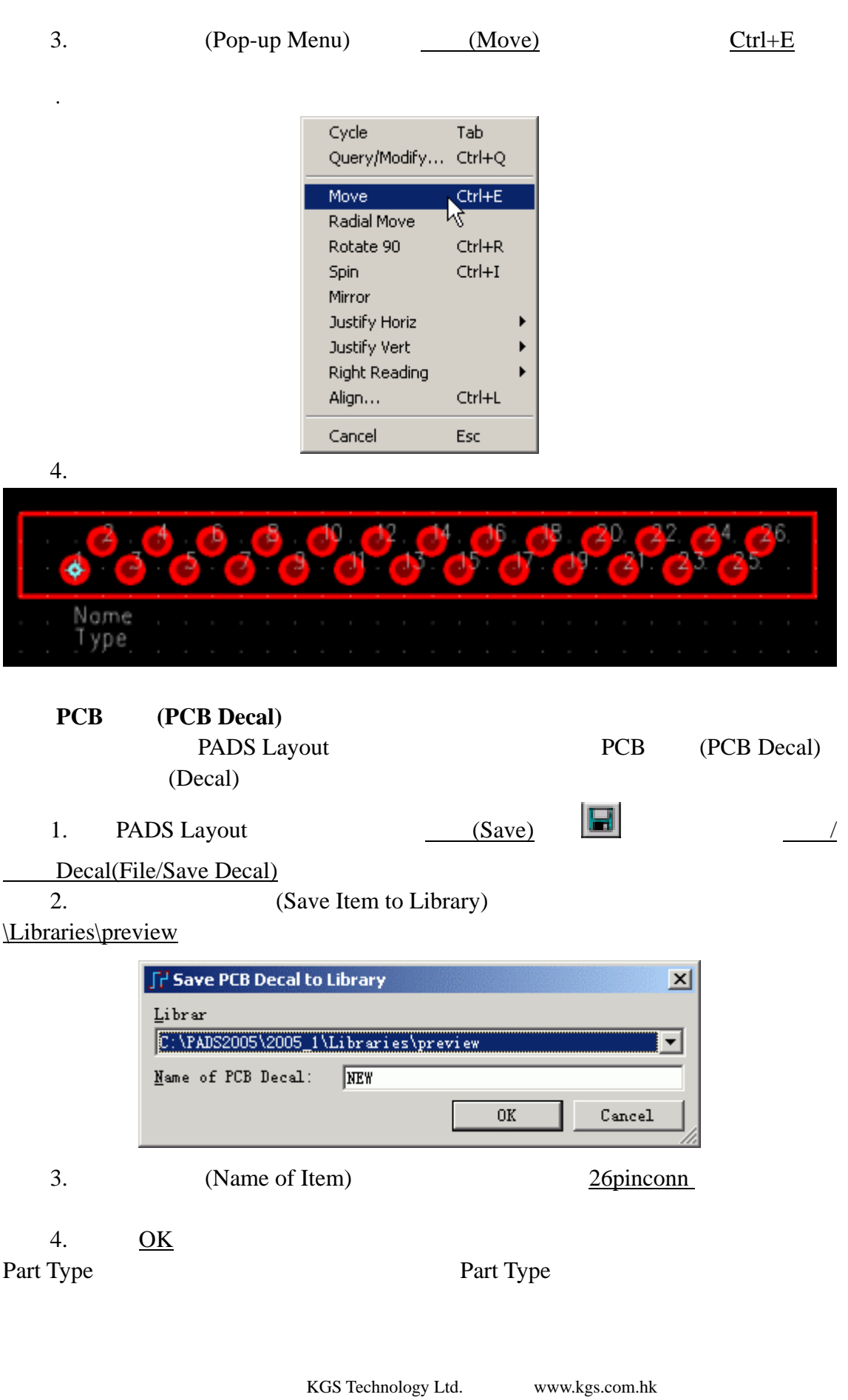

0755-83689810 szkgs@kgs.com.hk<br>010-82561903 bjkgs@kgs.com.hk

021-62725136 shkgs@kgs.com.hk<br>00852-26371886 sales@kgs.com.hk

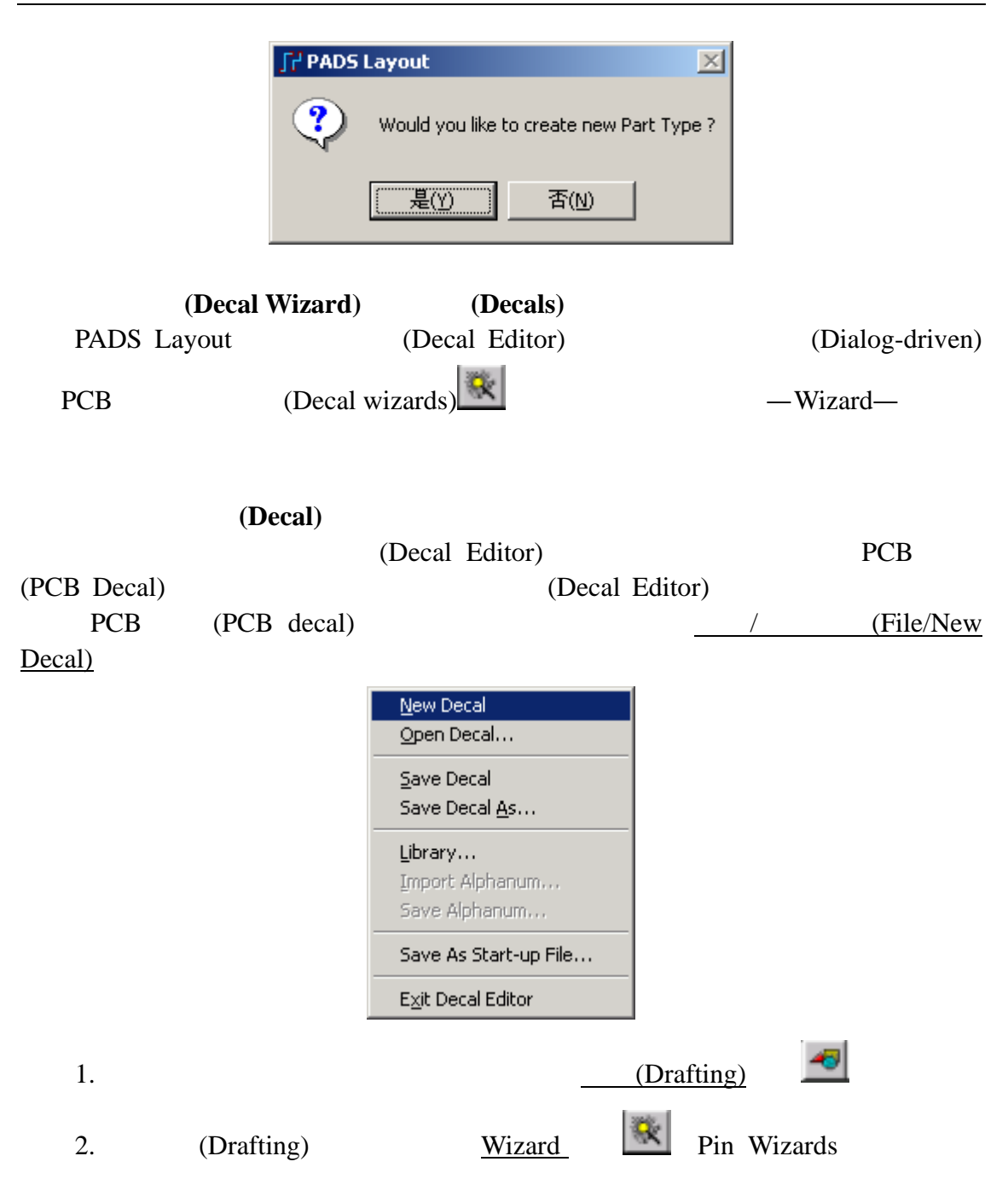

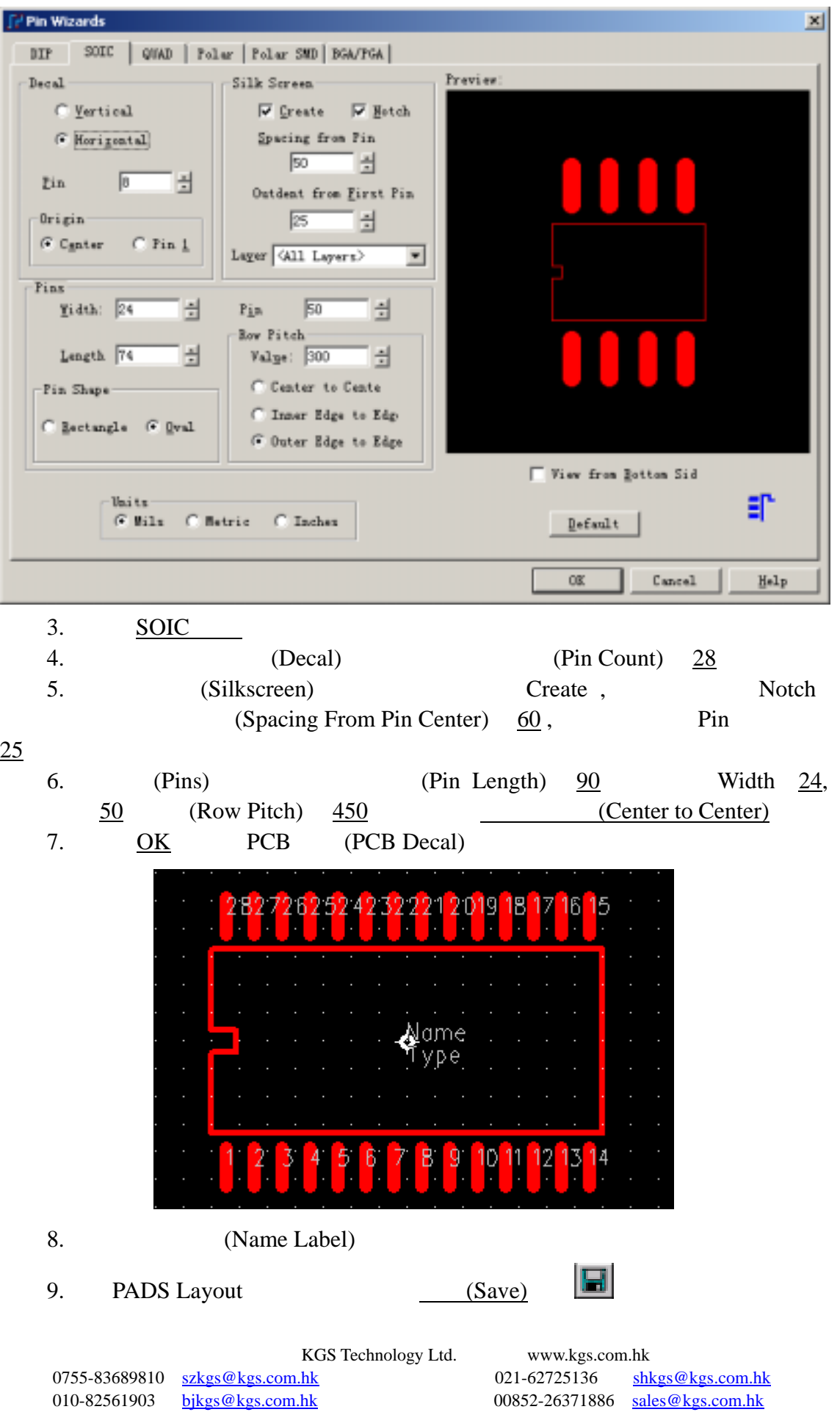

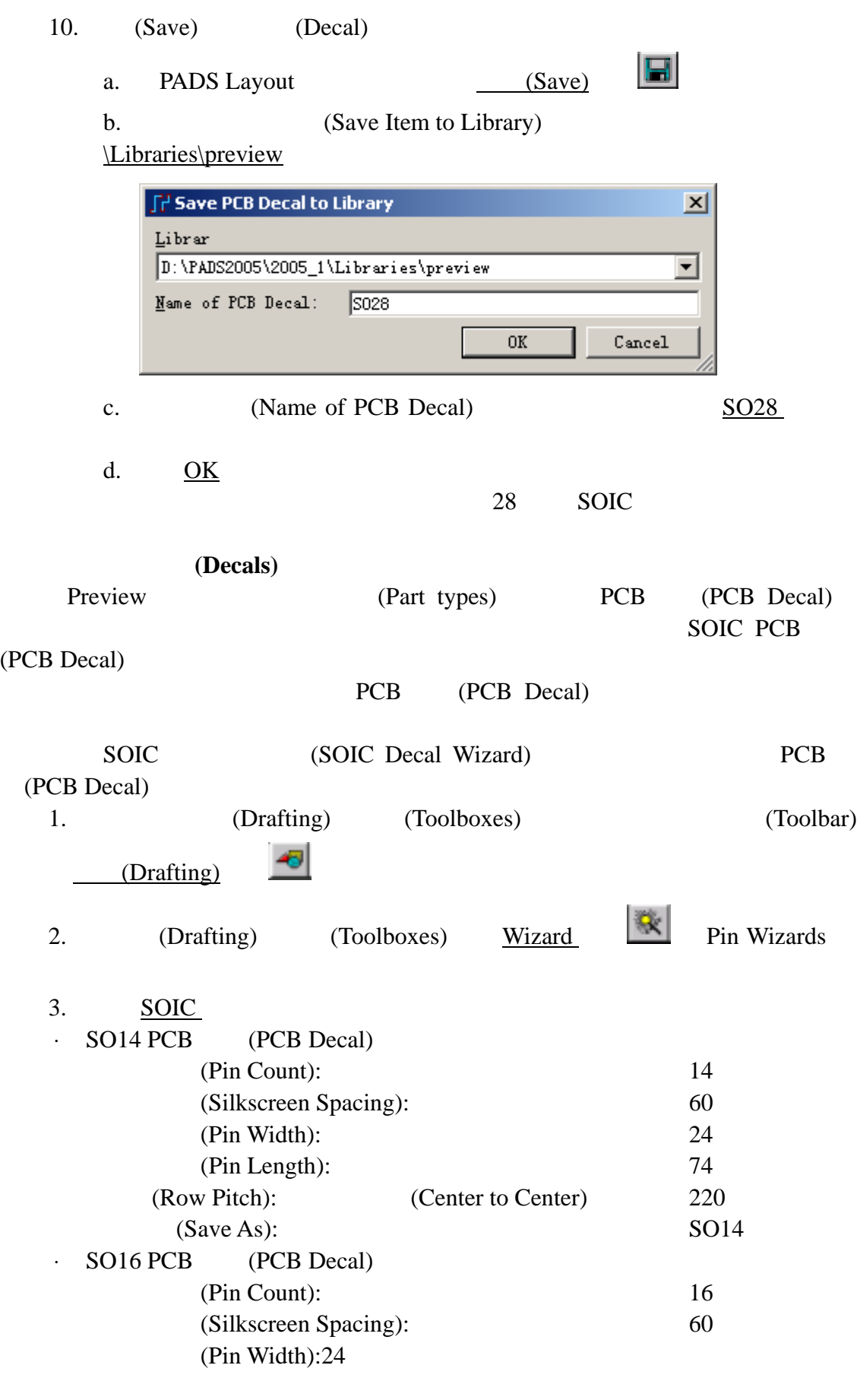

KGS Technology Ltd. www.kgs.com.hk 021-62725136 shkgs@kgs.com.hk<br>00852-26371886 sales@kgs.com.hk 0755-83689810 szkgs@kgs.com.hk<br>010-82561903 bjkgs@kgs.com.hk

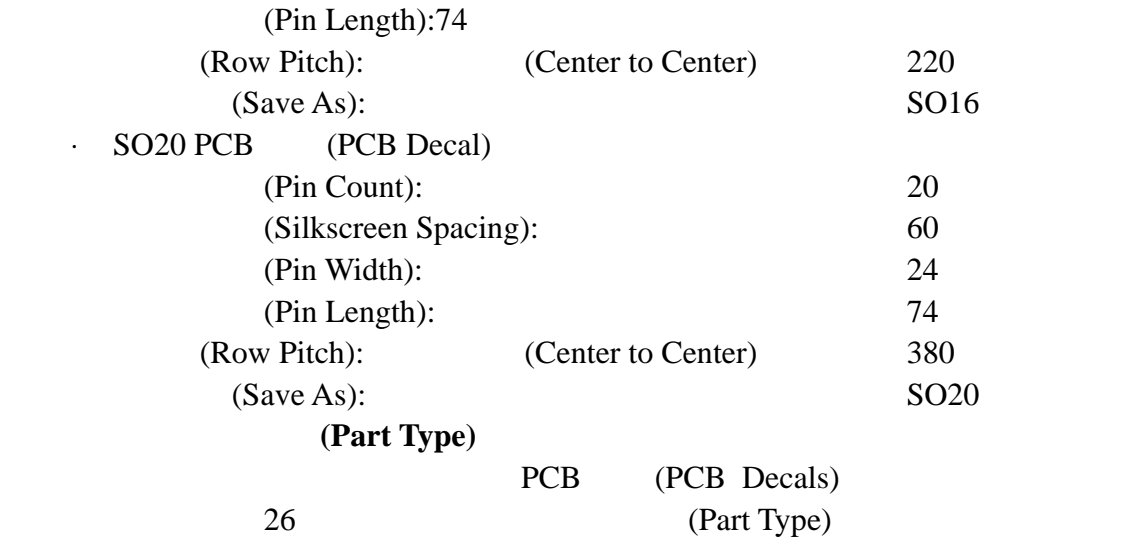

#### (General Parameters)

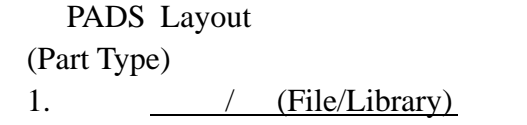

Manager)

(Part Type) PCB (PCB Decals) PADS Layout (Library)

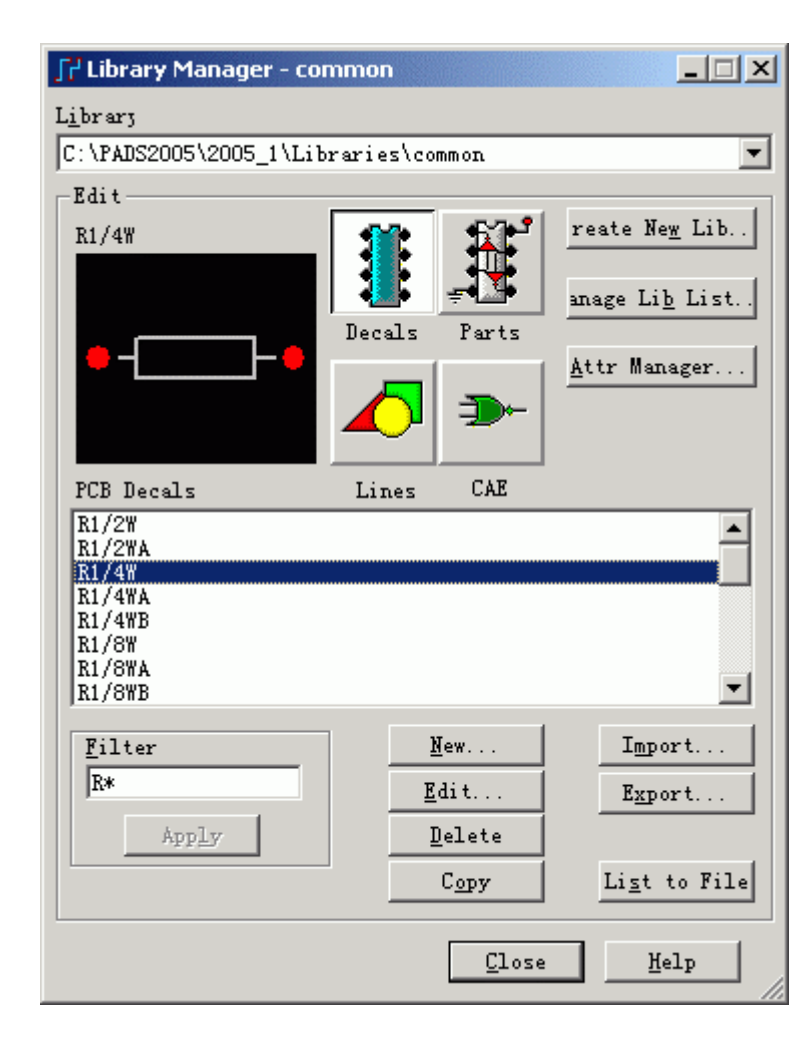

KGS Technology Ltd. www.kgs.com.hk 0755-83689810 szkgs@kgs.com.hk 021-62725136 shkgs@kgs.com.hk 010-82561903 bjkgs@kgs.com.hk 00852-26371886 sales@kgs.com.hk

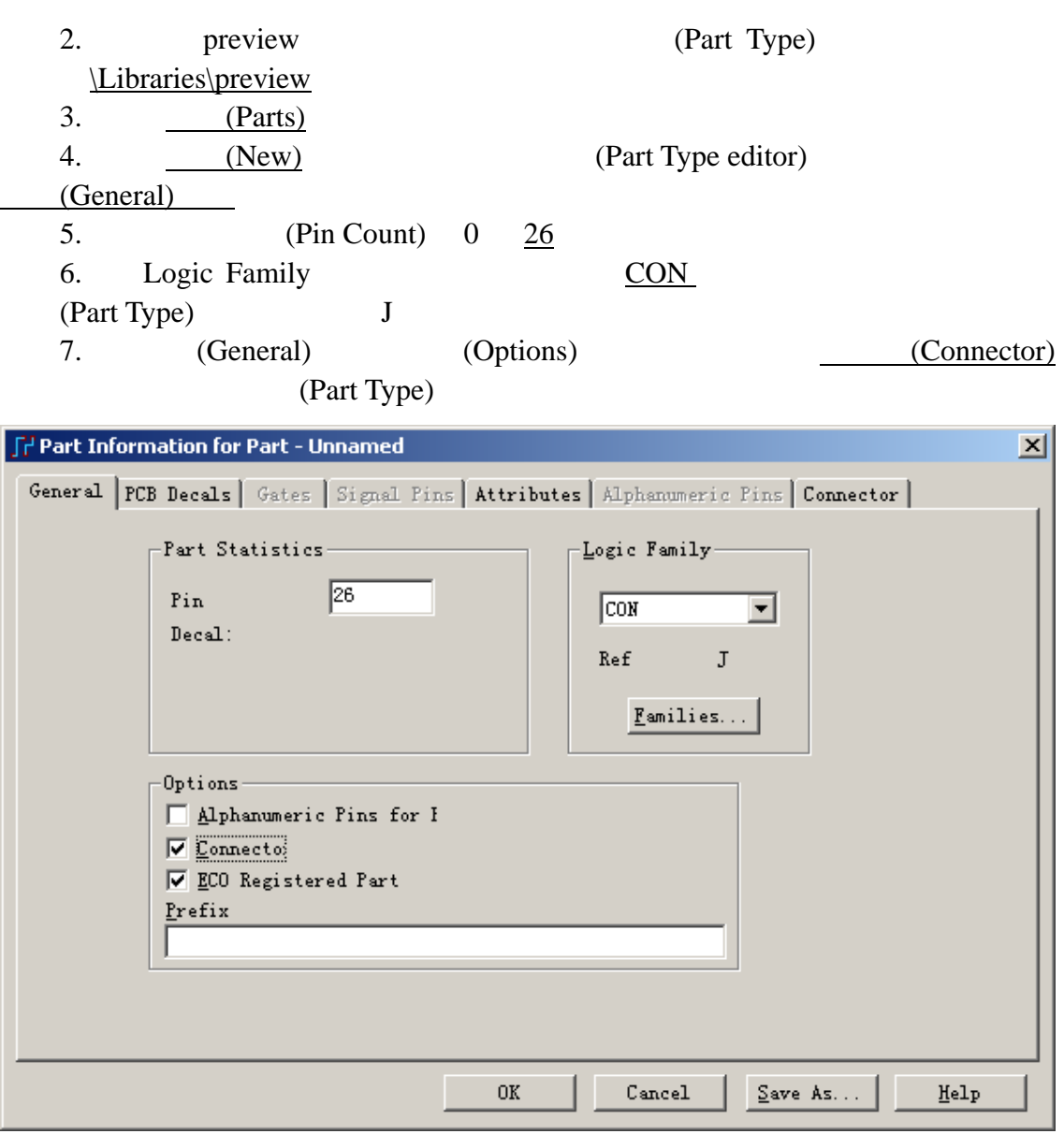

**PCB** (PCB Decals) (Part Type) PCB (PCB Decals) 1. PCB (PCB Decals) 2. 从库的下拉列表中选择\Libraries\preview 库。 3. (Unassigned Decals) 26pinconn (Decal) 4. 选择分配(Assign)按钮,移动这个封装(Decal)到已指定封装(Assigned Decals)

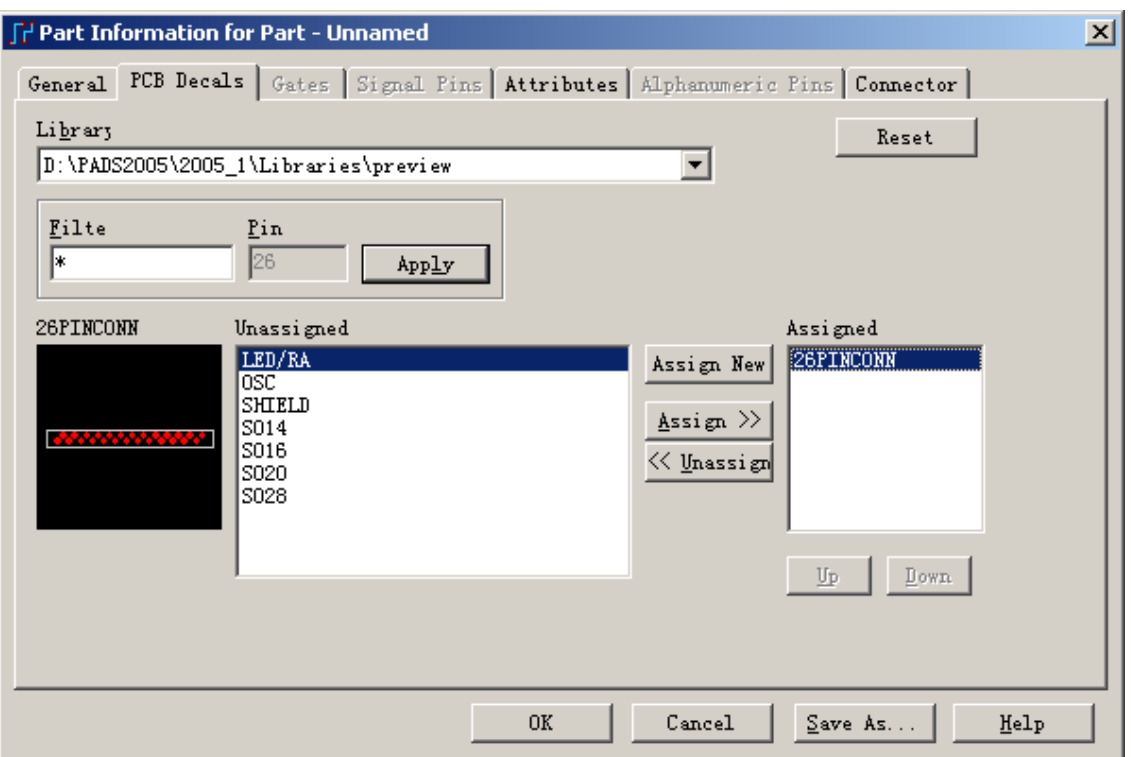

# 添加用户定义的属性**(Attributes)**  (Part Type) (Attributes) 1. (Attributes) (Add) 2. (Attributes) (Attribute Name) PART DESC 3. Tab (Attribute Value) 4. CONNECTOR, RIBBON, 26 PIN 5. **Add**) **All Accord Add Attribute CAdd Attribute** Name) (Attribute Value): (Attribute) (Values) \$ (leave blank) PART NUMBER MGEG26R MFG #1 ACME MFG #2 (leave blank) PADS Layout (On-line Help) (Attribute Visibility)

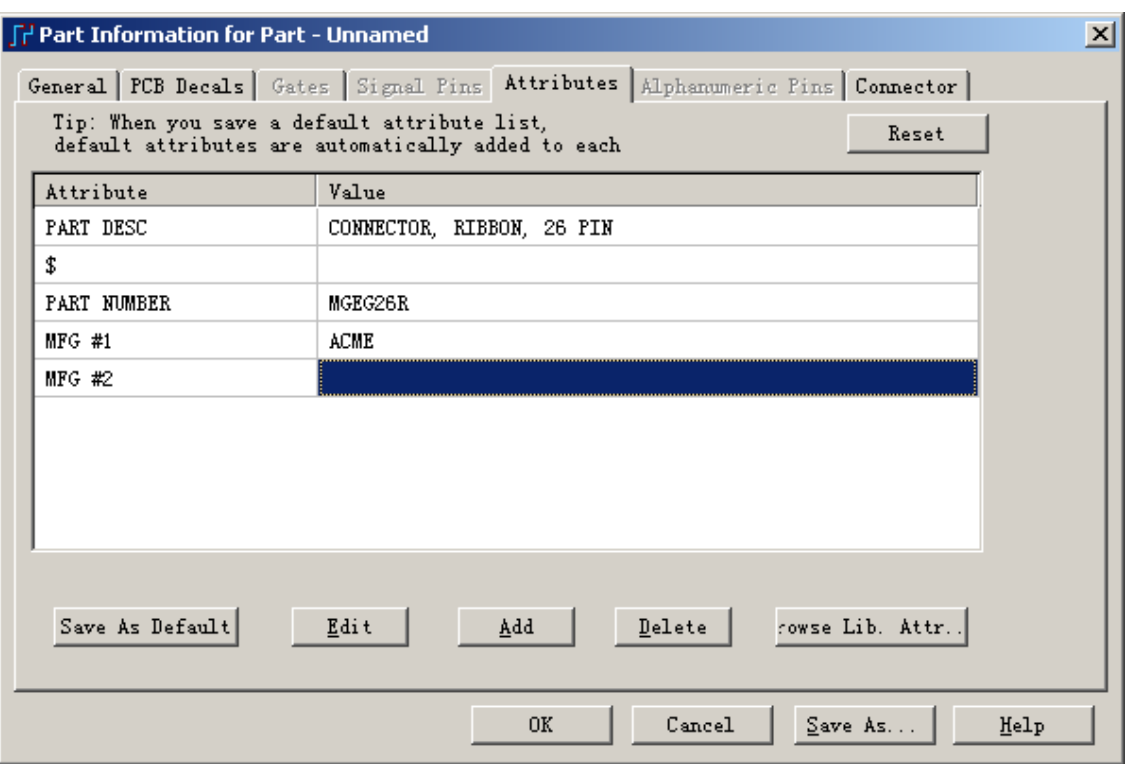

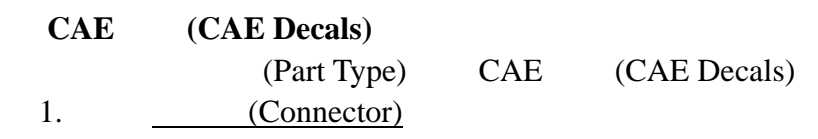

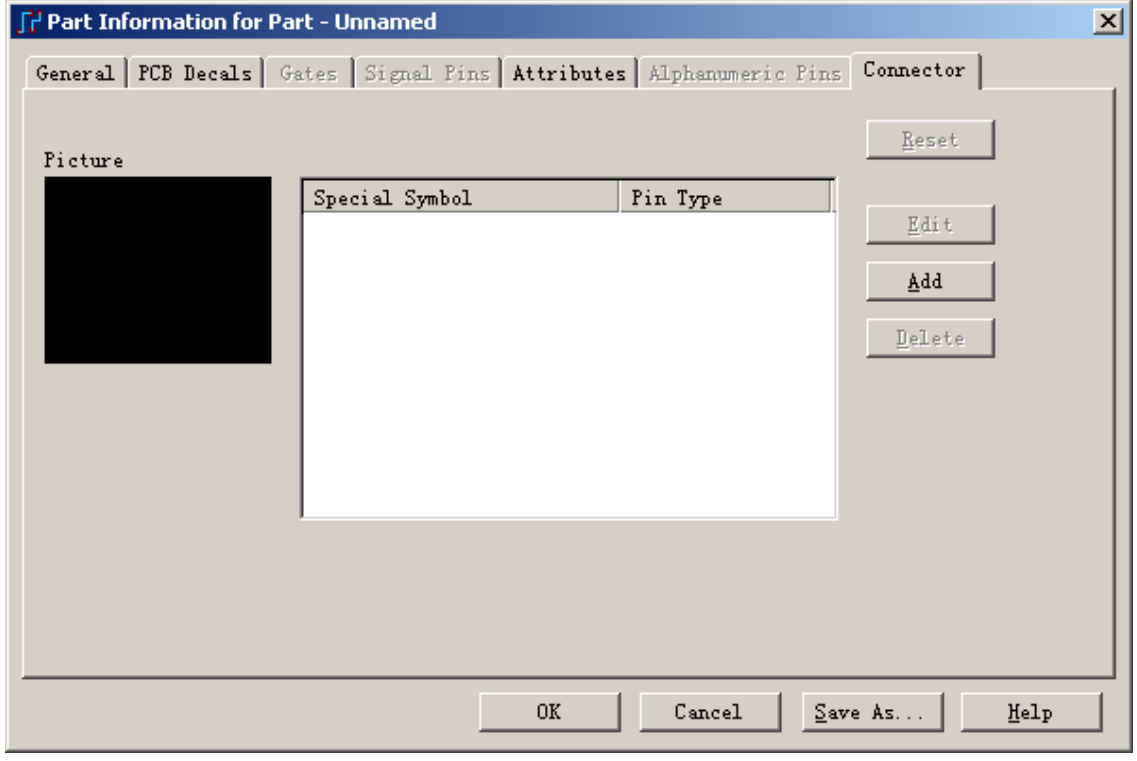

KGS Technology Ltd. www.kgs.com.hk

 $\begin{tabular}{lllllllll} \hline 0755-83689810 & $\underline{\text{szkgs@kgs.com.hk}} & 021-62725136 & $\underline{\text{shkgs@kgs.com.hk}} \\ 010-82561903 & $\underline{\text{bjkgs@kgs.com.hk}} & 00852-26371886 & $\underline{\text{sales@kgs.com.hk}} \end{tabular}$ 010-82561903 bjkgs@kgs.com.hk 00852-26371886 sales@kgs.com.hk

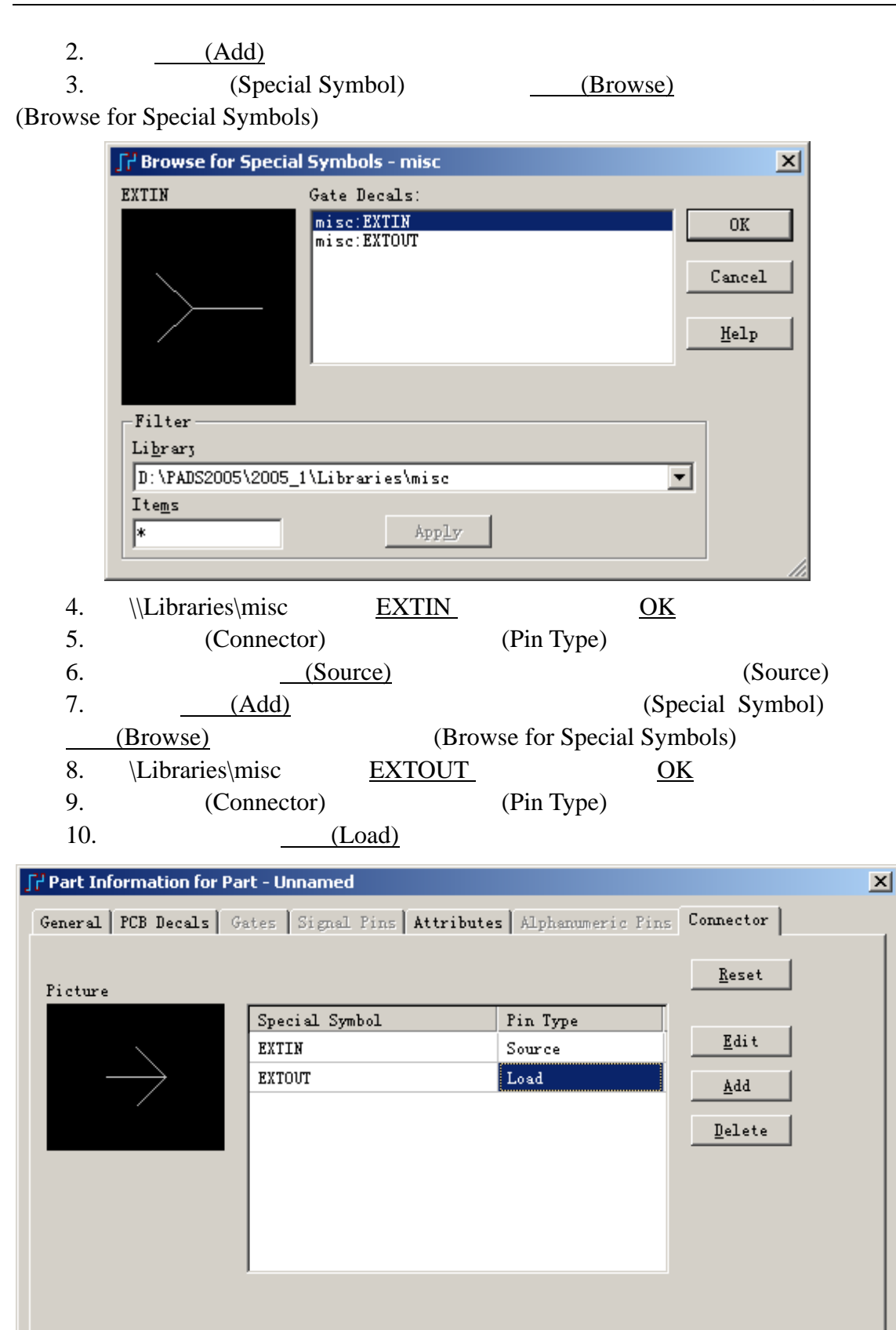

0755-83689810 szkgs@kgs.com.hk 021-62725136 shkgs@kgs.com.hk

 $0K$ 

KGS Technology Ltd. www.kgs.com.hk

 $\mathtt{C}$ ancel

 $S$ ave As...

 $\underline{\texttt{He1p}}$ 

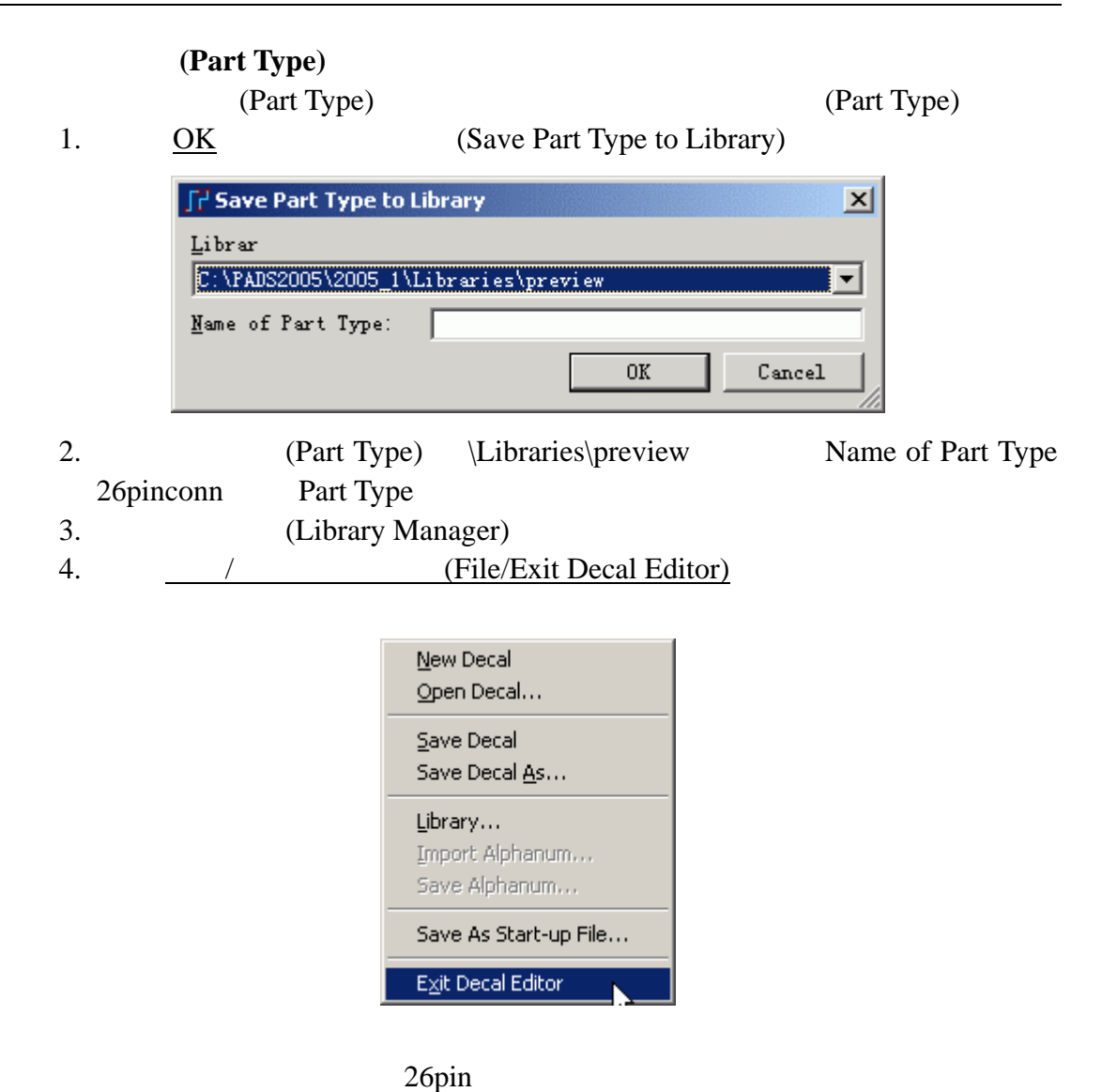

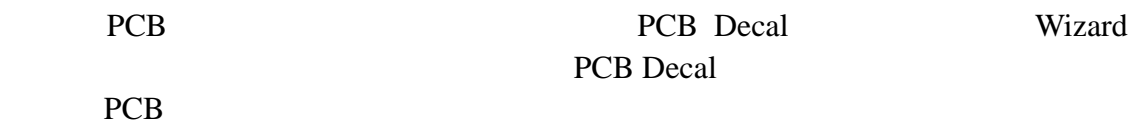

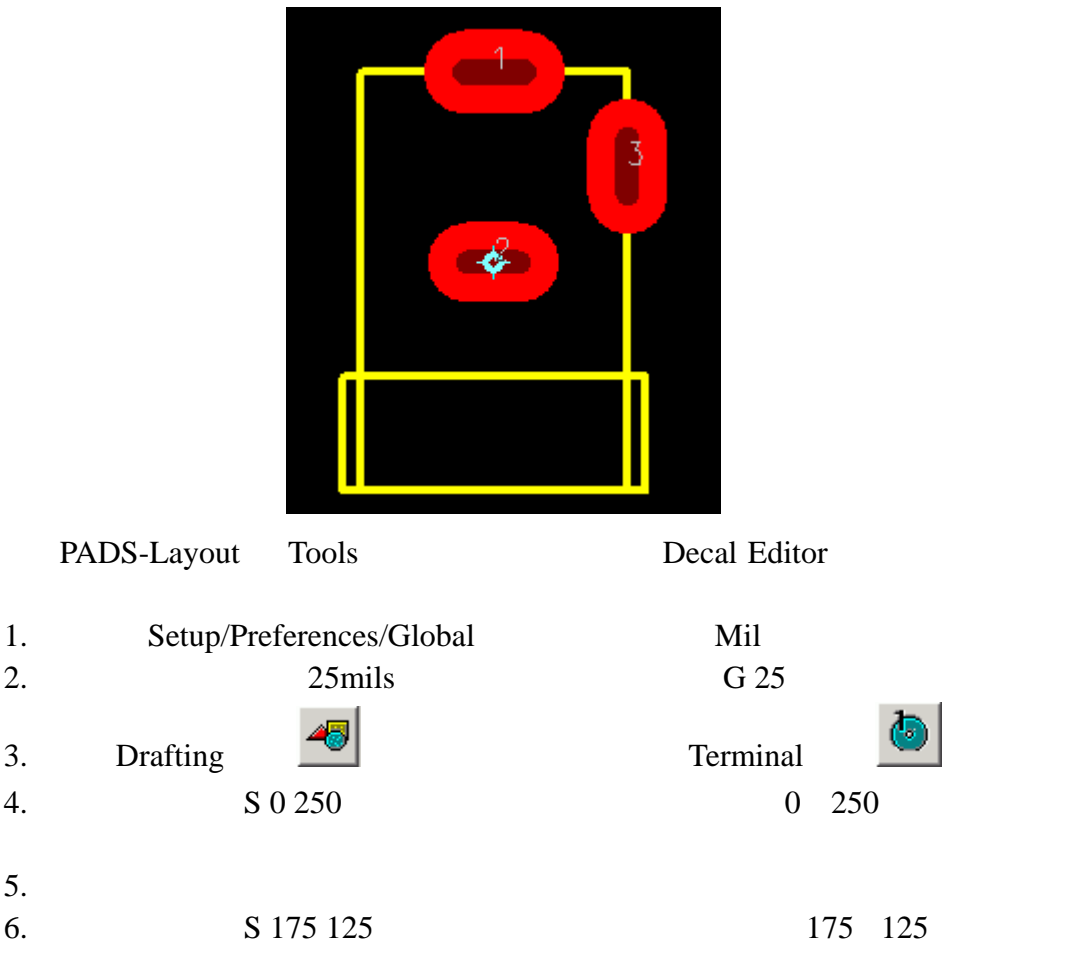

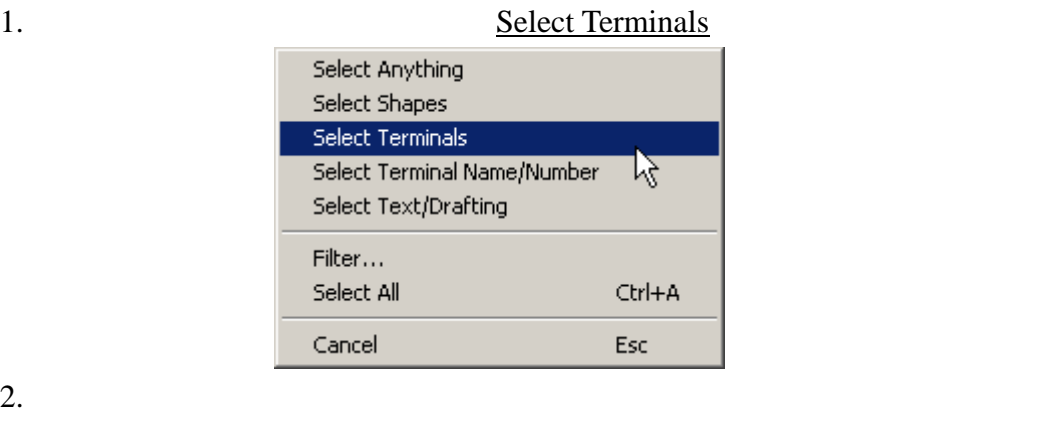

3. Pad Stacks…

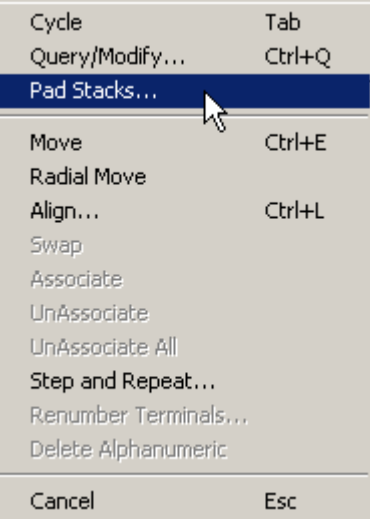

 $4.$ 

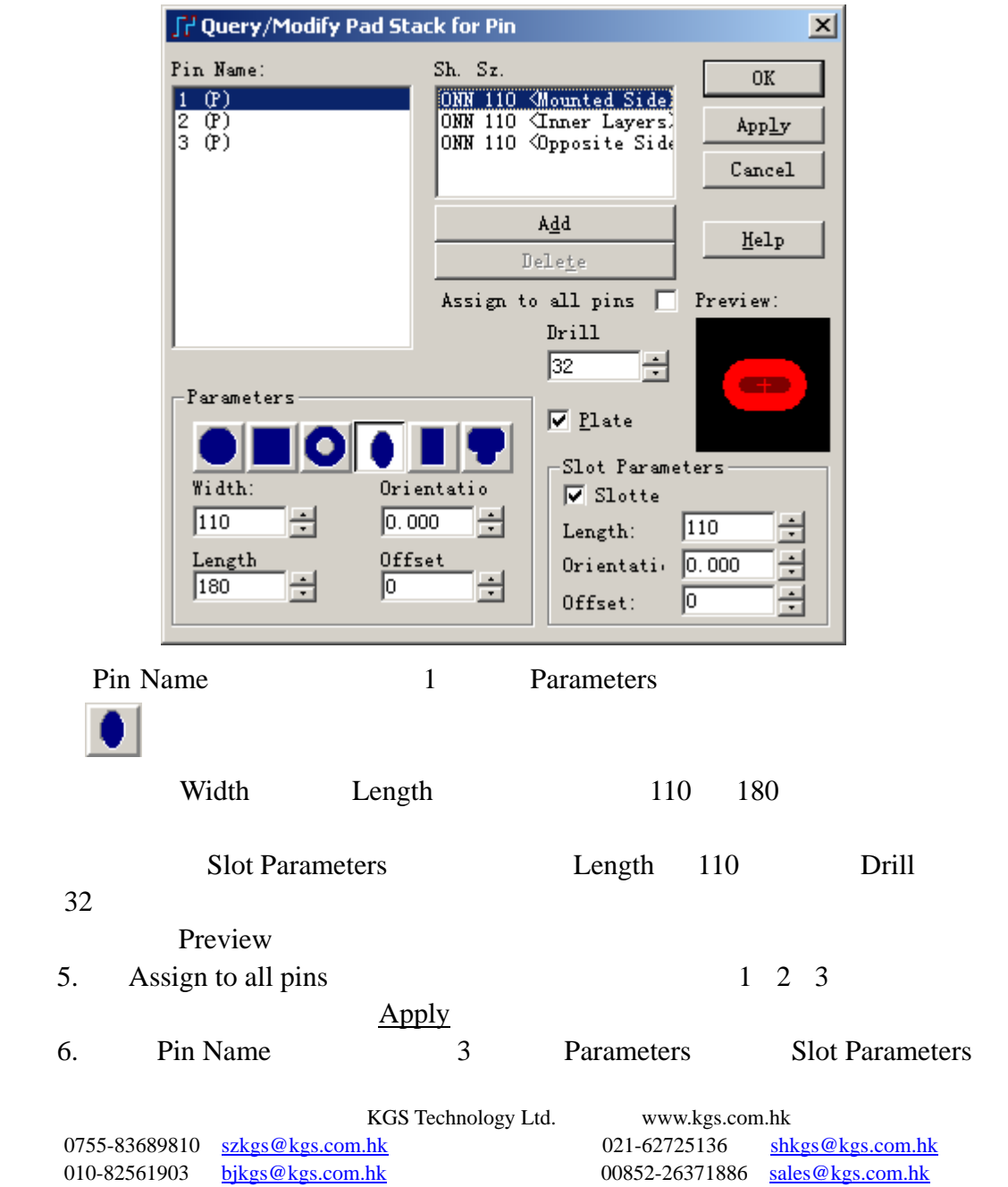
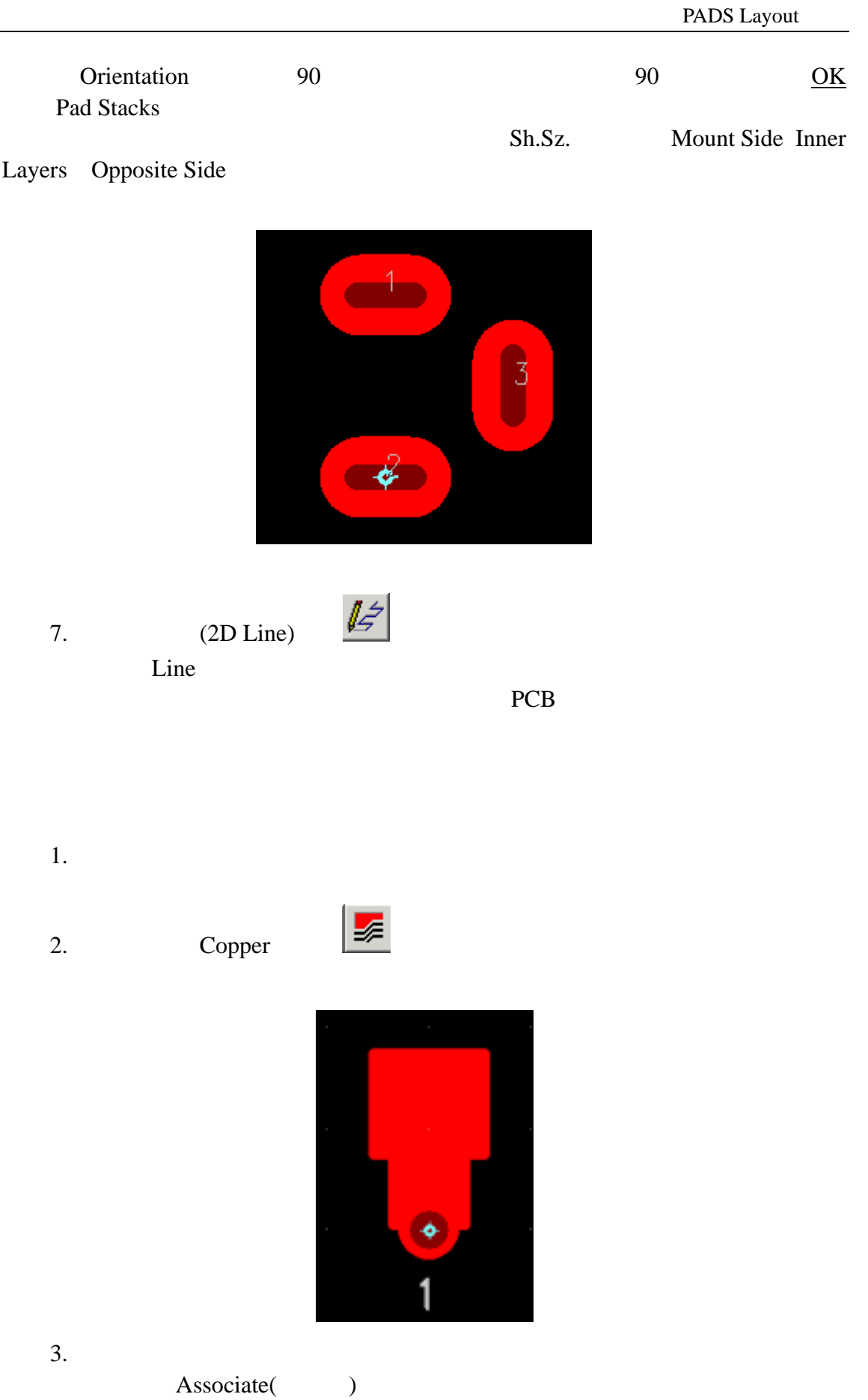

0755-83689810 szkgs@kgs.com.hk<br>010-82561903 bjkgs@kgs.com.hk

KGS Technology Ltd. www.kgs.com.hk 021-62725136 shkgs@kgs.com.hk<br>00852-26371886 sales@kgs.com.hk

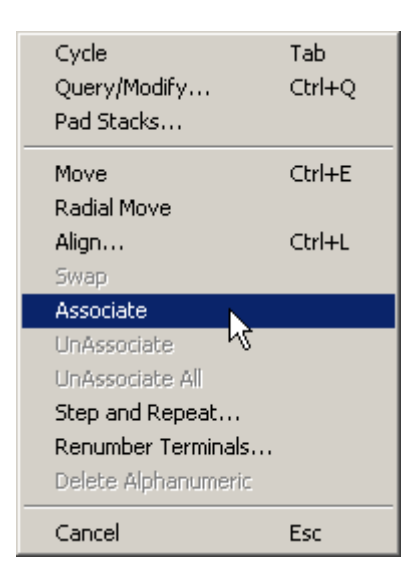

# $1.$

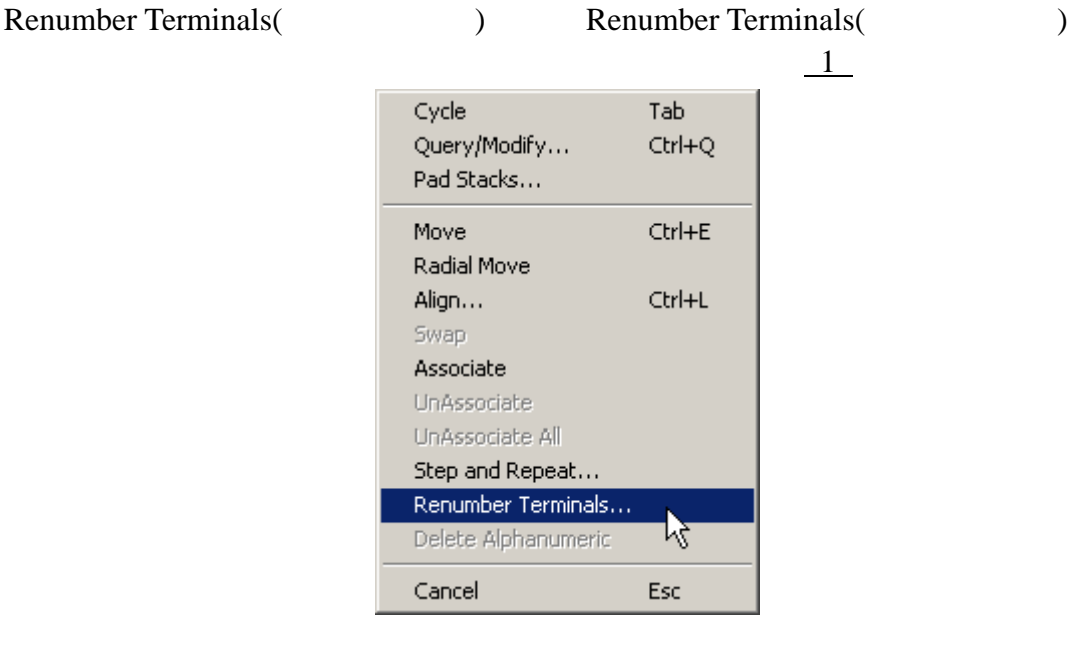

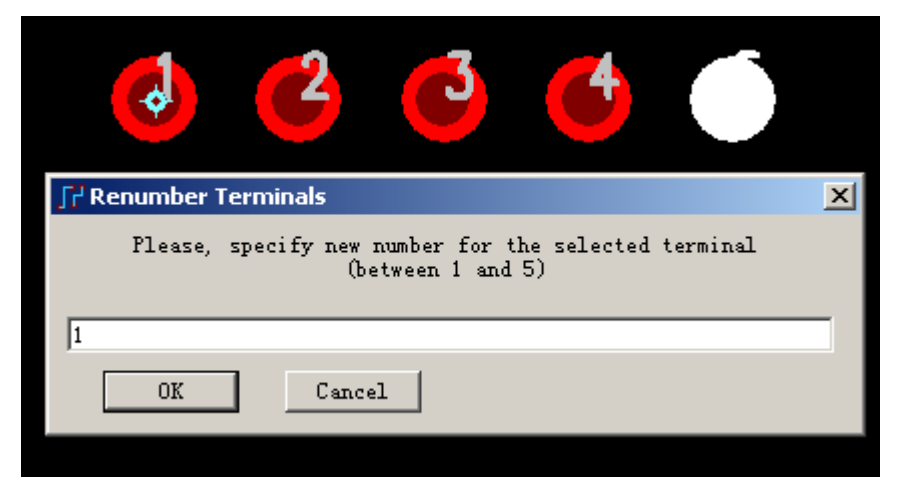

2. OK

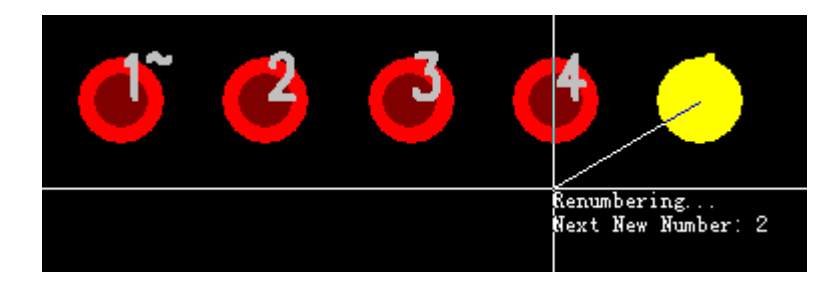

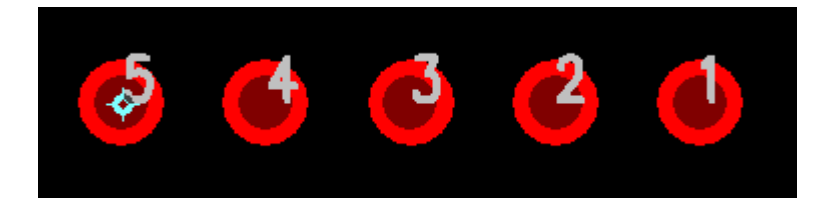

KGS Technology Ltd. www.kgs.com.hk

0755-83689810 szkgs@kgs.com.hk 021-62725136 shkgs@kgs.com.hk 010-82561903 bjkgs@kgs.com.hk 00852-26371886 sales@kgs.com.hk

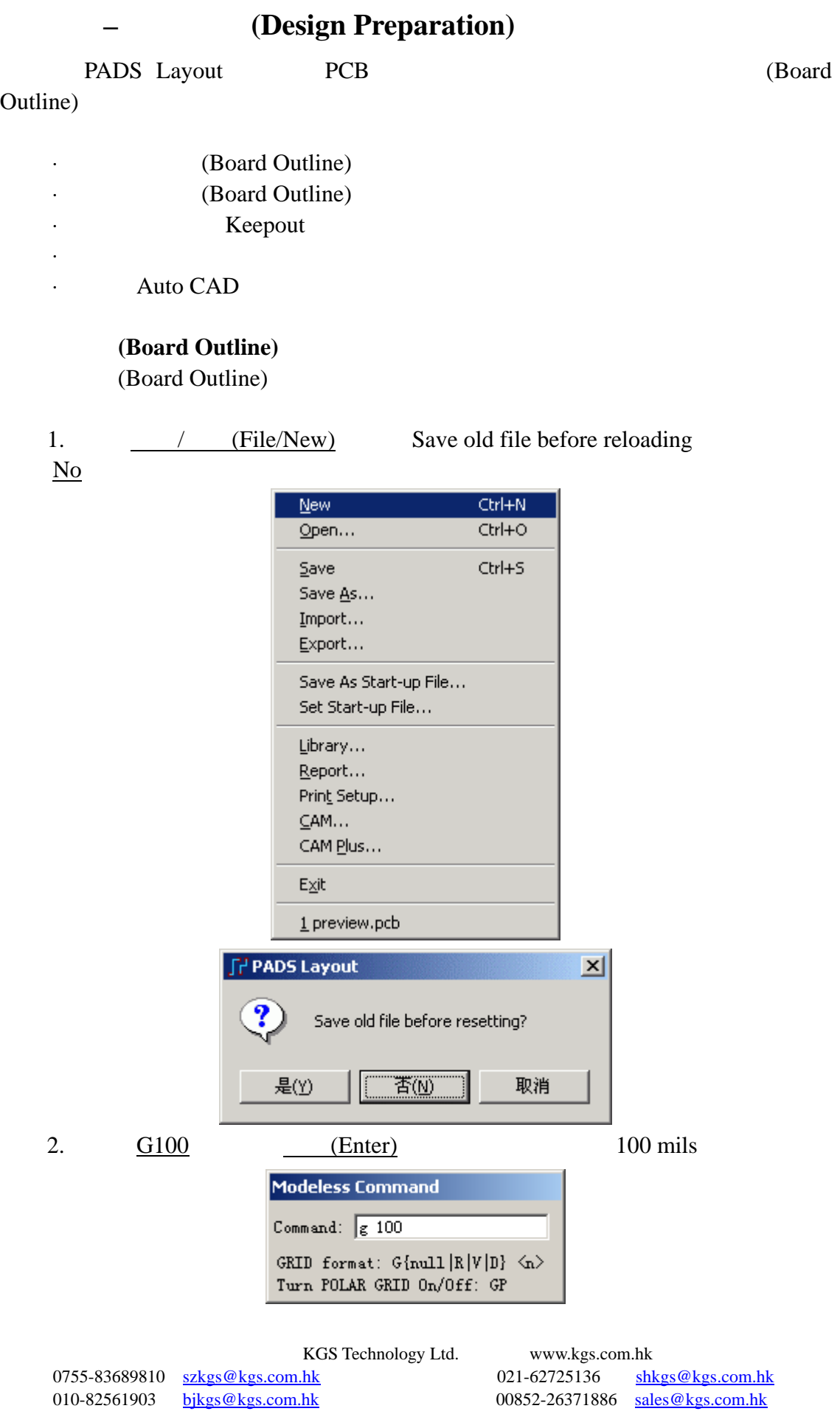

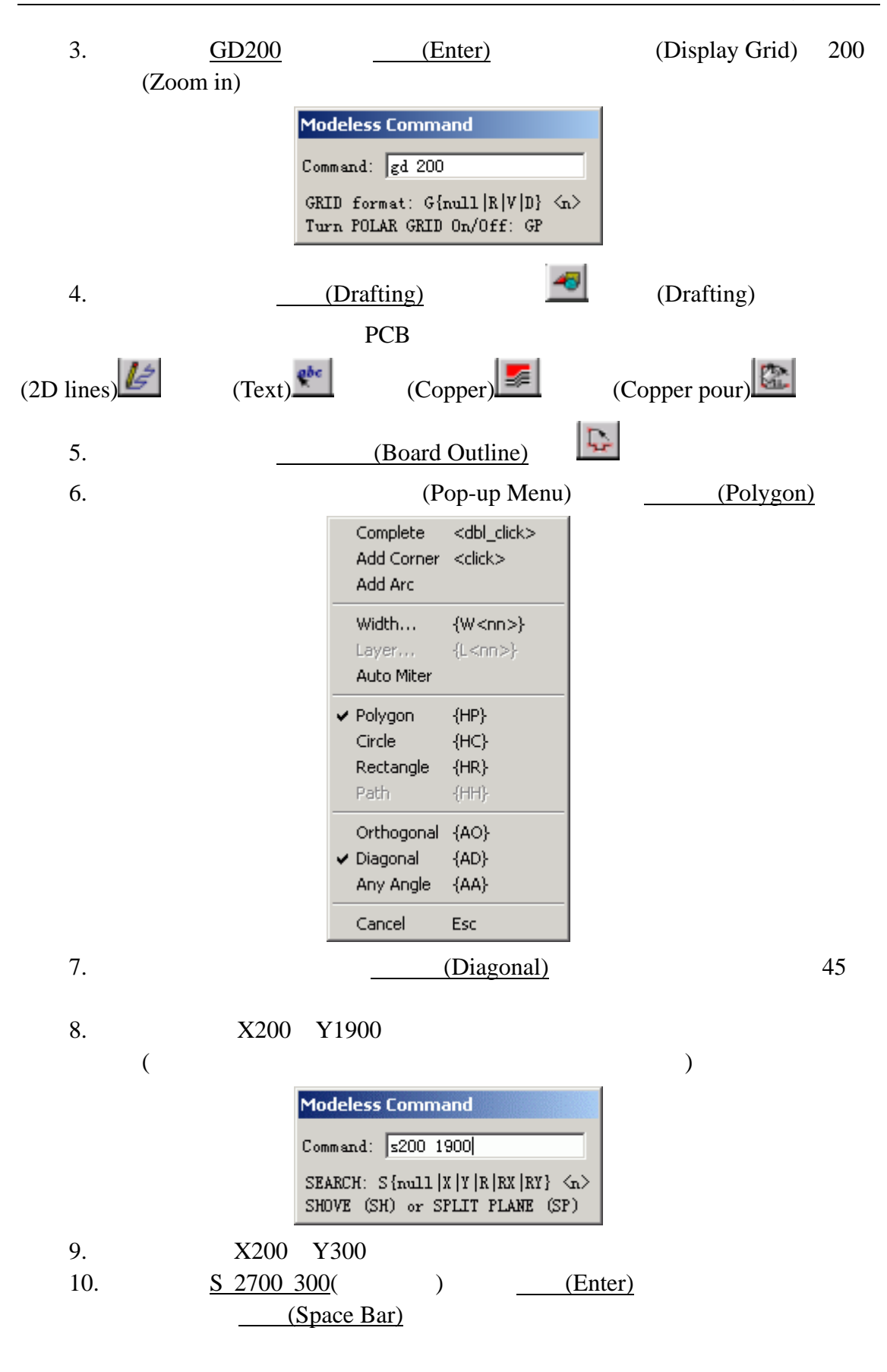

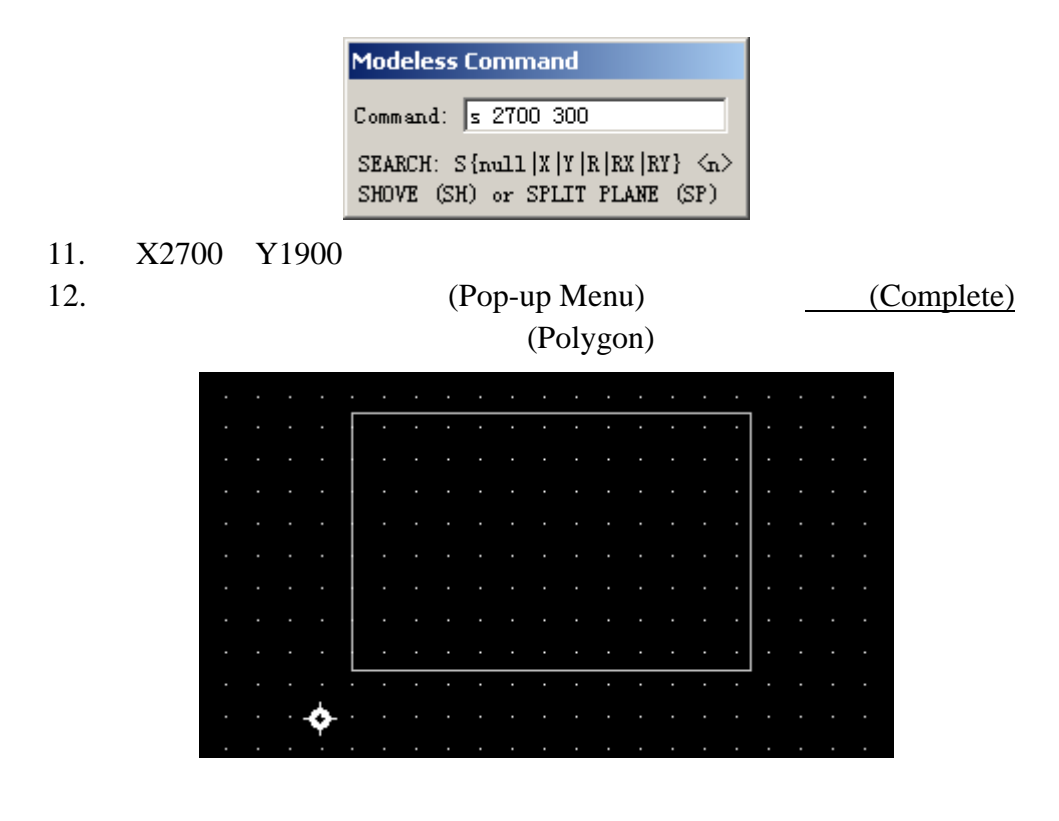

#### (Board Outline)

(Board Outline) (Arc) (Board Outline) (Selection Filter) (Board Outline) 1. **Example 1.** (Filter) (Selection Filter)

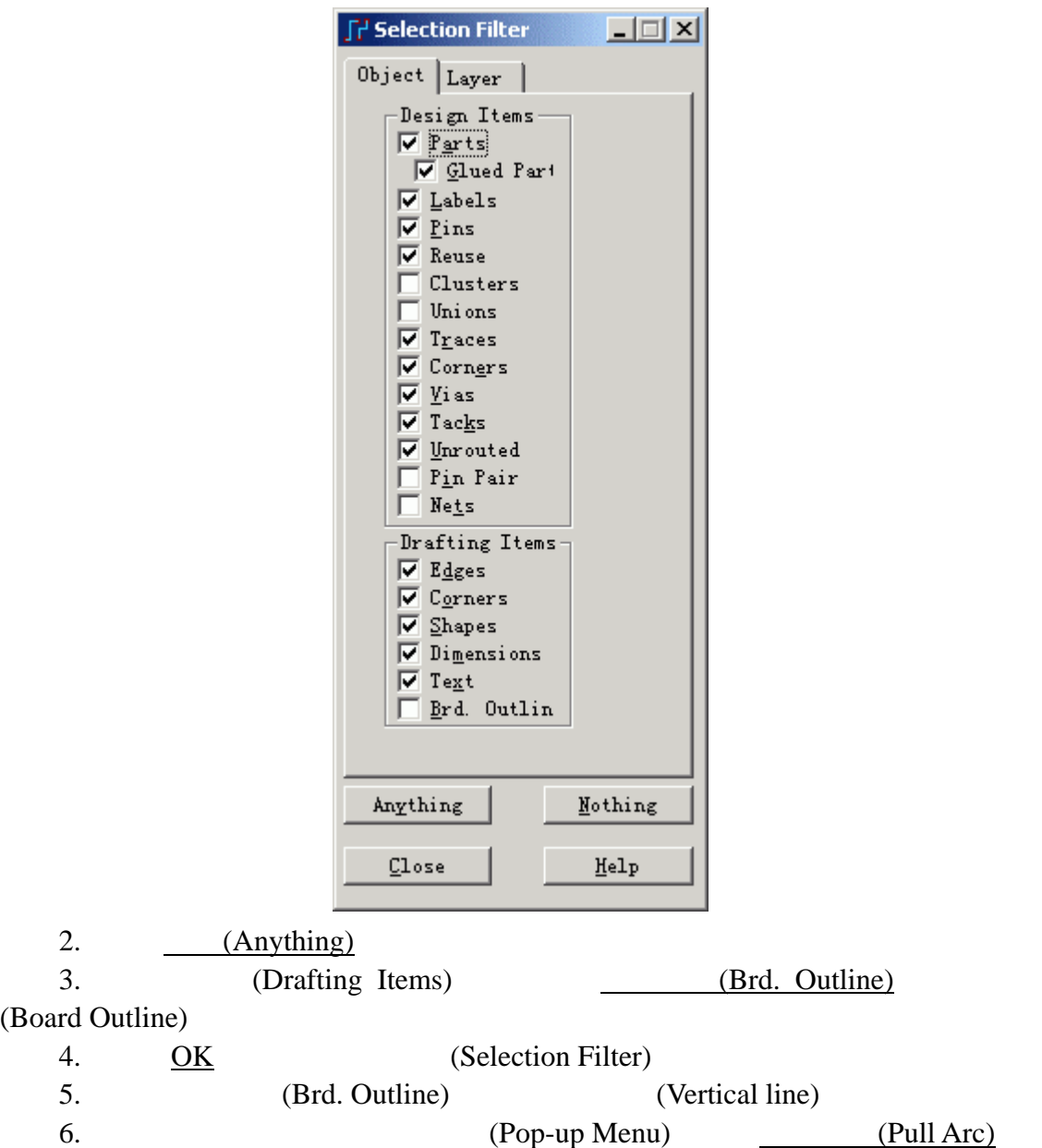

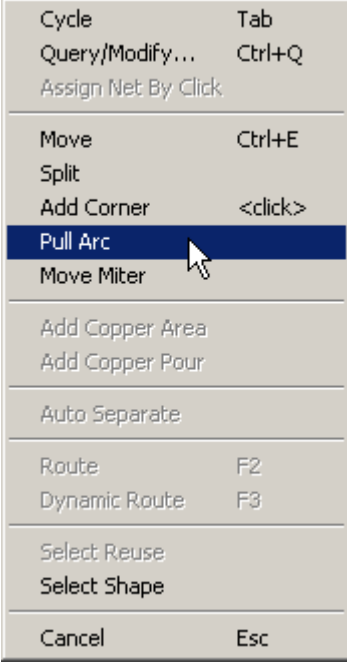

7.  $X3500 Y1100$ 

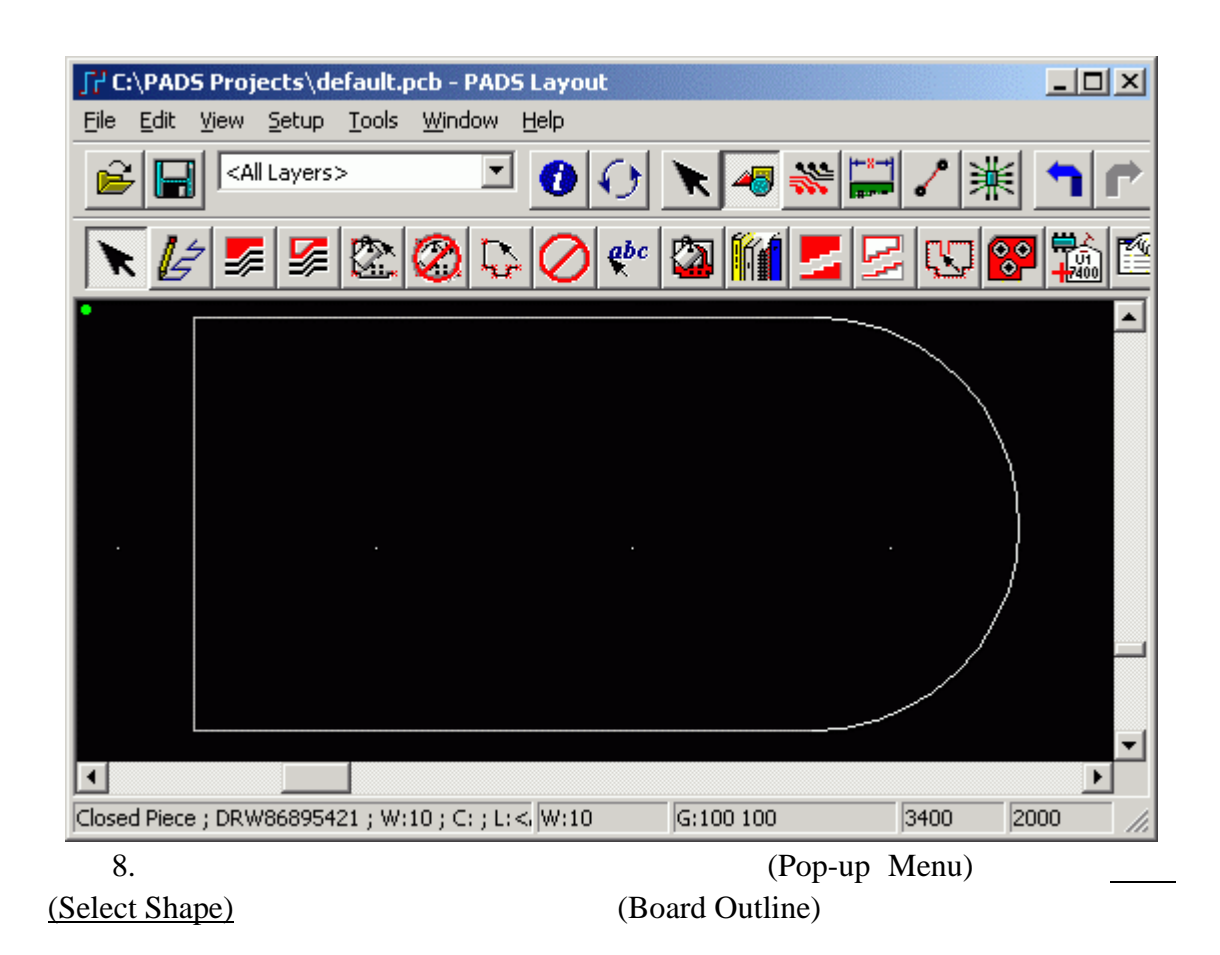

0755-83689810 szkgs@kgs.com.hk 021-62725136 shkgs@kgs.com.hk 010-82561903 bjkgs@kgs.com.hk 00852-26371886 sales@kgs.com.hk

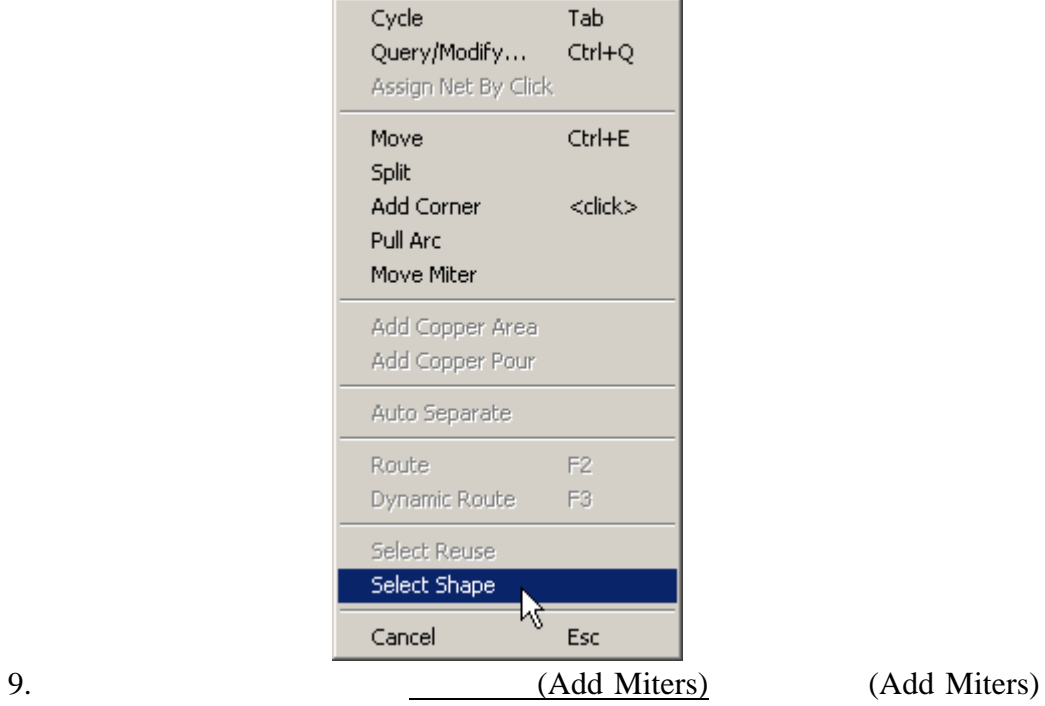

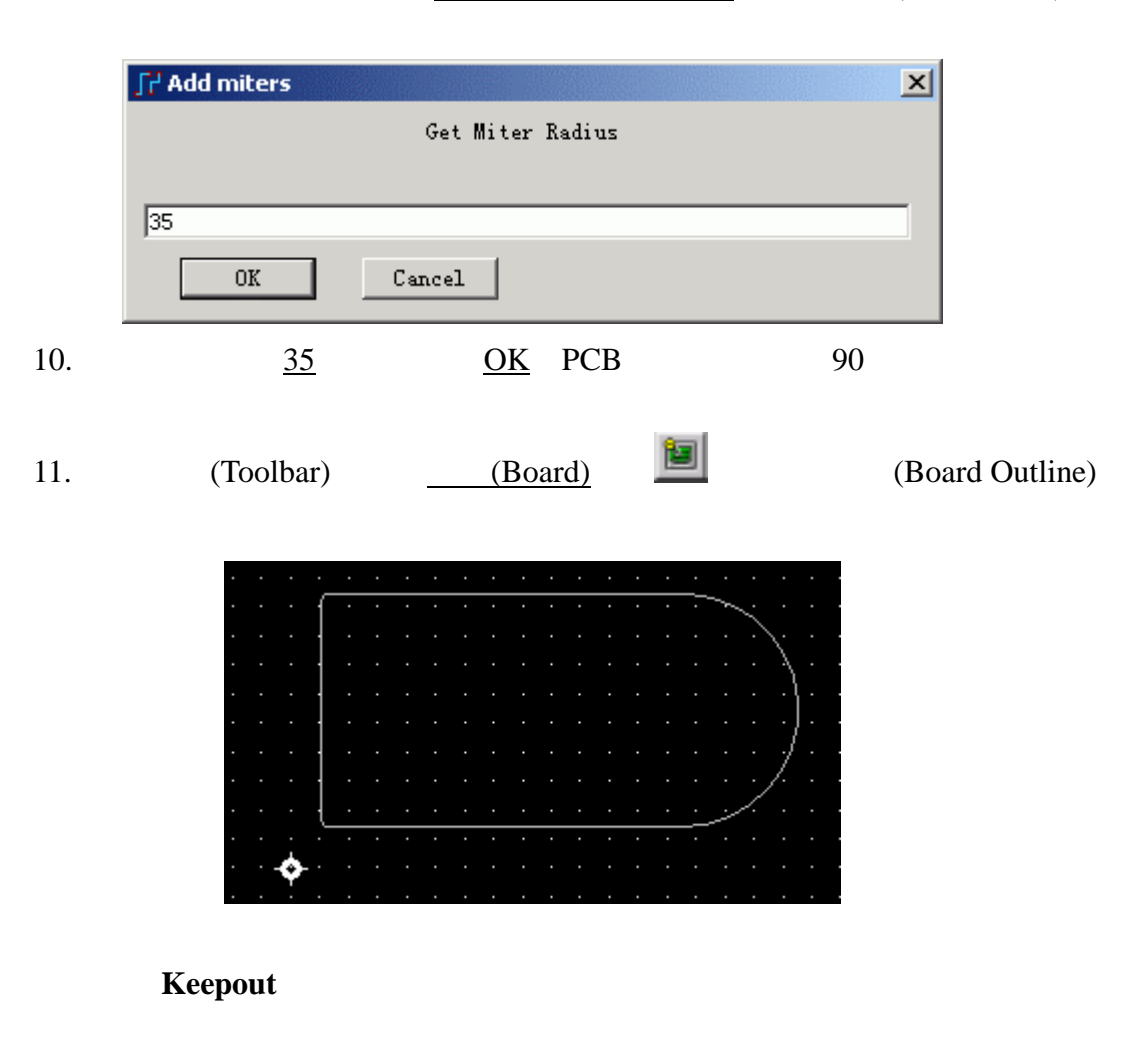

## PCB QUE ALCOHOL: THE SEARCH SEARCH SEARCH SEARCH SEARCH SEARCH SEARCH SEARCH SEARCH SEARCH SEARCH SEARCH SEARCH SEARCH SEARCH SEARCH SEARCH SEARCH SEARCH SEARCH SEARCH SEARCH SEARCH SEARCH SEARCH SEARCH SEARCH SEARCH SEARC

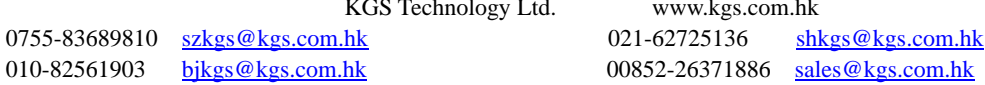

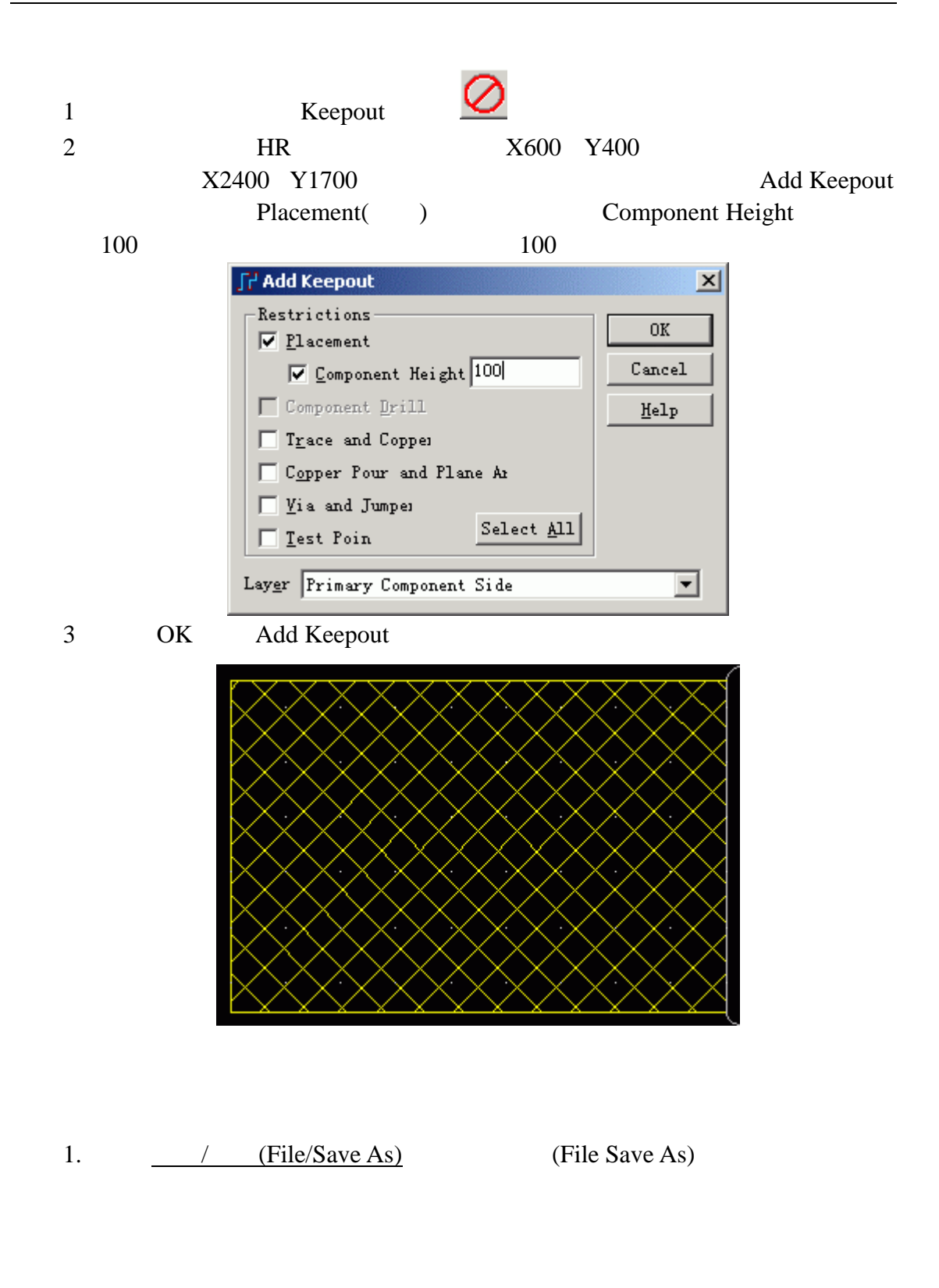

KGS Technology Ltd. www.kgs.com.hk

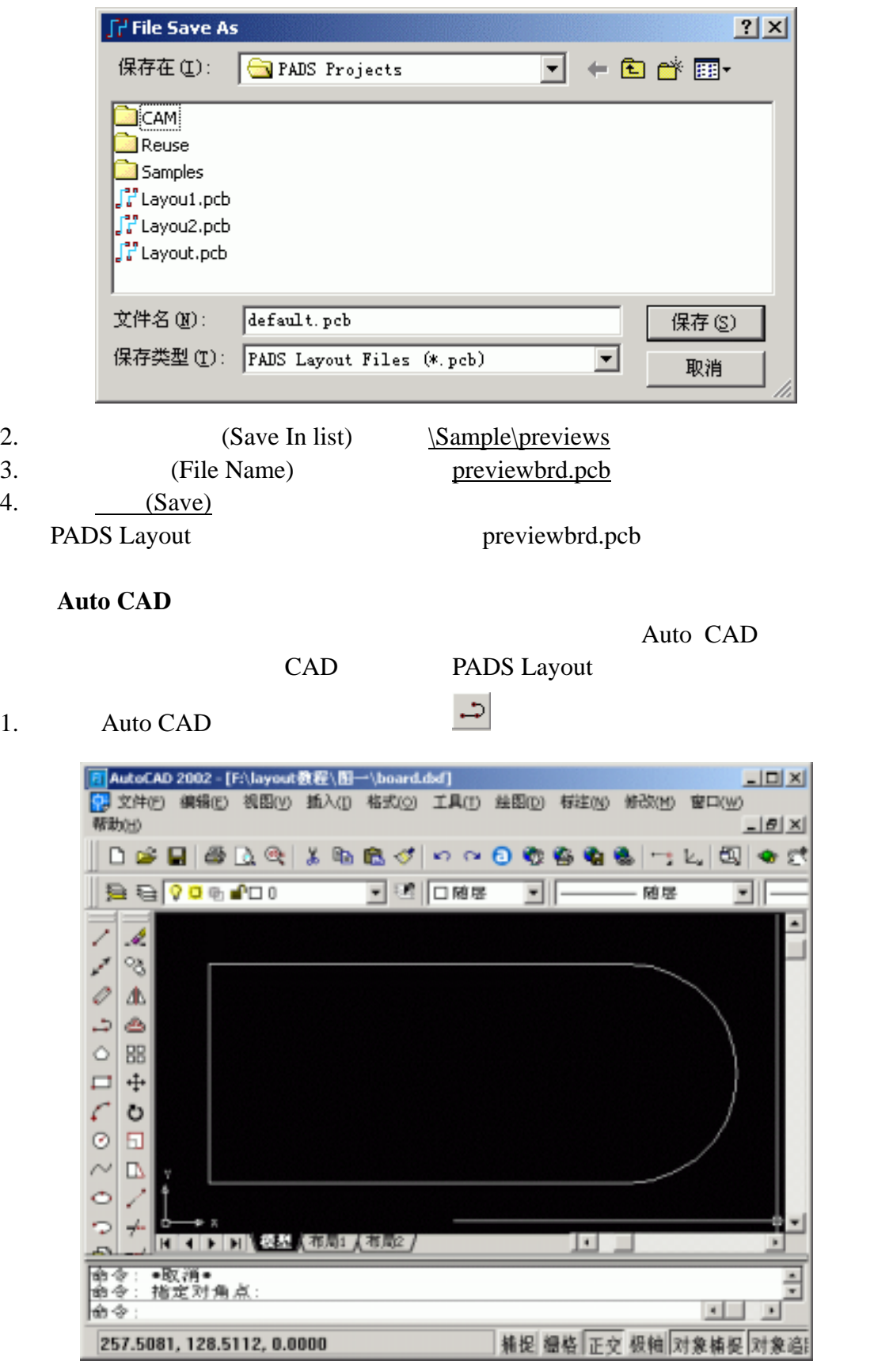

 $2.$   $\frac{u}{\sqrt{2}}$ 

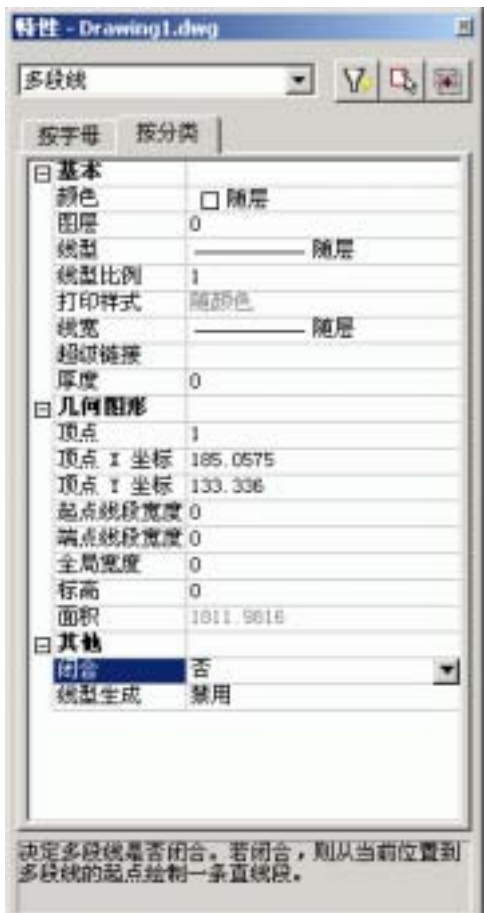

3. DXF

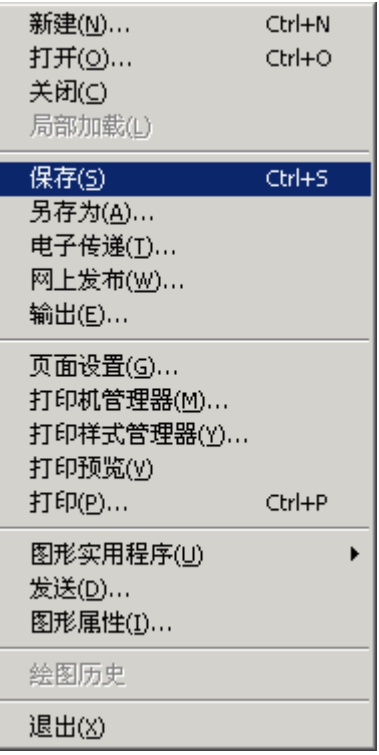

KGS Technology Ltd. www.kgs.com.hk

0755-83689810 szkgs@kgs.com.hk<br>010-82561903 bjkgs@kgs.com.hk

021-62725136 shkgs@kgs.com.hk<br>00852-26371886 sales@kgs.com.hk

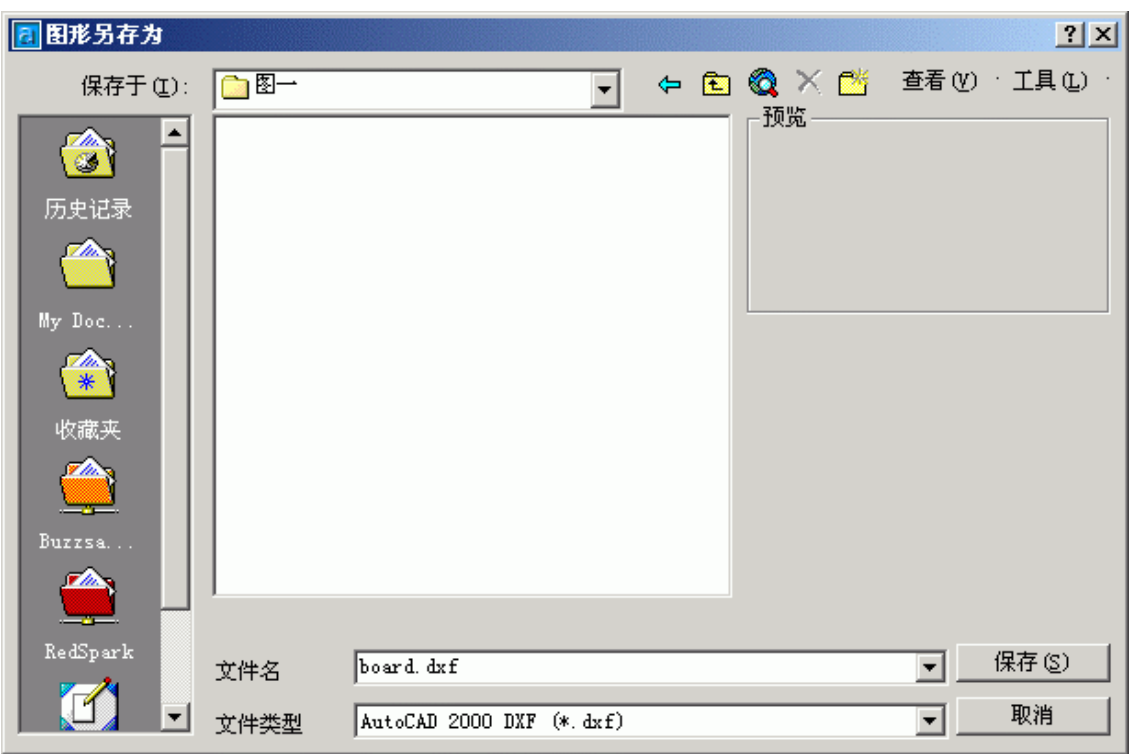

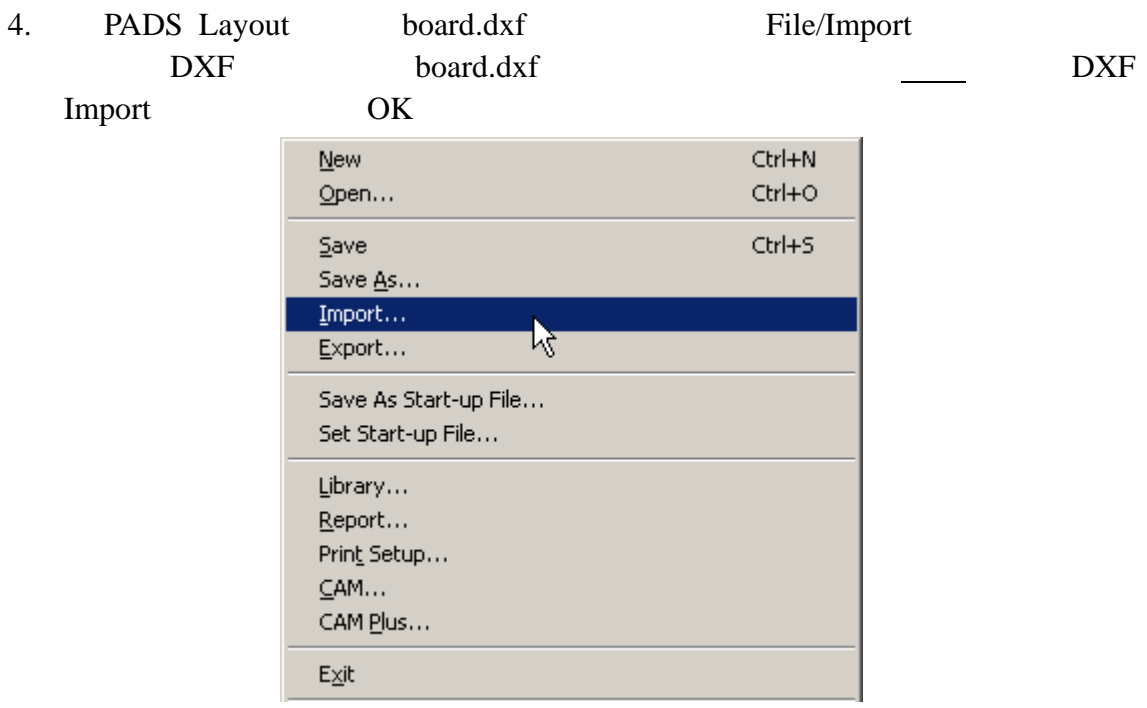

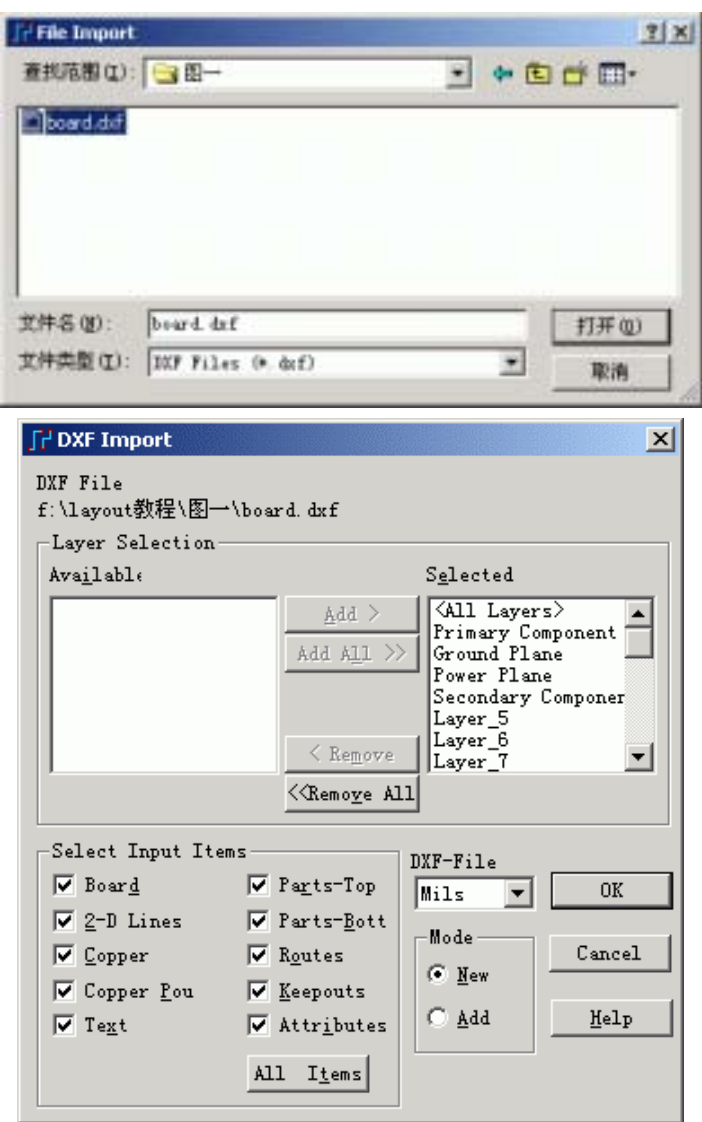

5. Auto CAD PADS Layout Layout Layout Layout Select Shape

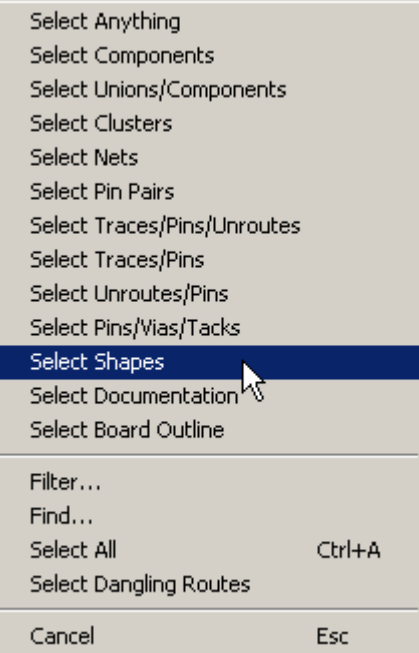

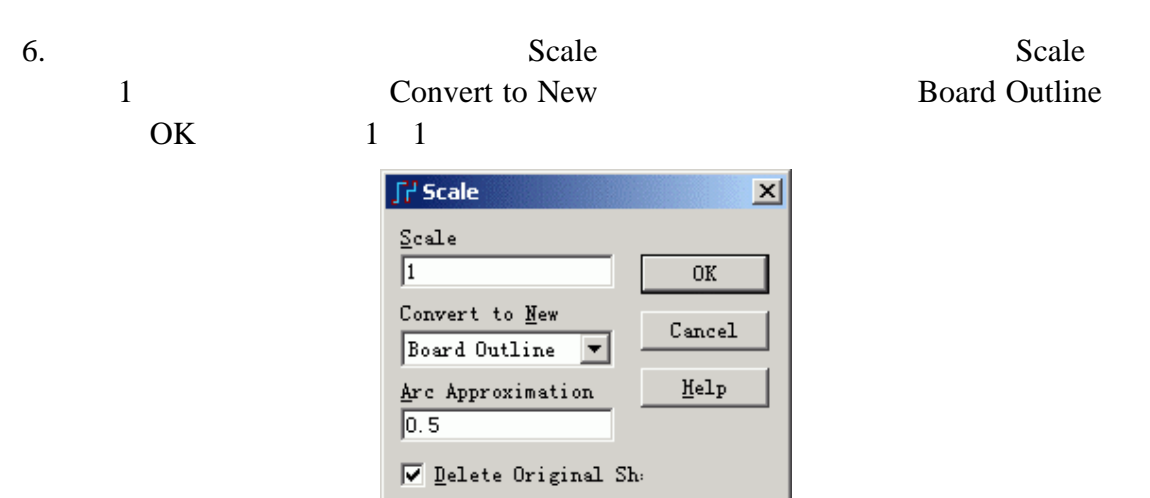

 $7.$   $(Save)$ PADS Layout previewbrd.pcb

### **PADS Layout**

KGS Technology Ltd. www.kgs.com.hk

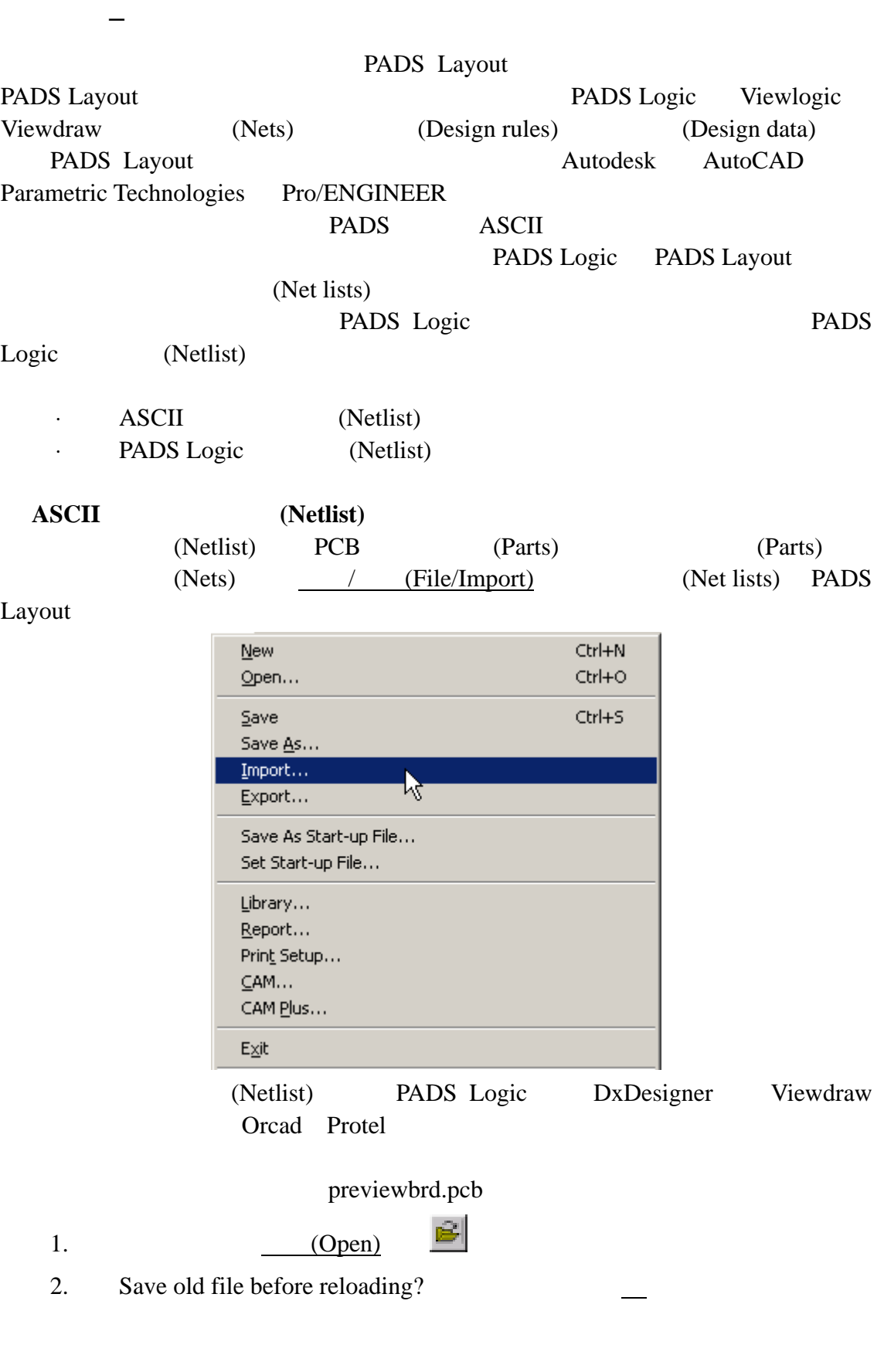

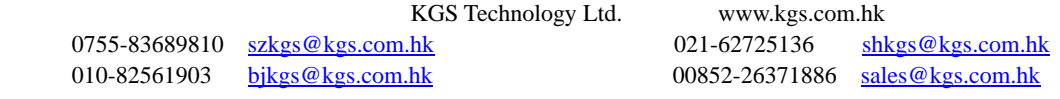

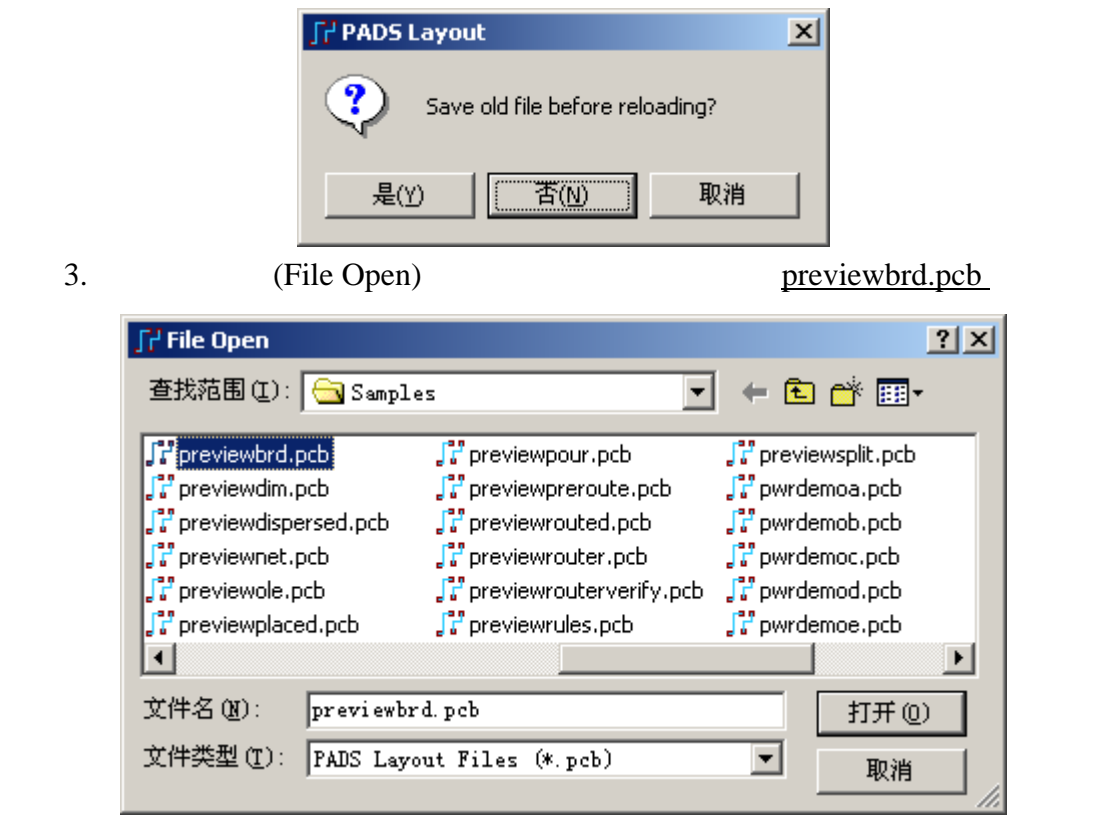

(Components)

4. (Zoom out)

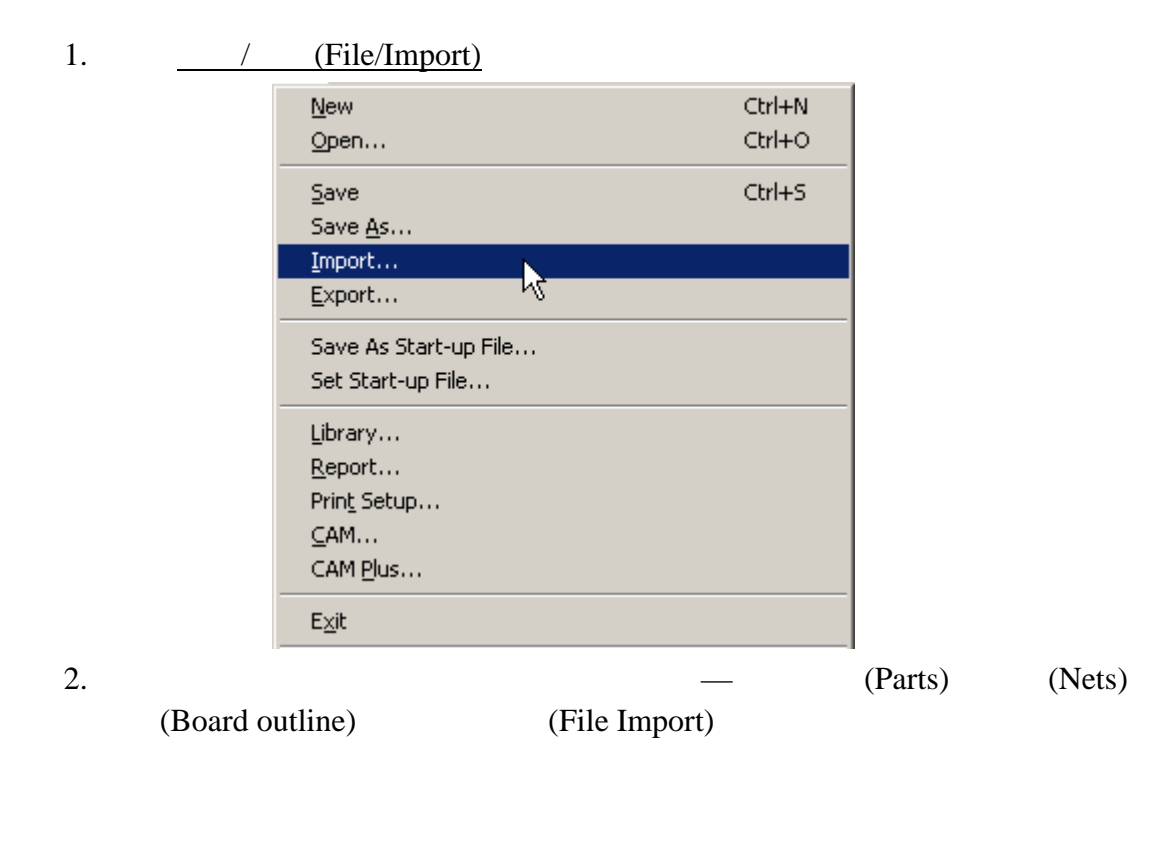

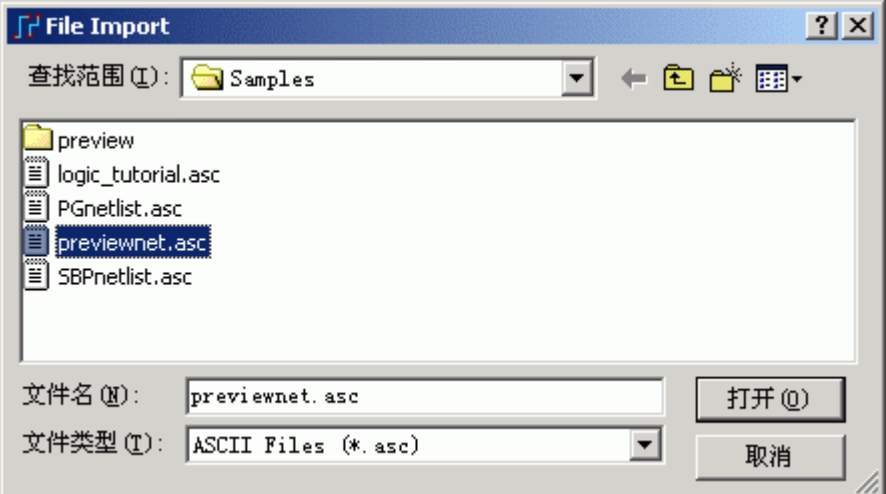

3. PADS Projects\Samples previewnet.asc (Components) PADS Layout

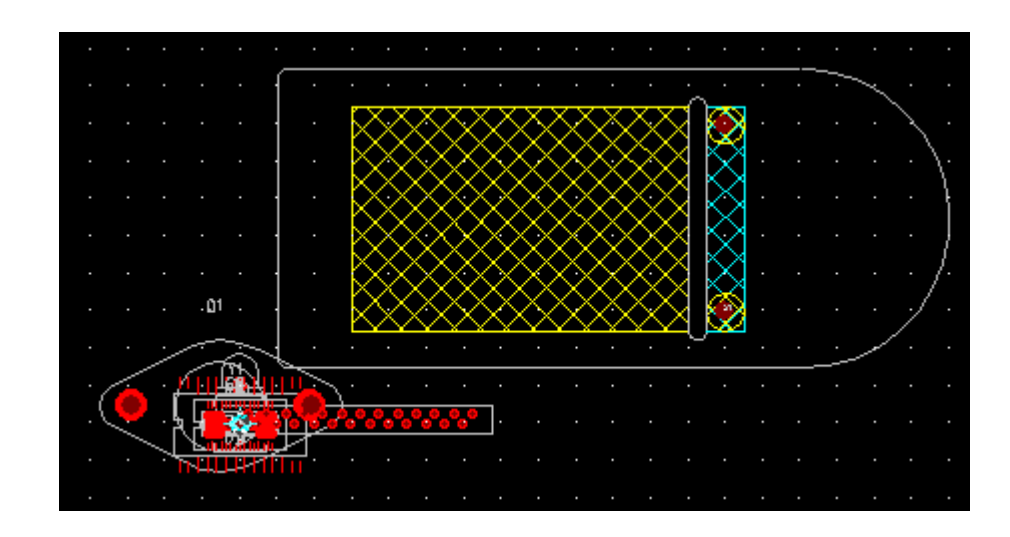

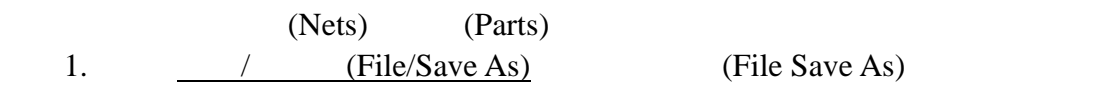

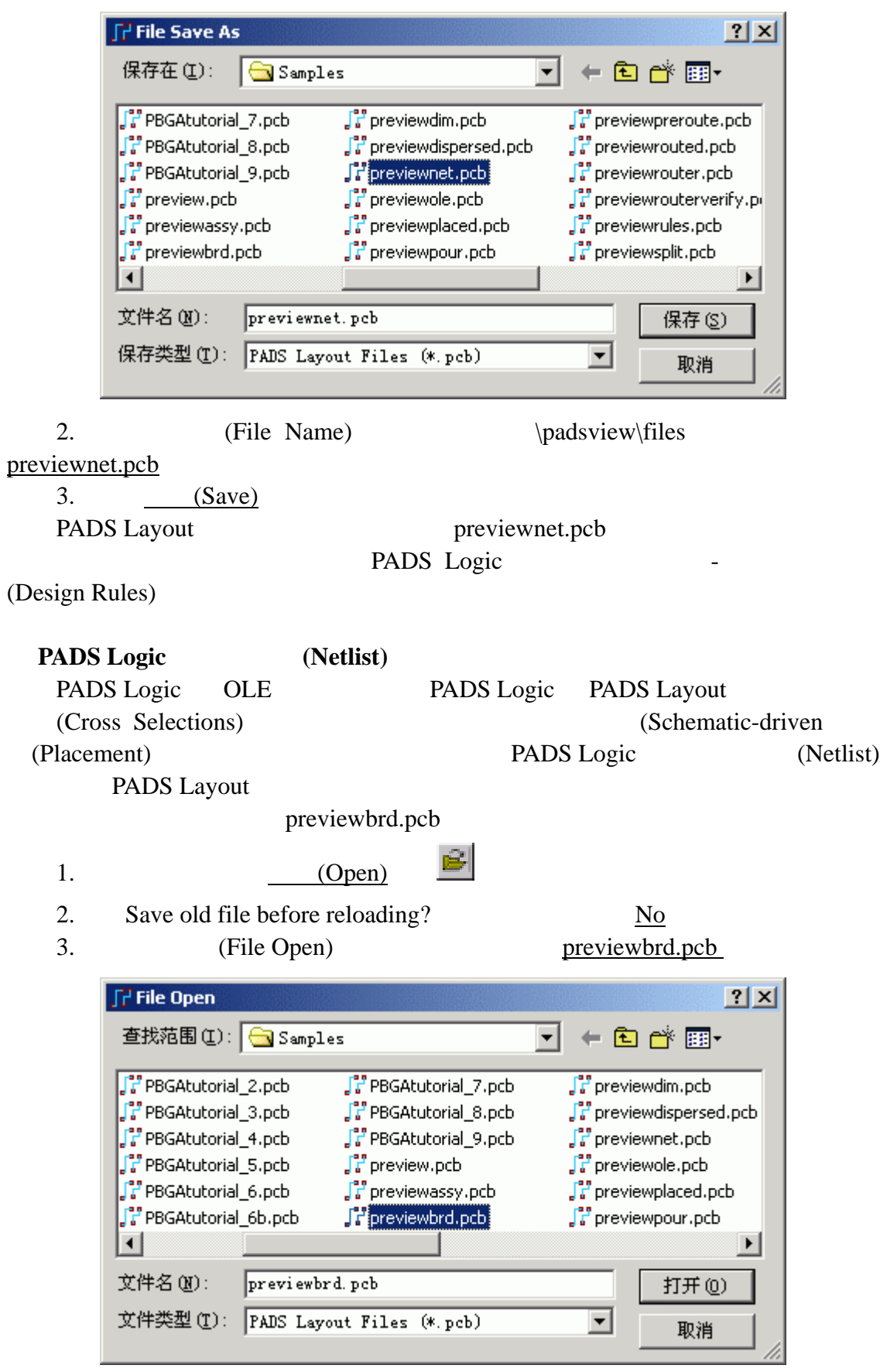

KGS Technology Ltd. www.kgs.com.hk

0755-83689810 szkgs@kgs.com.hk<br>010-82561903 bjkgs@kgs.com.hk

021-62725136 shkgs@kgs.com.hk<br>00852-26371886 sales@kgs.com.hk

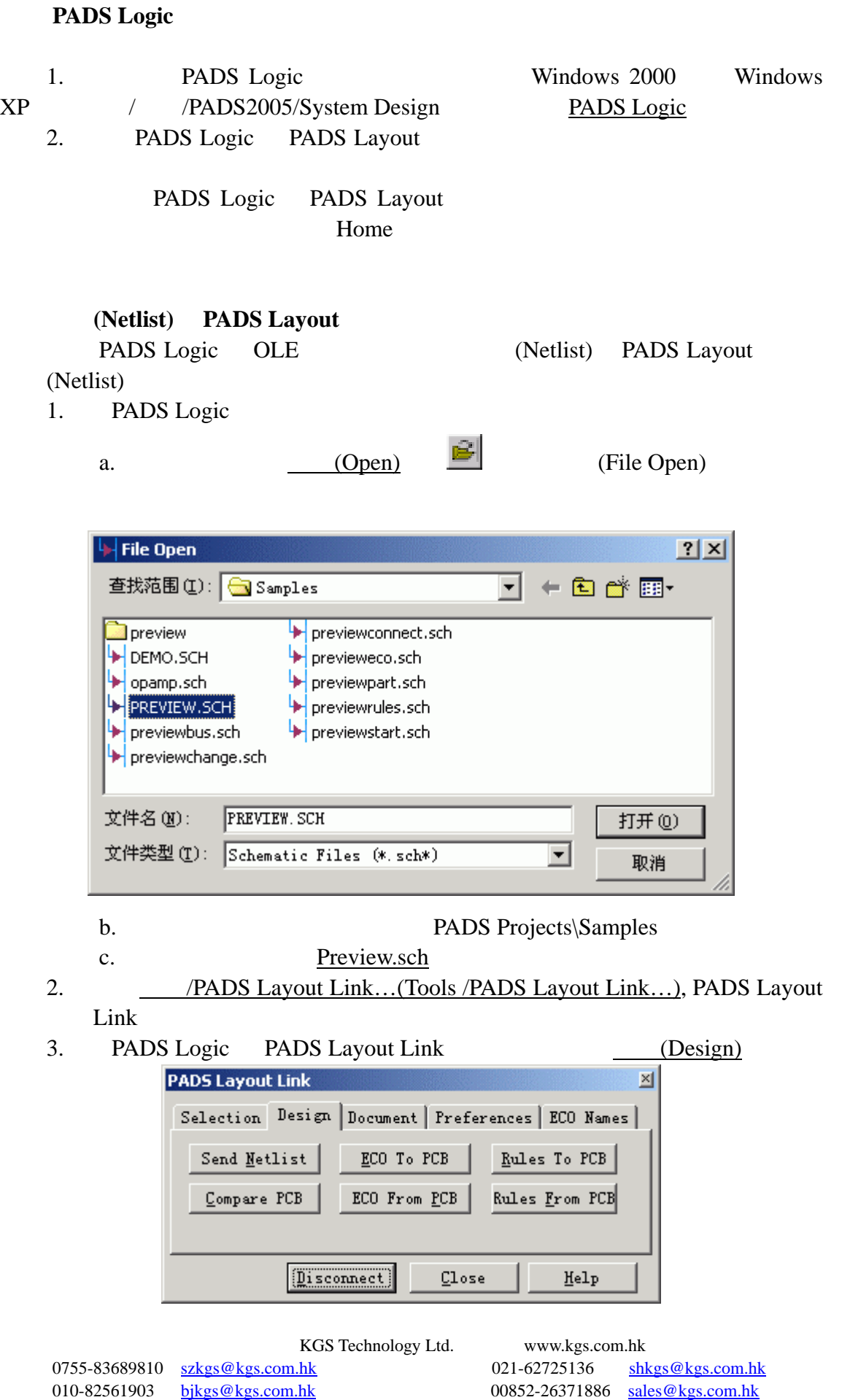

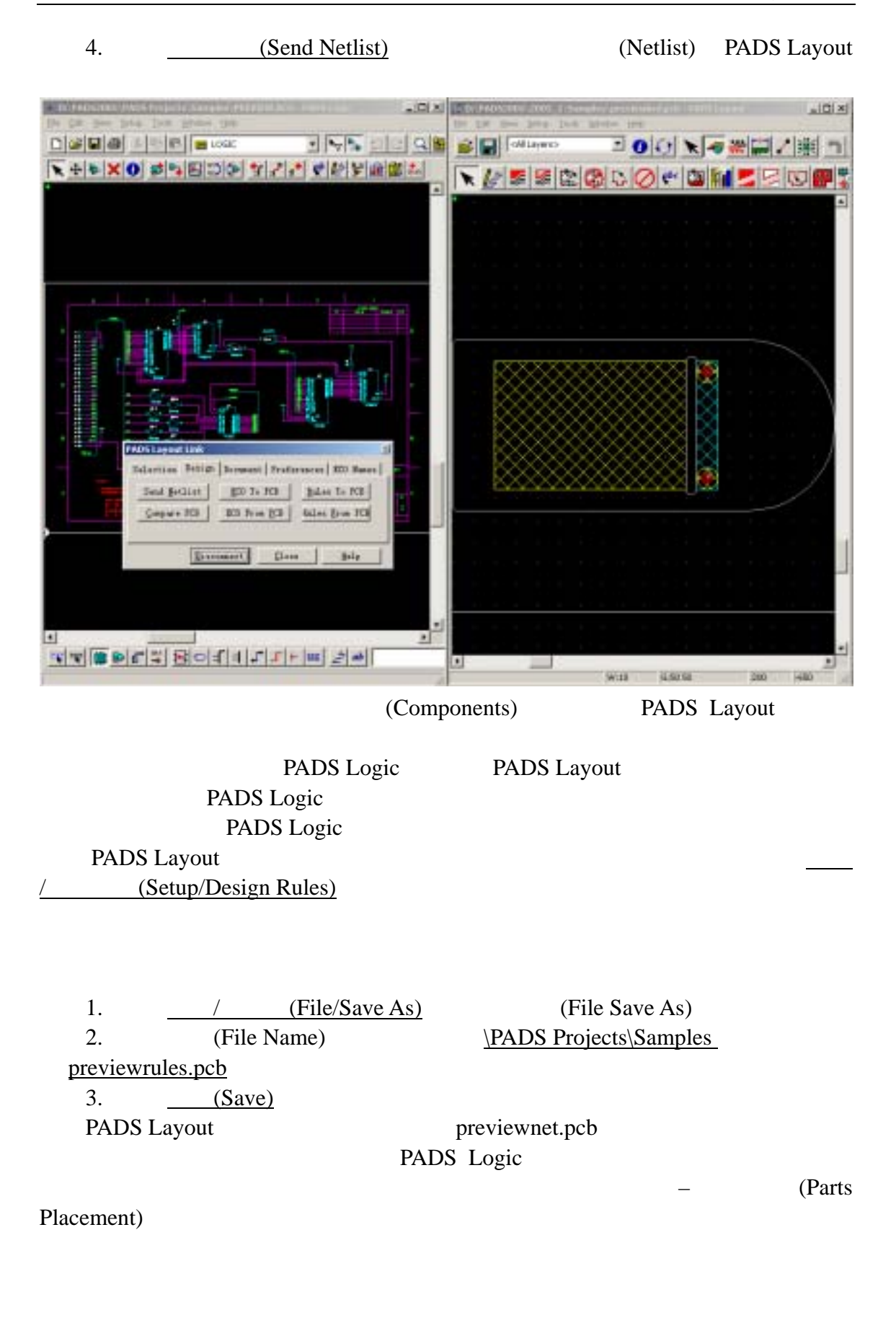

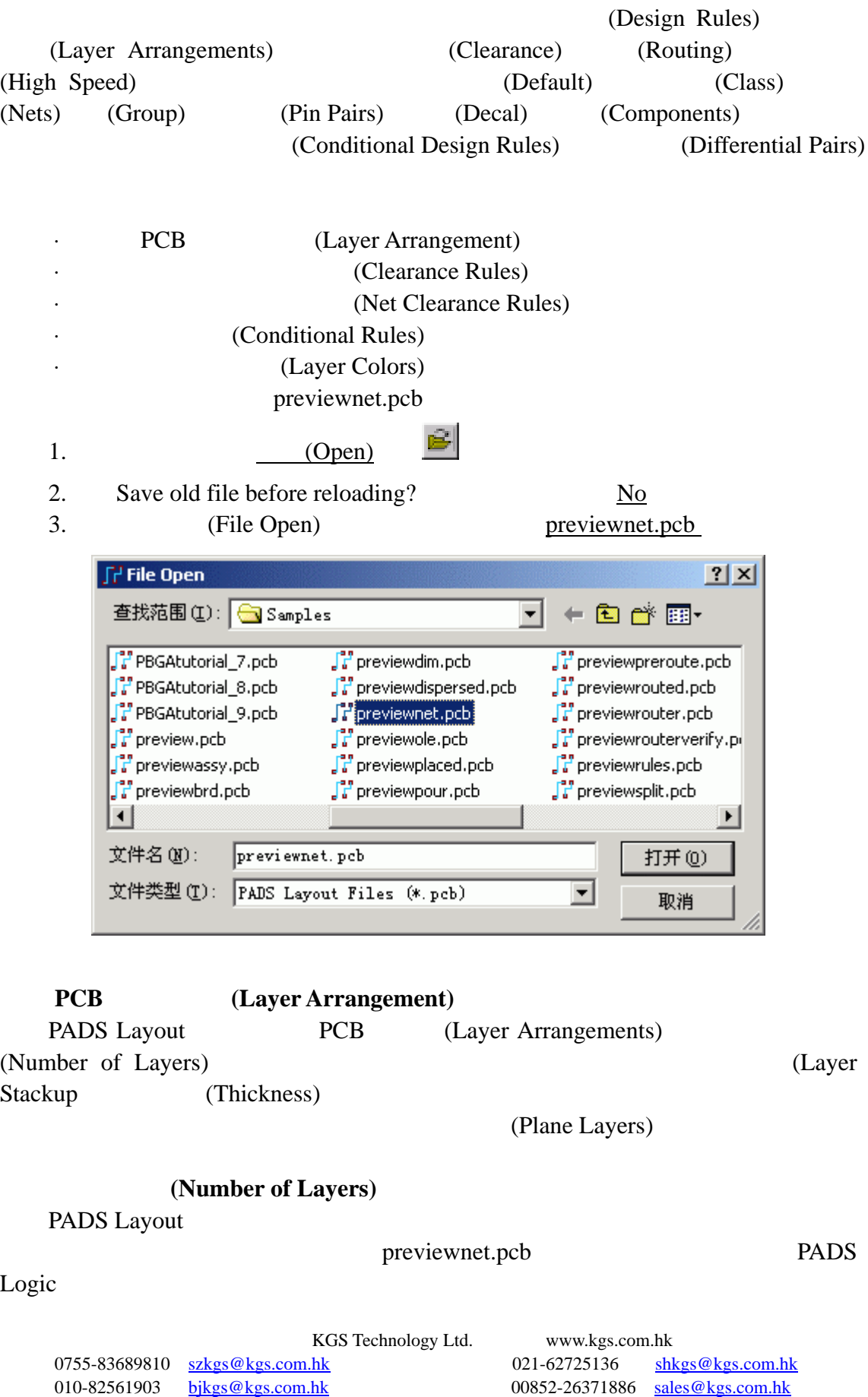

# **(Defining Design Rules)**

#### PCB

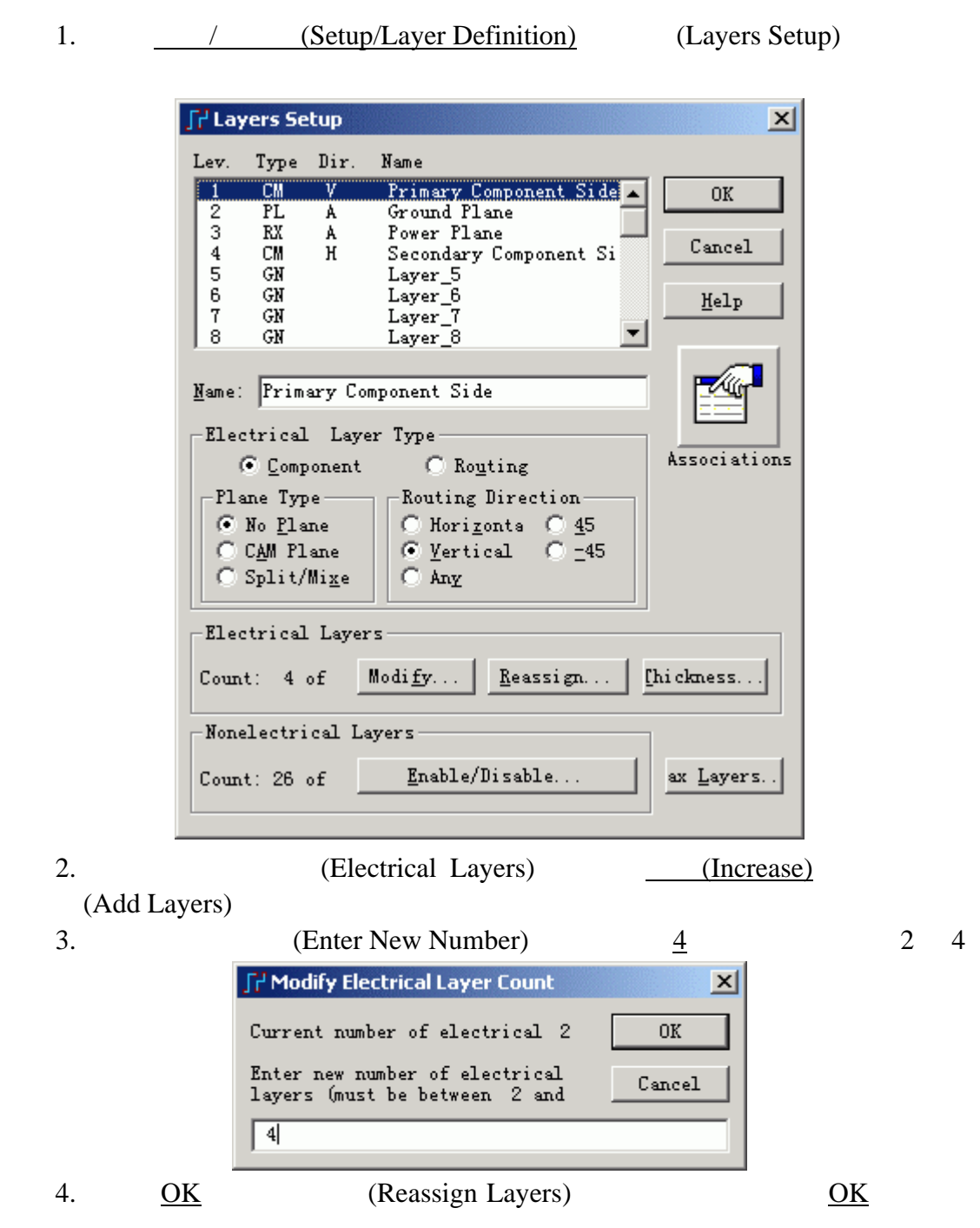

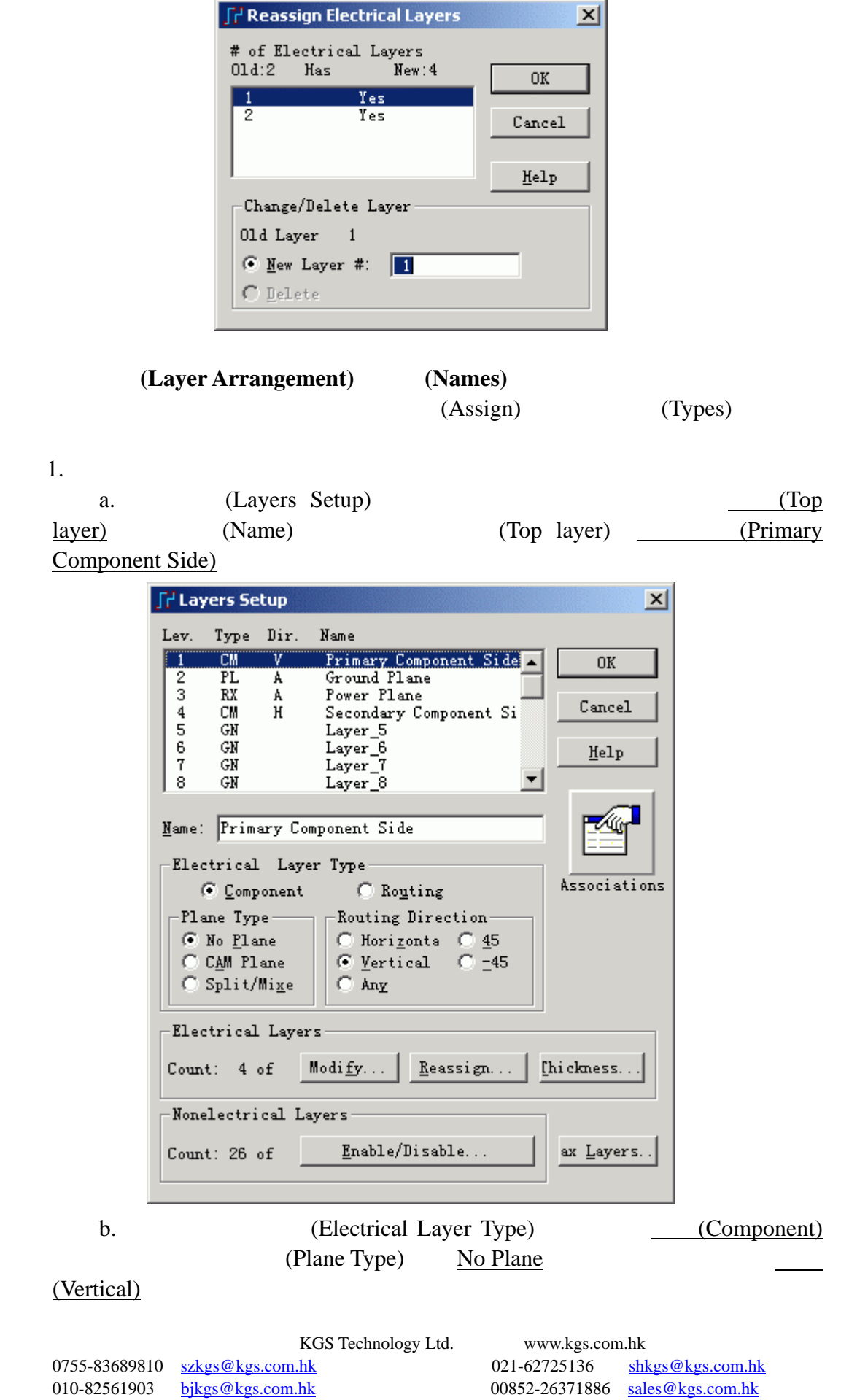

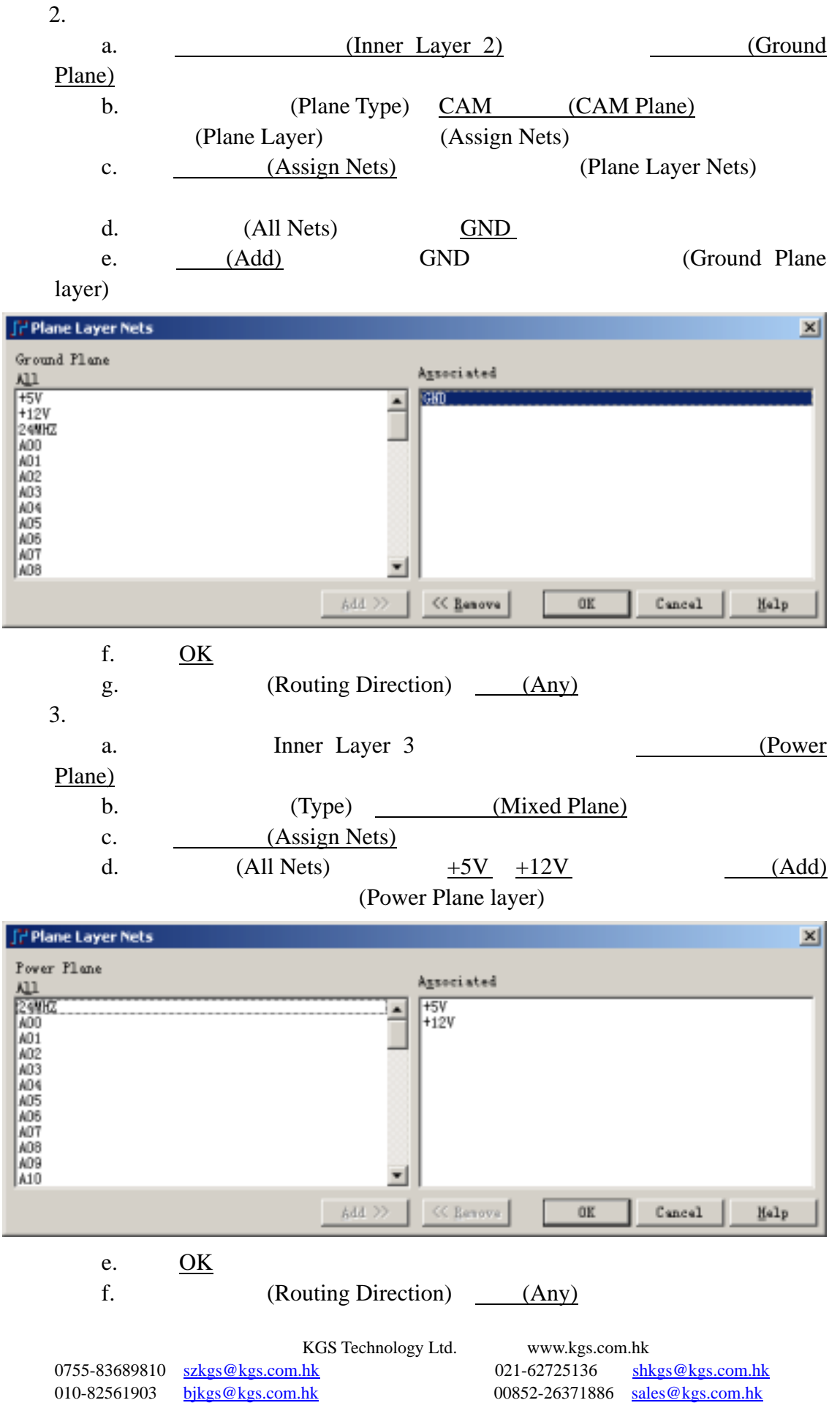

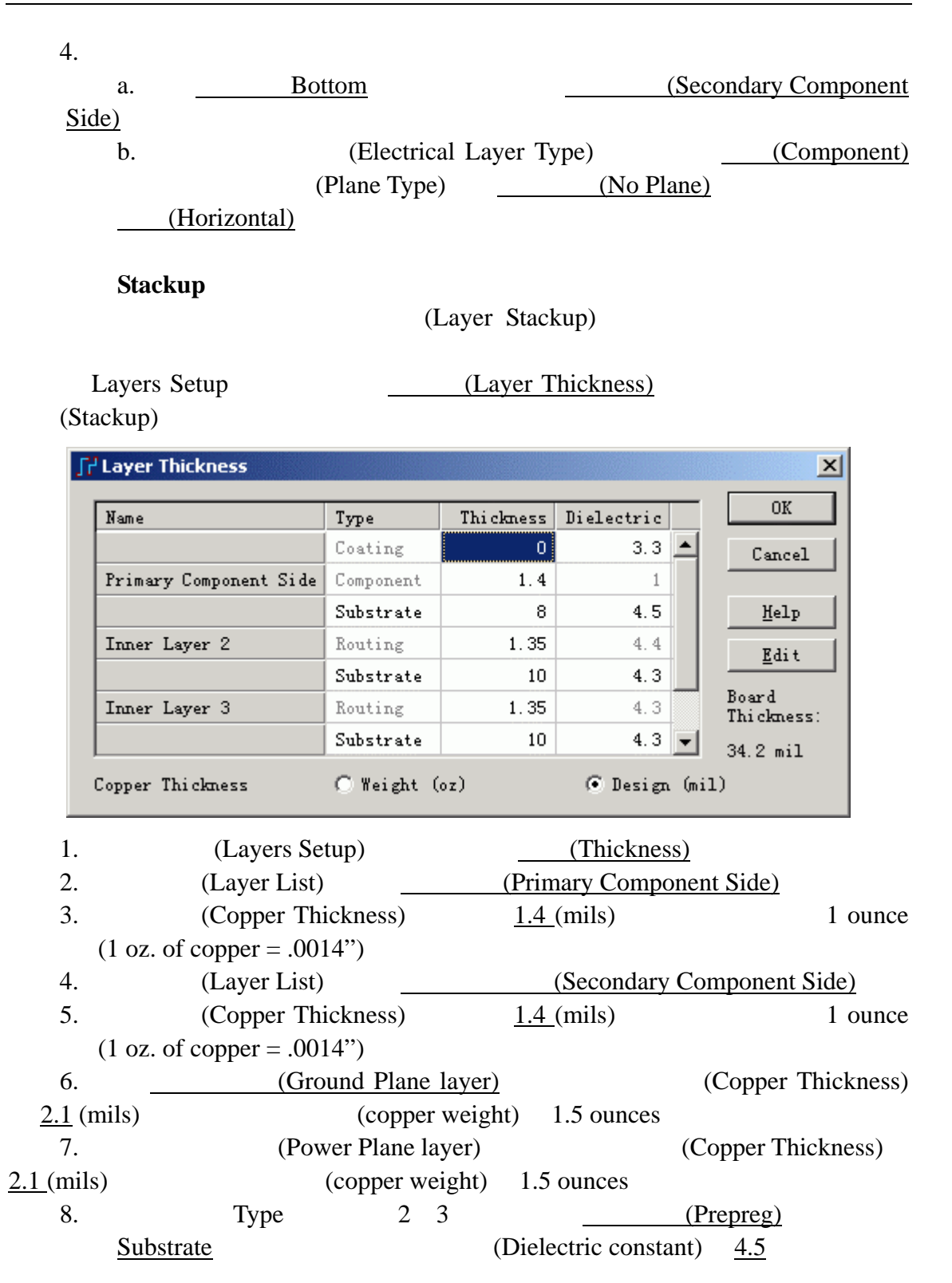

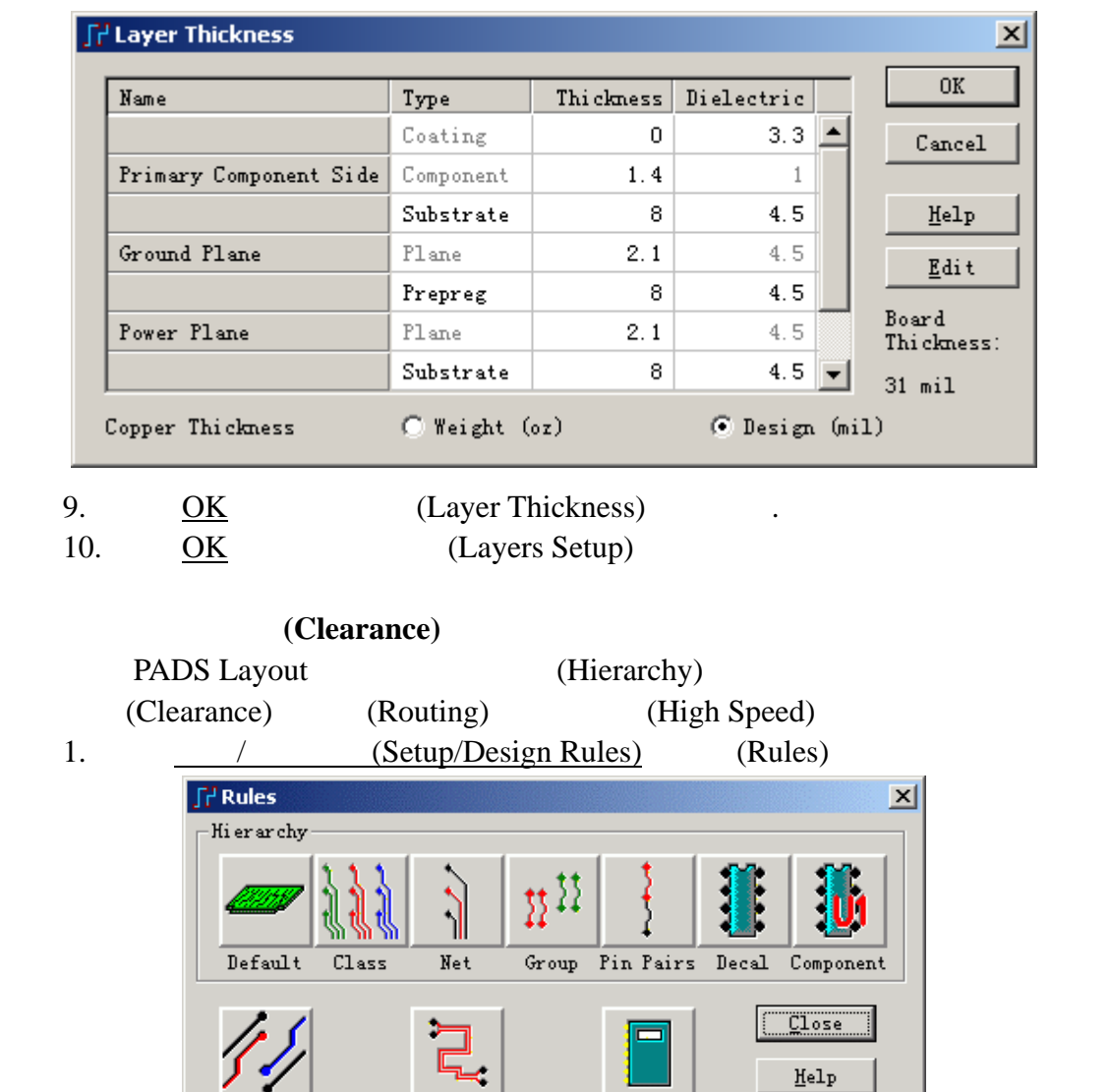

 $\begin{array}{c} \widehat{\text{ferential}} \\ \text{Pairs} \end{array}$  $\begin{array}{c}\n\overline{\text{onditiona}}\\ \text{Rules}\n\end{array}$  $Report$ 2. **COMBED Default Default COMBED** (Default Rules)

**SP** Default Rules  $\vert x \vert$  $Clos$ e  $\underline{\texttt{He1p}}$ ≣ Clearance Routing High Fanout Pad Entry Report Speed

KGS Technology Ltd. www.kgs.com.hk 0755-83689810 szkgs@kgs.com.hk 021-62725136 shkgs@kgs.com.hk 010-82561903 bjkgs@kgs.com.hk 00852-26371886 sales@kgs.com.hk

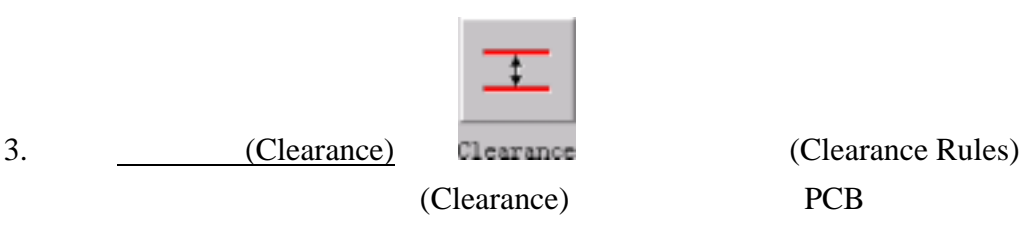

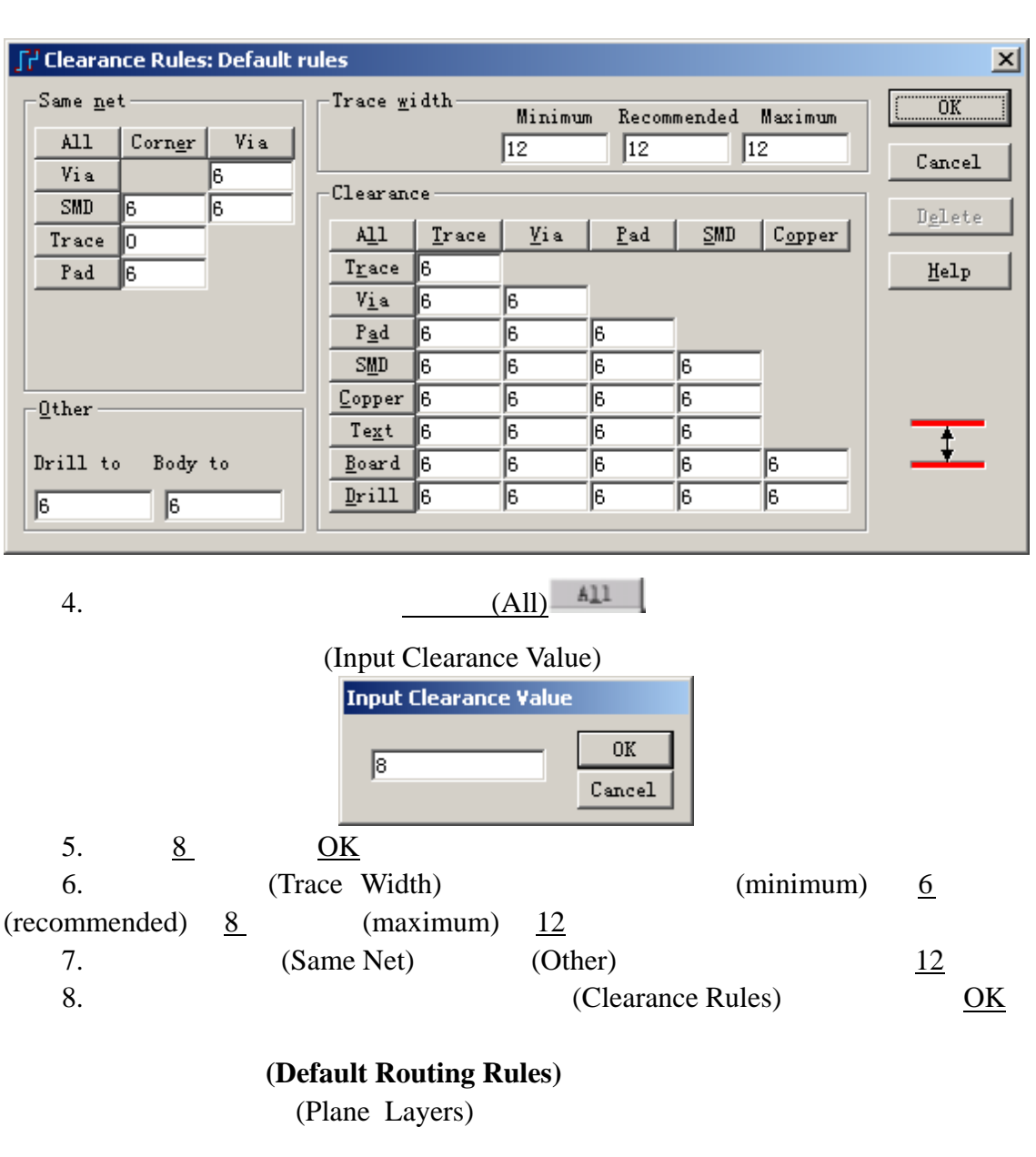

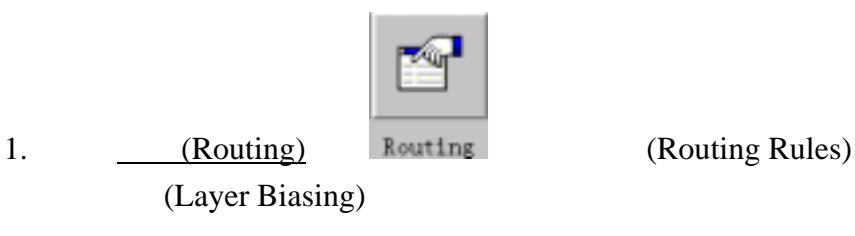

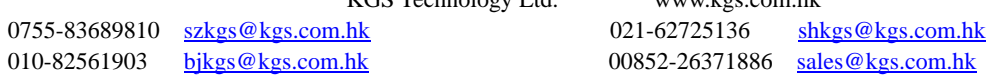

KGS Technology Ltd. www.kgs.com.hk

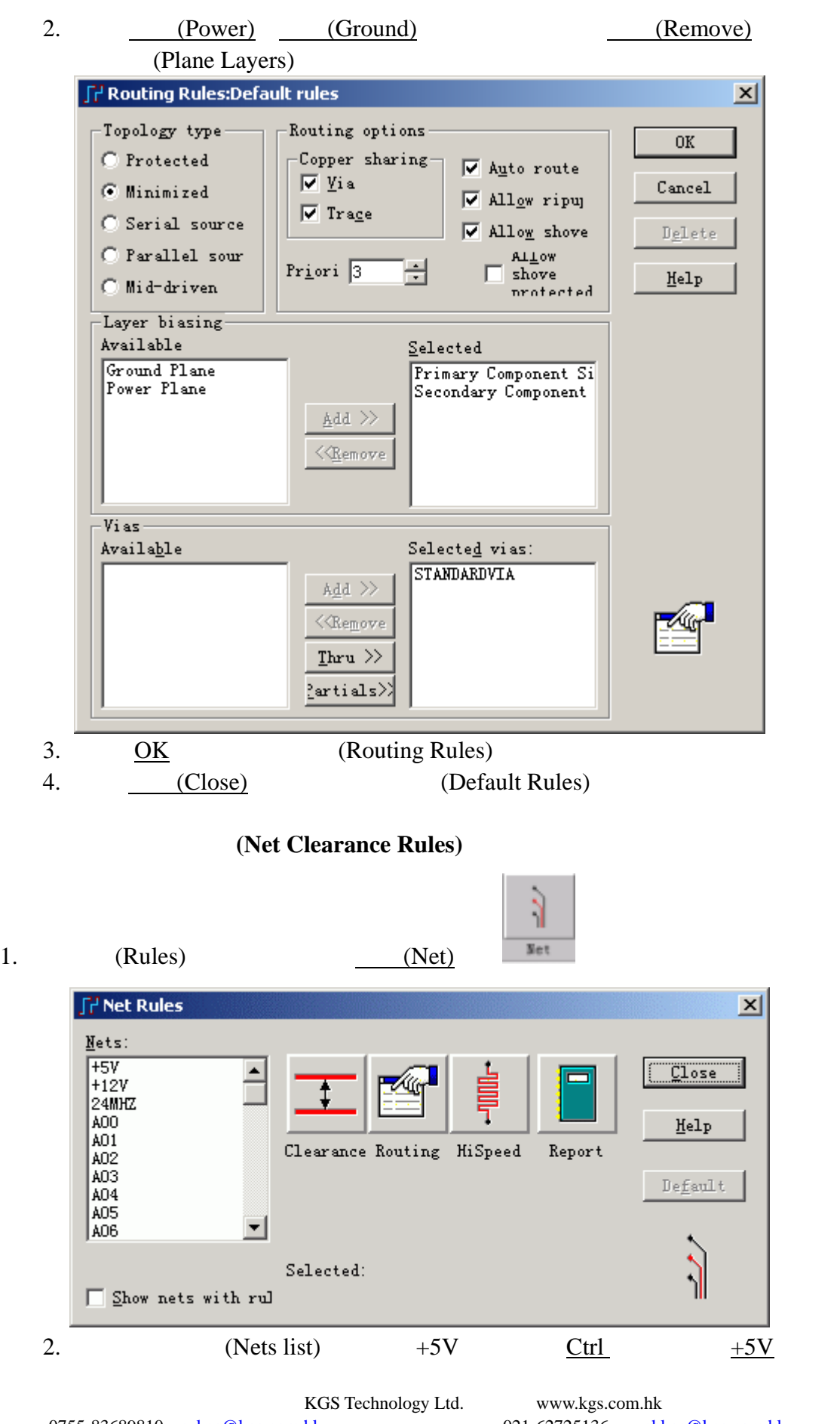

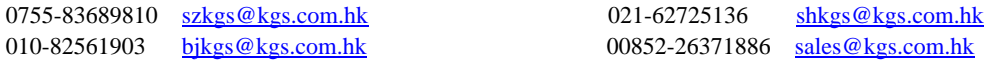

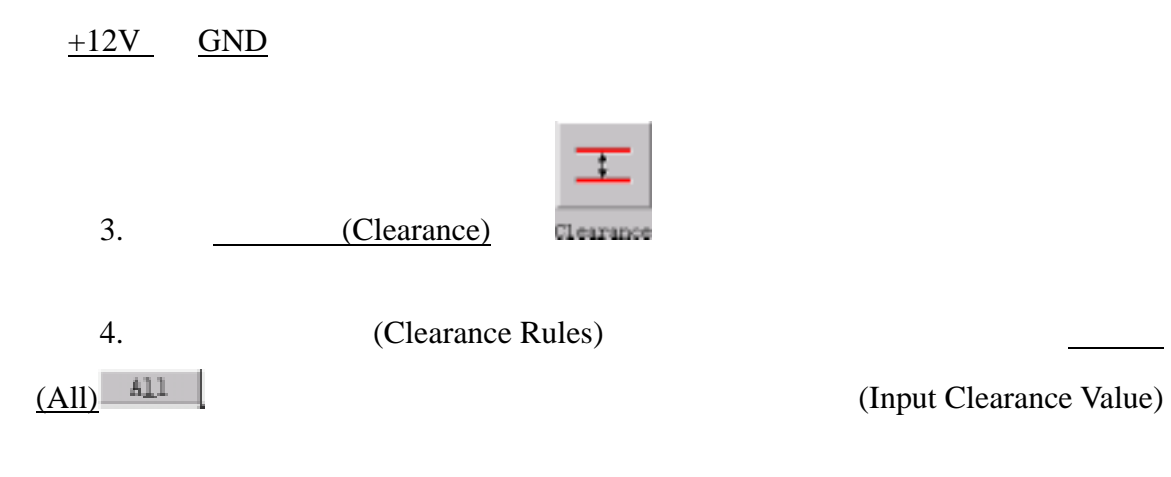

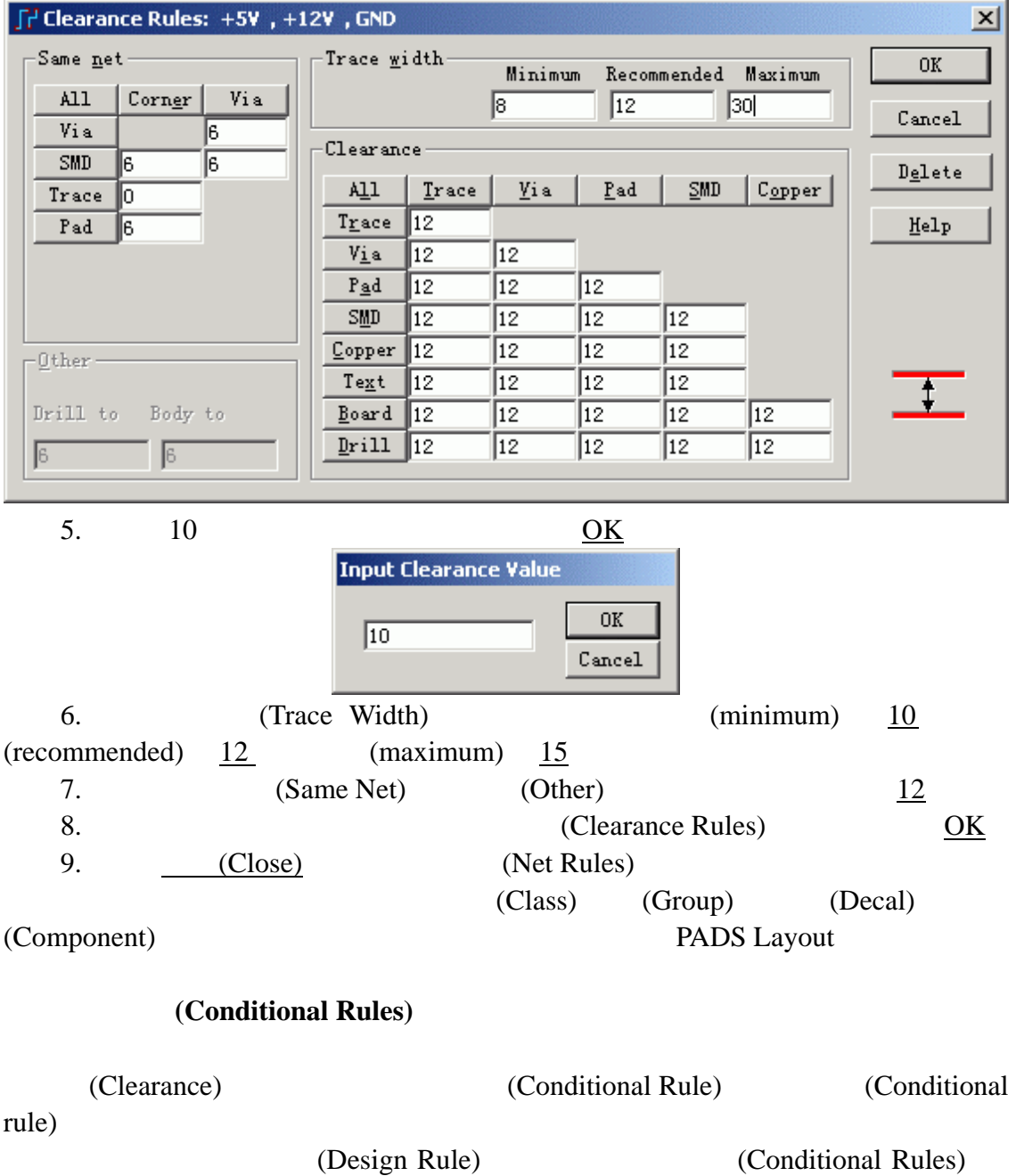

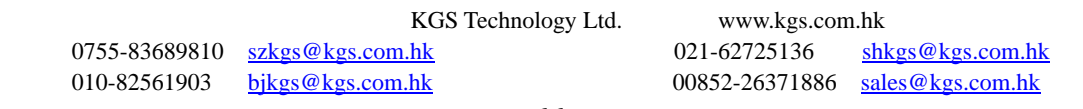

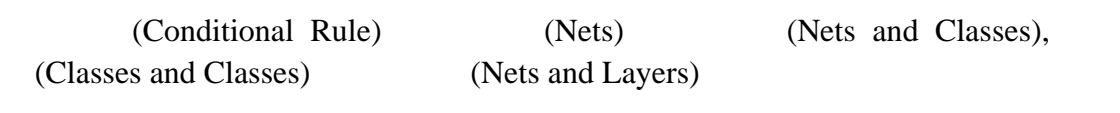

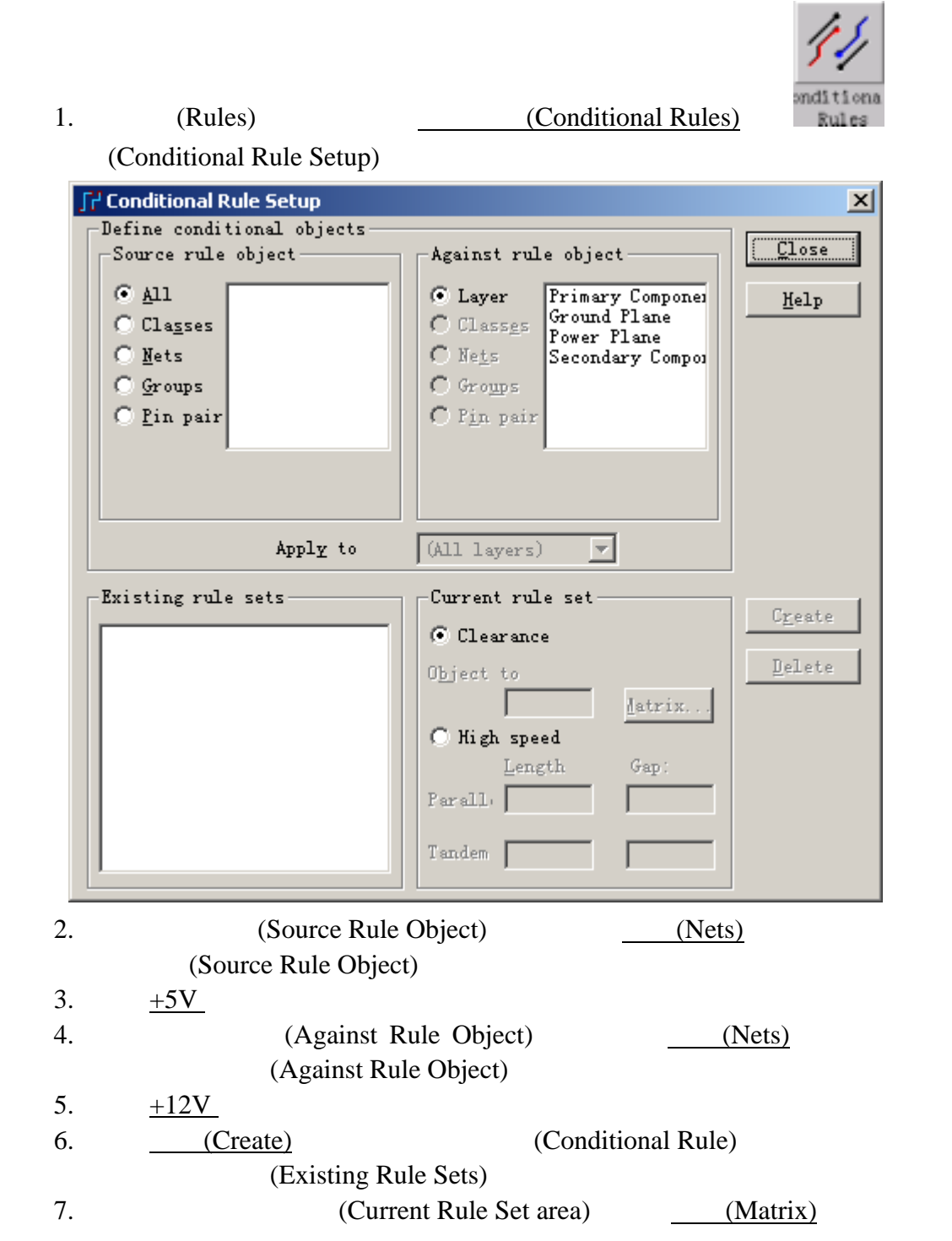

15mils

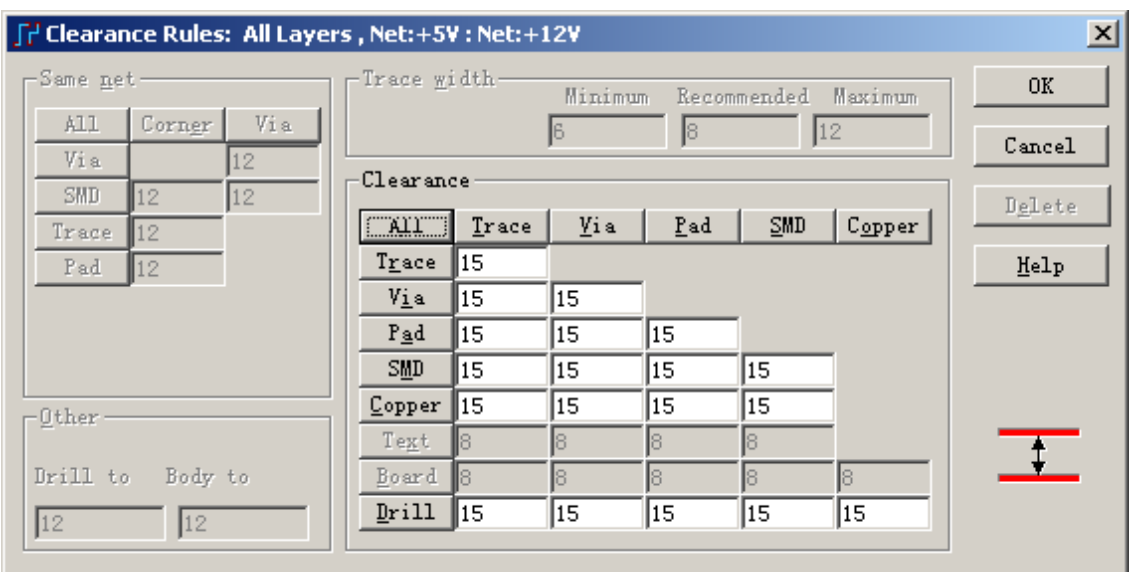

 $8.$ 

## 设置层的显示颜色**(Layer Colors)**

(Display Colors)

(Secondary Component Side Layer)

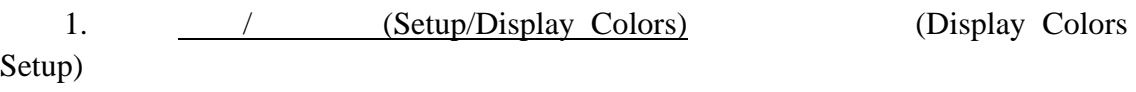

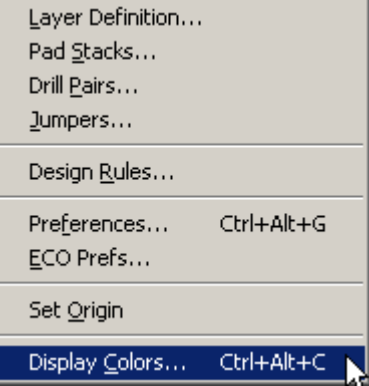

KGS Technology Ltd. www.kgs.com.hk

68

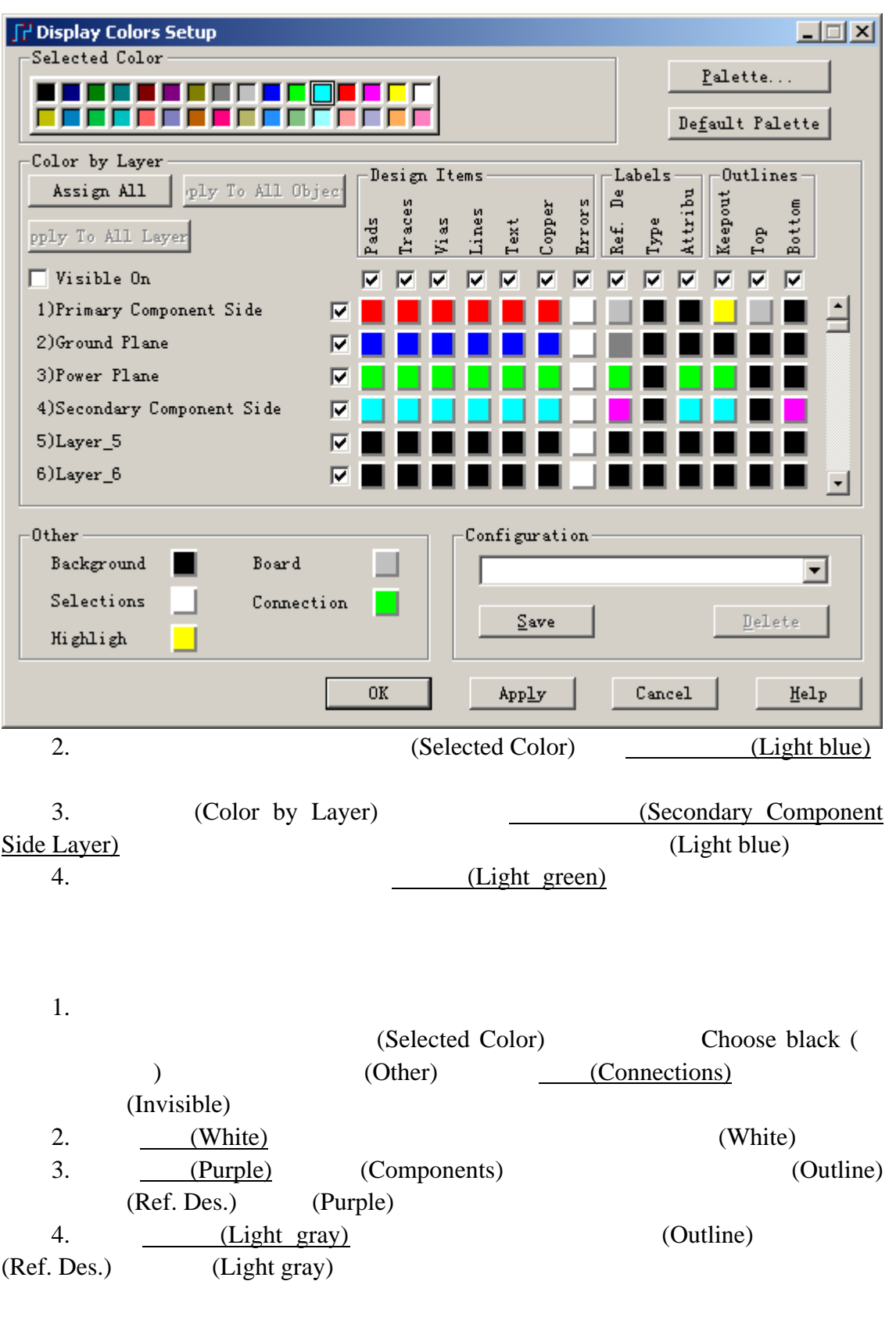

## PADS Layout

(Display Colors)

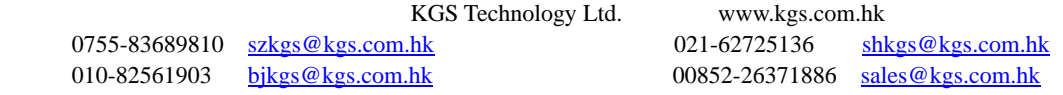

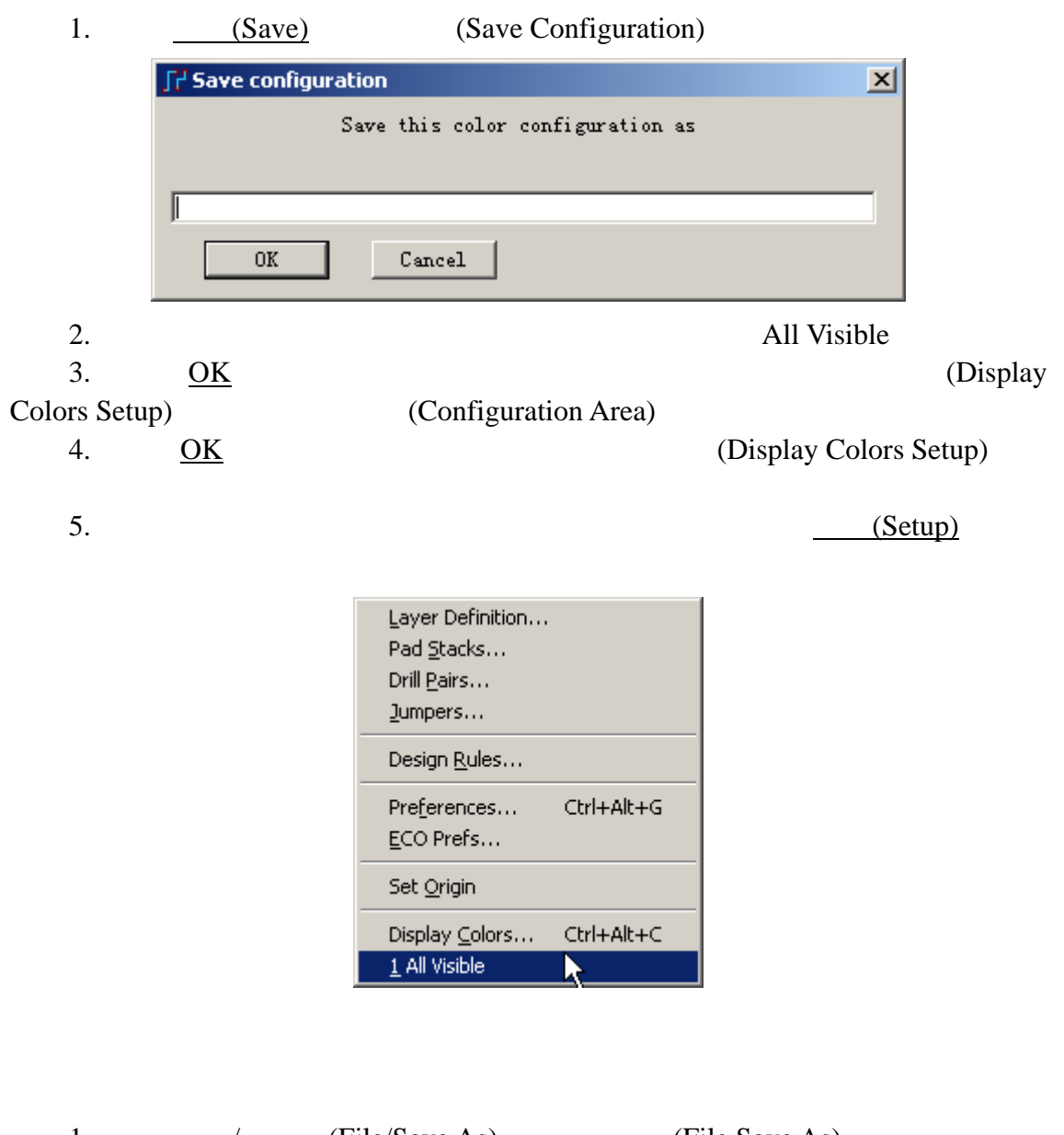

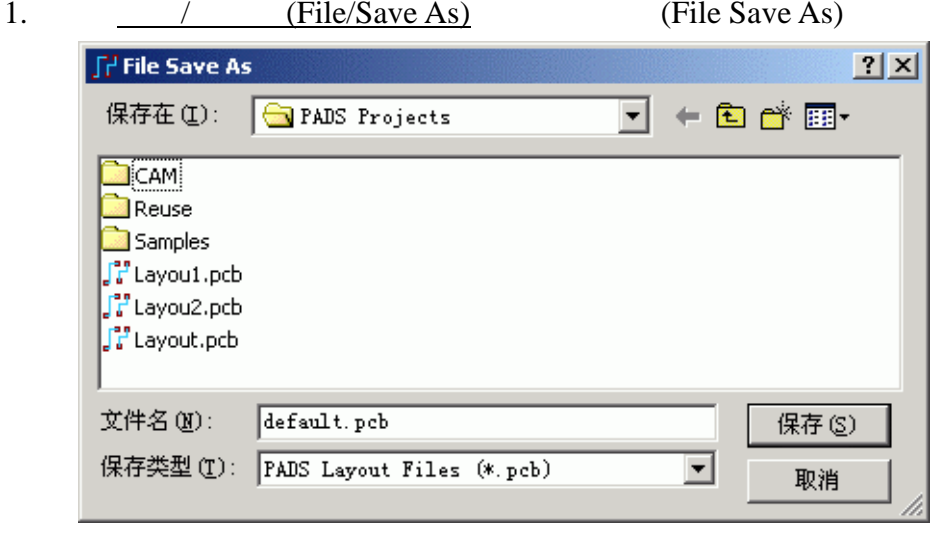

KGS Technology Ltd. www.kgs.com.hk

010-82561903 bjkgs@kgs.com.hk 00852-26371886 sales@kgs.com.hk

0755-83689810 szkgs@kgs.com.hk 021-62725136 shkgs@kgs.com.hk

2.  $\text{padsview} \nHe \n\qquad (File Name)$ previewrules.pcb  $3.$   $(Save)$ PADS Layout previewrules.pcb

KGS Technology Ltd. www.kgs.com.hk  $\begin{tabular}{lllllllll} \hline 0755-83689810 & $\underline{\text{szkgs@kgs.com.hk}} & 021-62725136 & $\underline{\text{shkgs@kgs.com.hk}} \\ 010-82561903 & $\underline{\text{bjkgs@kgs.com.hk}} & 00852-26371886 & $\underline{\text{sales@kgs.com.hk}} \end{tabular}$ 010-82561903 bjkgs@kgs.com.hk 00852-26371886 sales@kgs.com.hk

## 第六节 **–** 元件的布局**(Placement)**

PADS Layout

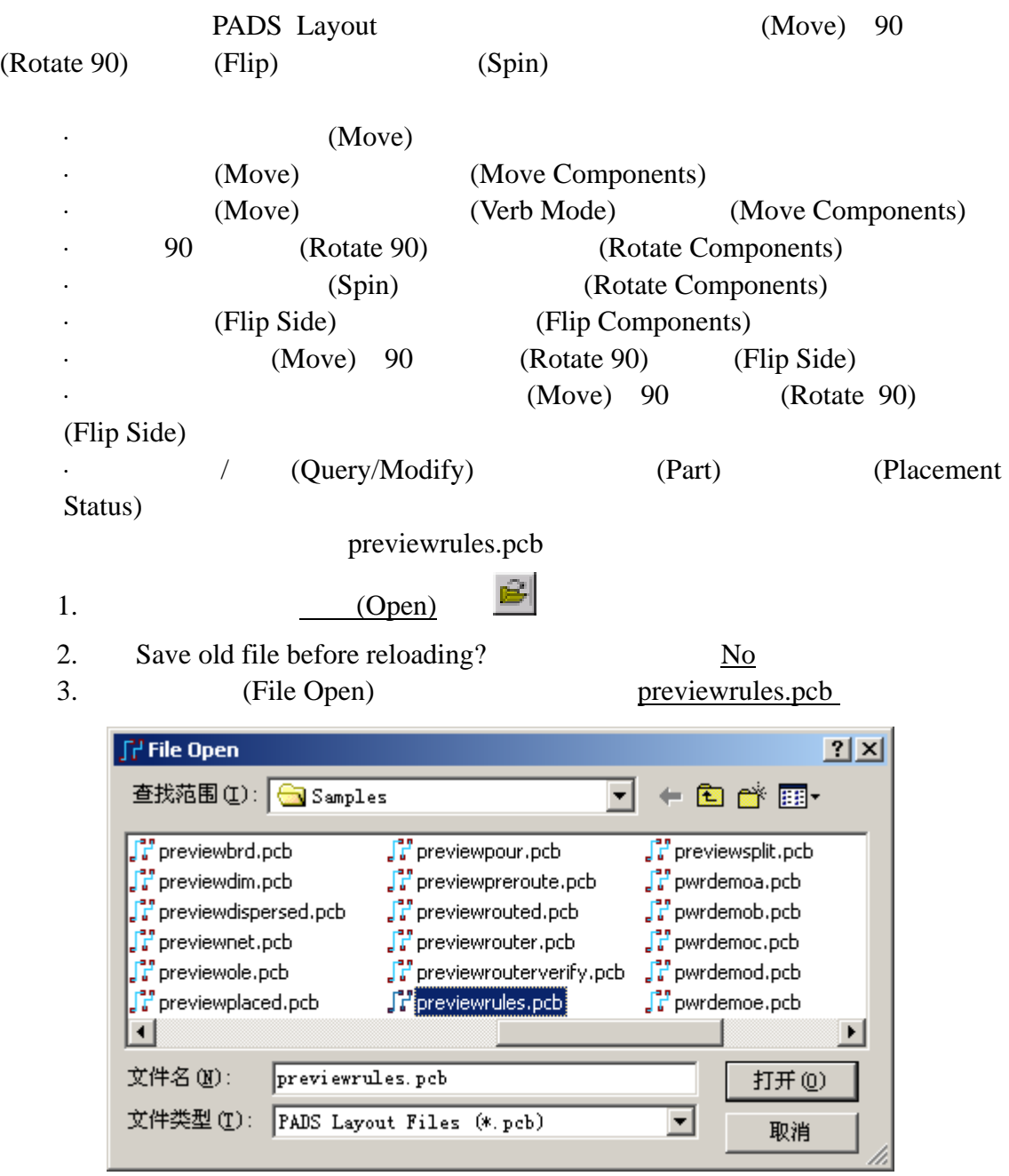

### PADS Layout

## (By Cursor Location)

#### (Component)

0755-83689810 szkgs@kgs.com.hk 021-62725136 shkgs@kgs.com.hk 010-82561903 bjkgs@kgs.com.hk 00852-26371886 sales@kgs.com.hk

KGS Technology Ltd. www.kgs.com.hk
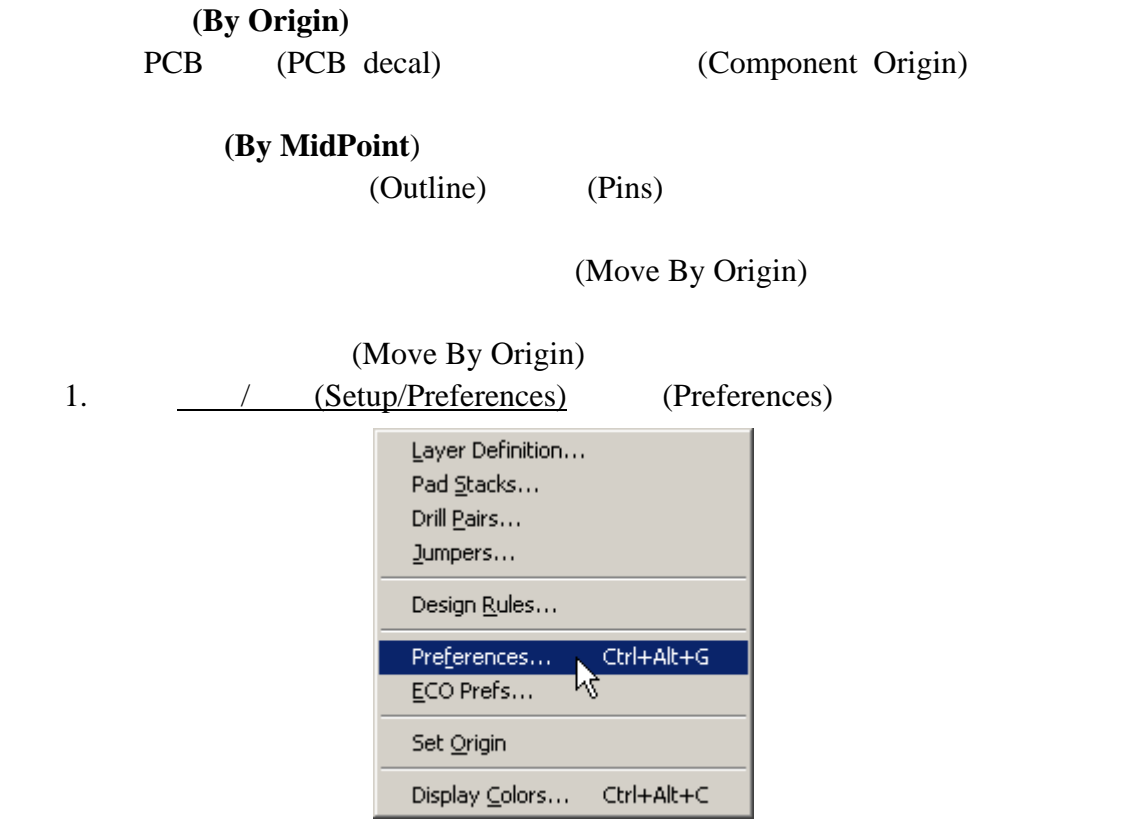

2. (Design)

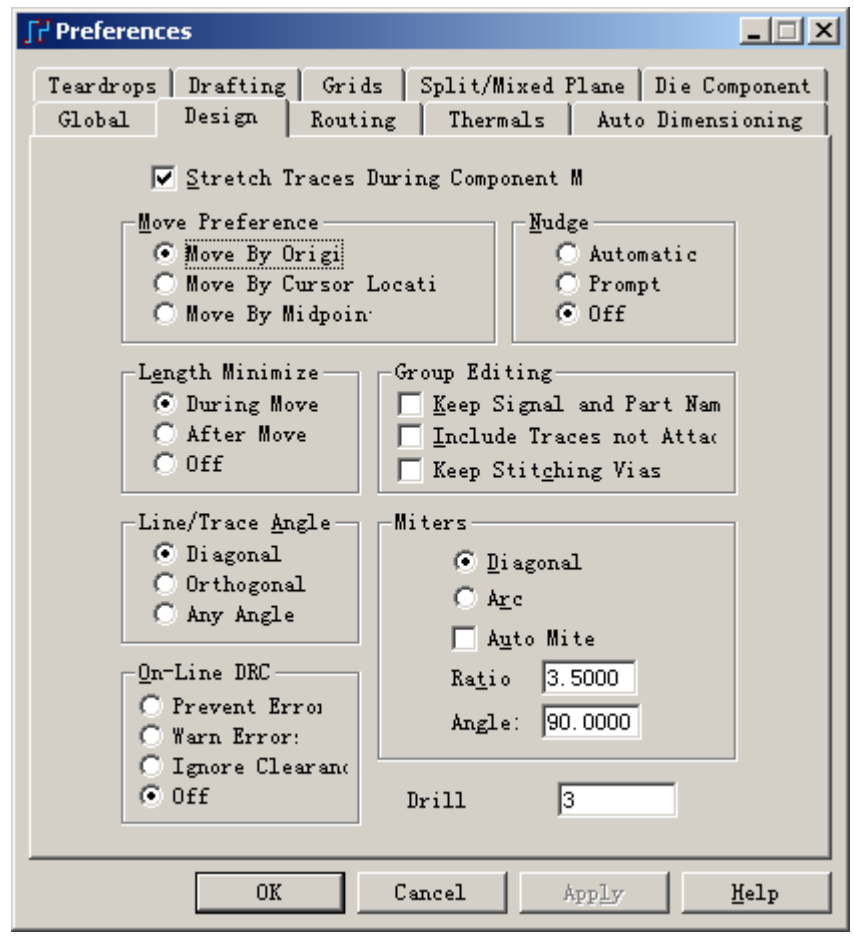

KGS Technology Ltd. www.kgs.com.hk

0755-83689810 szkgs@kgs.com.hk<br>010-82561903 bjkgs@kgs.com.hk

021-62725136 shkgs@kgs.com.hk<br>00852-26371886 sales@kgs.com.hk

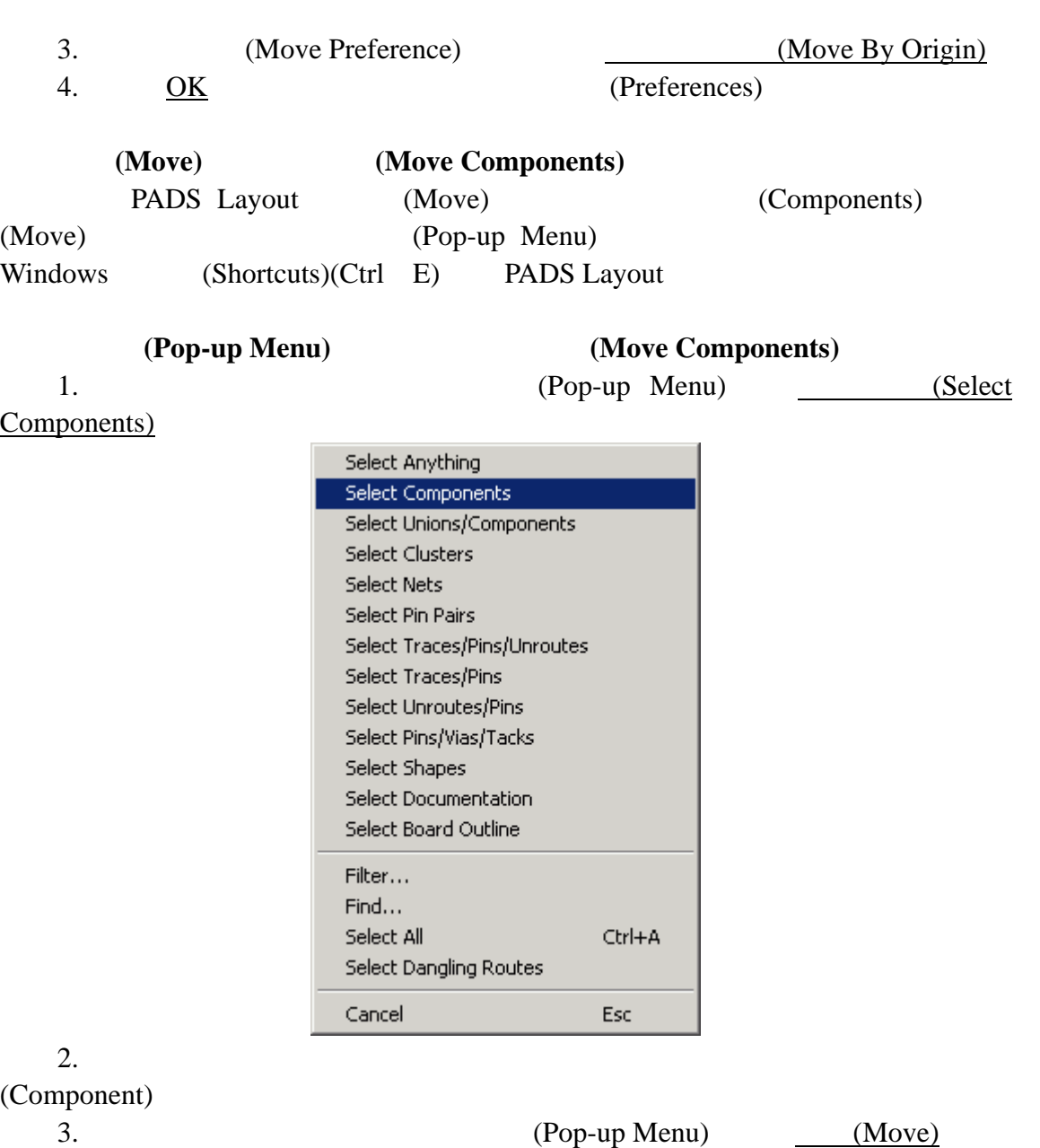

0755-83689810 szkgs@kgs.com.hk<br>010-82561903 bjkgs@kgs.com.hk

KGS Technology Ltd. www.kgs.com.hk 021-62725136 shkgs@kgs.com.hk<br>00852-26371886 sales@kgs.com.hk

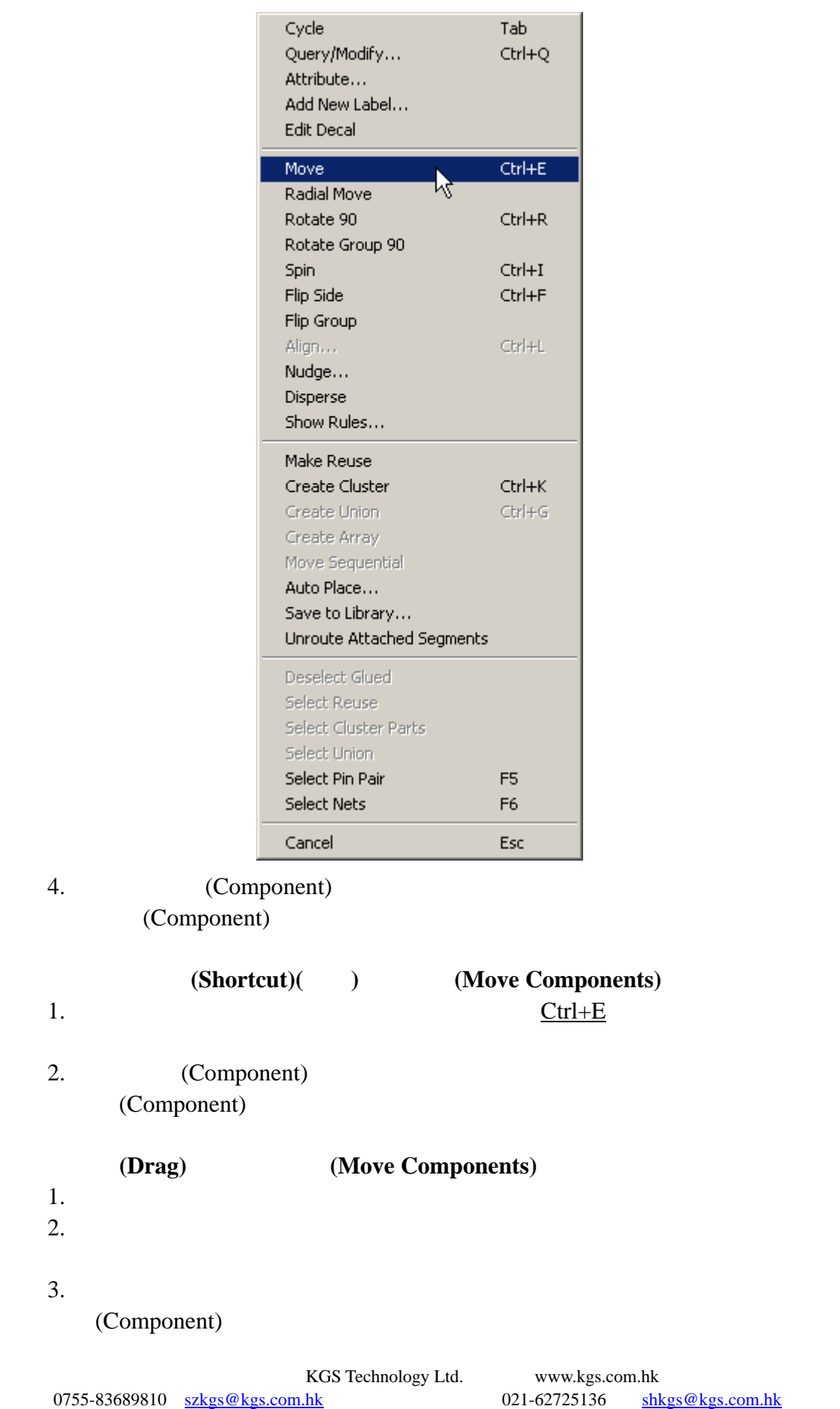

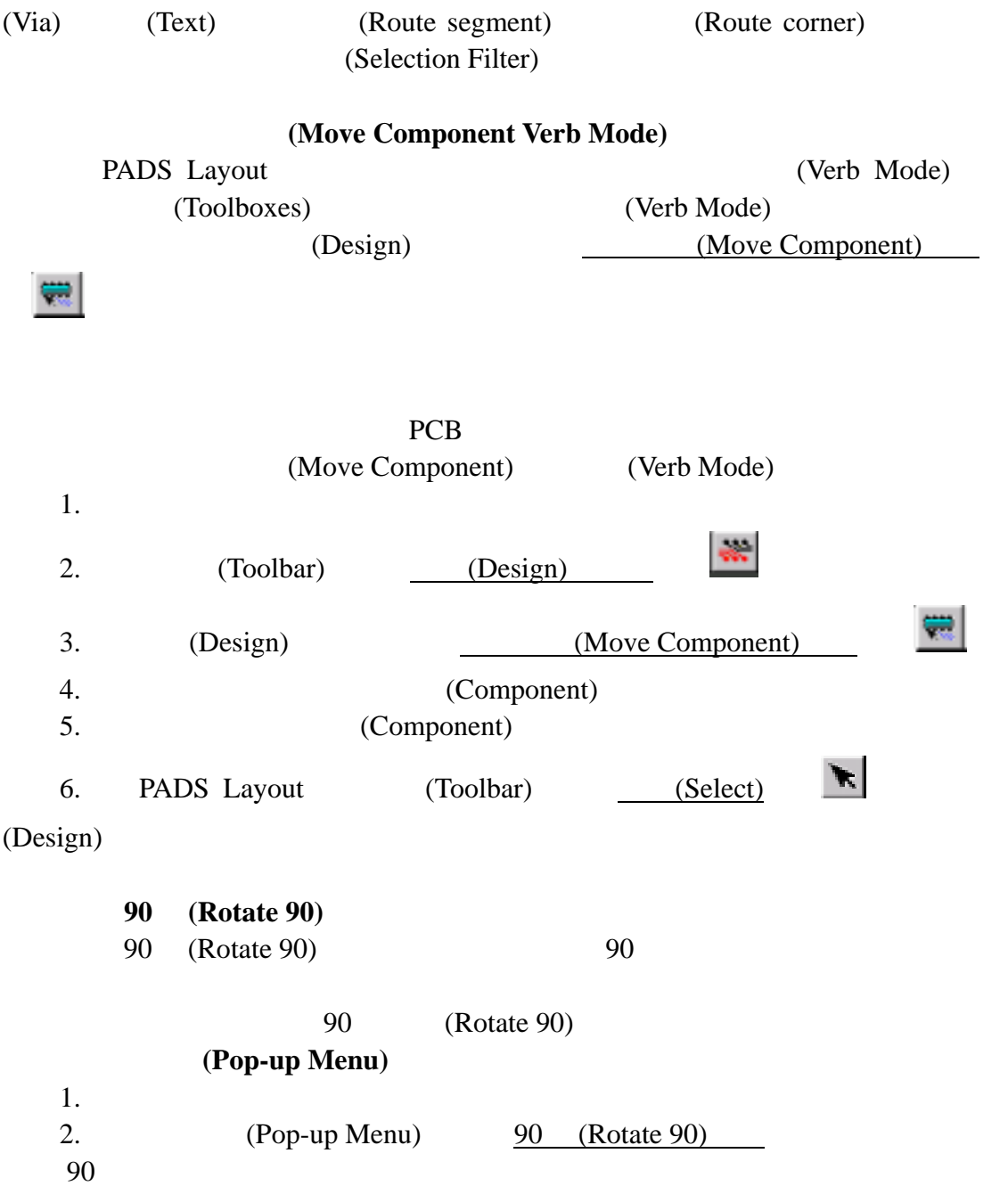

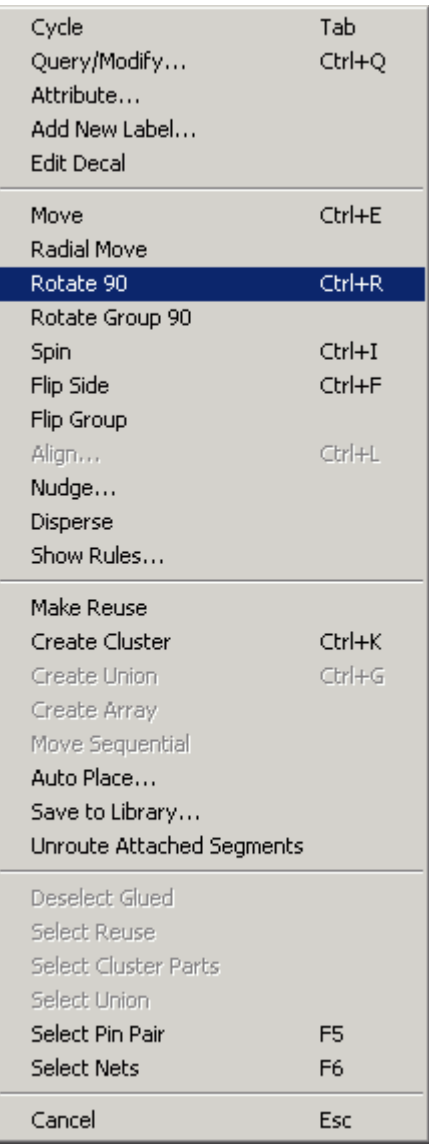

 $(Shortcut)$ 

 $\frac{C \text{trl} + R}{2}$ , 90

### (Spin)

(Spin) (Components)  $0.001$ 

(Spin)

## **(Pop-up Menu)**

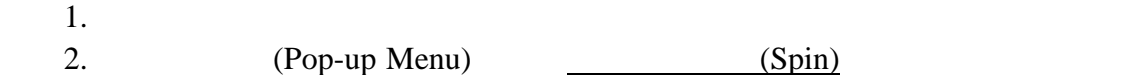

KGS Technology Ltd. www.kgs.com.hk 0755-83689810 szkgs@kgs.com.hk 021-62725136 shkgs@kgs.com.hk 010-82561903 bjkgs@kgs.com.hk 00852-26371886 sales@kgs.com.hk

in 19

÷.

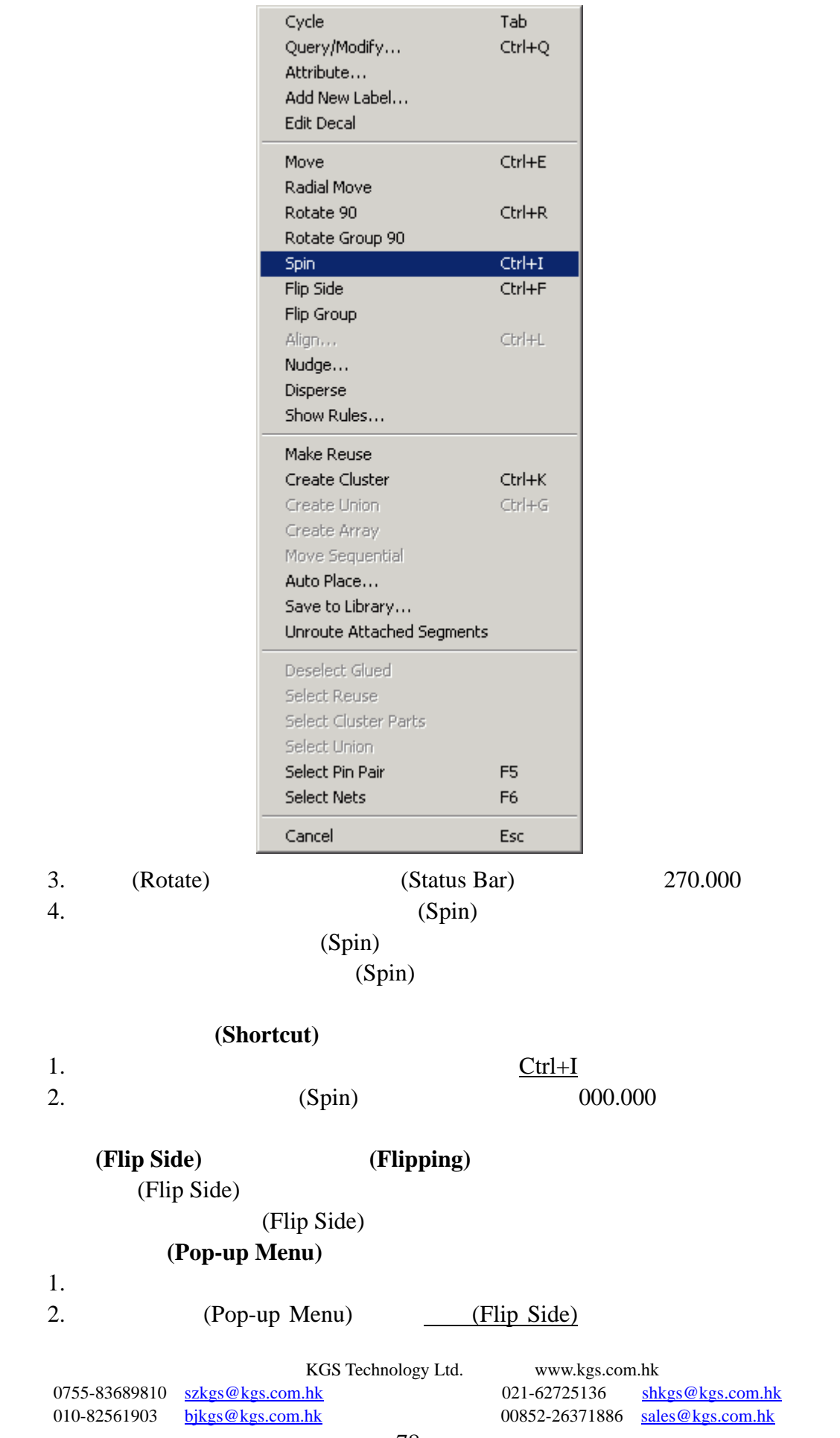

(Primary Component Side) (Flips) (Secondary Component Side)

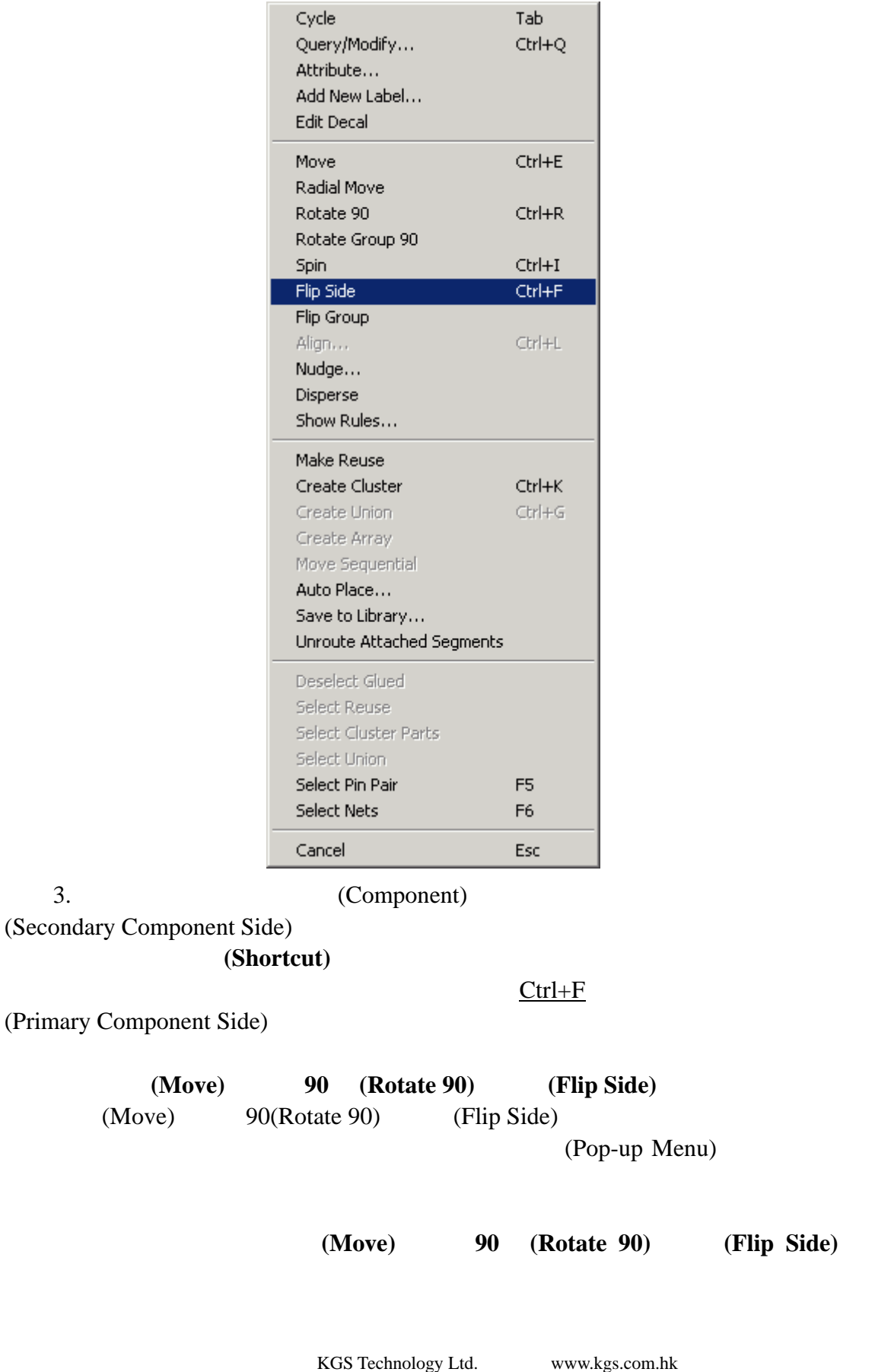

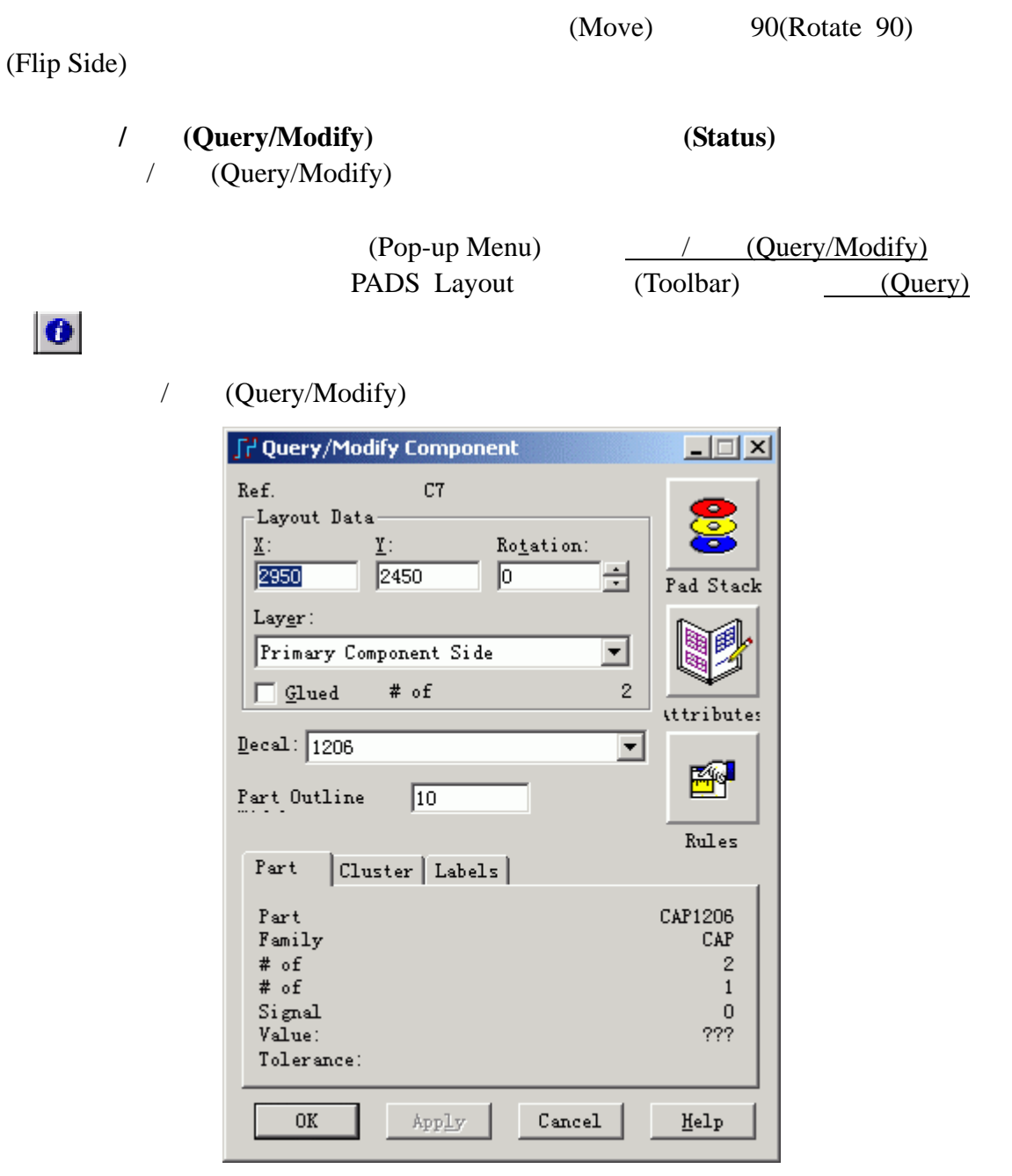

0755-83689810 szkgs@kgs.com.hk<br>010-82561903 bjkgs@kgs.com.hk

KGS Technology Ltd. www.kgs.com.hk

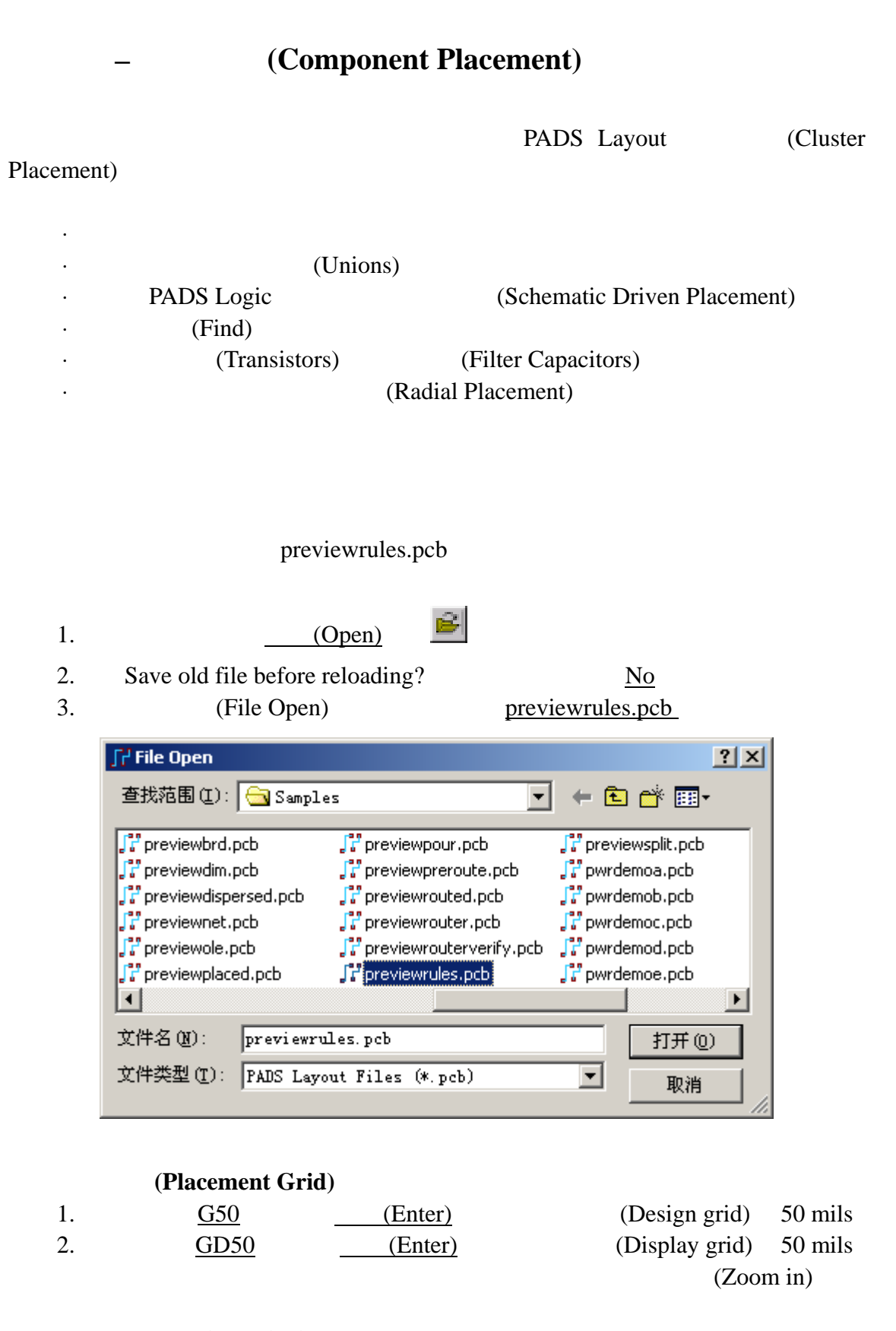

### (Nudging)

PADS Layout

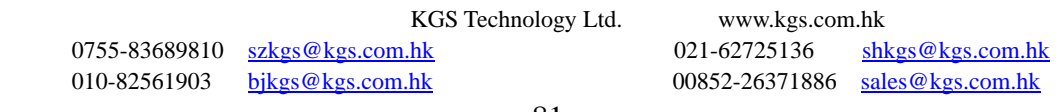

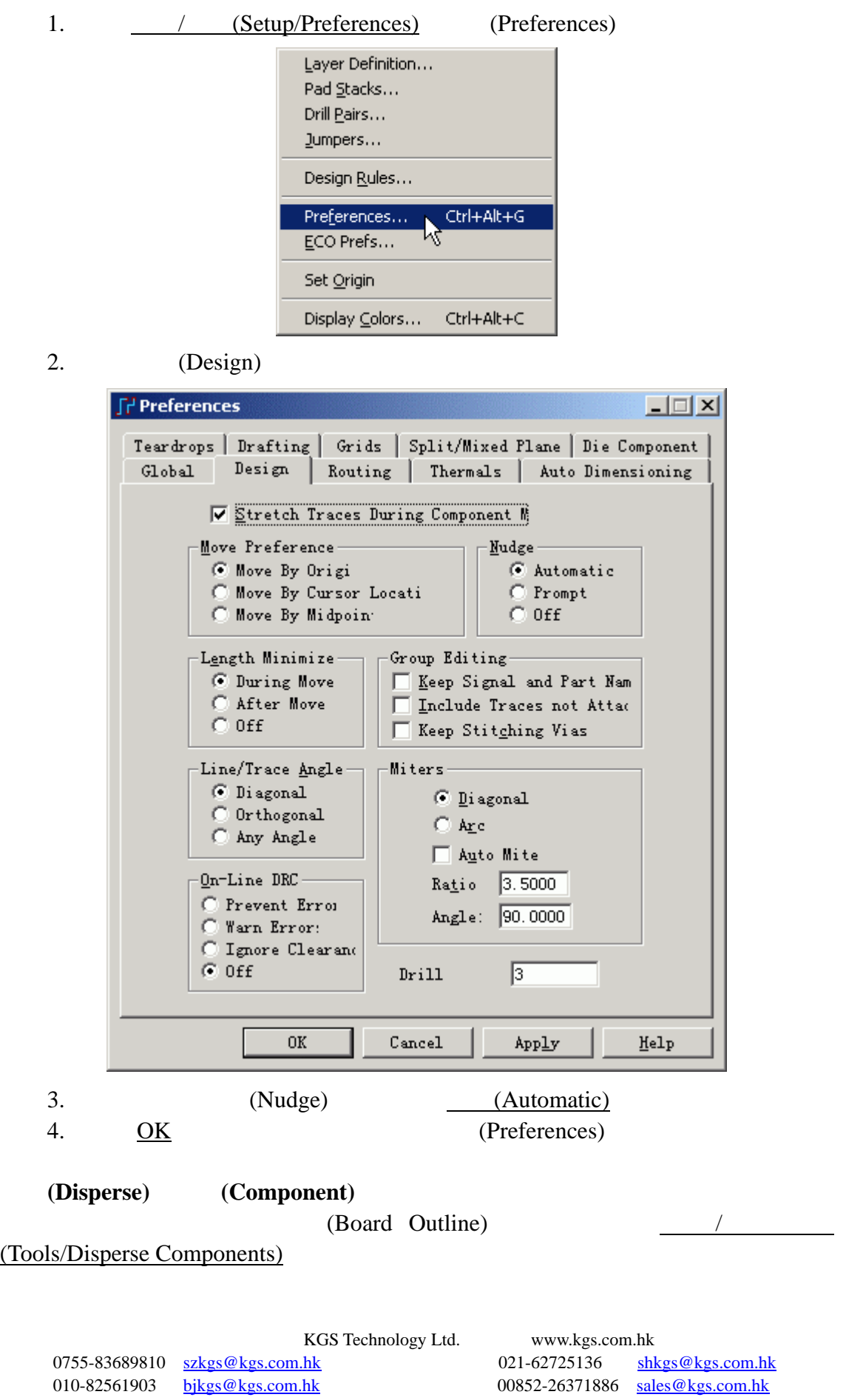

82

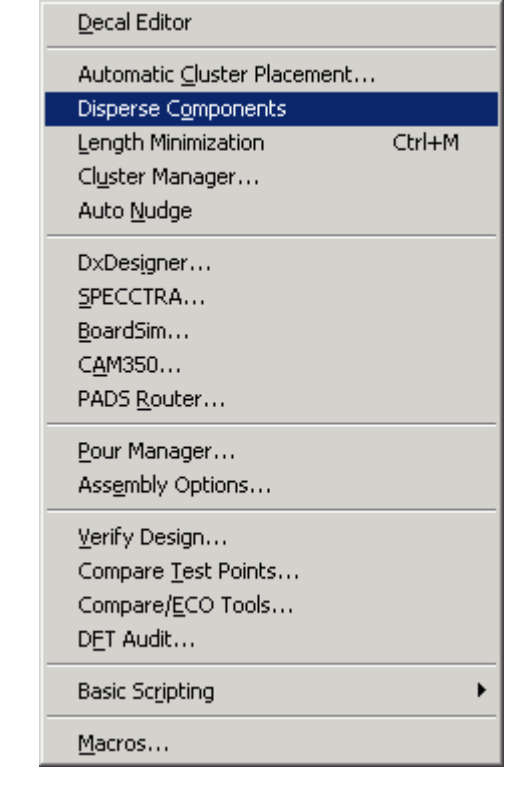

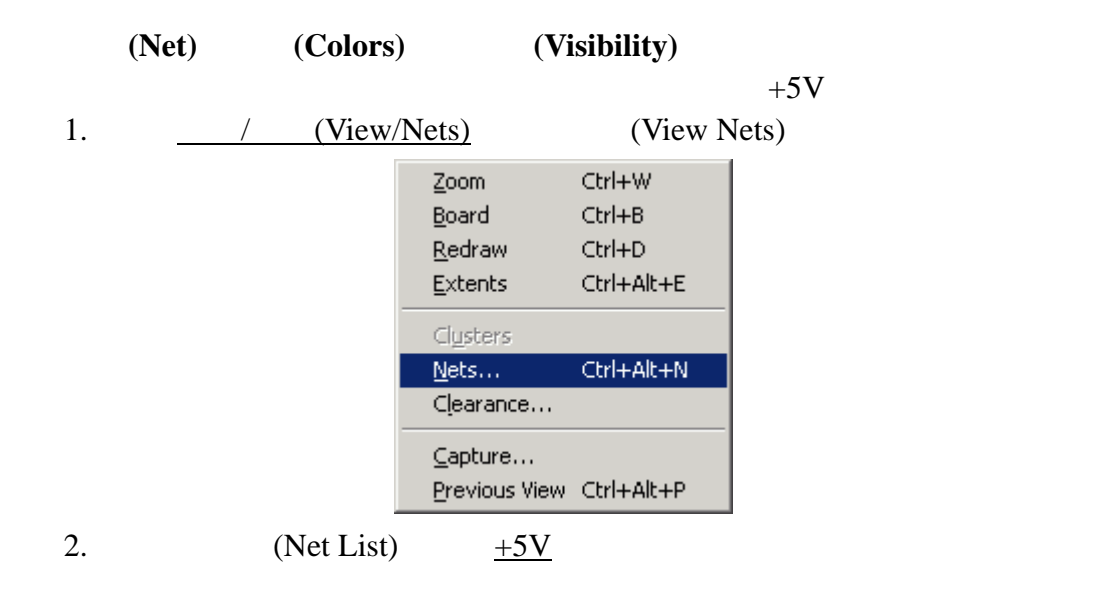

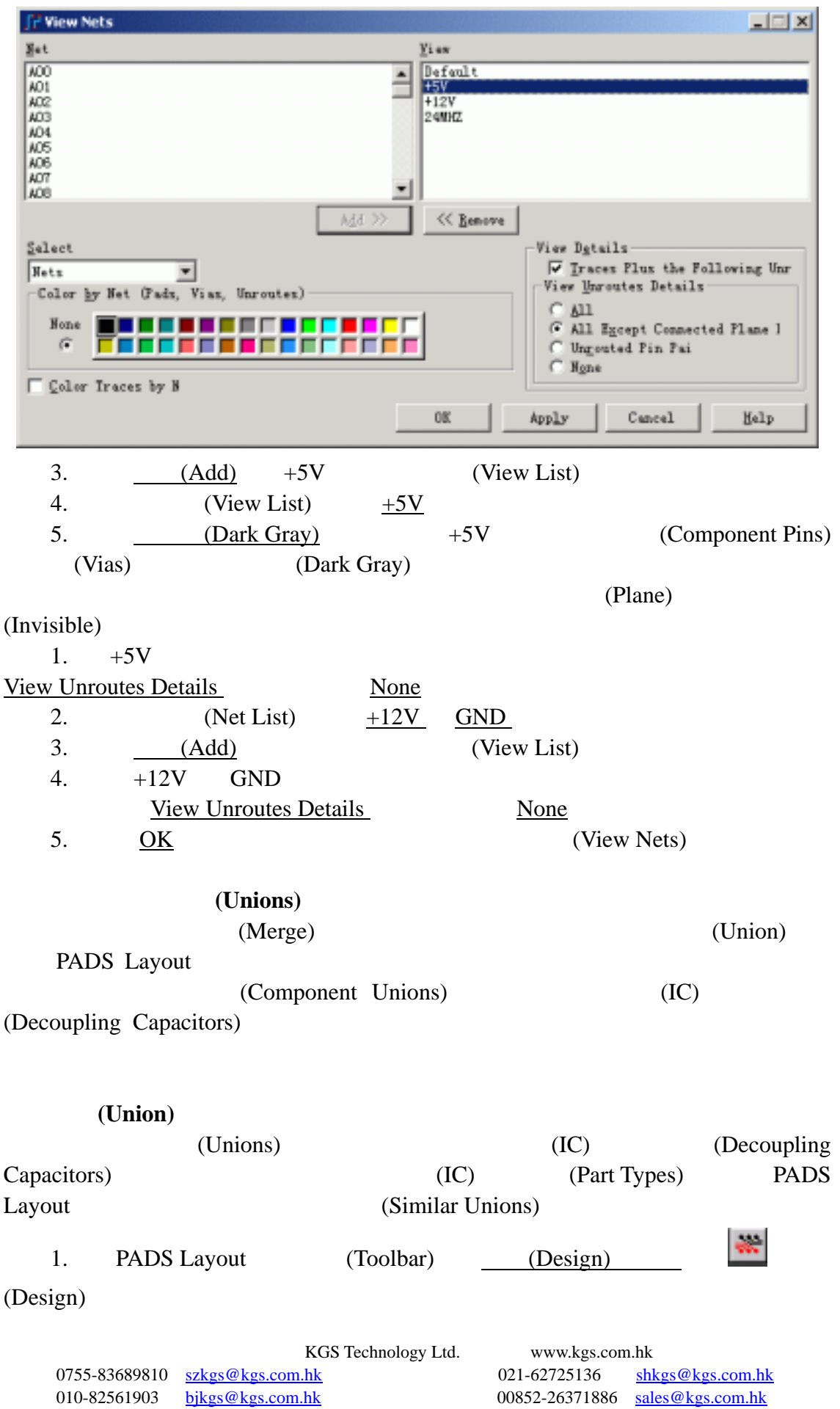

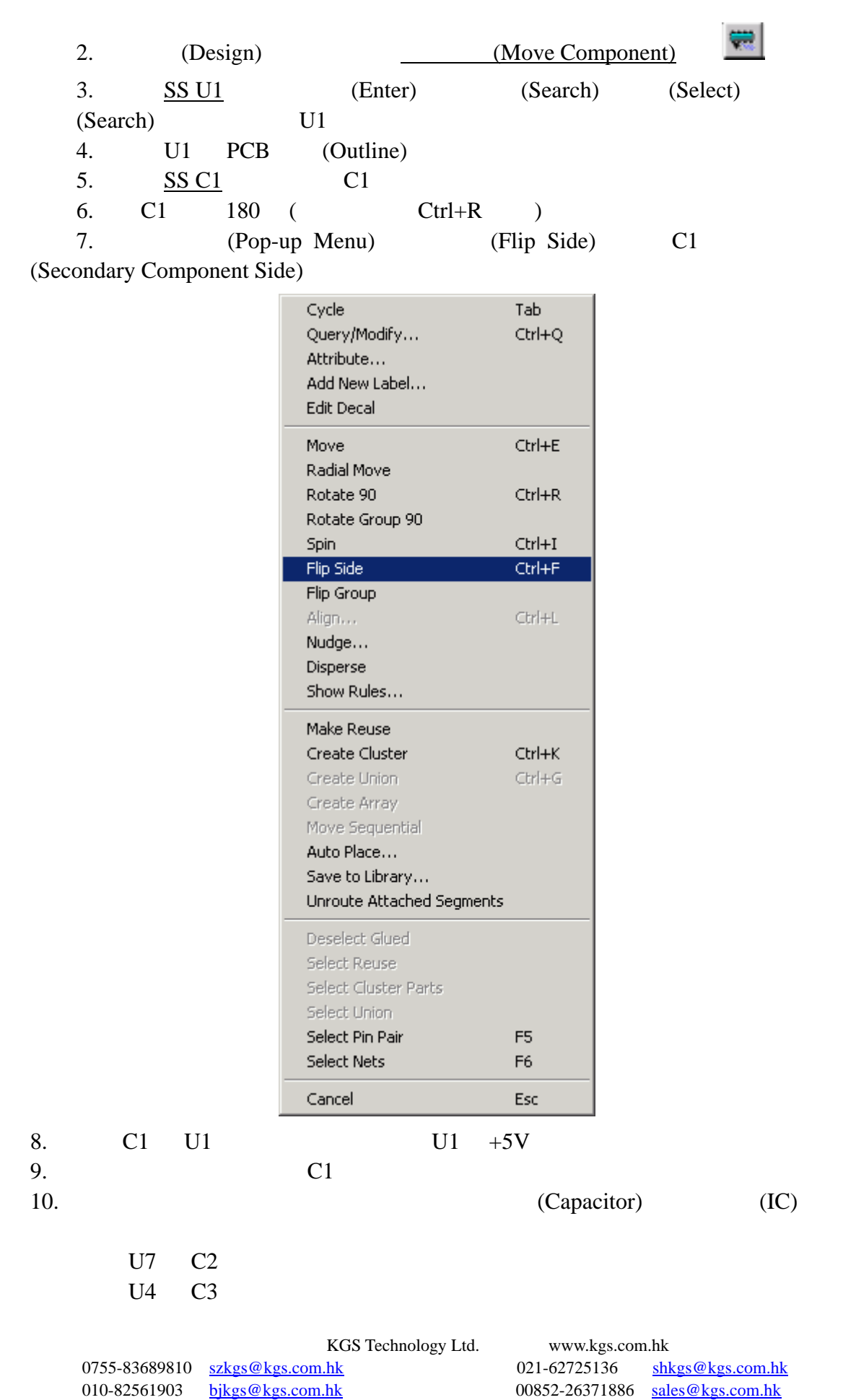

85

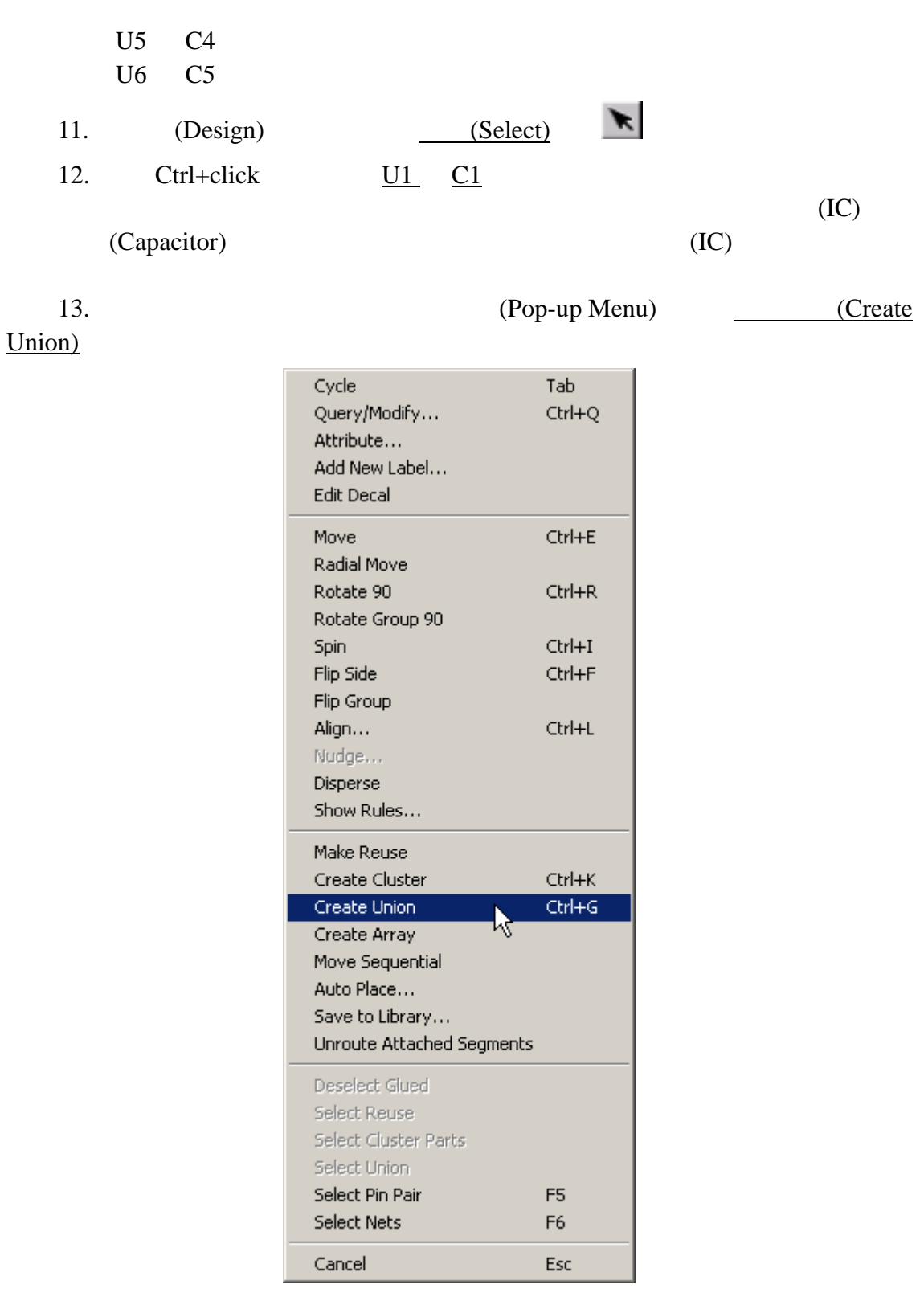

14.  $i \underline{\text{c\_cap1}}$   $\underline{\text{OK}}$ 

KGS Technology Ltd. www.kgs.com.hk 021-62725136 shkgs@kgs.com.hk<br>00852-26371886 sales@kgs.com.hk

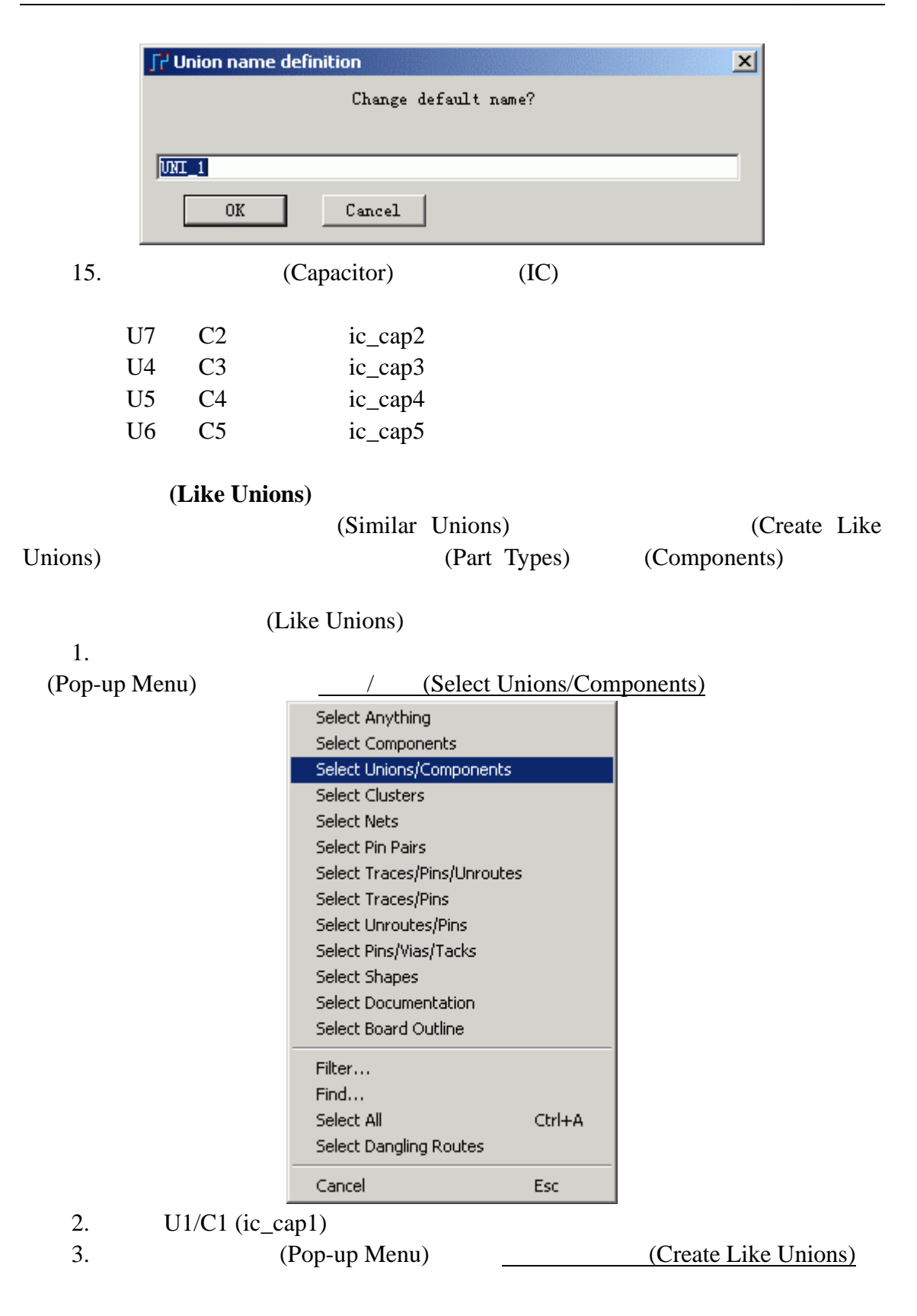

0755-83689810 szkgs@kgs.com.hk 021-62725136 shkgs@kgs.com.hk

KGS Technology Ltd. www.kgs.com.hk 010-82561903 bjkgs@kgs.com.hk 00852-26371886 sales@kgs.com.hk

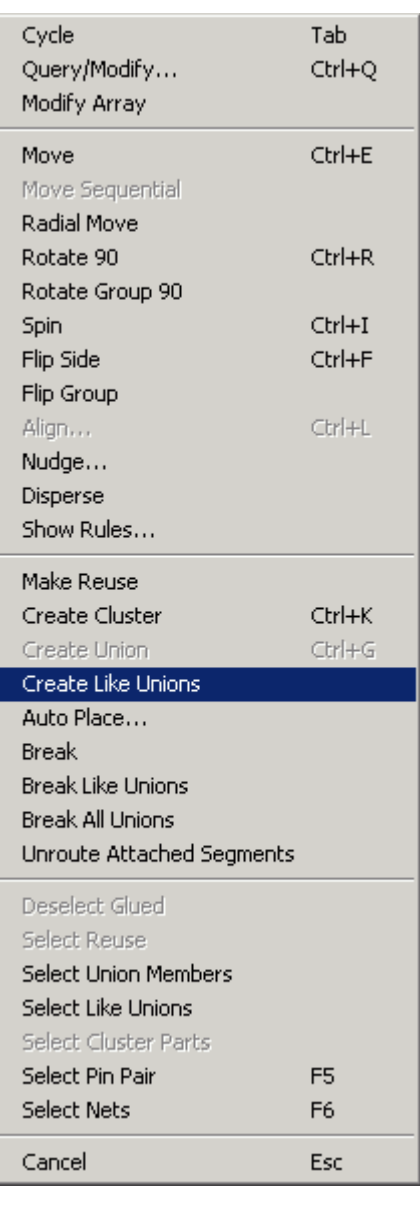

4.  $(Y)$ 

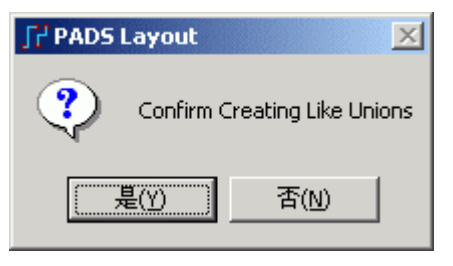

5.  $(Y)$ 

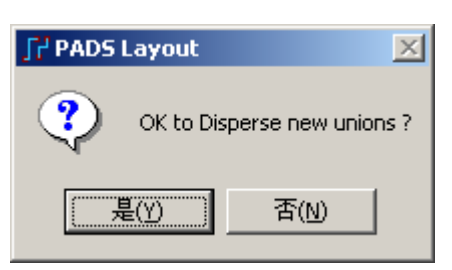

KGS Technology Ltd. www.kgs.com.hk 0755-83689810 szkgs@kgs.com.hk 021-62725136 shkgs@kgs.com.hk 010-82561903 bjkgs@kgs.com.hk 00852-26371886 sales@kgs.com.hk

6.  $U4/C3$  (ic\_cap3) (Part Types) PADS Layout PADS Logic OLE (Schematic-driven) Samples\previewplaced.pcb  $\rm (IC)$ (Decoupling Capacitor) 1.  $\qquad \qquad$  (Tools/Disperse Components) PCB Decal Editor Automatic Cluster Placement... Disperse Components Length Minimization Ctrl+M Cluster Manager... Auto Nudge DxDesigner... SPECCTRA... BoardSim... CAM350... PADS Router... Pour Manager... Assembly Options... Verify Design... Compare Test Points... Compare/ECO Tools... DET Audit ... **Basic Scripting** k Macros... 2. (Pop-up Menu)  $/$  (Select

Unions/Components)

0755-83689810 szkgs@kgs.com.hk 021-62725136 shkgs@kgs.com.hk 010-82561903 bjkgs@kgs.com.hk 00852-26371886 sales@kgs.com.hk

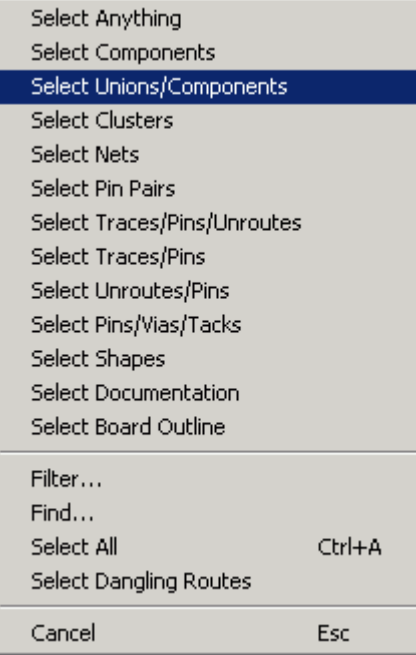

 $3.$ 

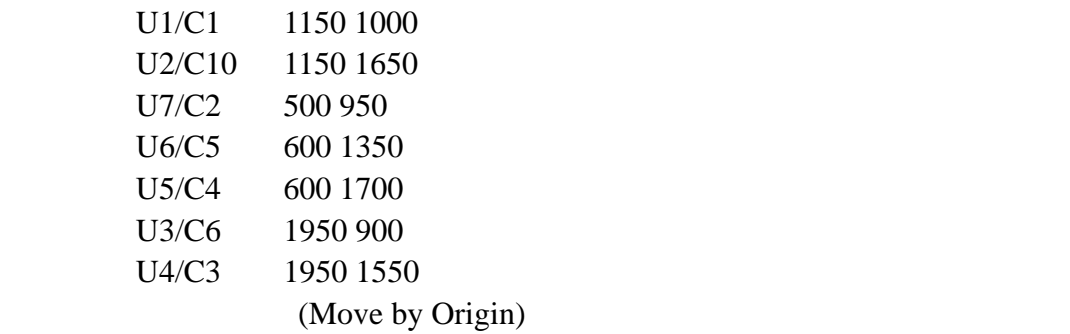

(Unions)

1.  $\sqrt{(File/Save As)}$  (File Save As)

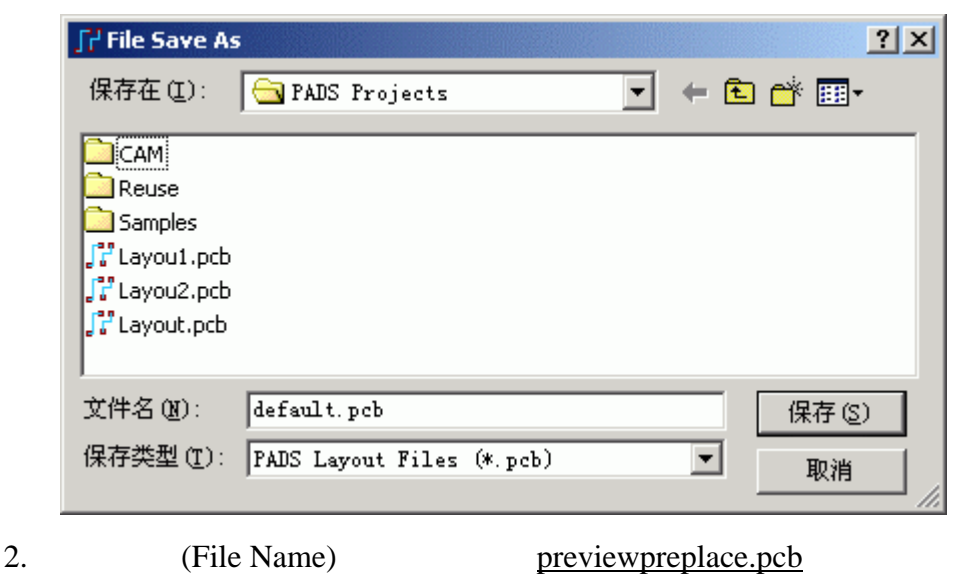

KGS Technology Ltd. www.kgs.com.hk  $\begin{tabular}{lllllllll} \hline 0755-83689810 & $\underline{\text{szkgs@kgs.com.hk}} & 021-62725136 & $\underline{\text{shkgs@kgs.com.hk}} \\ 010-82561903 & $\underline{\text{bjkgs@kgs.com.hk}} & 00852-26371886 & $\underline{\text{sales@kgs.com.hk}} \end{tabular}$ 010-82561903 bjkgs@kgs.com.hk 00852-26371886 sales@kgs.com.hk

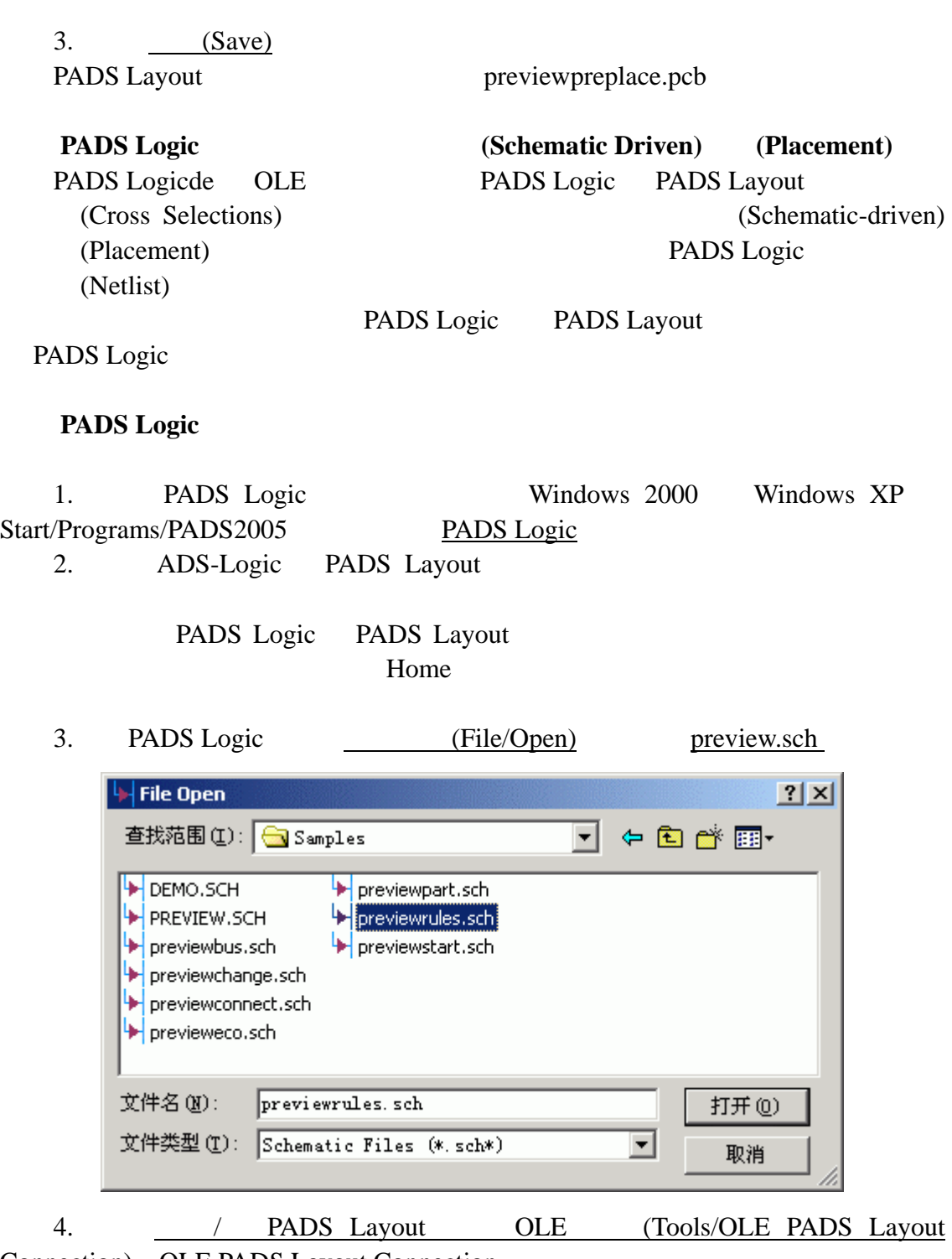

Connection) OLE PADS Layout Connection

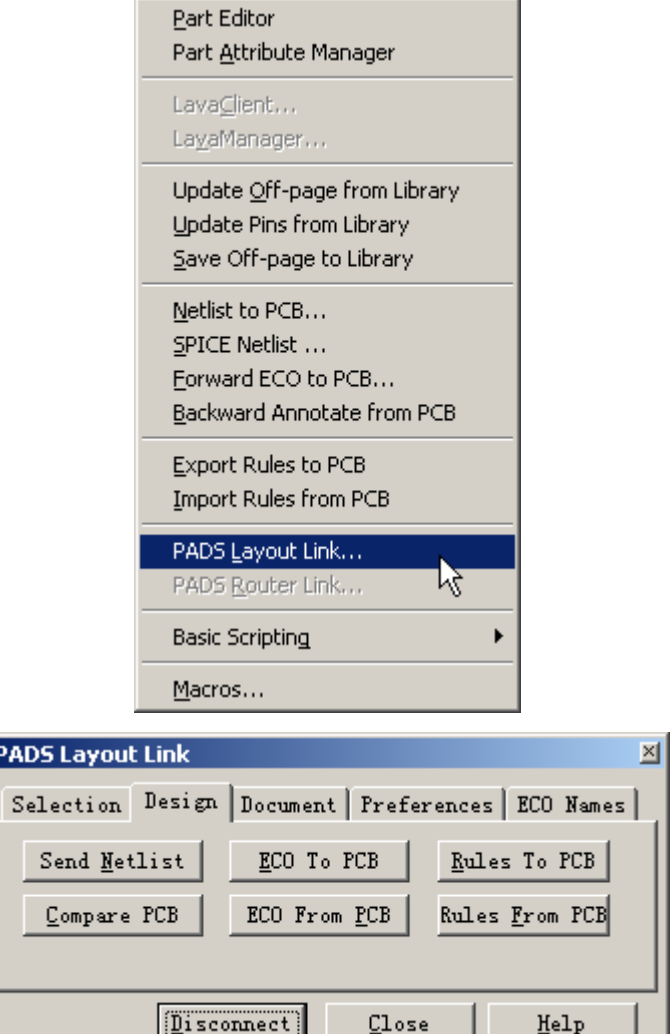

### 放置连接器**(Connector)**

Ŀ

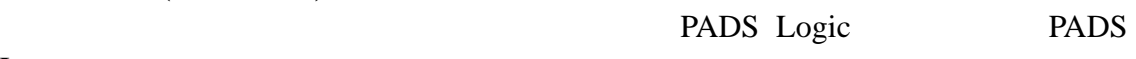

Layout

1. PADS Layout (Pop-up Menu) (Select

.,

Components)

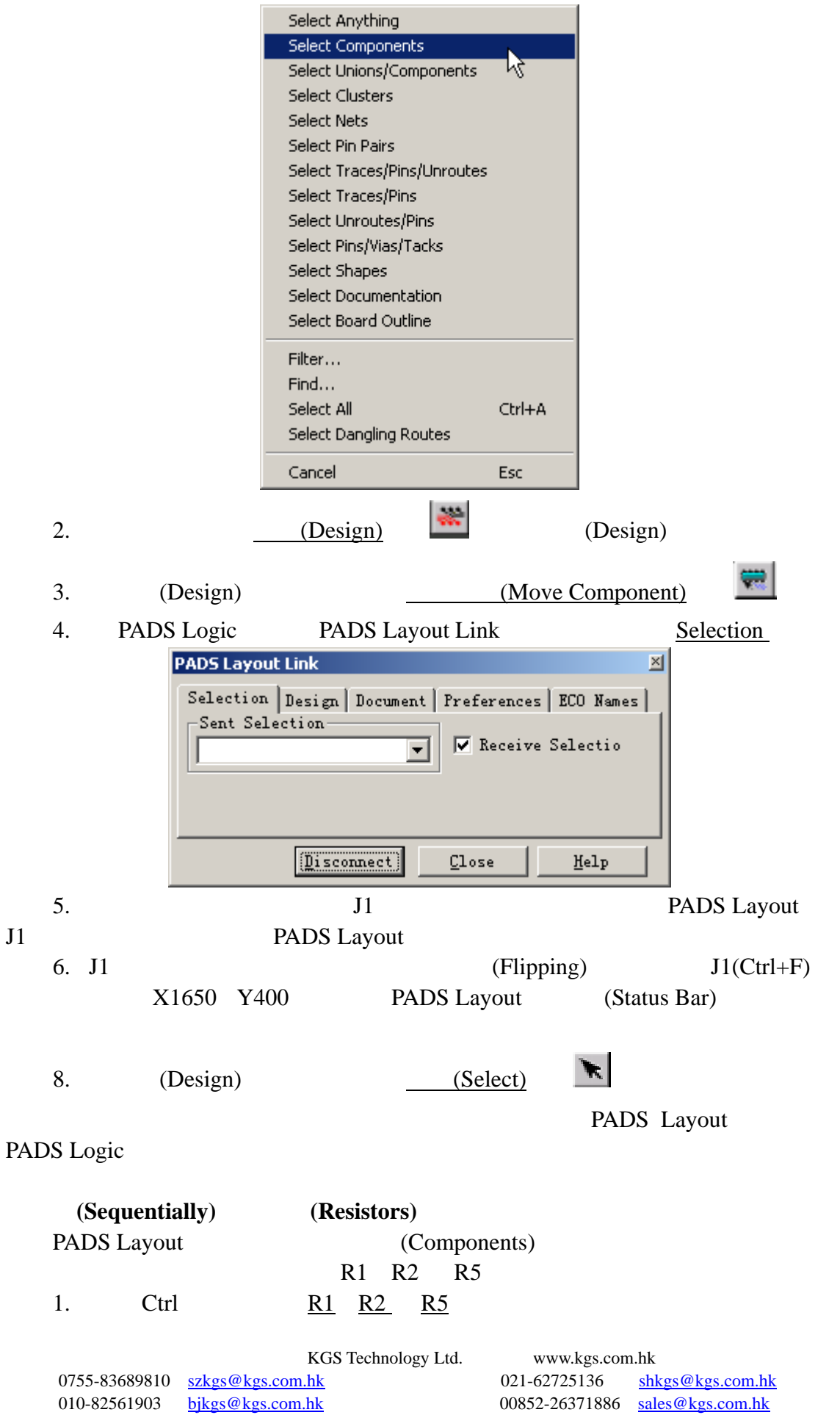

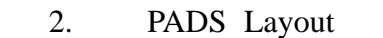

(Pop-up Menu) (Move

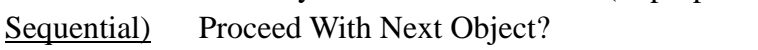

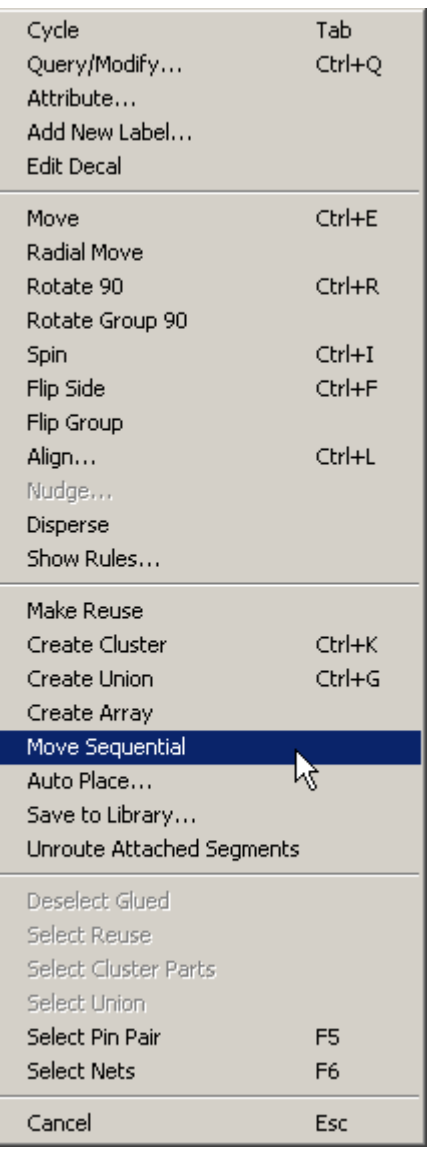

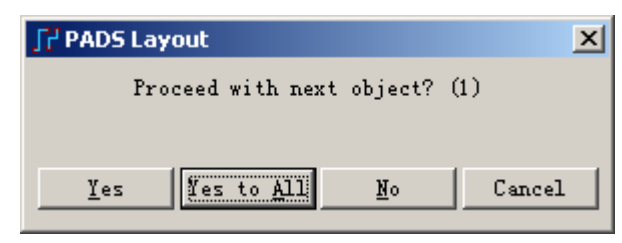

3. Yes to All

4. **(Resistors):** 

- R1 2050, 550
- R2 2050, 1200
- R5 400, 1550

KGS Technology Ltd. www.kgs.com.hk

0755-83689810 szkgs@kgs.com.hk 021-62725136 shkgs@kgs.com.hk 010-82561903 bjkgs@kgs.com.hk 00852-26371886 sales@kgs.com.hk

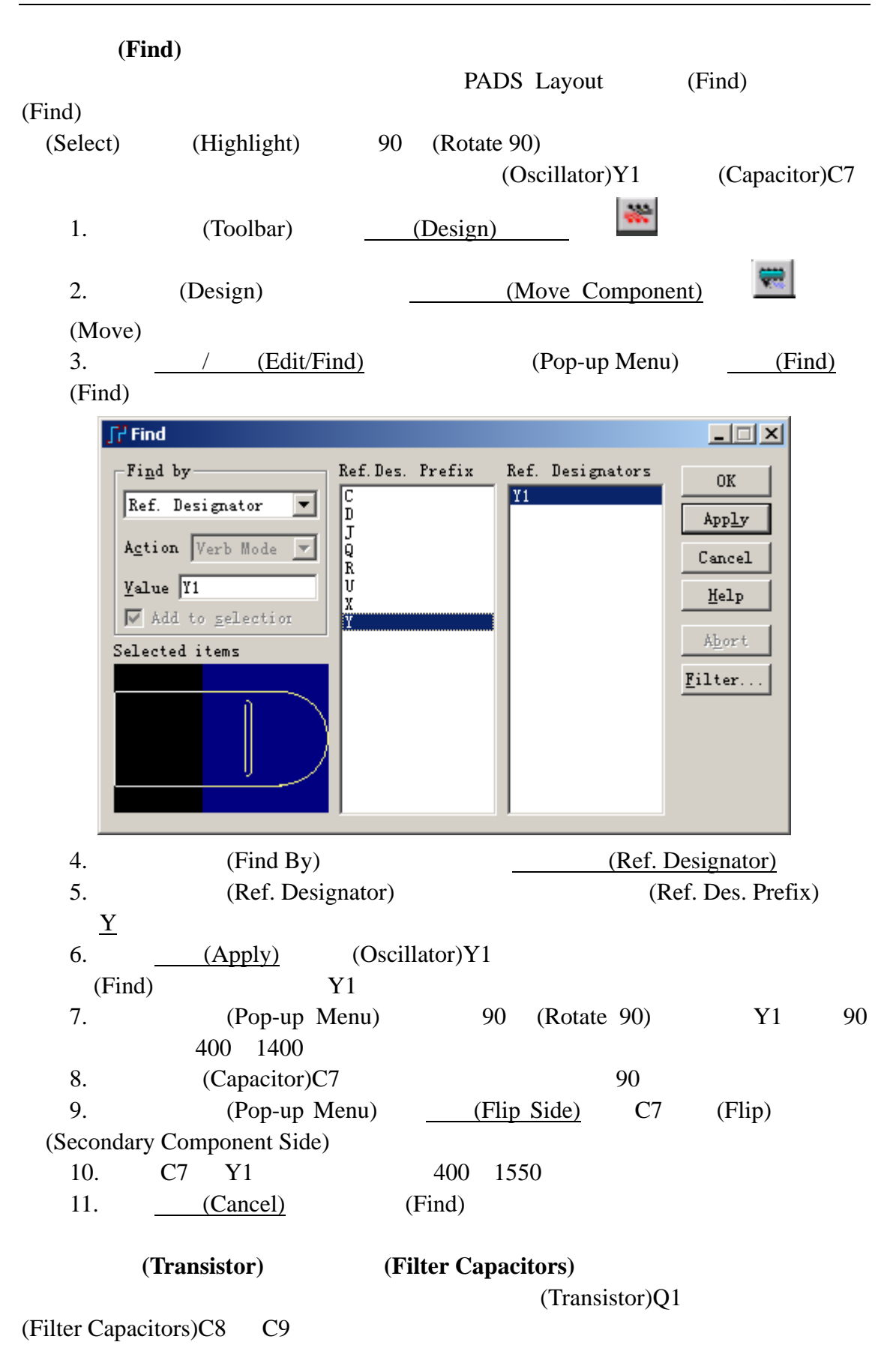

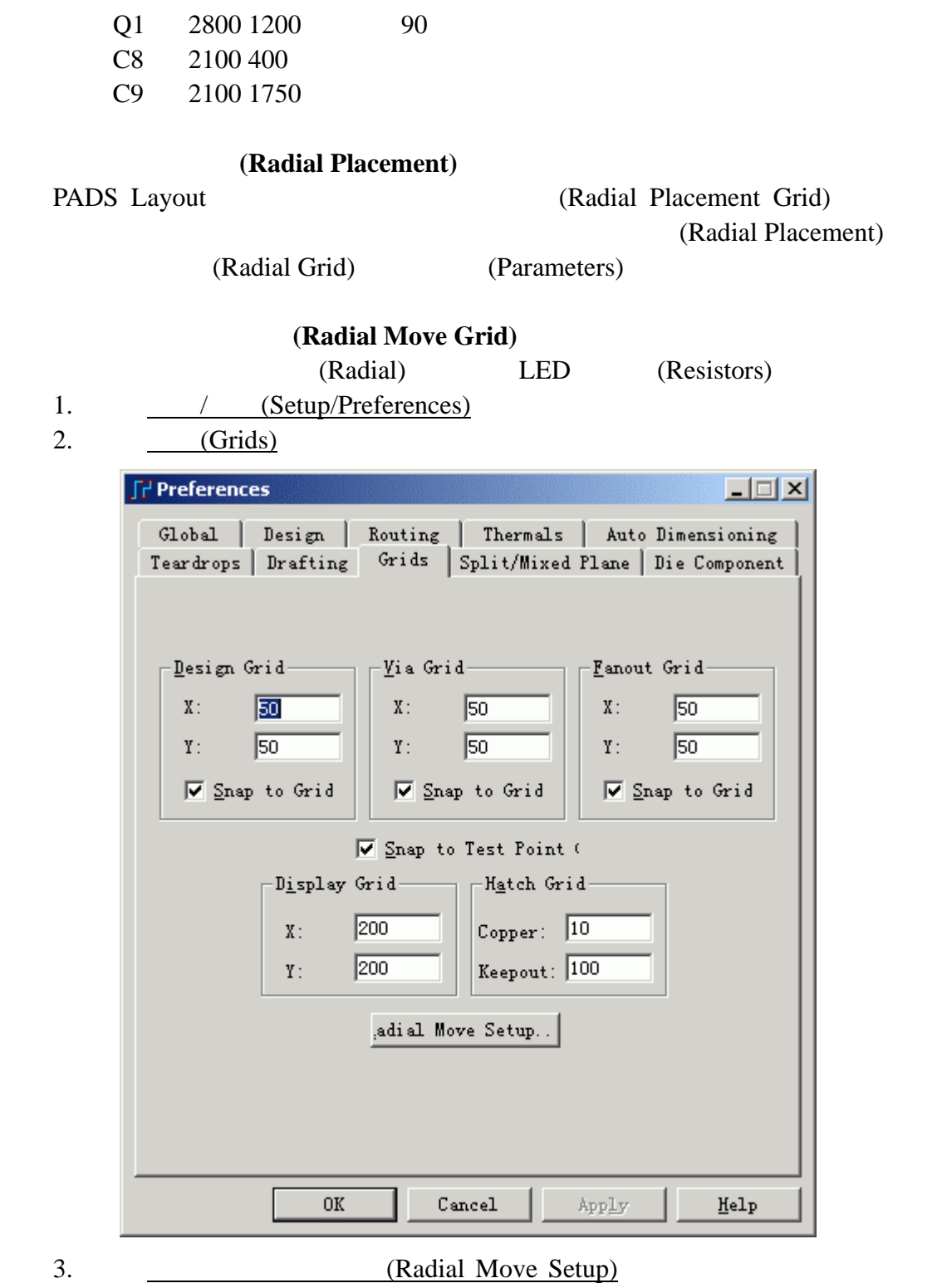

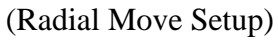

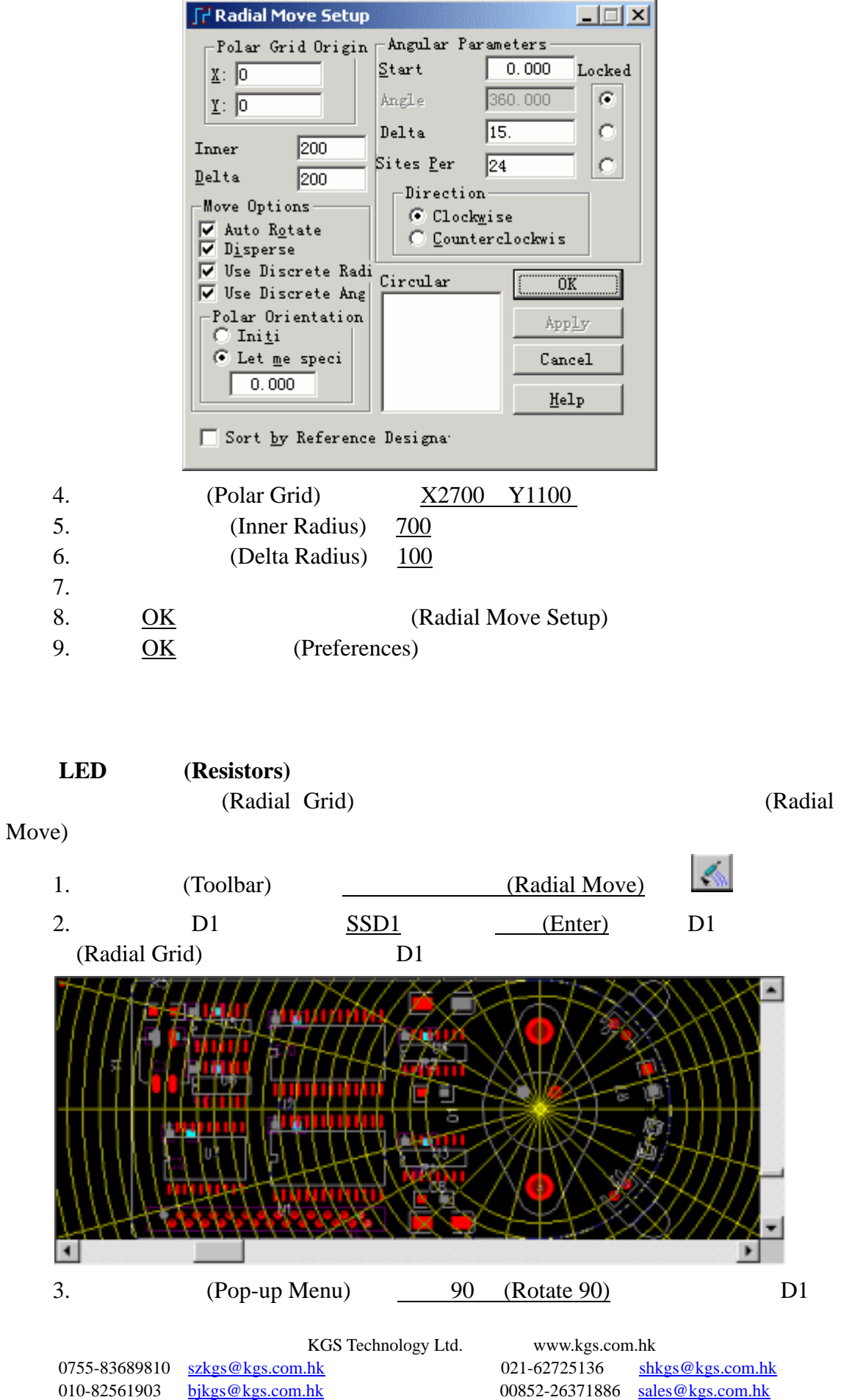

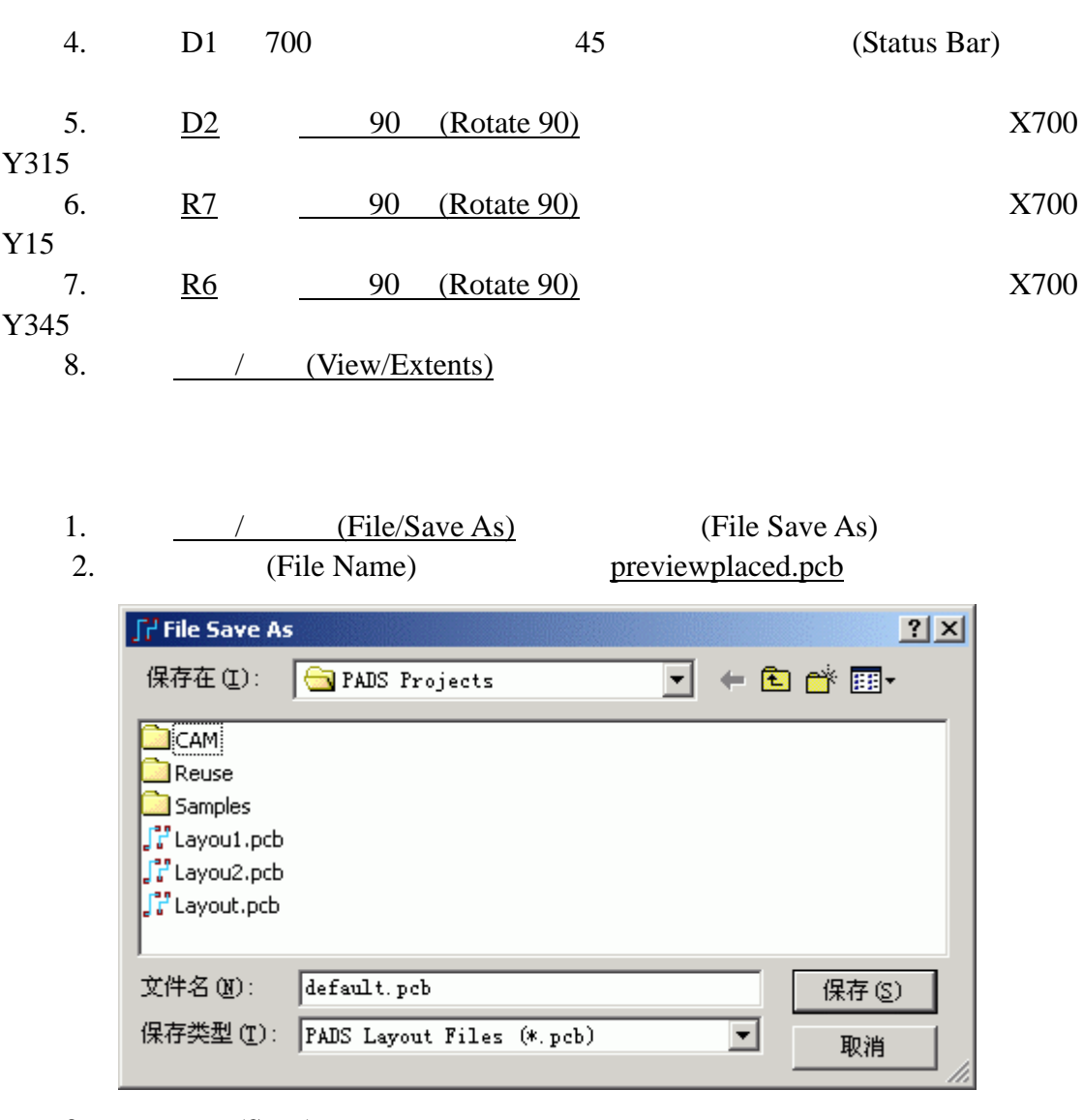

 $3.$   $(Save)$ 

PADS Layout previewplaced.pcb

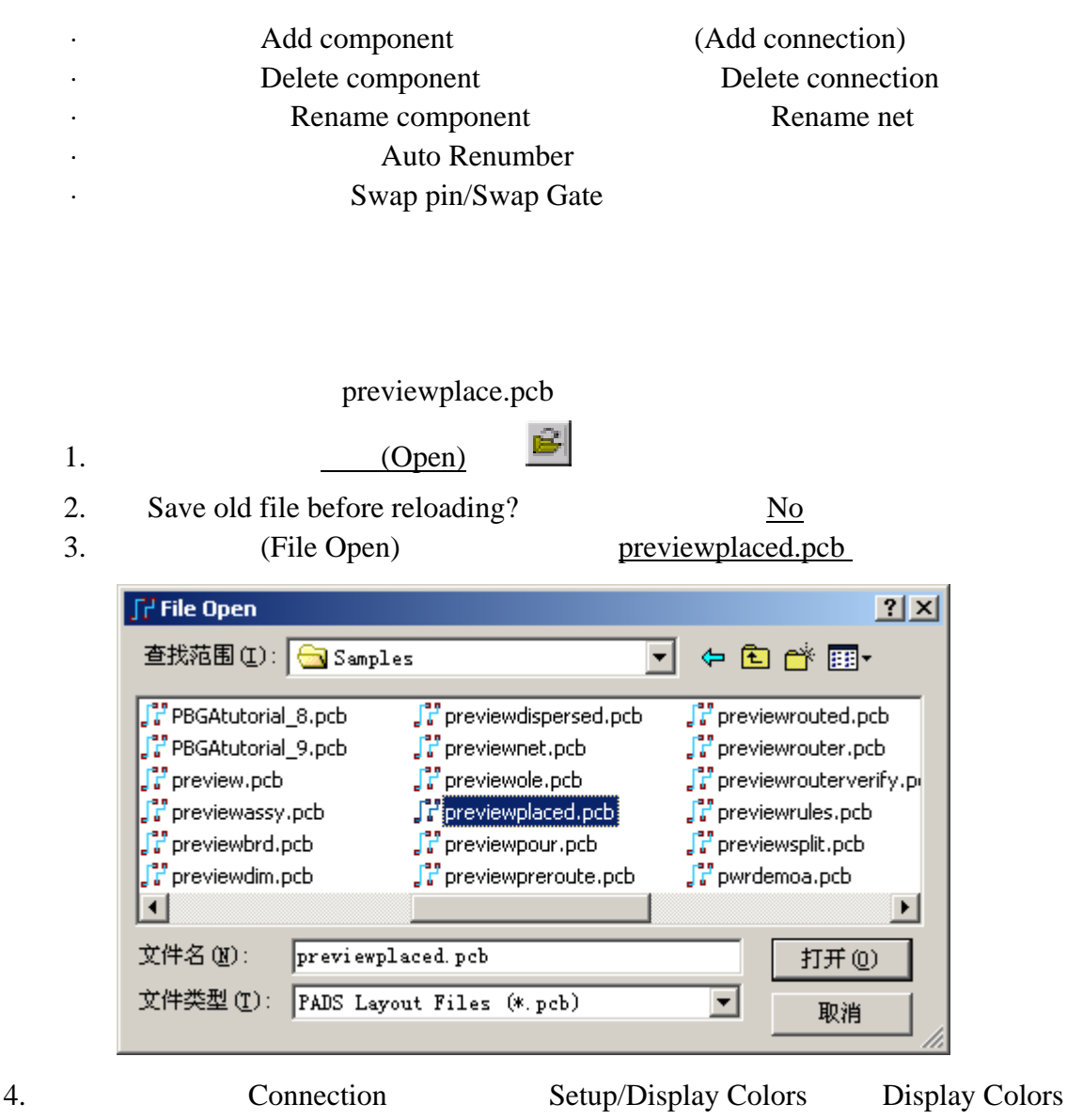

# **– ECO (Engineening Change Order)**

Setup Connection OK  $View/Nets$  View Nets  $GND +5V +12V$ OK View Nets

PADS Layout

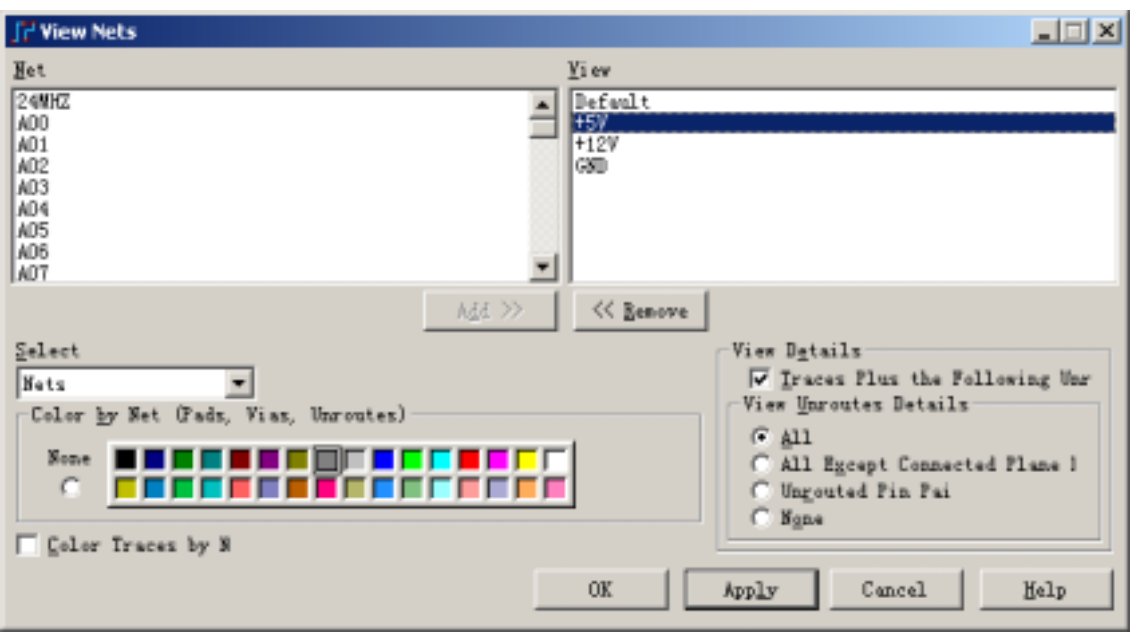

(Engineering Change Orders (ECO))

(Engineering

Change Order (ECO))

PADS Layout

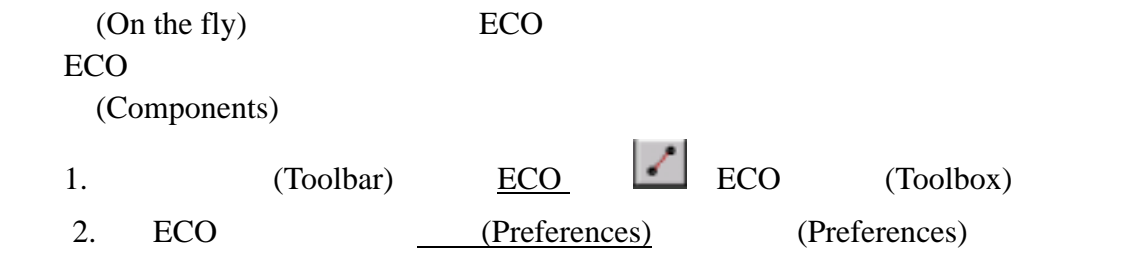

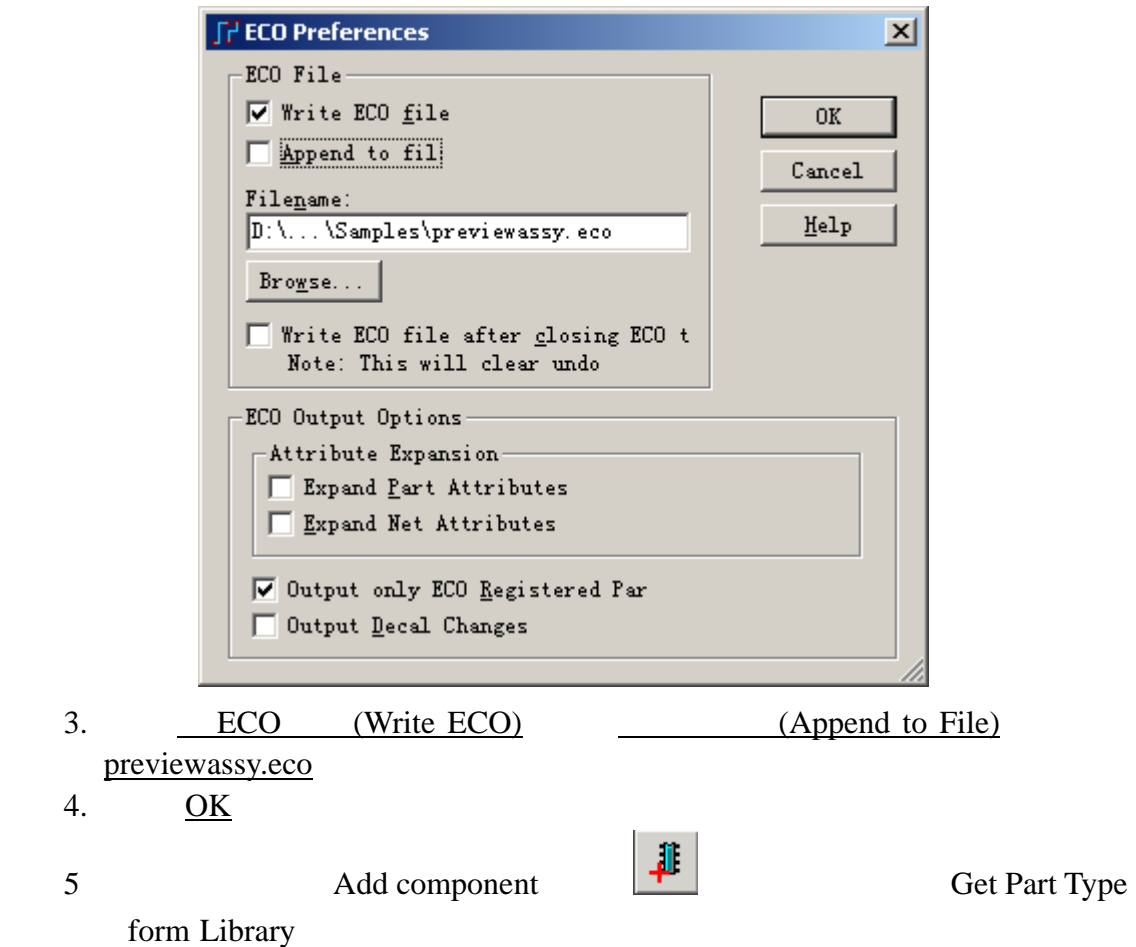

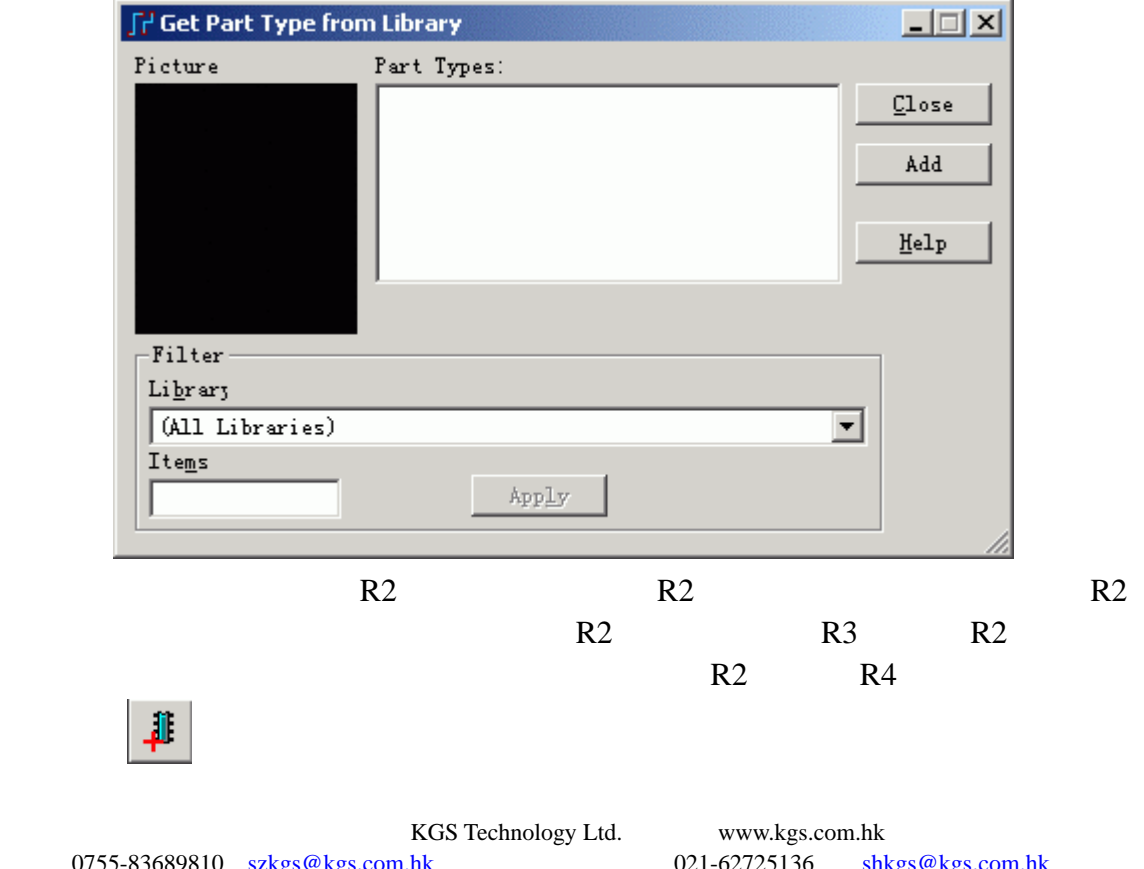

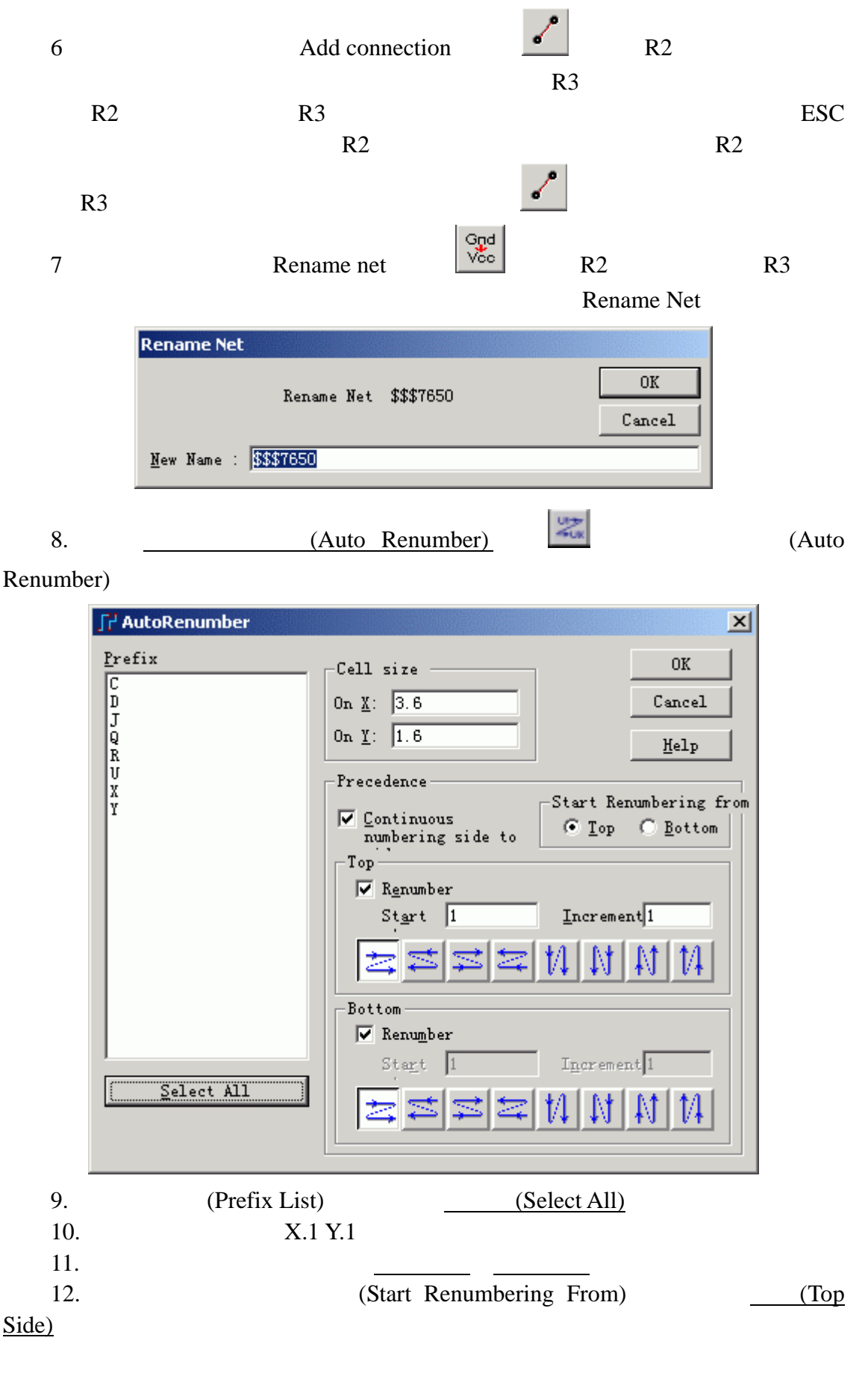

KGS Technology Ltd. www.kgs.com.hk

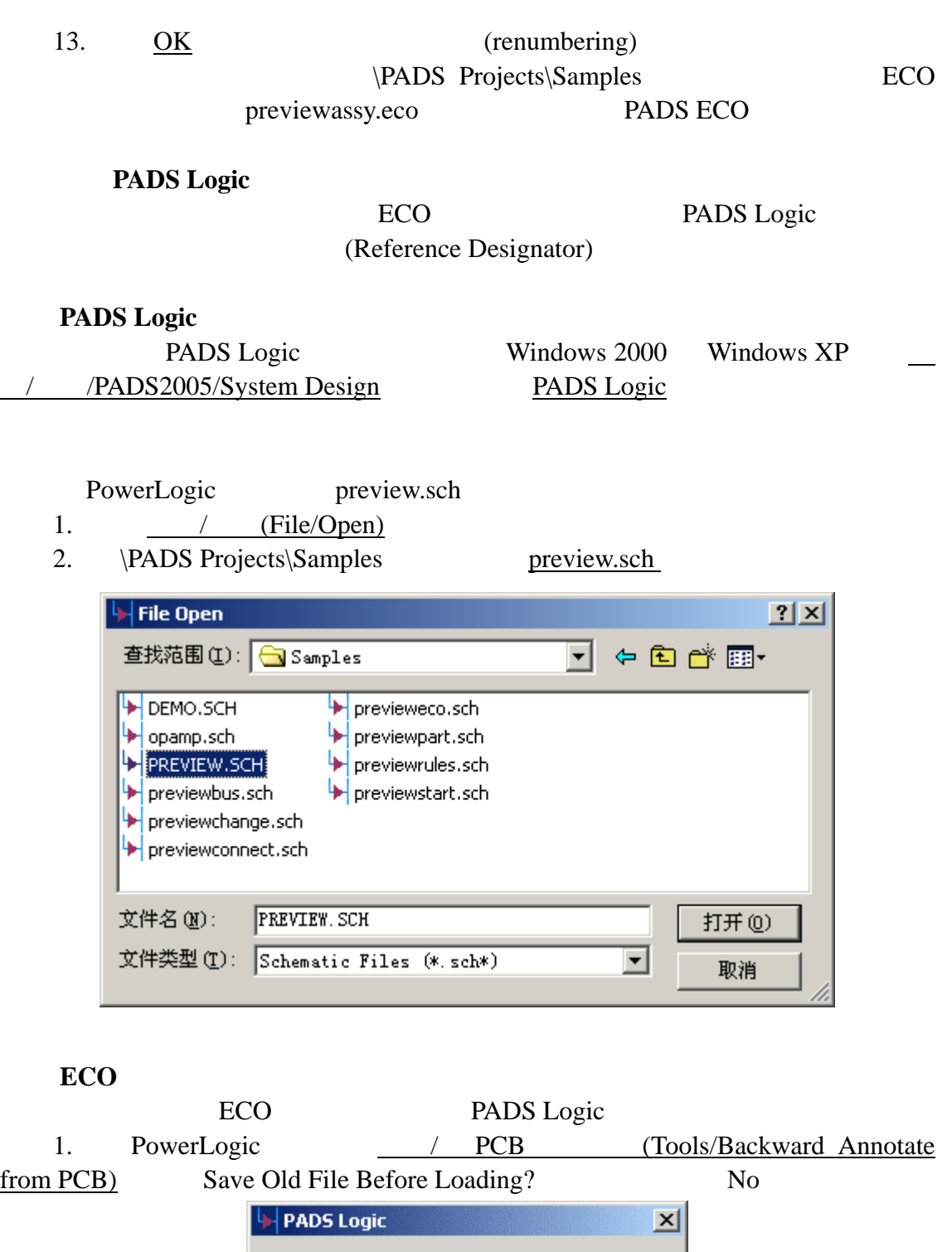

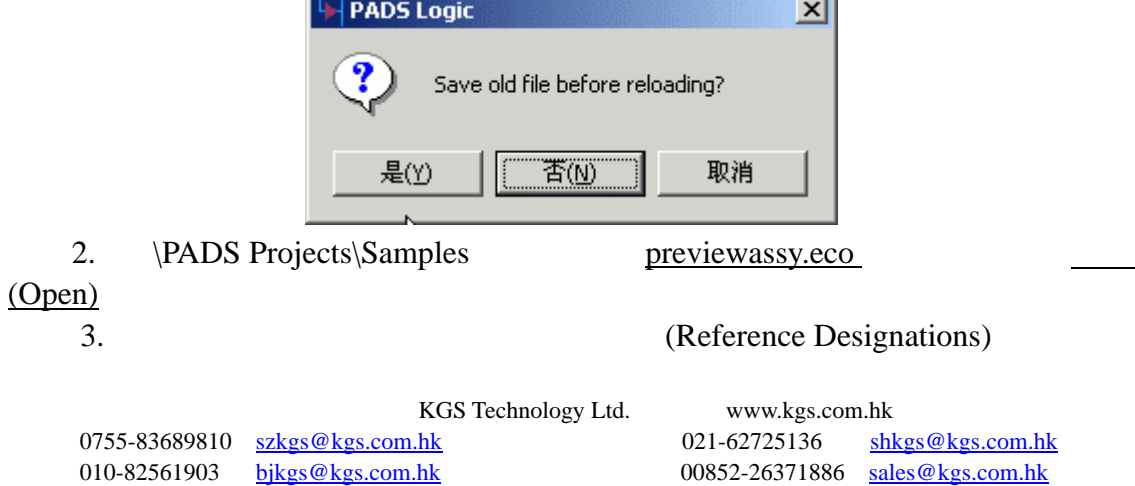

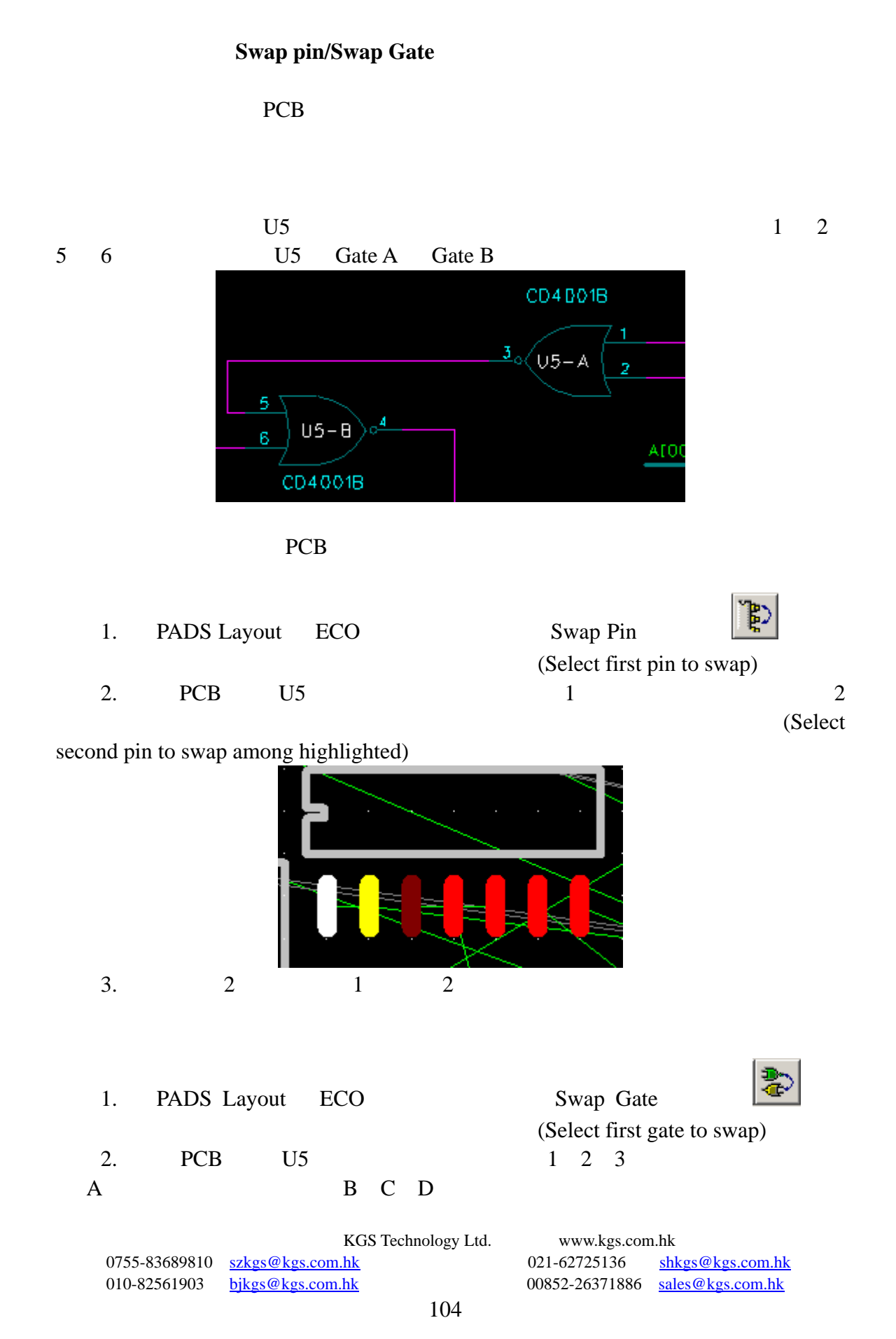

3. C (Gate C) (8 9 10 ) GateA Gate C

(Select second gate to swap among highlighted)

PowerLogic PADS Layout **ECO** PowerLogic PADS Layout ECO

KGS Technology Ltd. www.kgs.com.hk 0755-83689810 szkgs@kgs.com.hk 021-62725136 shkgs@kgs.com.hk 010-82561903 bjkgs@kgs.com.hk 00852-26371886 sales@kgs.com.hk

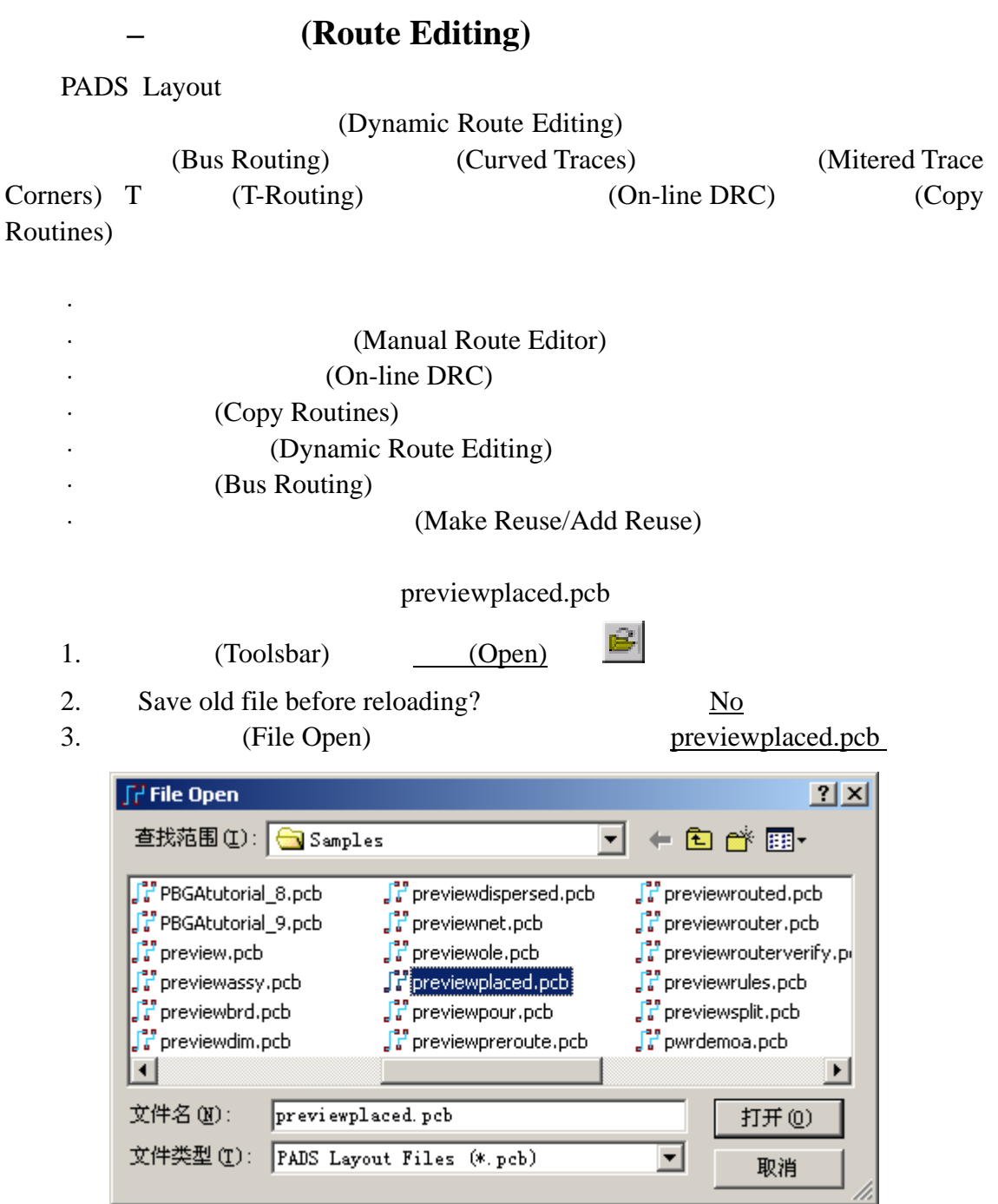

PADS Layout PADS PADS

Layout (Design Rules)

KGS Technology Ltd. www.kgs.com.hk 021-62725136 shkgs@kgs.com.hk<br>00852-26371886 sales@kgs.com.hk

某些网络使用指定的过孔类型.

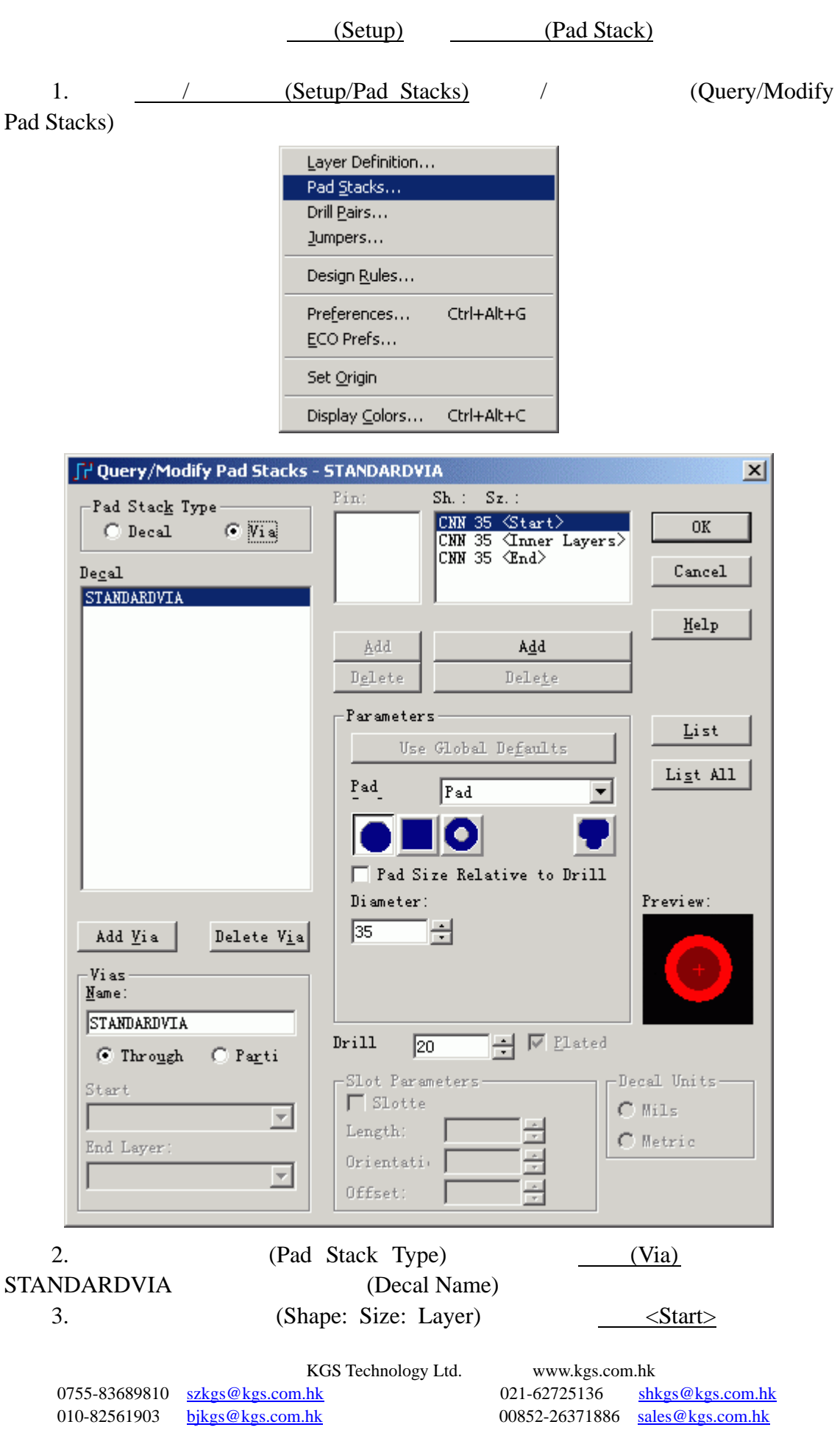

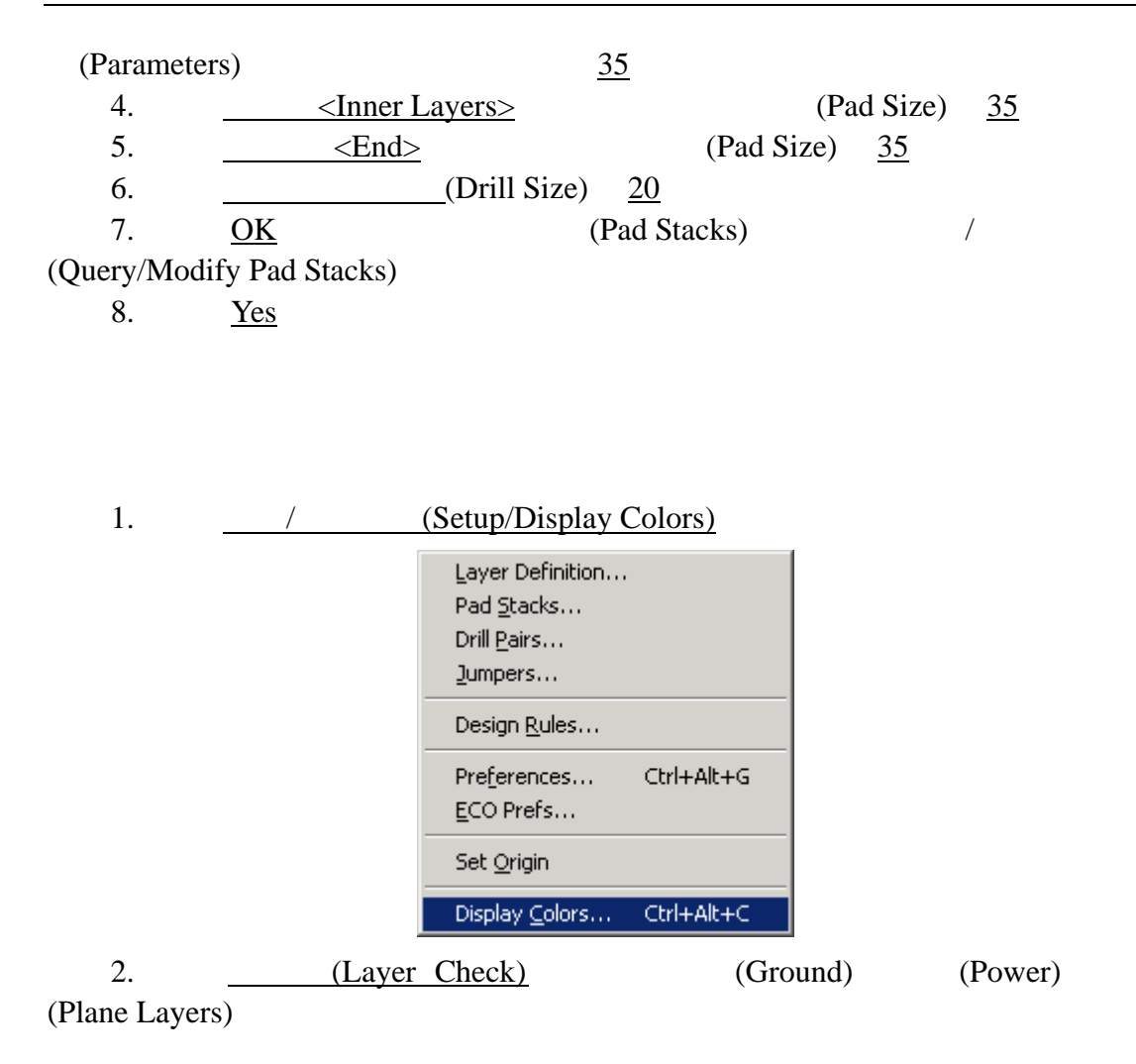
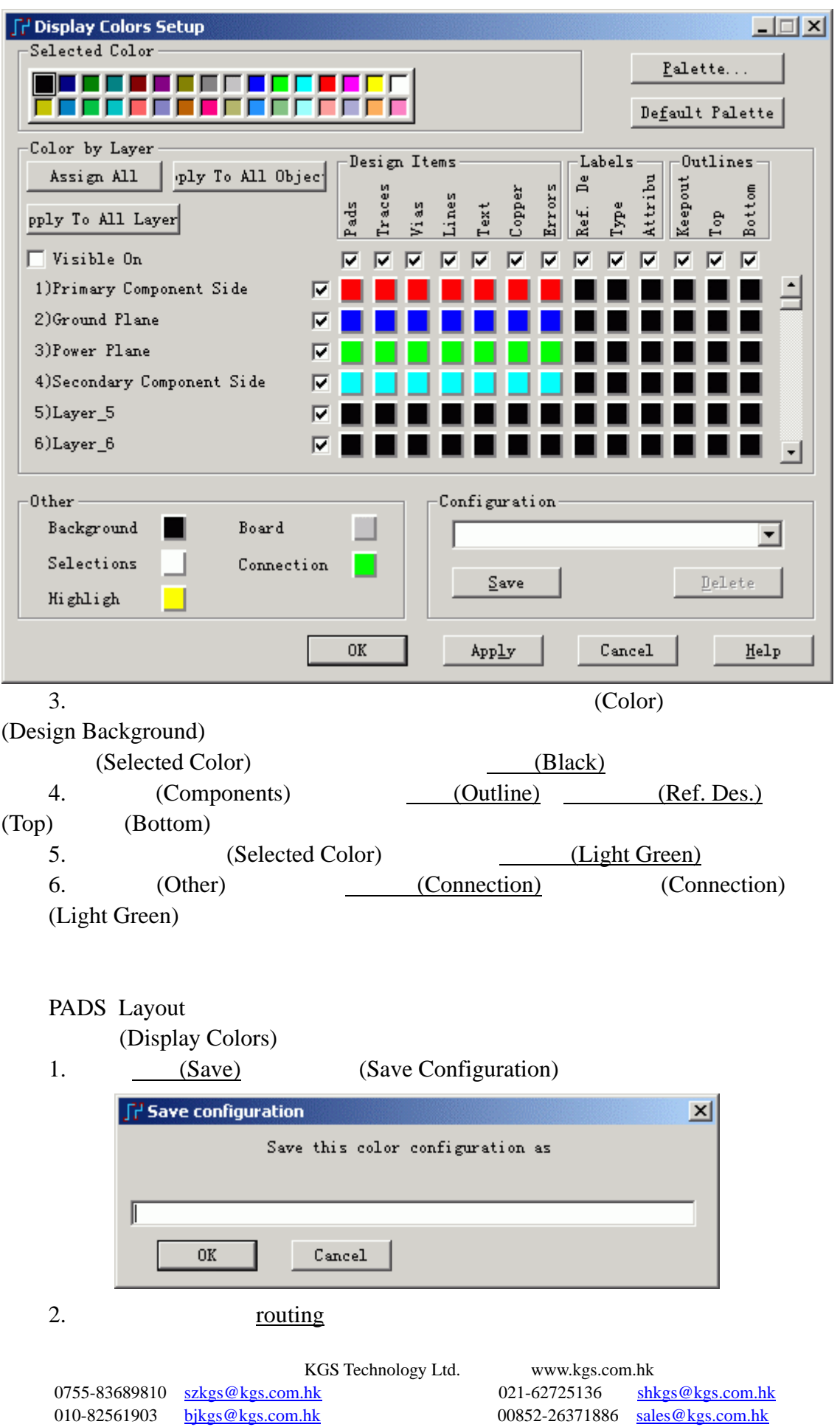

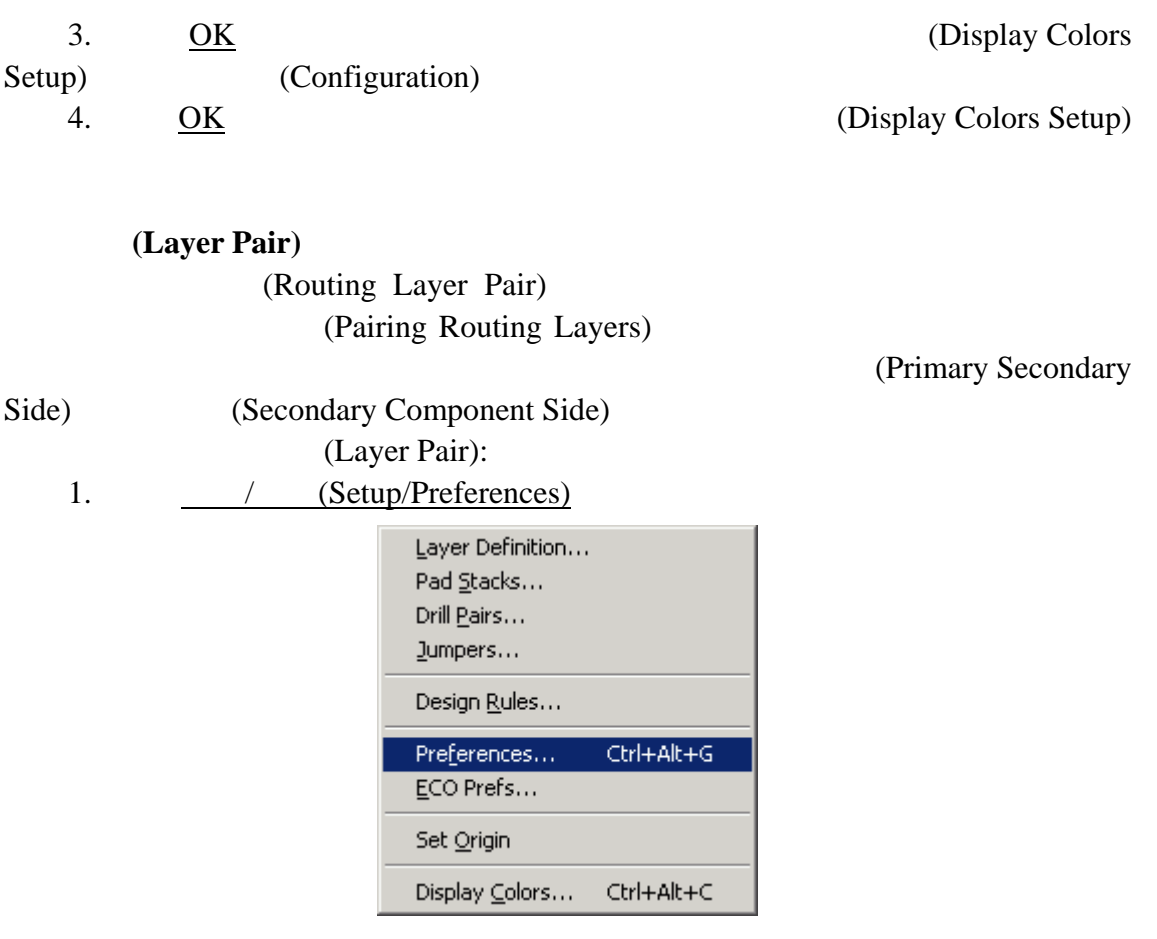

2. (Routing)

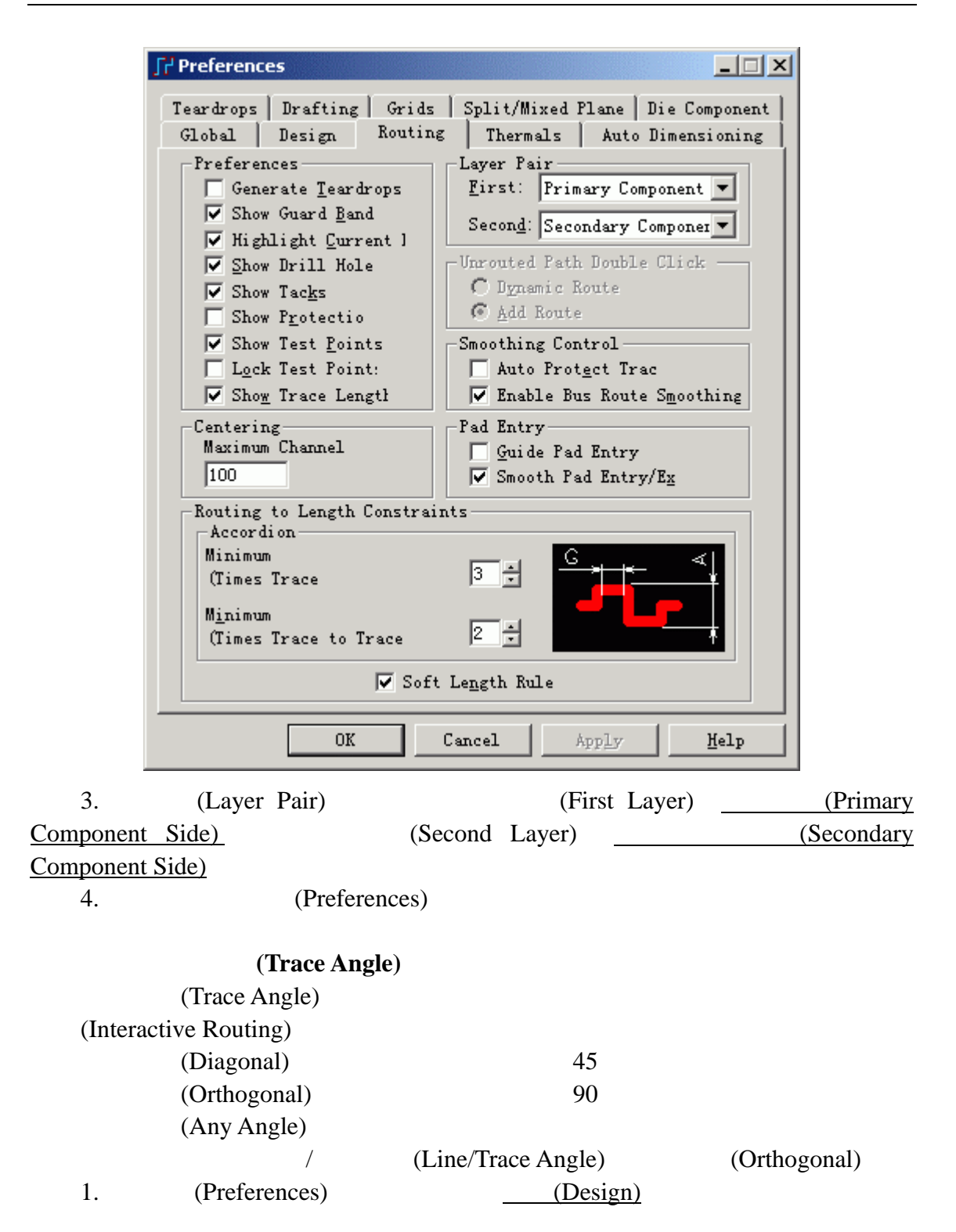

KGS Technology Ltd. www.kgs.com.hk

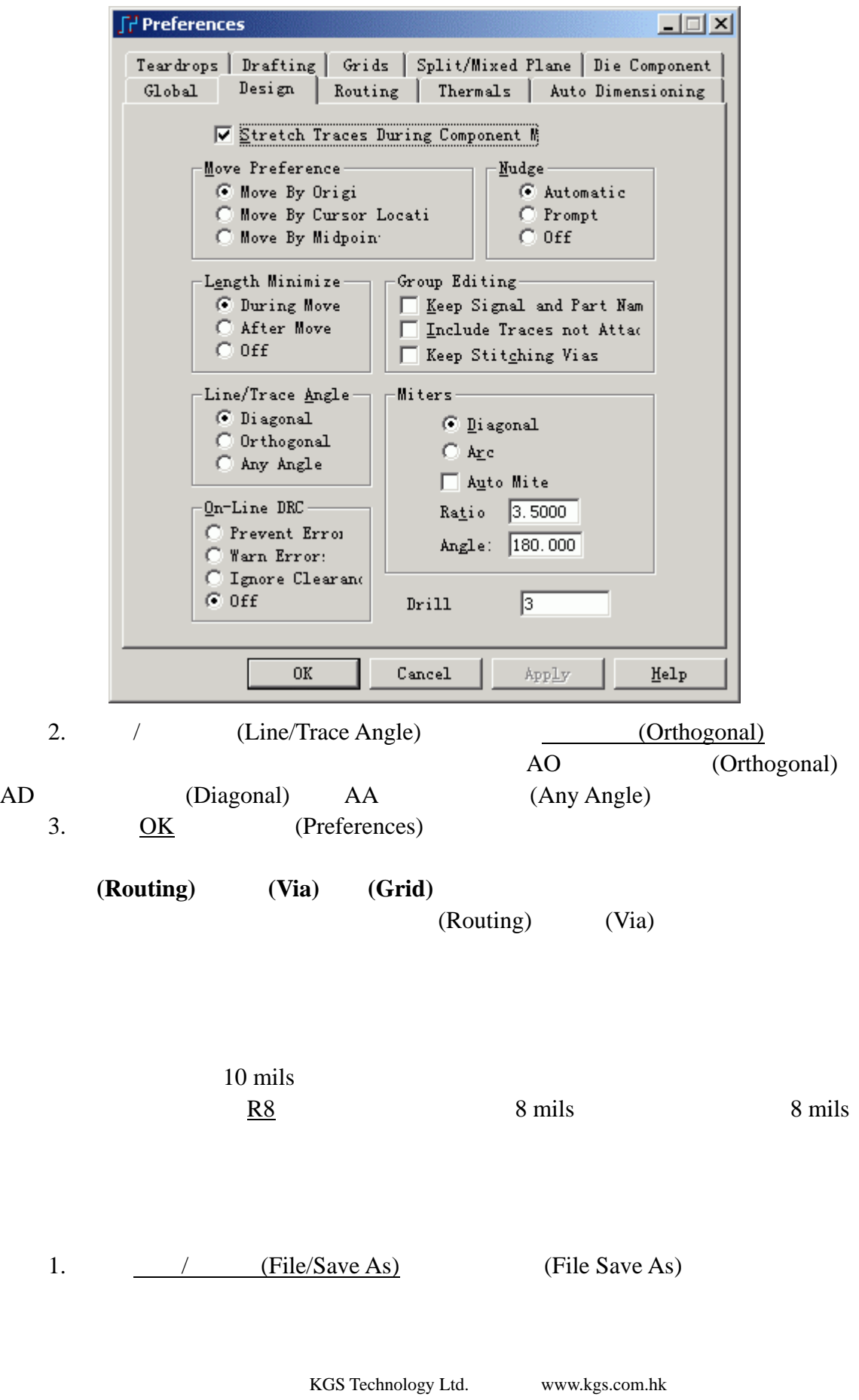

0755-83689810 szkgs@kgs.com.hk<br>010-82561903 bjkgs@kgs.com.hk

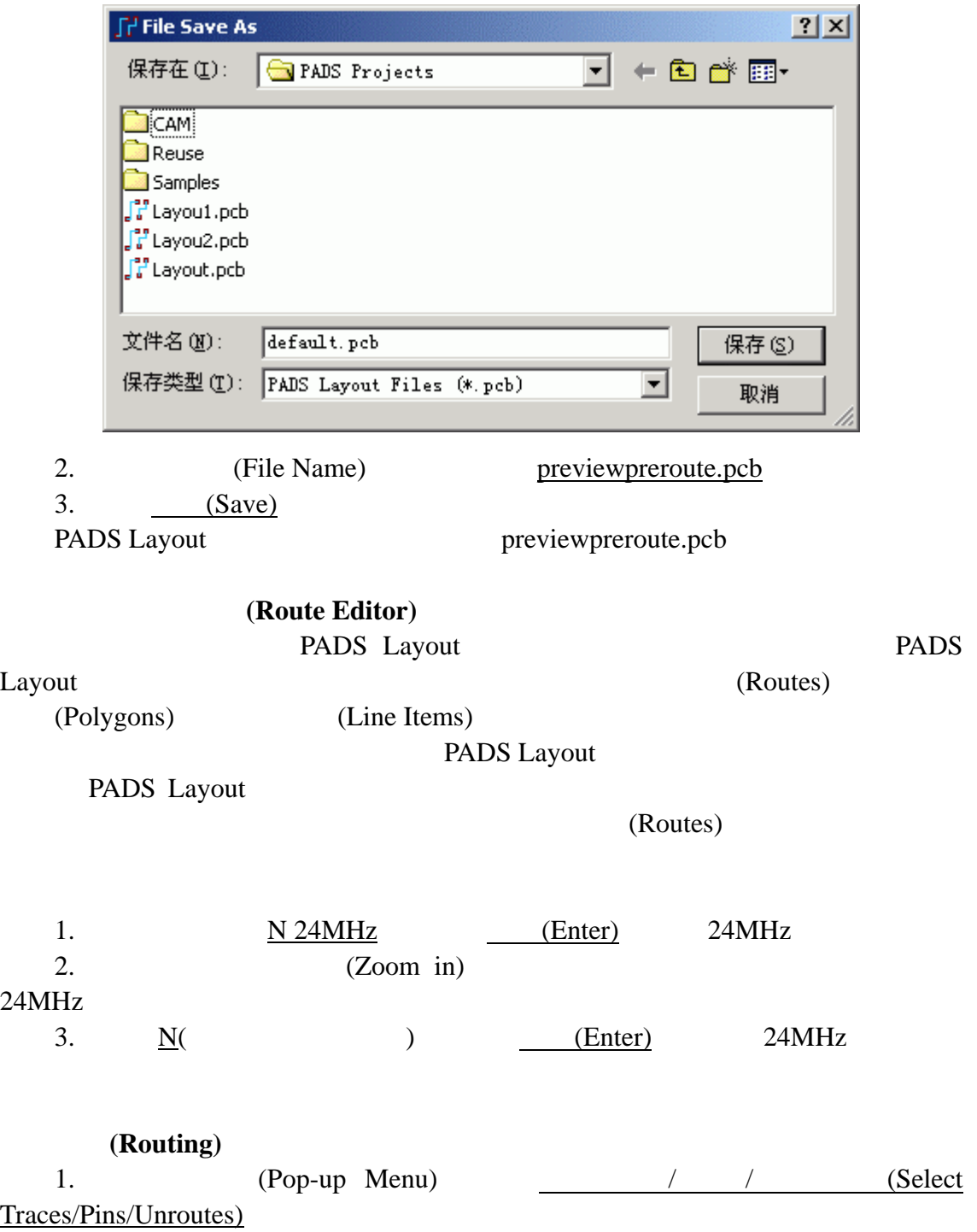

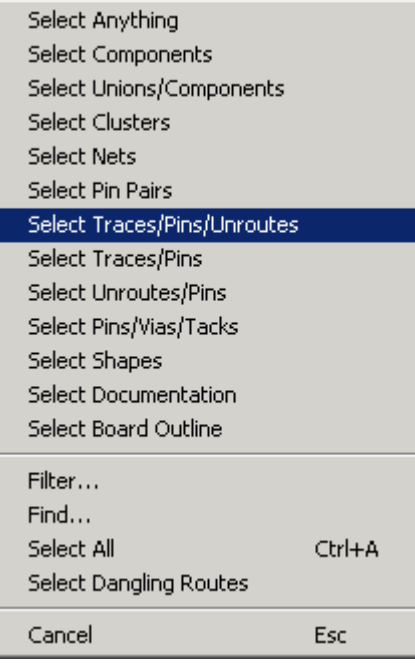

2. PADS Layout (Layer Combo)

(Primary Component Side)

4. F2 (Pop-up Menu) (Route)

 $3.$  24MHz

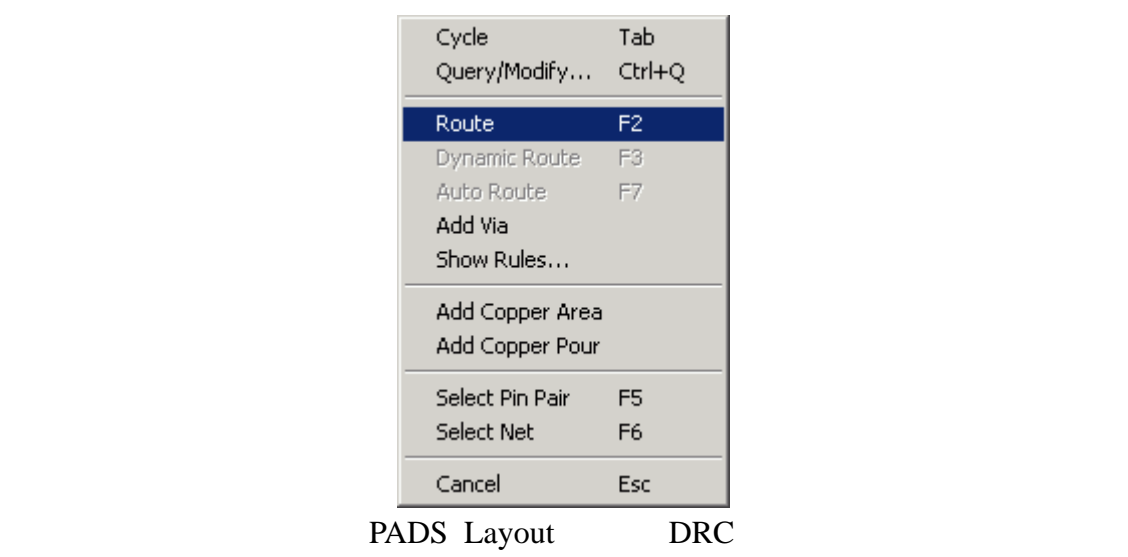

(Inhibited)

 $5.$ 

 $6.$ 

 $J1$ 

 $J1$ 

#### $90$

KGS Technology Ltd. www.kgs.com.hk

0755-83689810 szkgs@kgs.com.hk 021-62725136 shkgs@kgs.com.hk 010-82561903 bjkgs@kgs.com.hk 00852-26371886 sales@kgs.com.hk

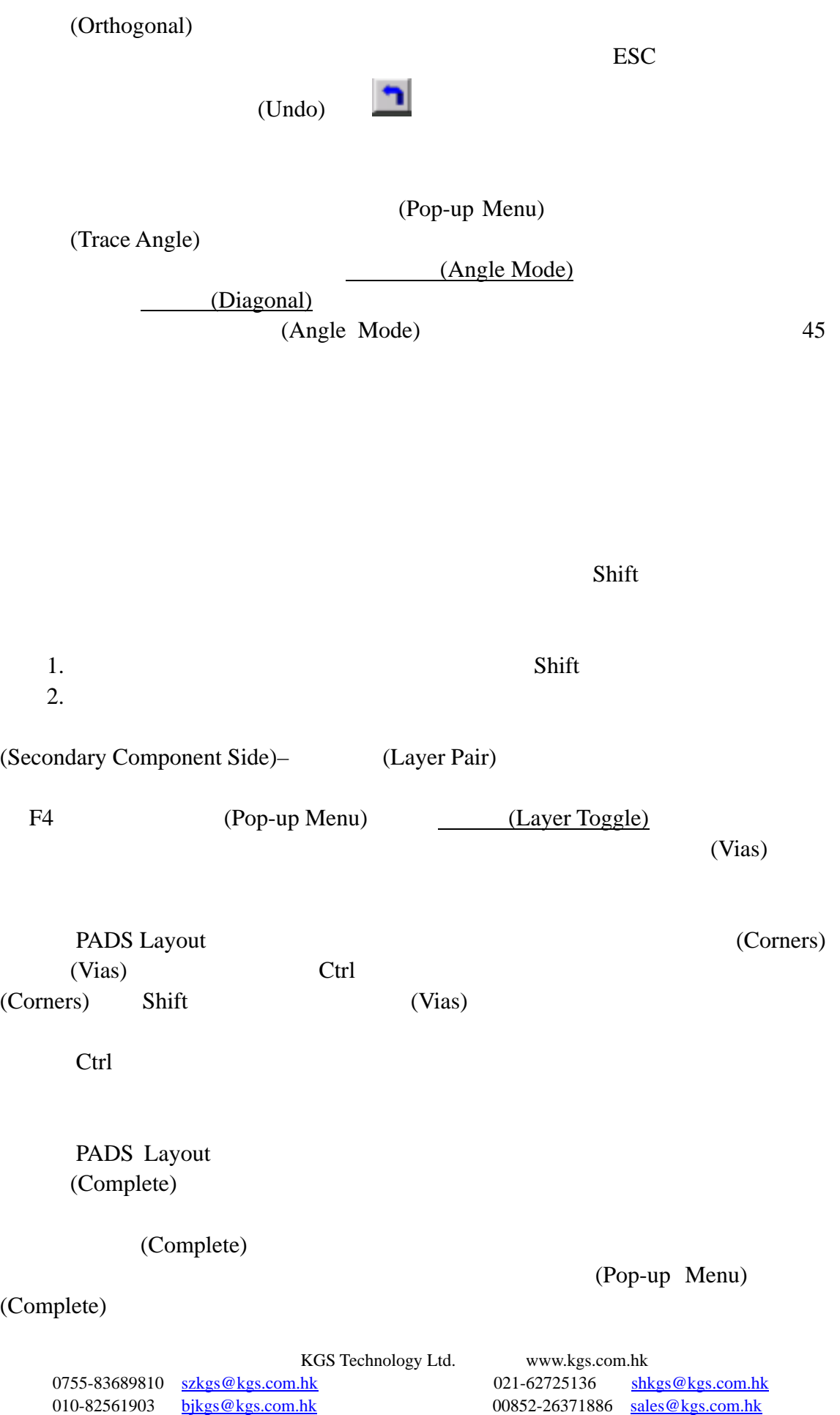

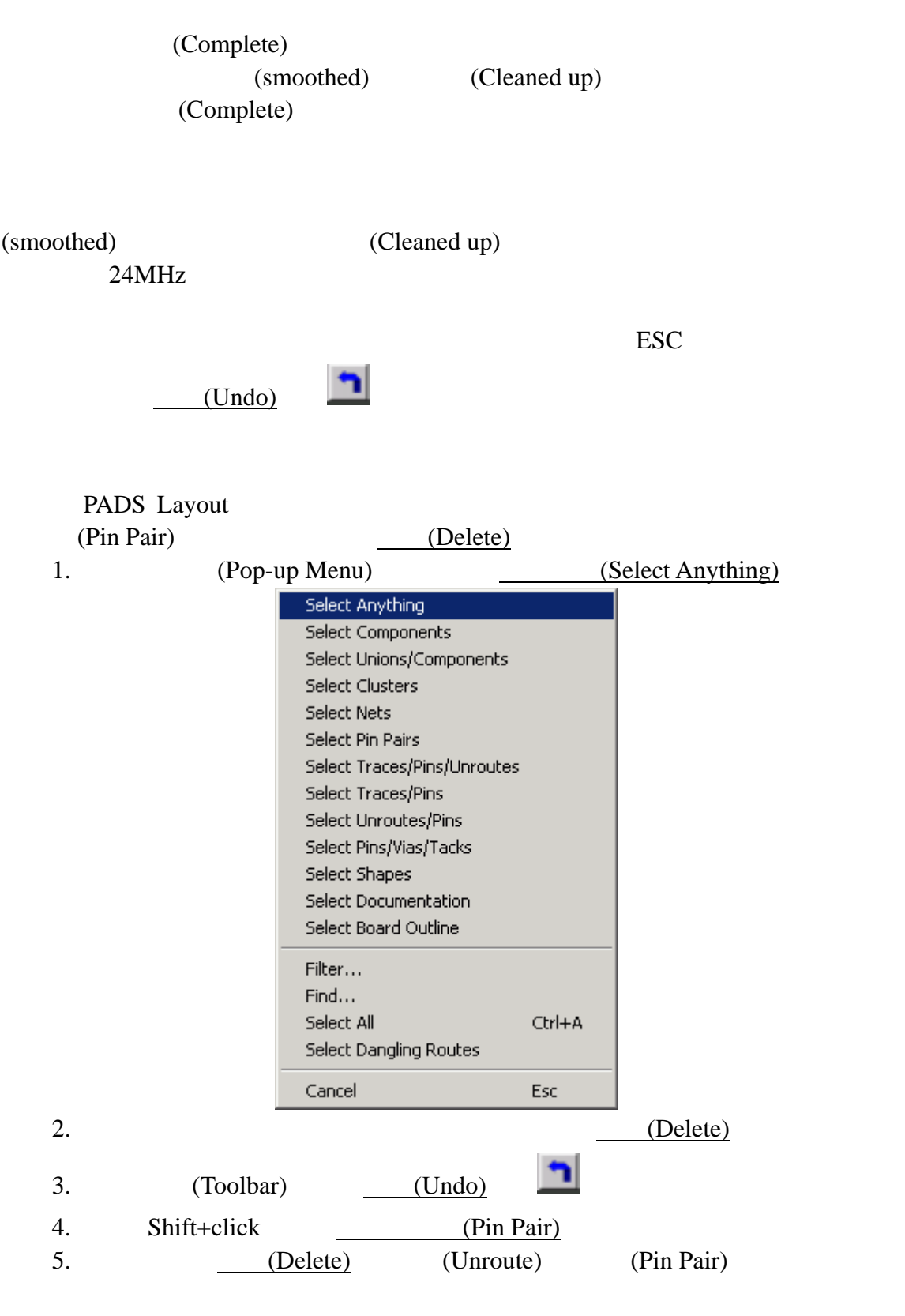

DEC (DRC Off)

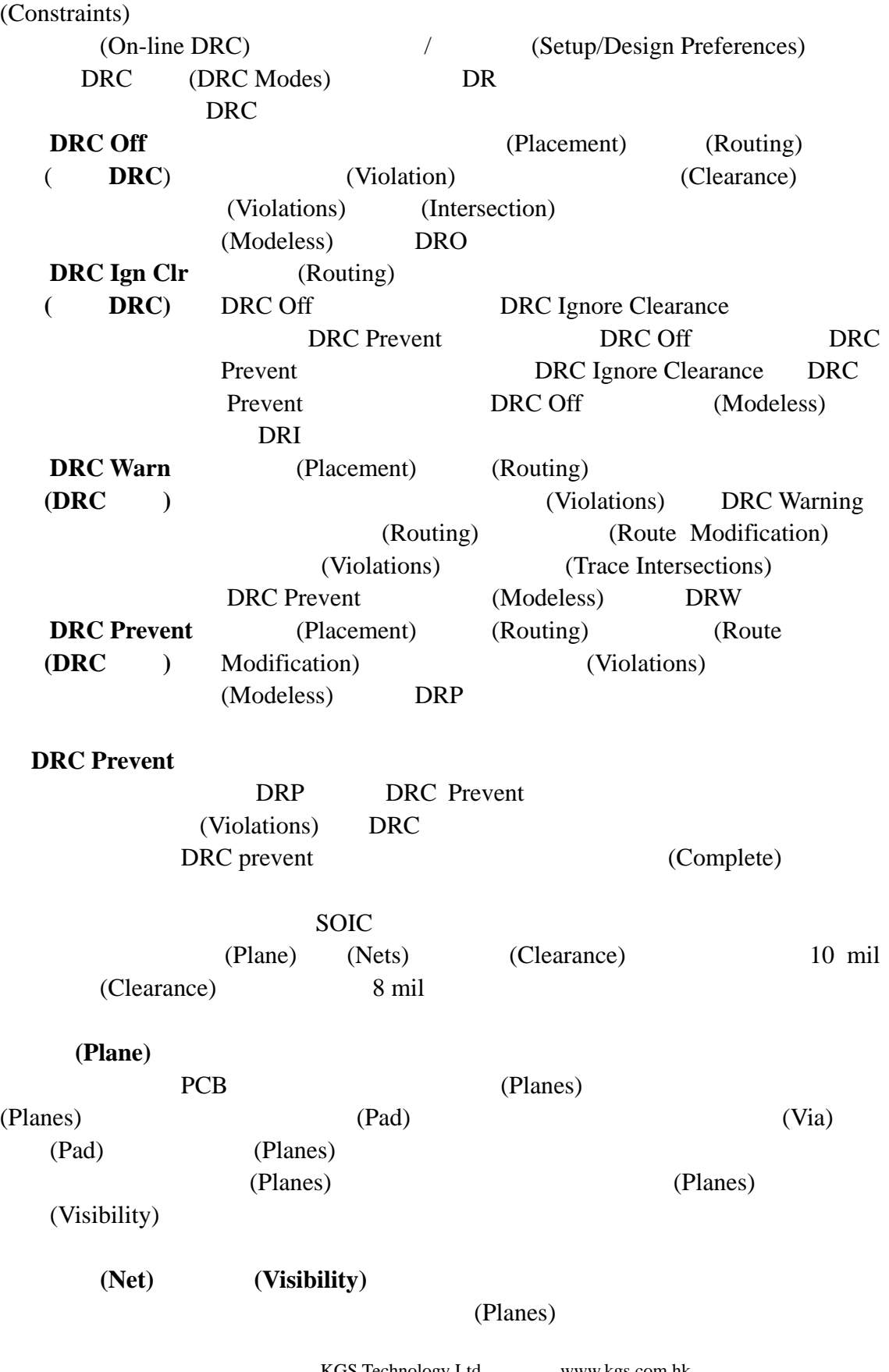

## (On-line Design Rule Checking (DRC))

KGS Technology Ltd. www.kgs.com.hk 0755-83689810 szkgs@kgs.com.hk 021-62725136 shkgs@kgs.com.hk 010-82561903 bjkgs@kgs.com.hk 00852-26371886 sales@kgs.com.hk

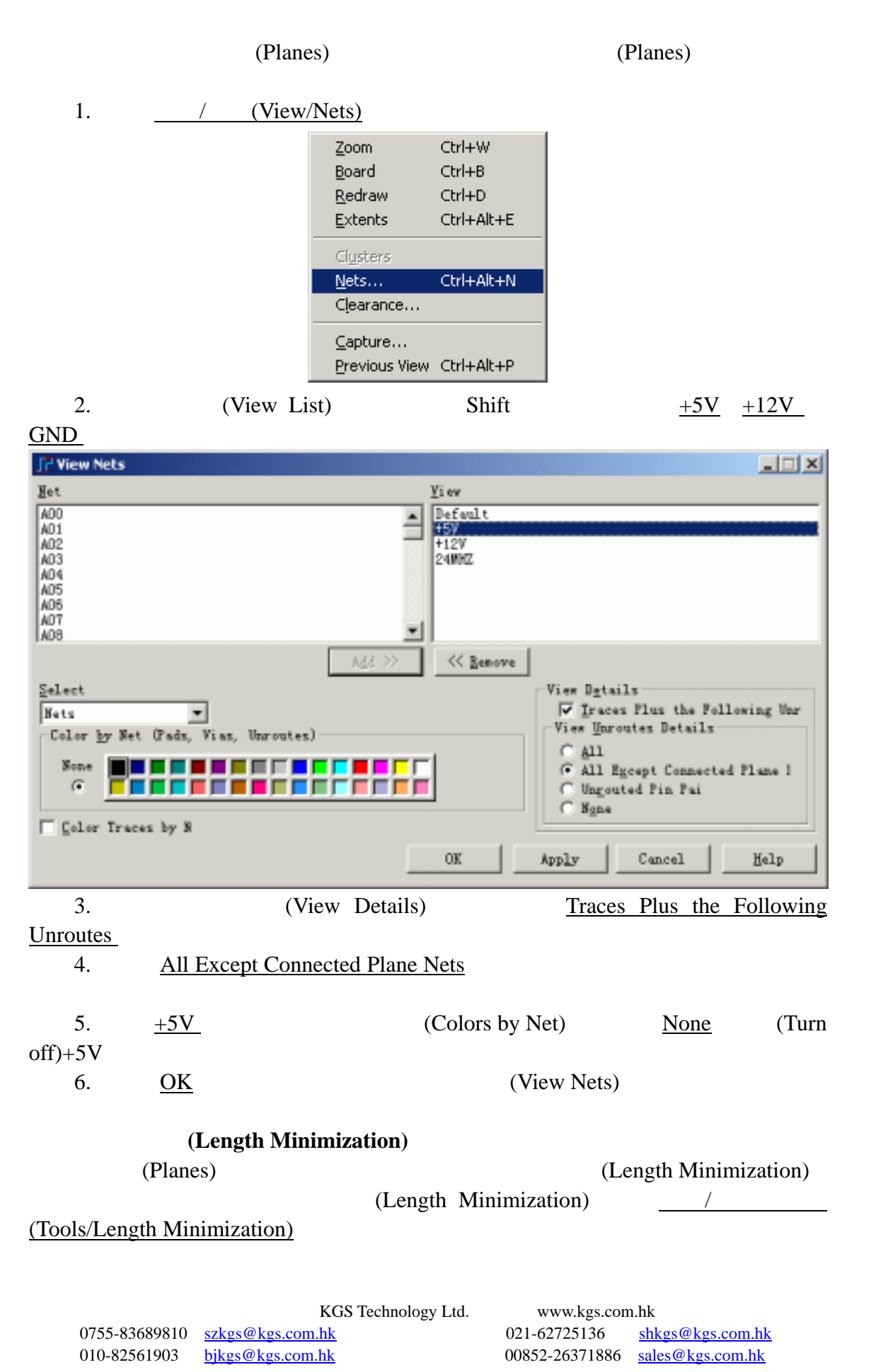

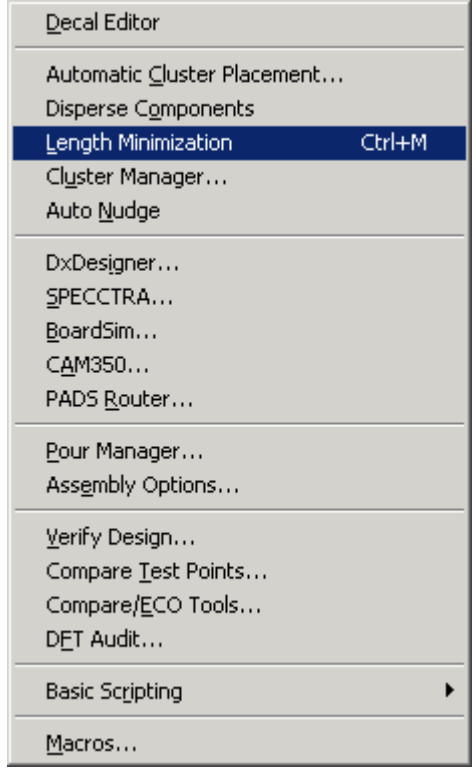

# 布线结束方式**(Route End Modes)**

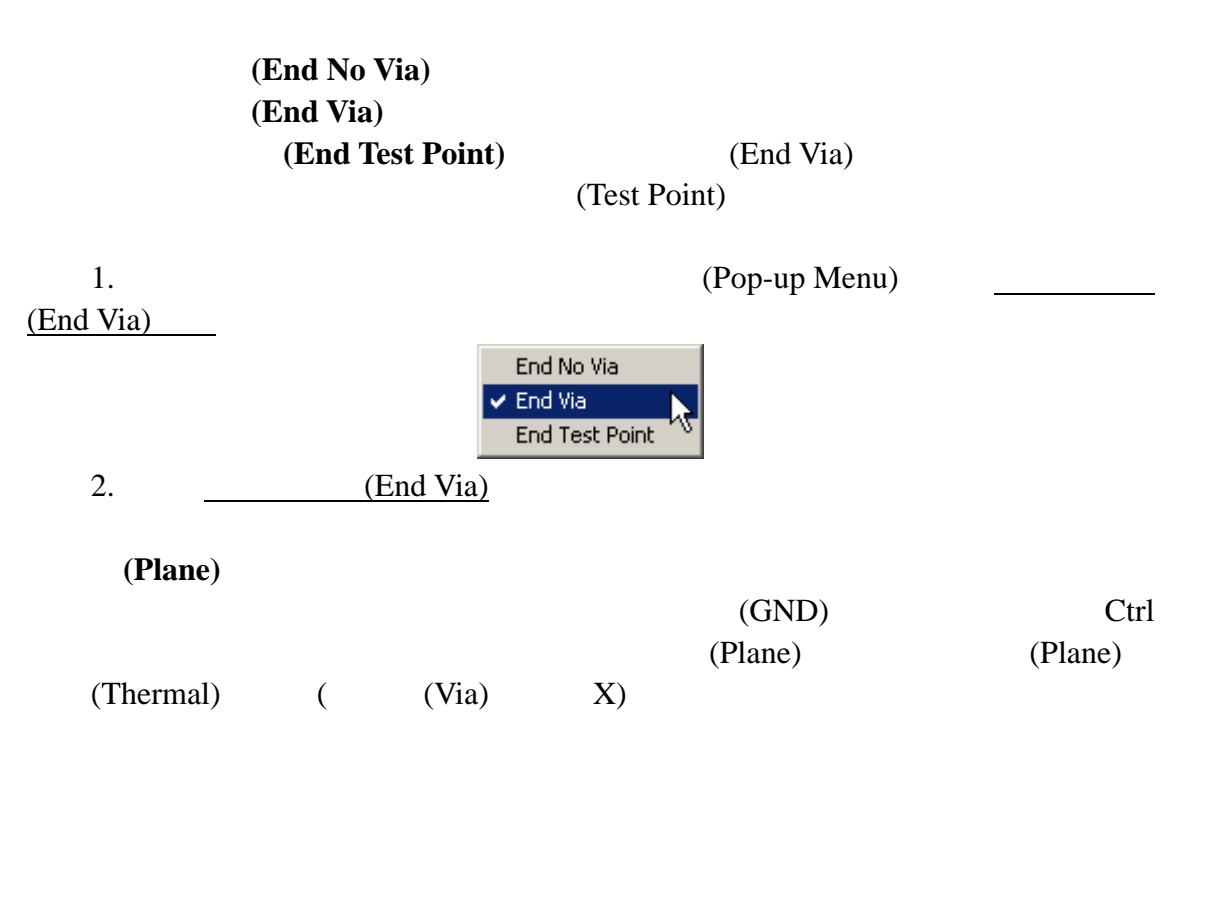

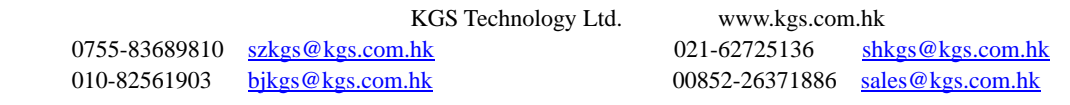

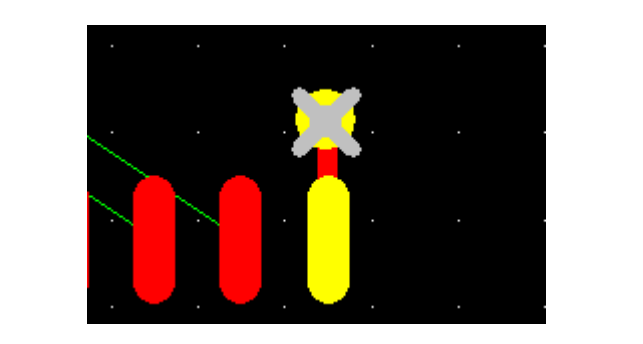

#### Setup/Preferences/Thermals

Show General Plane Indicator

 $\Box$  Routed Pad Thermals Show General Plane Indigi hļ  $\overline{\blacktriangledown}$  Remove Isolated Coppe V Remove Violating Thermal Spol

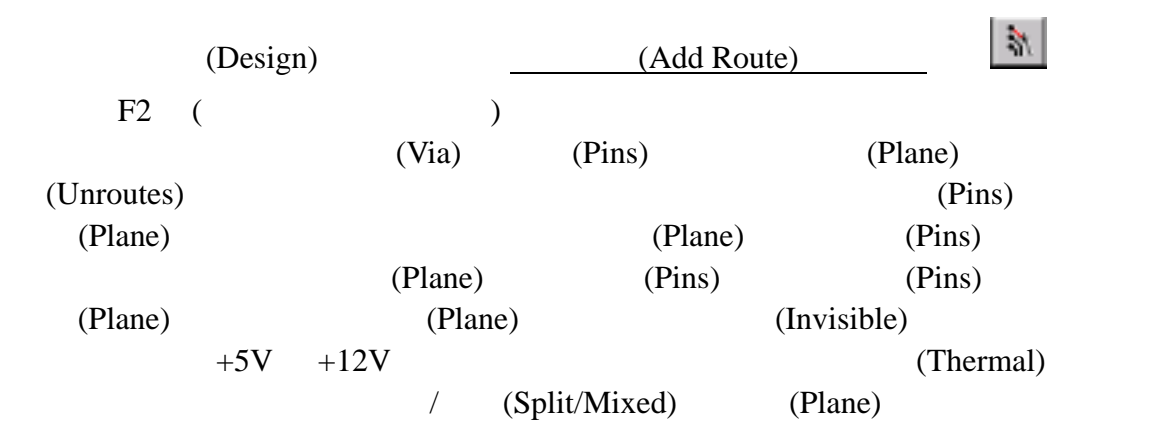

(Pop-up Menu)

 $(Vias)$  (Corners) (Pop-up Menu) (Shortcuts) (Move) (Stretch) (Split) (Add Corner) (Add Via) (On-line Help)

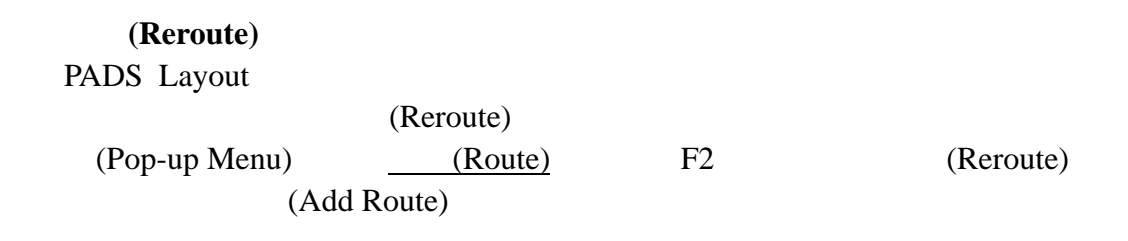

KGS Technology Ltd. www.kgs.com.hk 0755-83689810 szkgs@kgs.com.hk 021-62725136 shkgs@kgs.com.hk 010-82561903 bjkgs@kgs.com.hk 00852-26371886 sales@kgs.com.hk

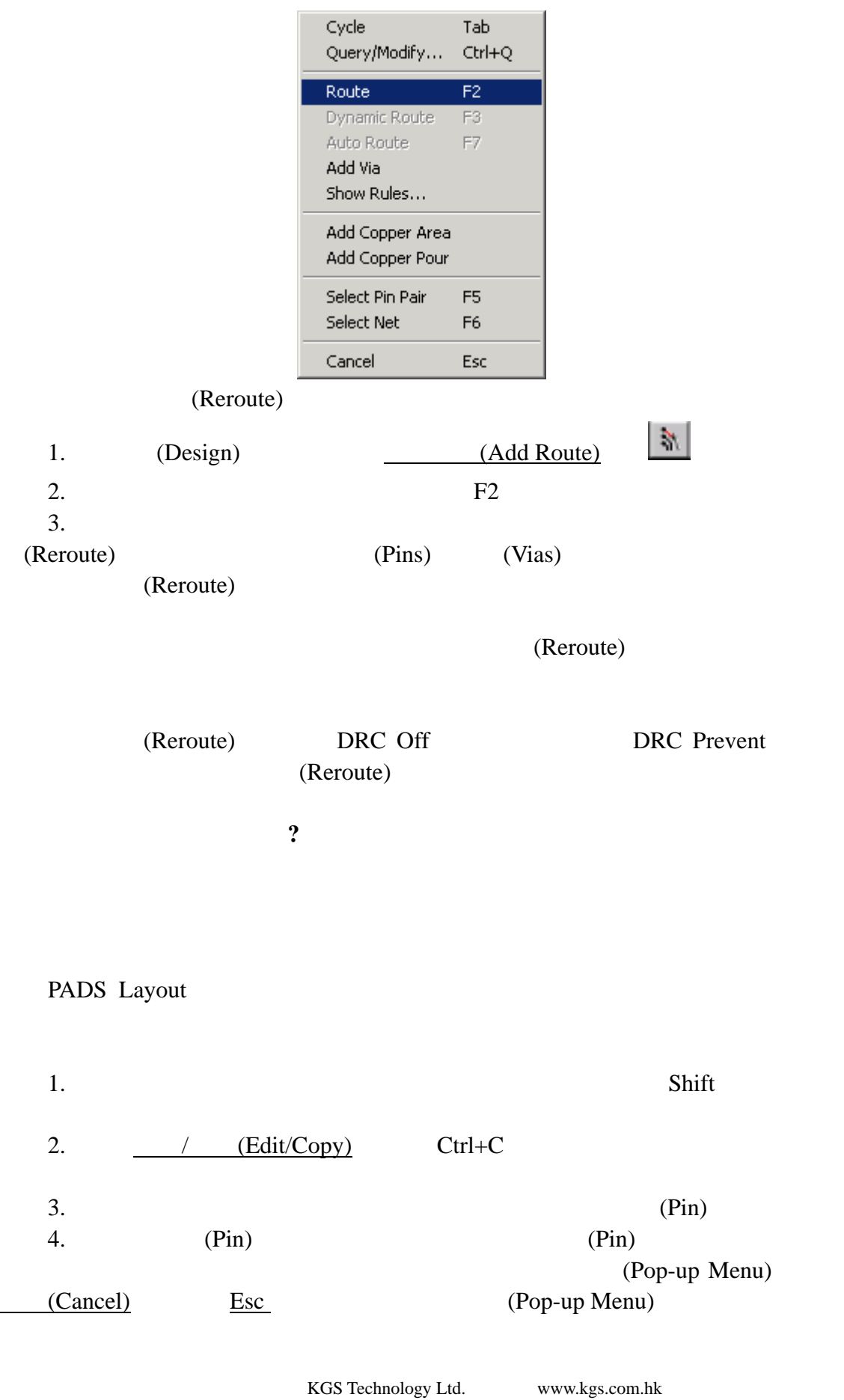

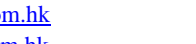

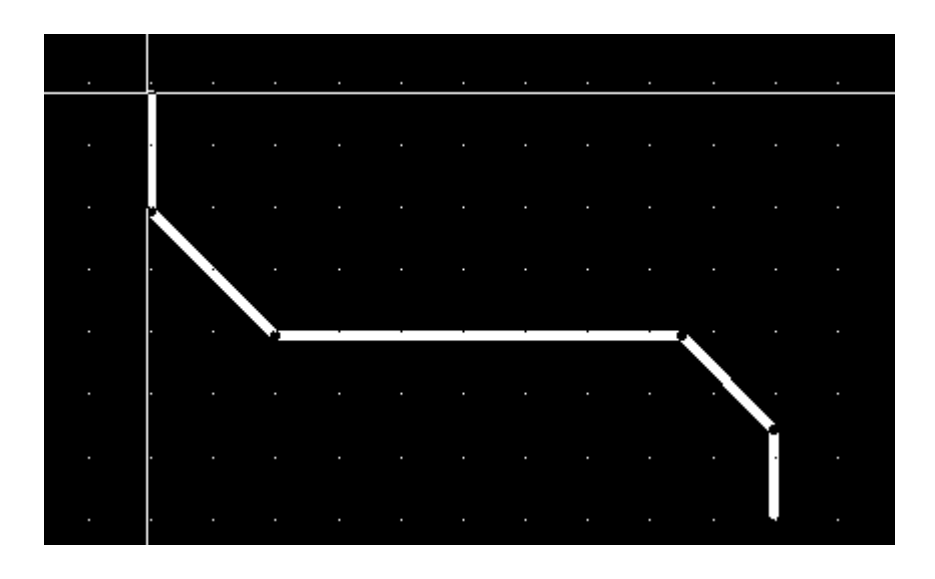

(Dynamic Route Editor (DRE)) (Dynamic Route Editor)

(Manual Route Editor)

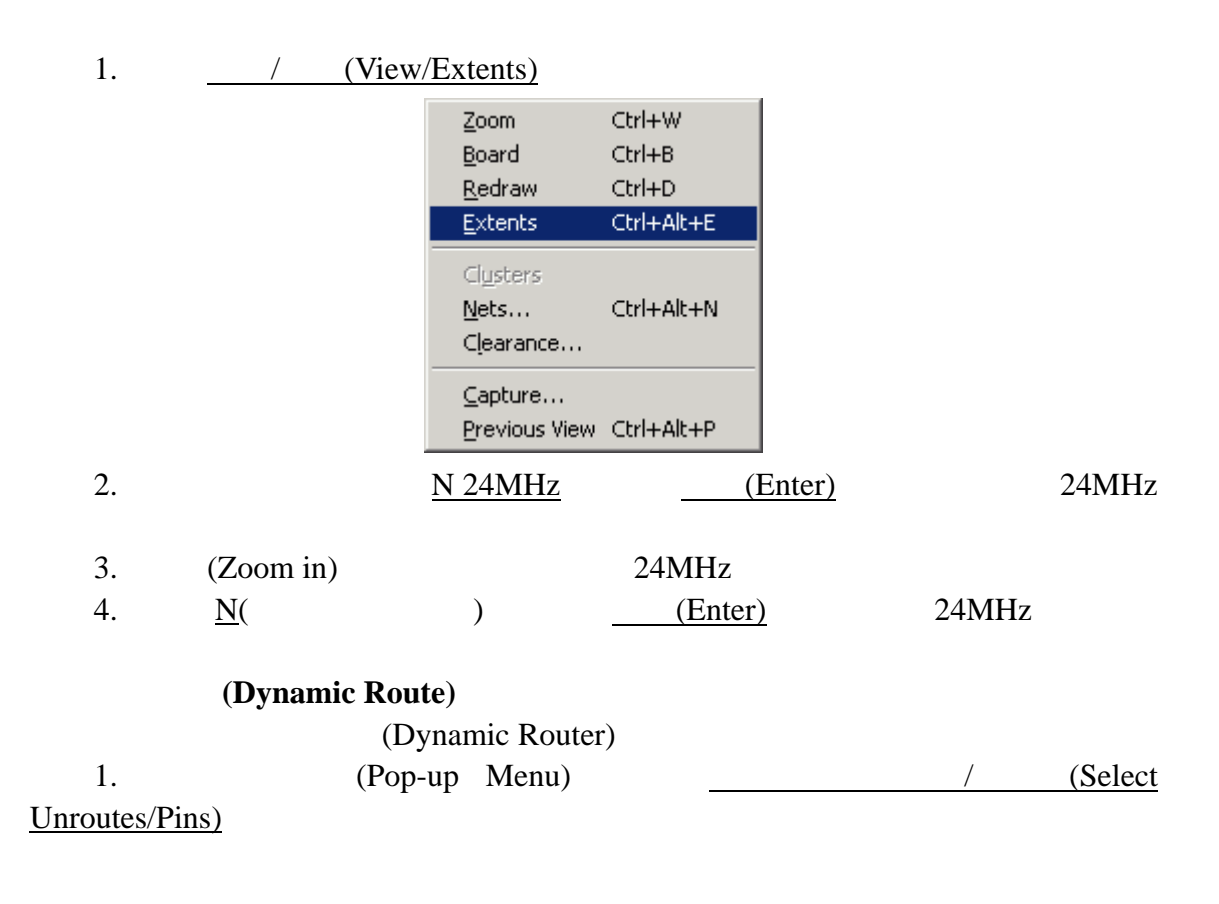

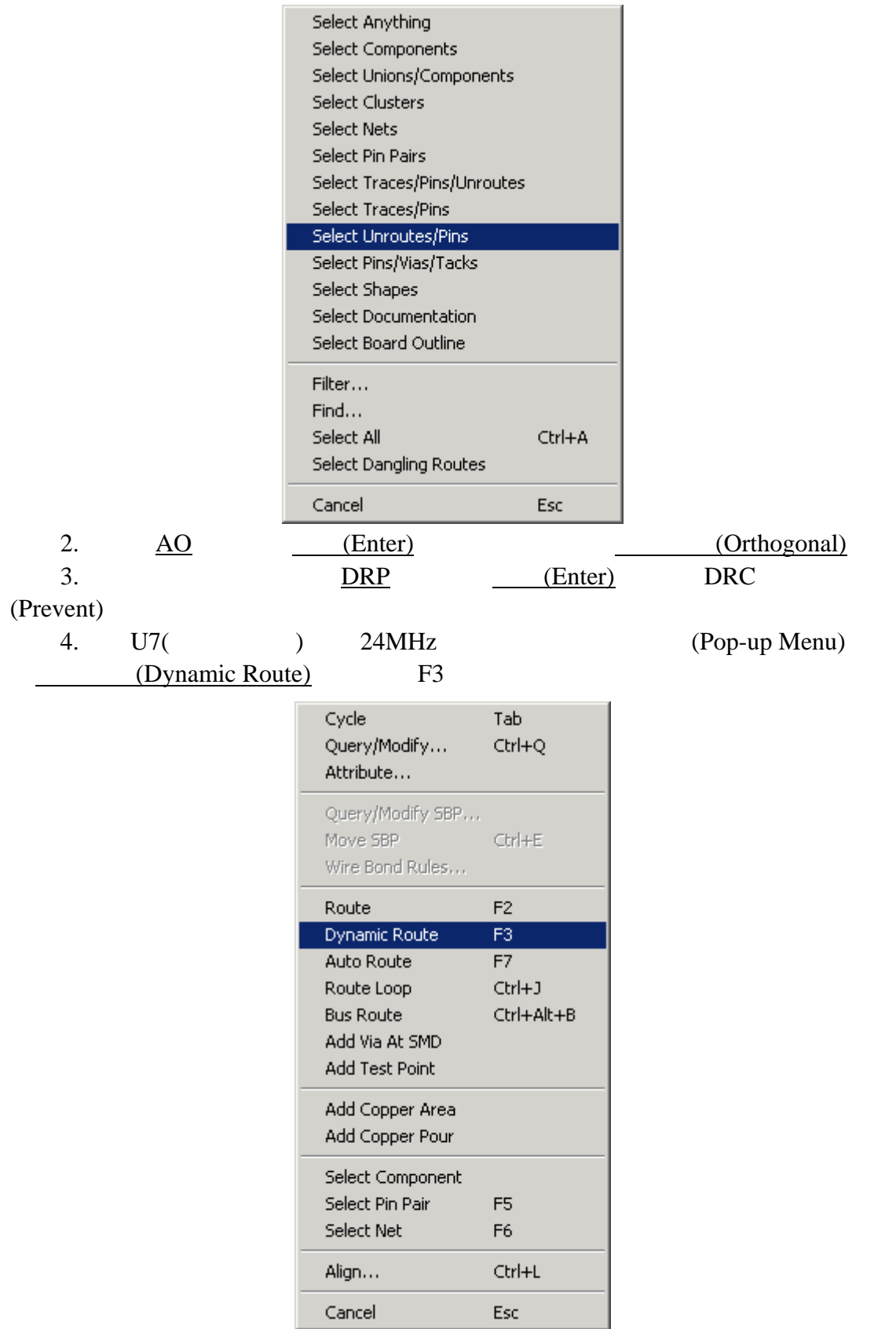

 $5.$ 

# (Dynamic Route)

0755-83689810 szkgs@kgs.com.hk<br>010-82561903 bjkgs@kgs.com.hk

KGS Technology Ltd. www.kgs.com.hk 021-62725136 shkgs@kgs.com.hk<br>00852-26371886 sales@kgs.com.hk

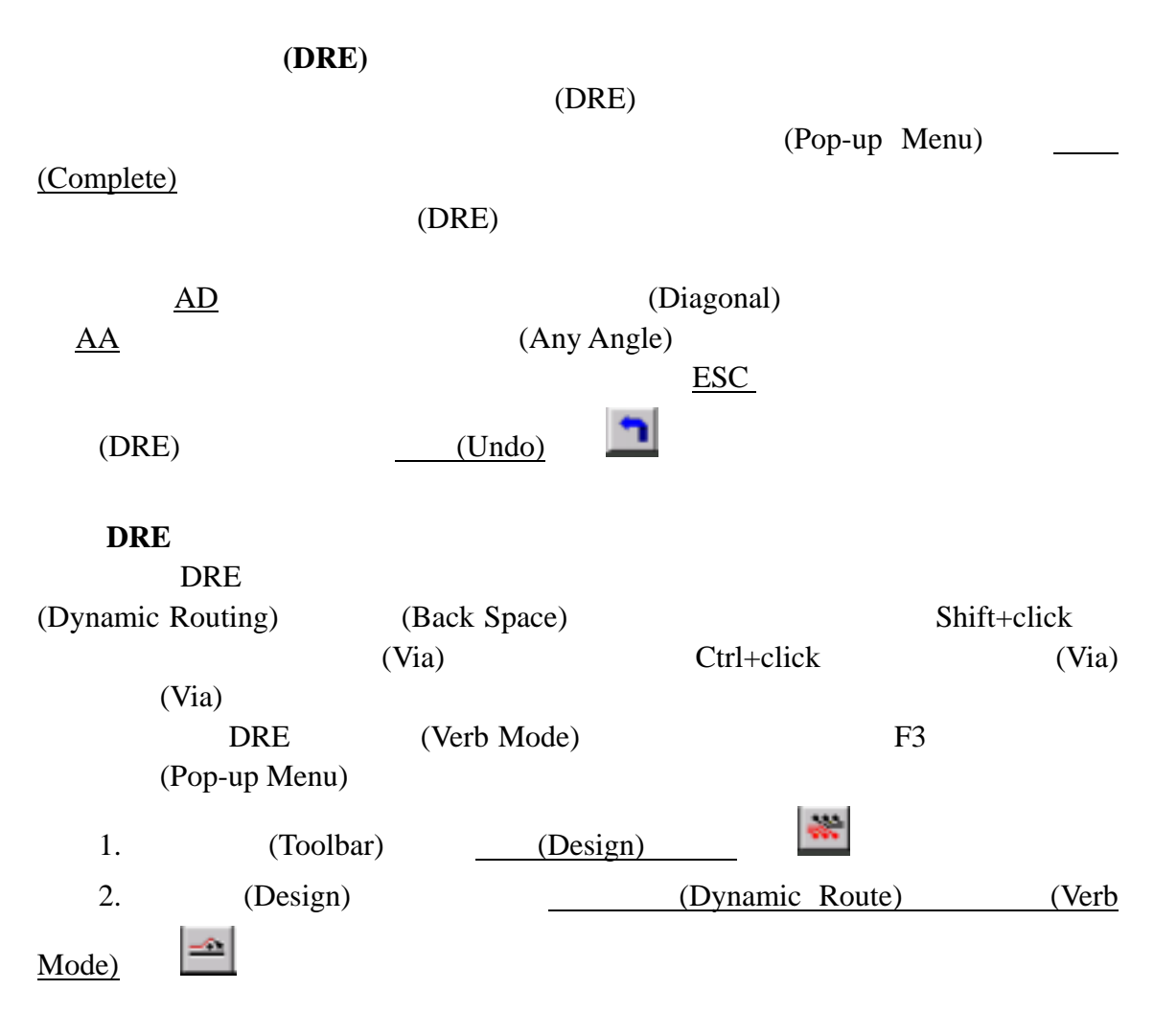

**DRE** (Dynamic Reroute)

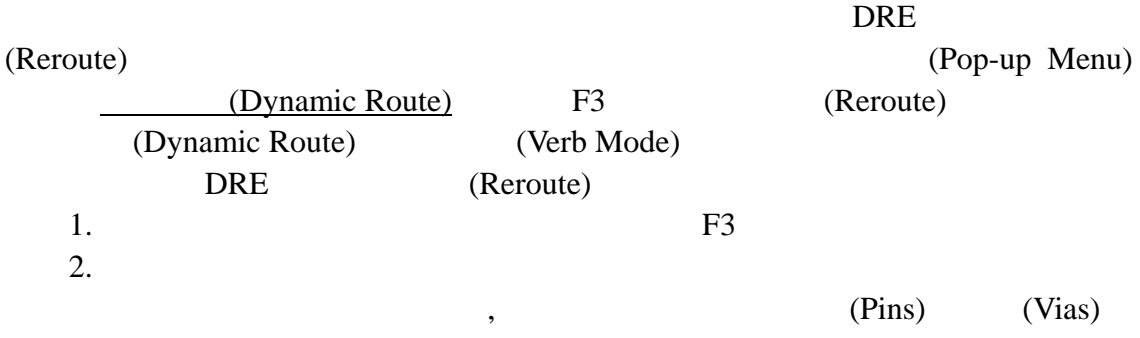

(Reroute)

(Dynamic Route)

#### 总线布线**(Bus Routing)**  PADS Layout 络、在线进行所有设计规则约束、同时进行动态布线。这将使用较少 PCB 的设计 (Bus Routing) DRE (Clearance Violations) previewpreroute.pcb e 1. (Toolsbar) (Open) 2. Save old file before reloading? No 3. (File Open) by previewpreroute.pcb **F** File Open  $|?|X|$ 查找范围(I): 3amples न 十日的丽 F PBGAtutorial 8.pcb  $\int_{a}^{a}$  preview dispersed, pcb F previewrouted.pcb J<sup>ap</sup> previewrouter.pcb F PBGAtutorial 9.pcb Fe previewnet.pcb F" preview.pcb  $\int_{a}^{2\pi}$  previewole.pcb J<sup>e</sup>previewrouterverify.pi ြို့ previewassy.pcb  $\int_0^{2\pi}$  previewrules.pcb  $\int_{a}^{2\pi}$  previewplaced.pcb  $\int_{a}^{a}$  previewbrd.pcb f<sup>an</sup> previewpour.pcb  $\int_{a}^{a}$  previewsplit.pcb ြို့" previewdim.pcb Fepreviewpreroute.pcb  $\int_{a}^{2\pi}$  pwrdemoa.pcb ∣⊣  $\blacktriangleright$ 文件名(M): previewpreroute.pcb 打开(0) 文件类型(T): PADS Layout Files (\*.pcb)  $\blacktriangledown$ 取消

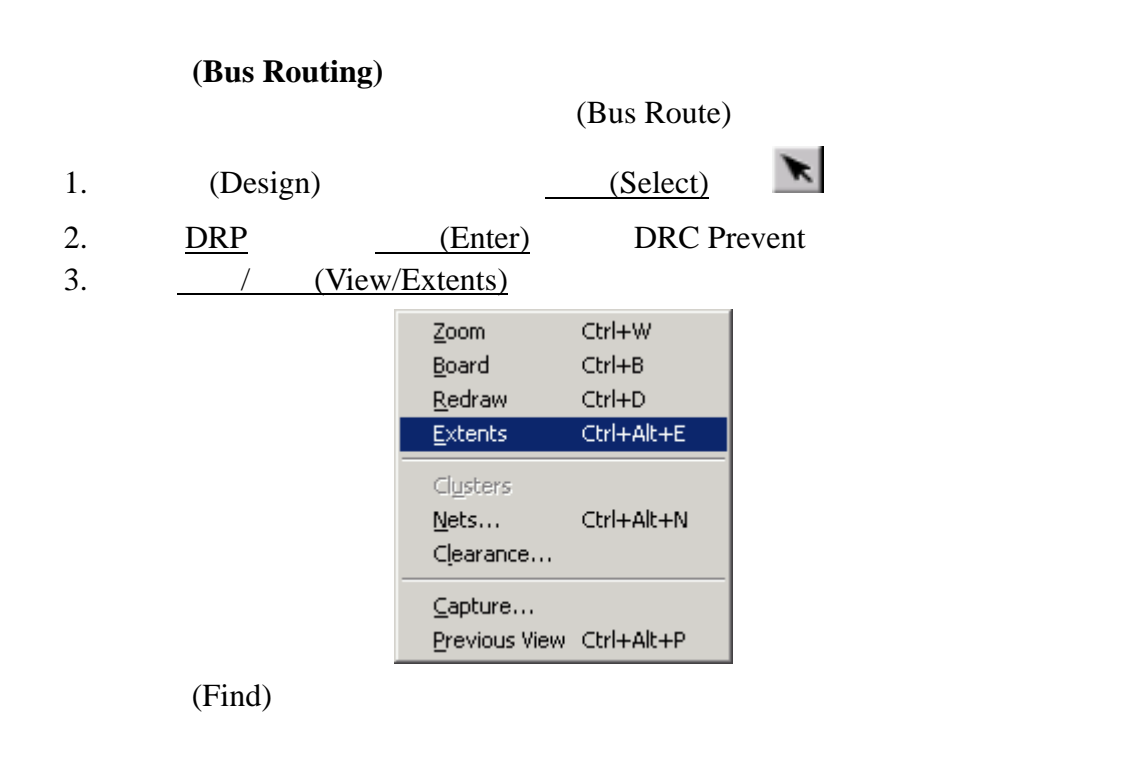

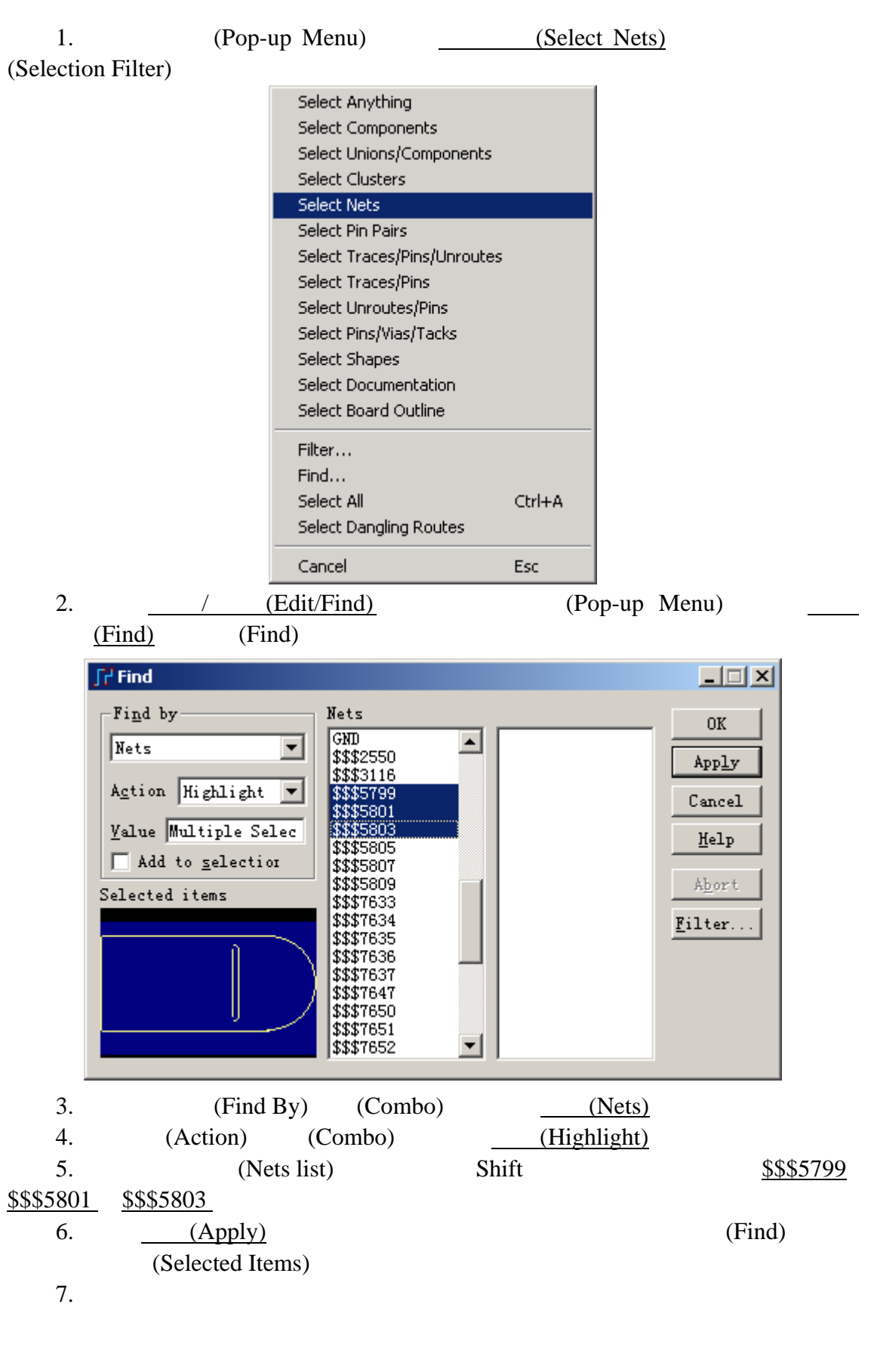

KGS Technology Ltd. www.kgs.com.hk

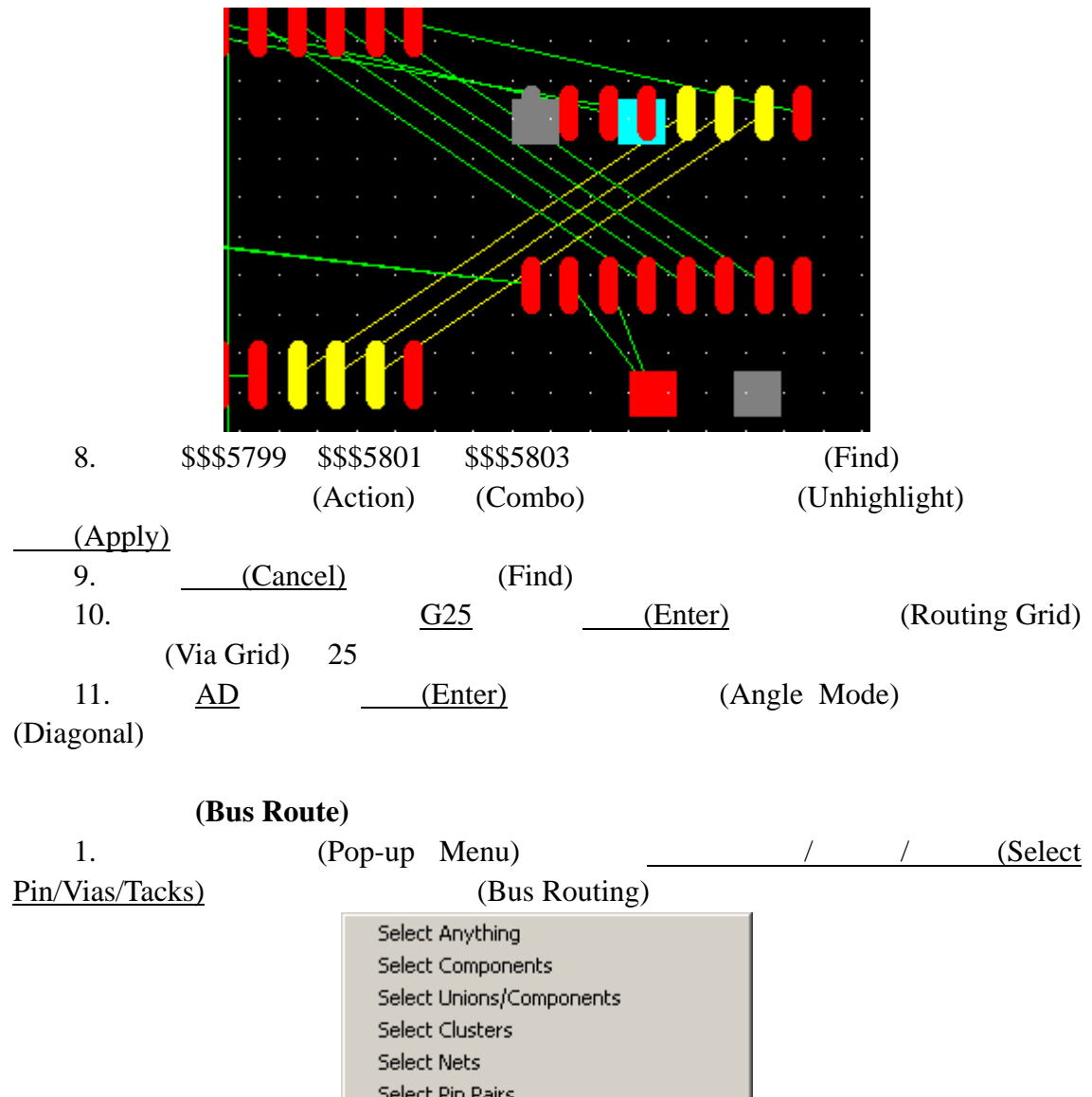

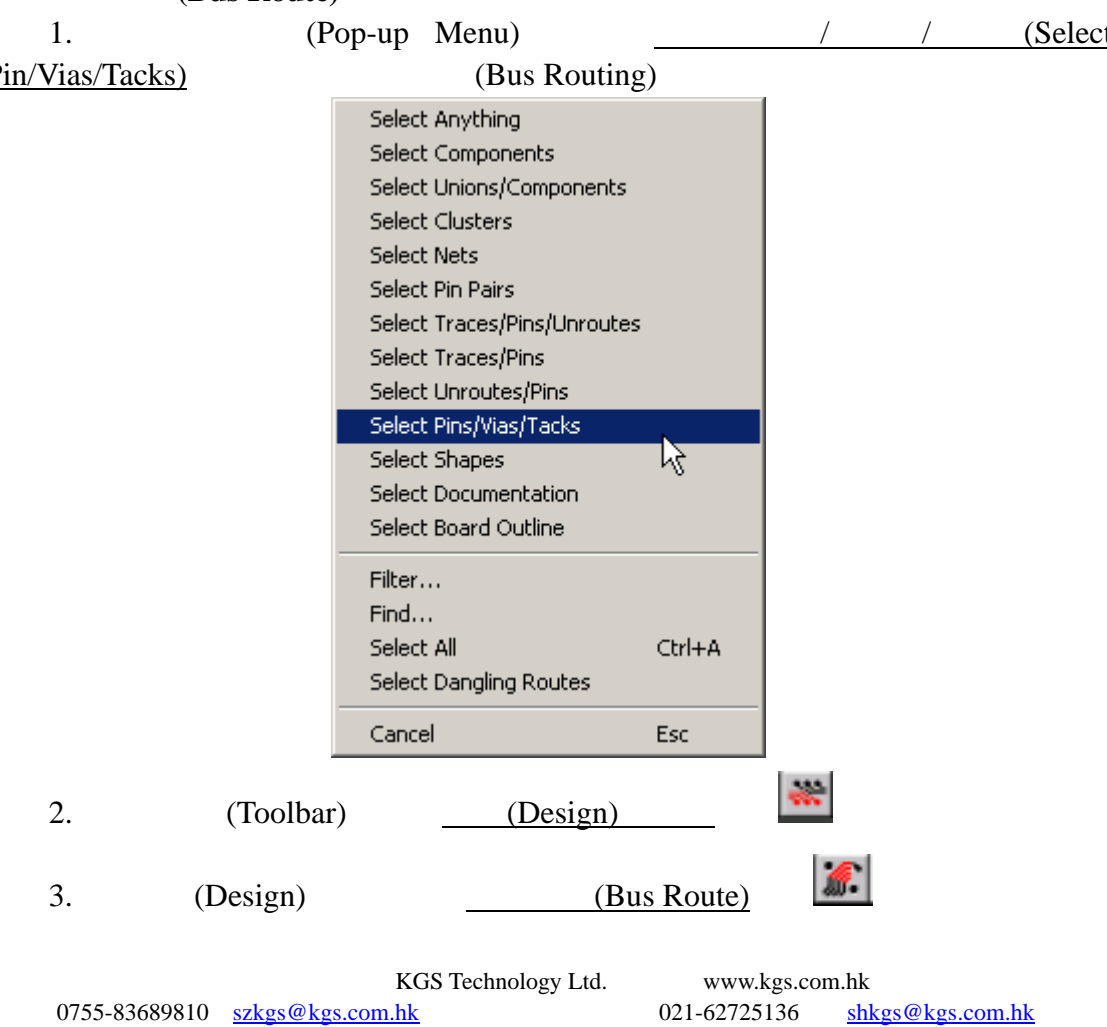

010-82561903 bjkgs@kgs.com.hk 00852-26371886 sales@kgs.com.hk 127

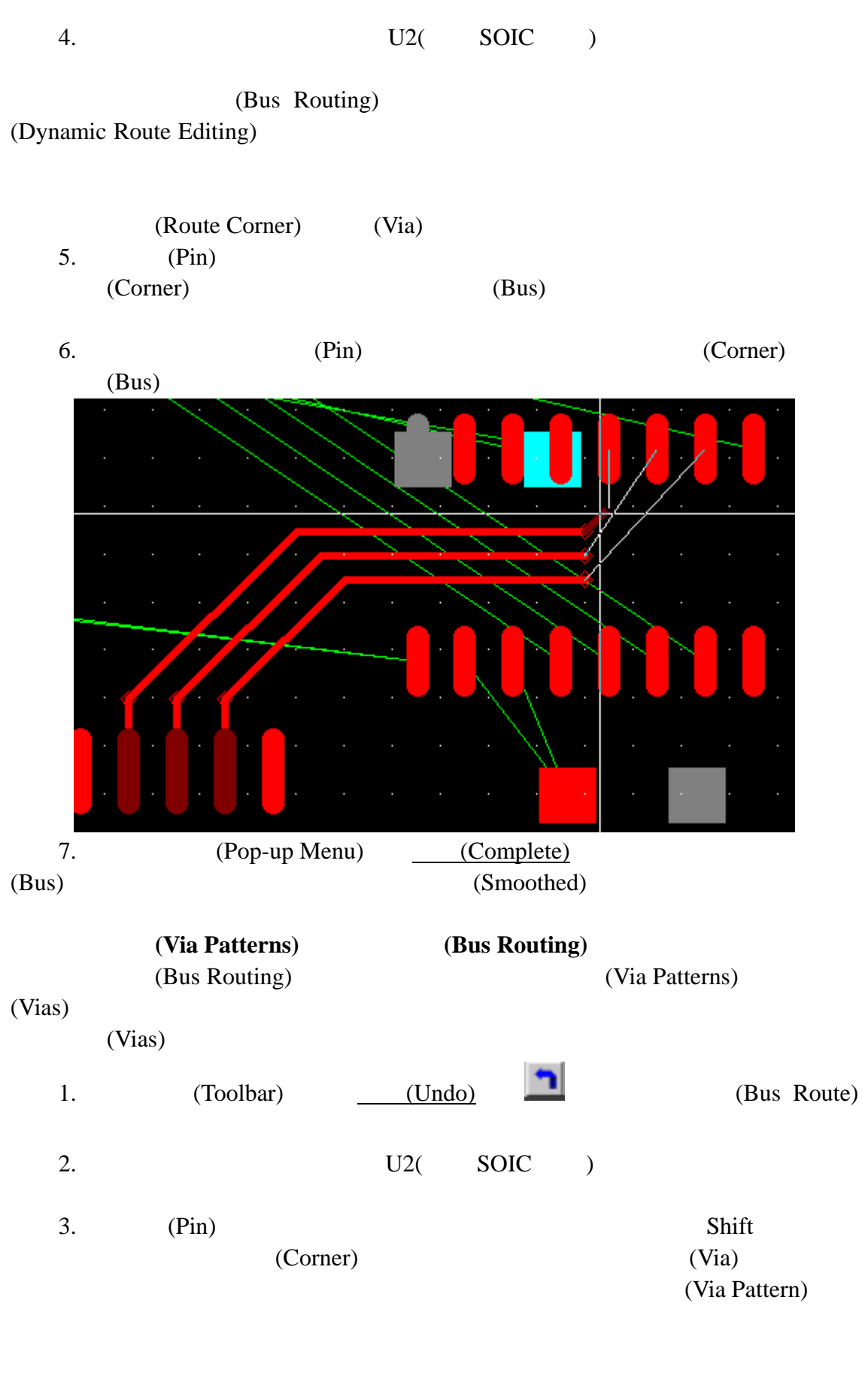

KGS Technology Ltd. www.kgs.com.hk 0755-83689810 szkgs@kgs.com.hk 021-62725136 shkgs@kgs.com.hk 010-82561903 bjkgs@kgs.com.hk 00852-26371886 sales@kgs.com.hk

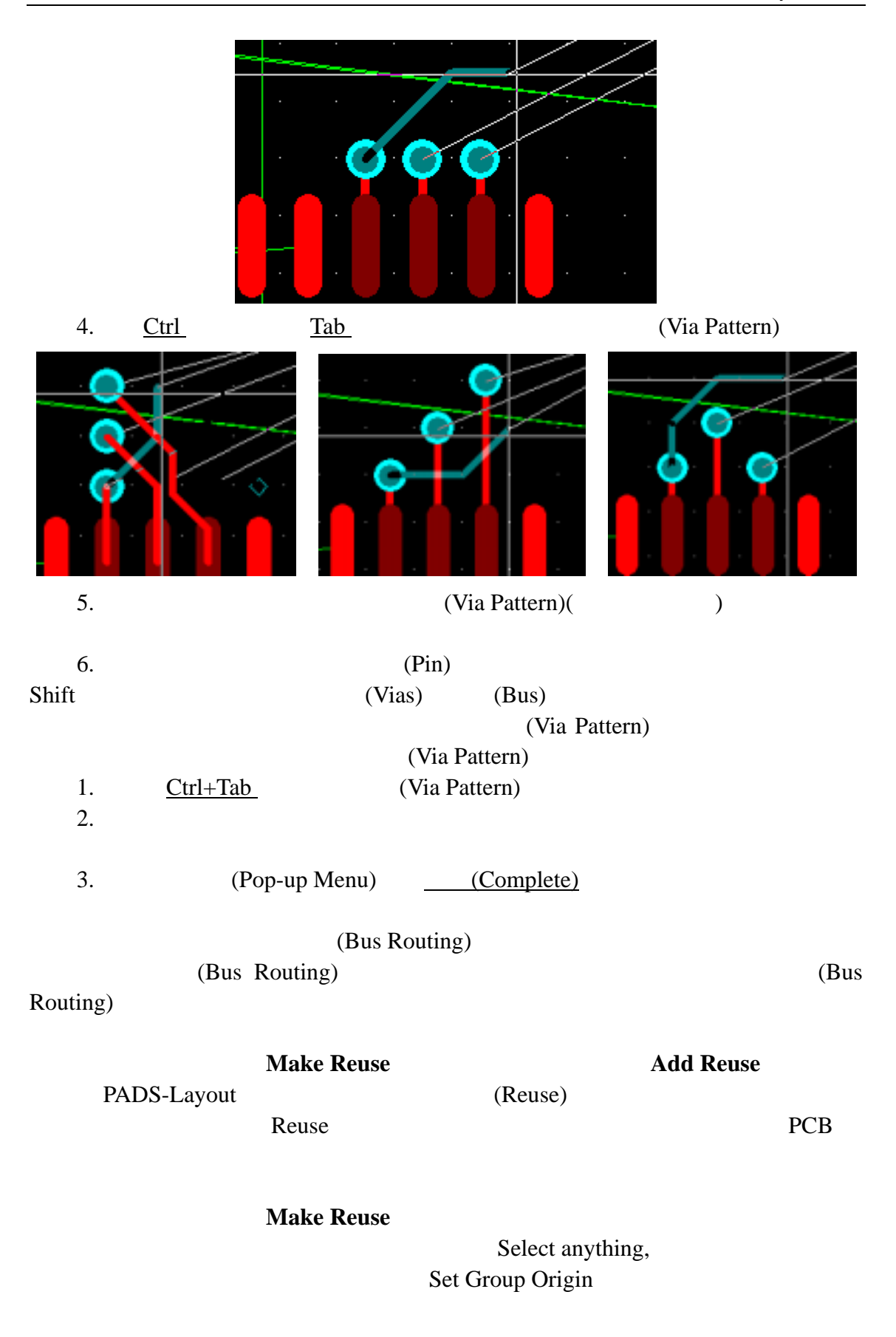

Make Reuse,

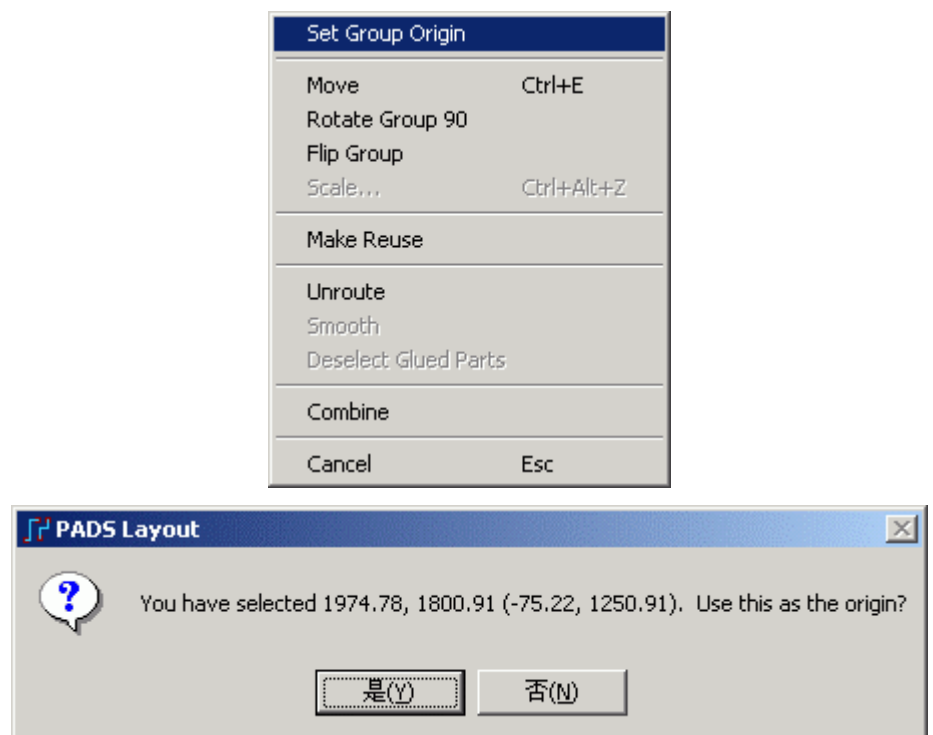

## Make Reuse

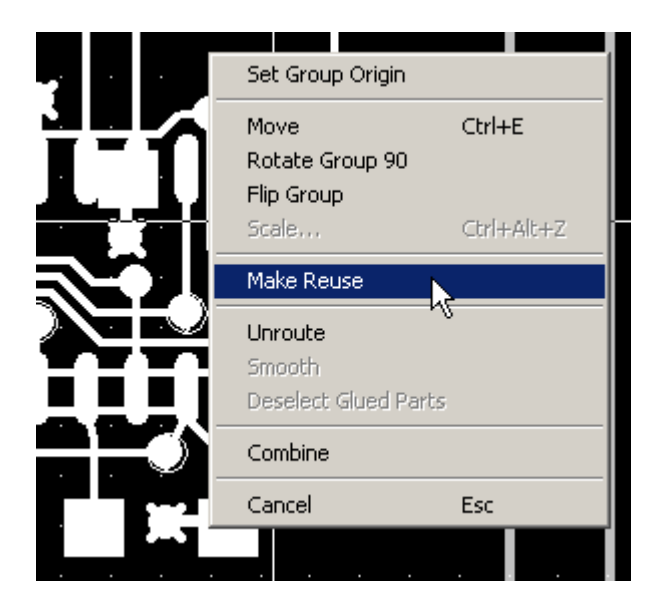

KGS Technology Ltd. www.kgs.com.hk

130

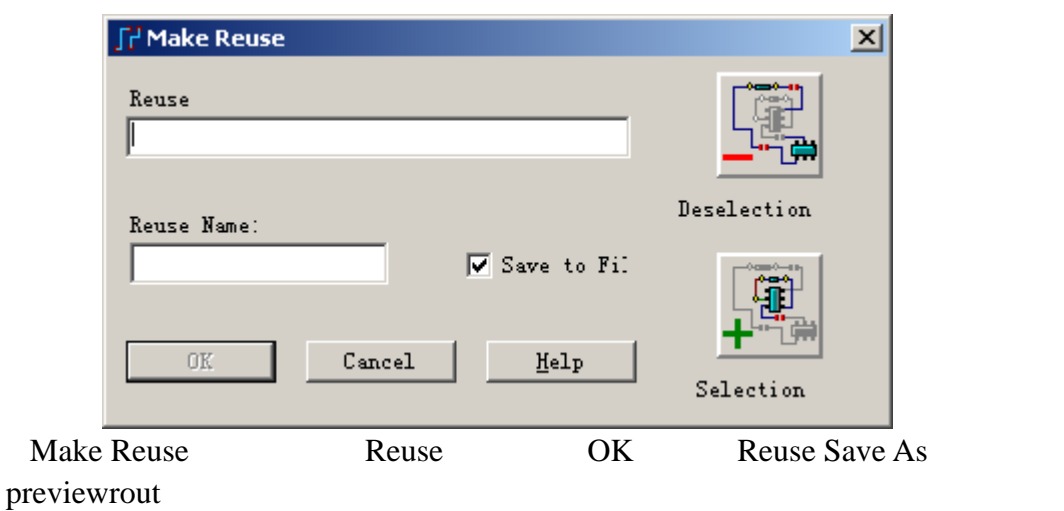

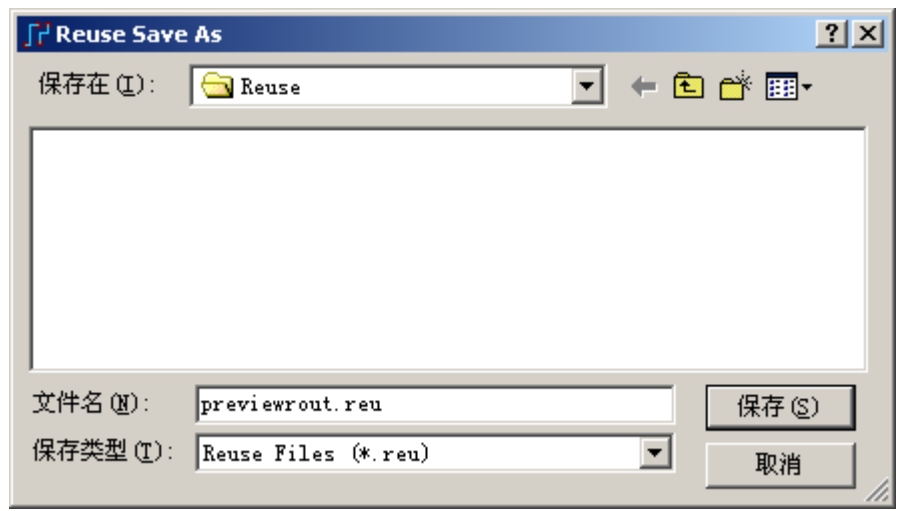

这样我们就保存了这个连接关系的 Reuse 模块为一个文件,当下次需要使用

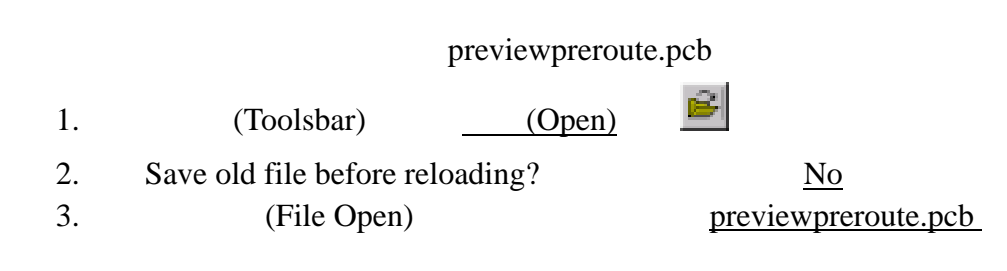

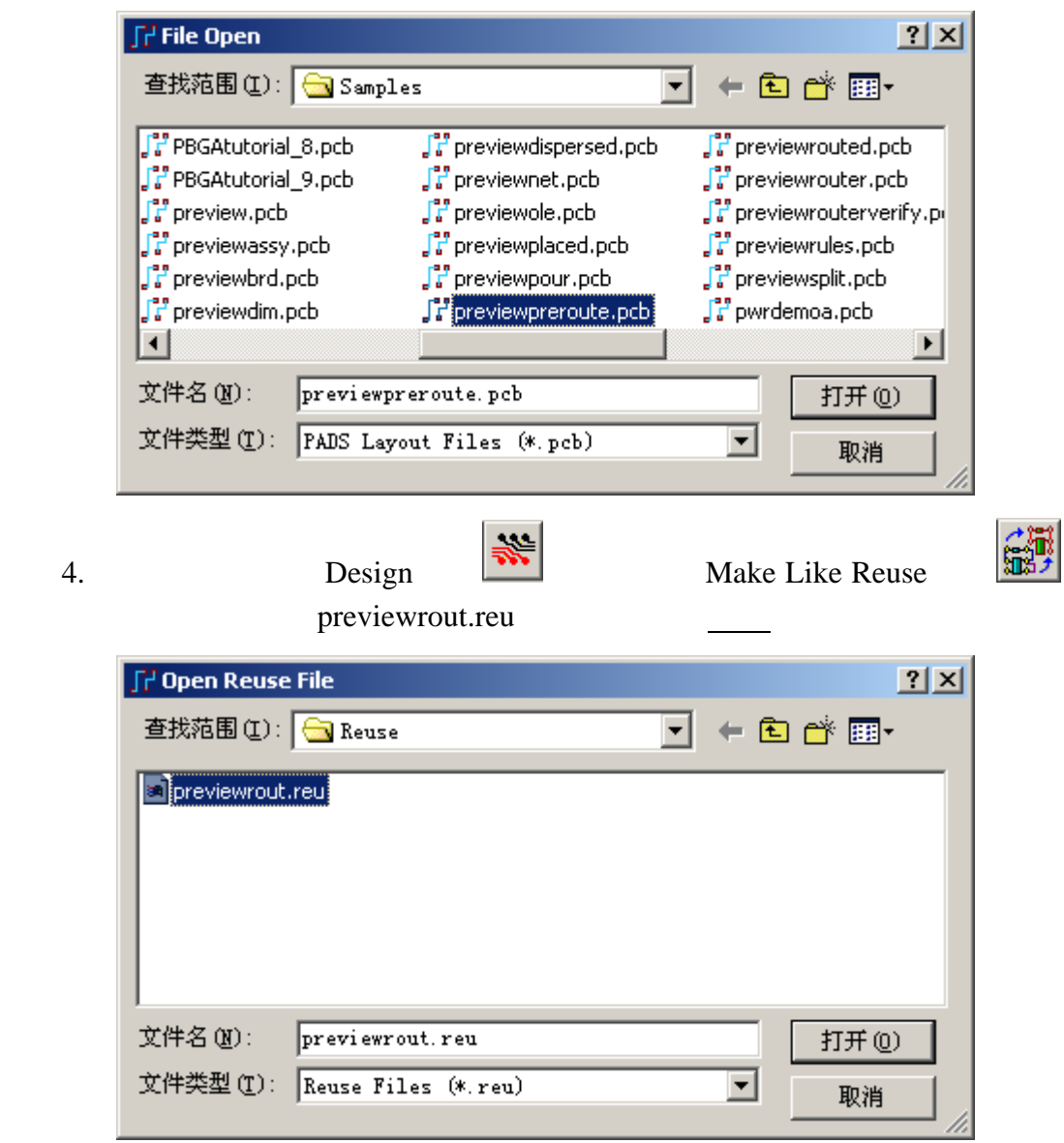

5. PCB Reuse

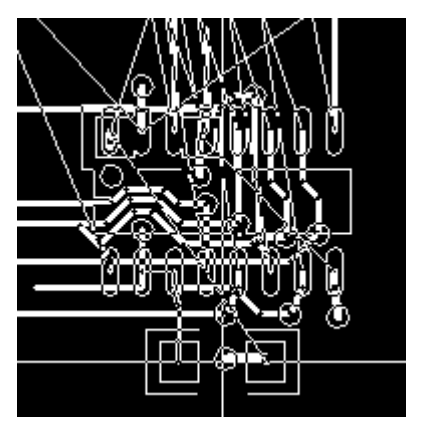

KGS Technology Ltd. www.kgs.com.hk

0755-83689810 szkgs@kgs.com.hk<br>010-82561903 bjkgs@kgs.com.hk

021-62725136 shkgs@kgs.com.hk<br>00852-26371886 sales@kgs.com.hk

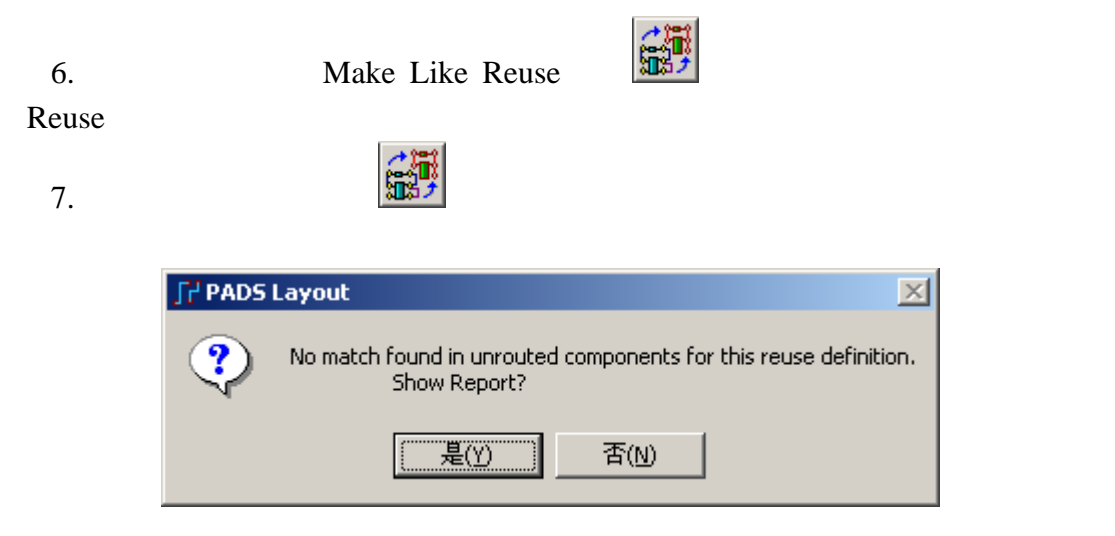

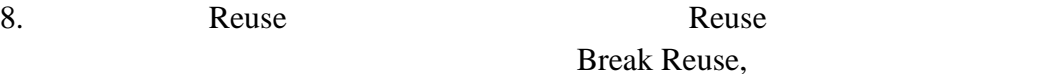

#### **Reuse**

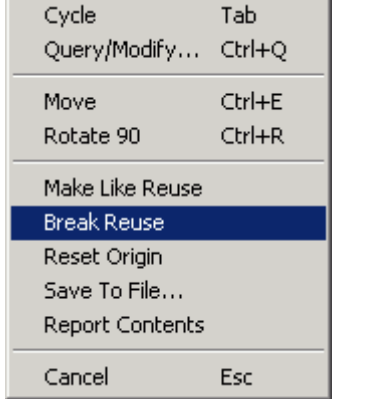

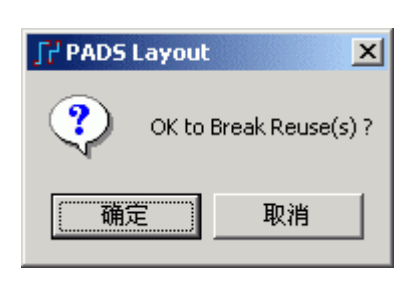

## 增加重复使用电路**(Add Reuse)**

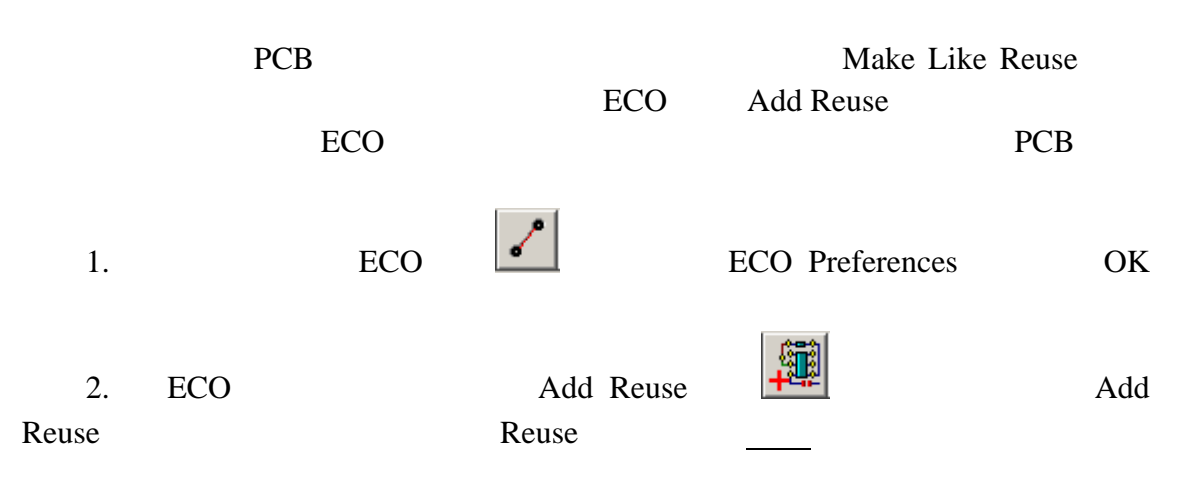

KGS Technology Ltd. www.kgs.com.hk 0755-83689810 szkgs@kgs.com.hk 021-62725136 shkgs@kgs.com.hk 010-82561903 bjkgs@kgs.com.hk 00852-26371886 sales@kgs.com.hk

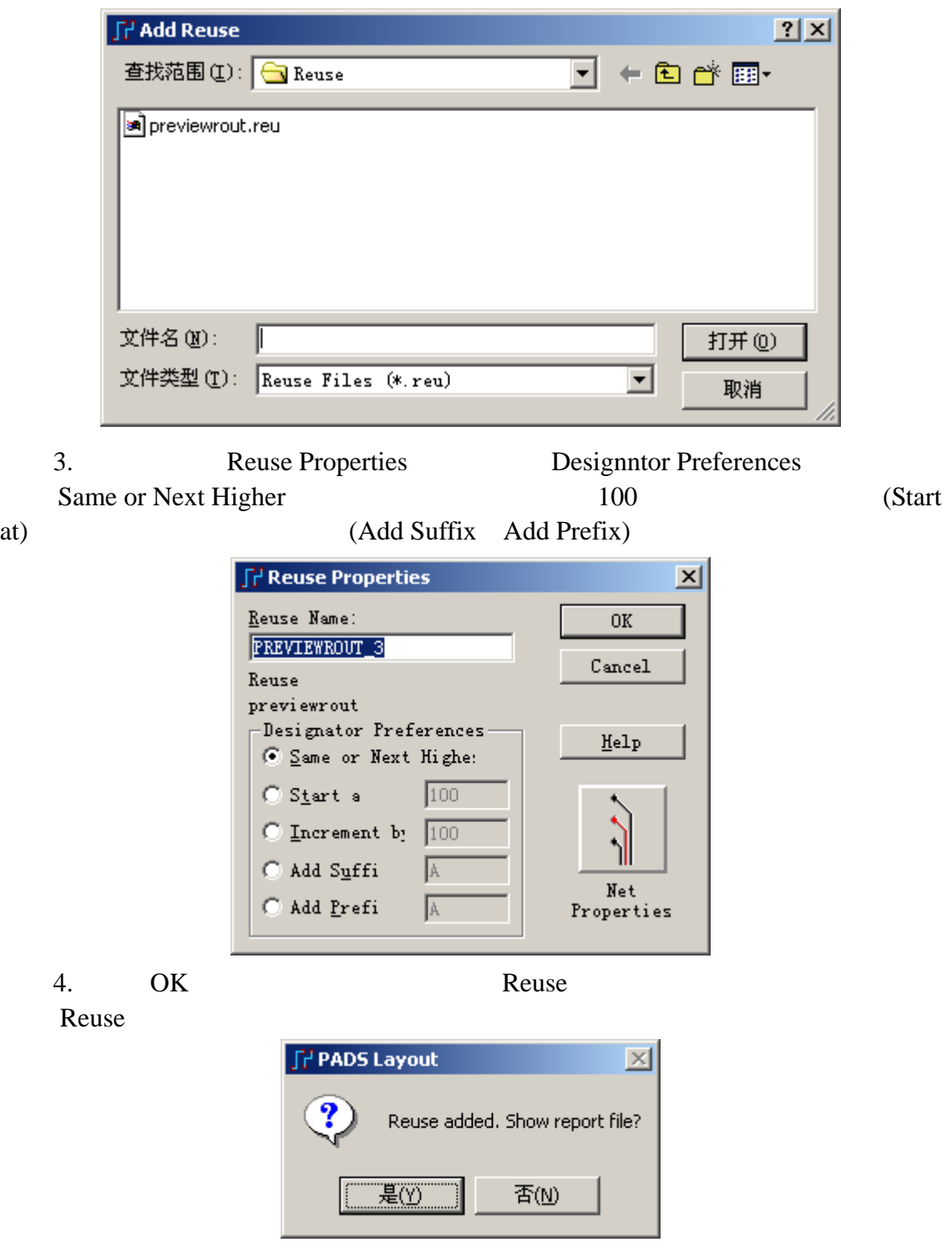

Reuse Reuse

# $PADS Router$  **SPECCTRA**

PADS2005 Mentor PADS

PADS Router Cadence SPECCTRA PADS PowerPCB SPECCTRA

Tools/PADS Router… Tools/SPECCTRA…

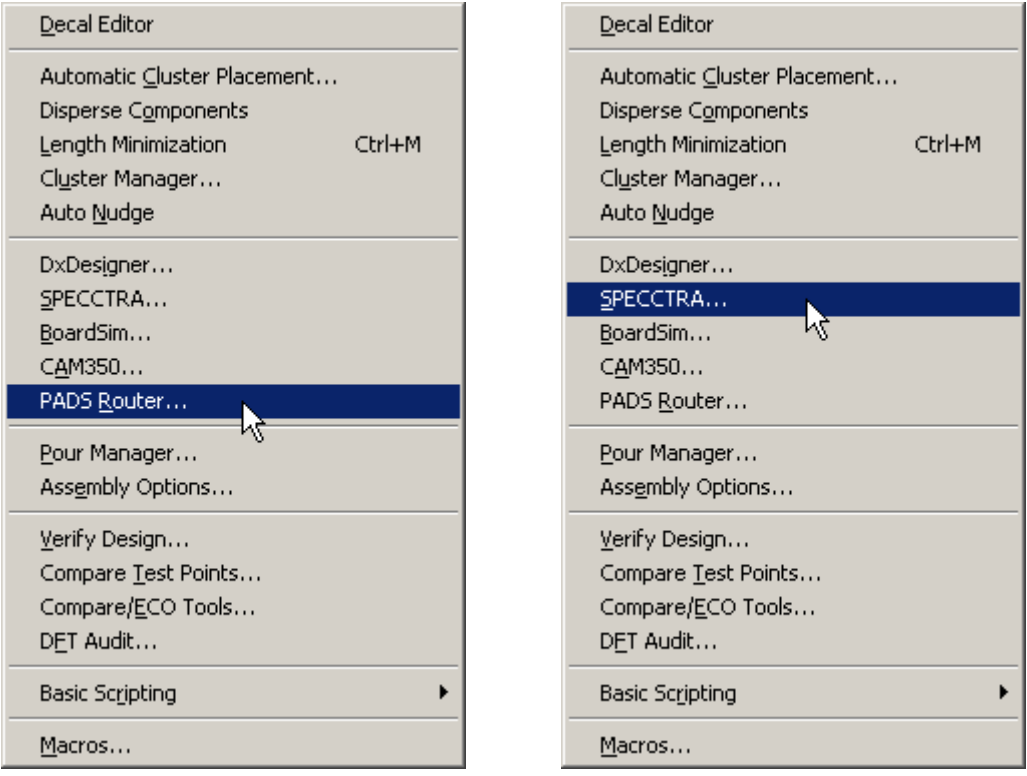

## previewpreroute.pcb

el

- 1.  $\qquad \qquad \qquad \qquad$  (Open)
- 2. Save old file before reloading? No
- 3. (File Open) previewpreroute.pcb

## **PADS Router**

1. Tools/PADS Router...

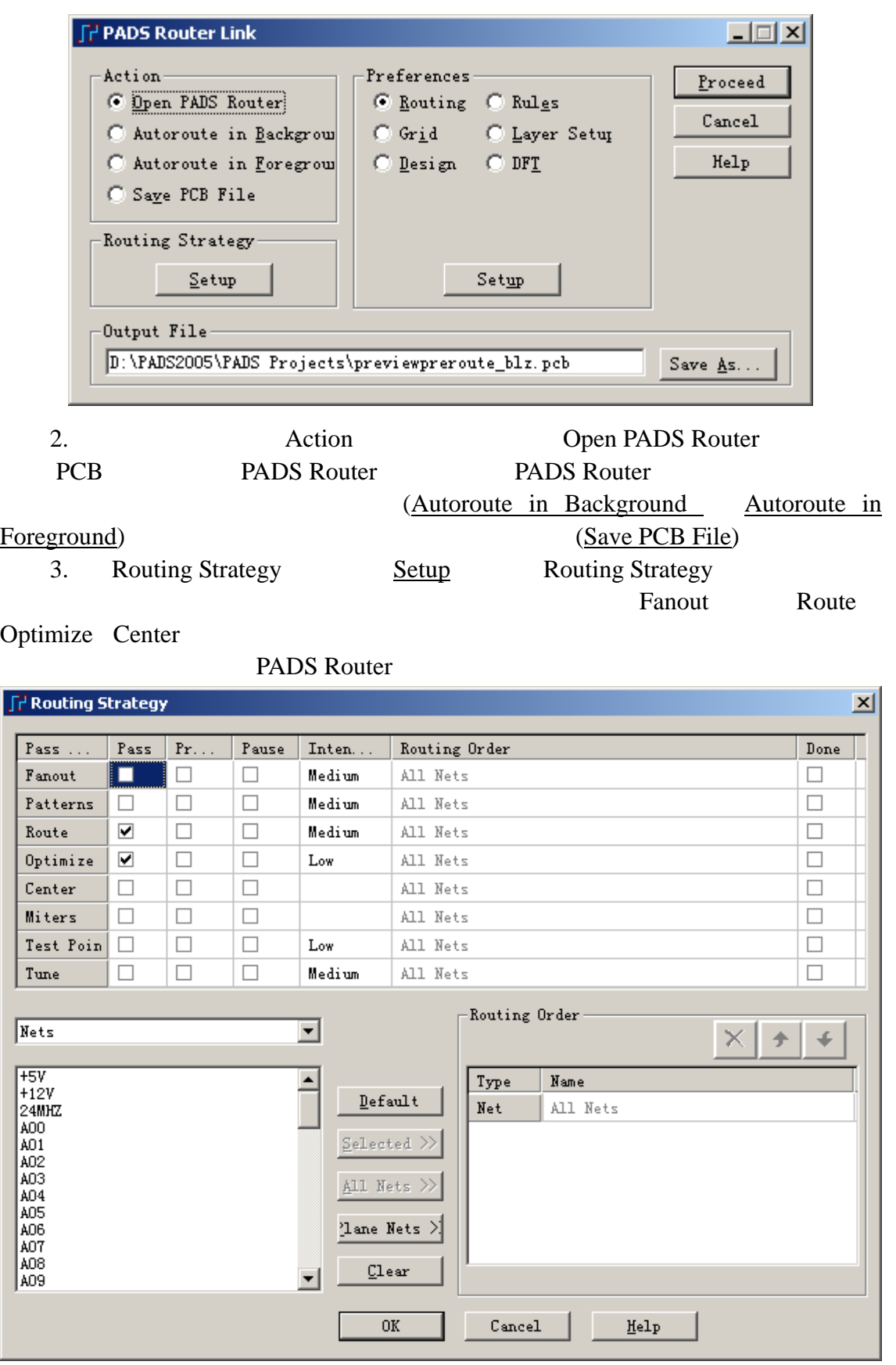

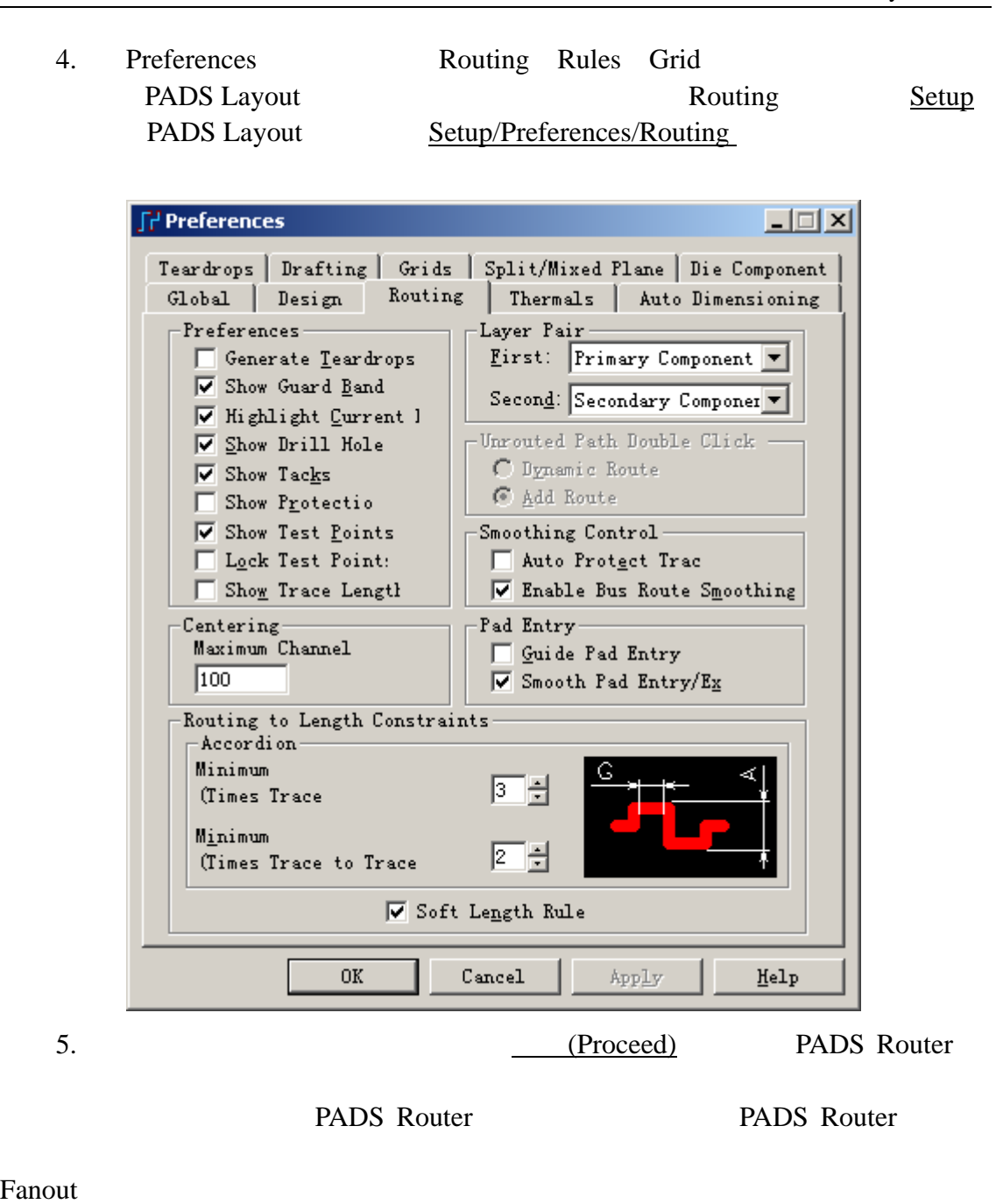

PADS Router PADS Layout PADS Router PADS Router

PADS Router PADS Layout

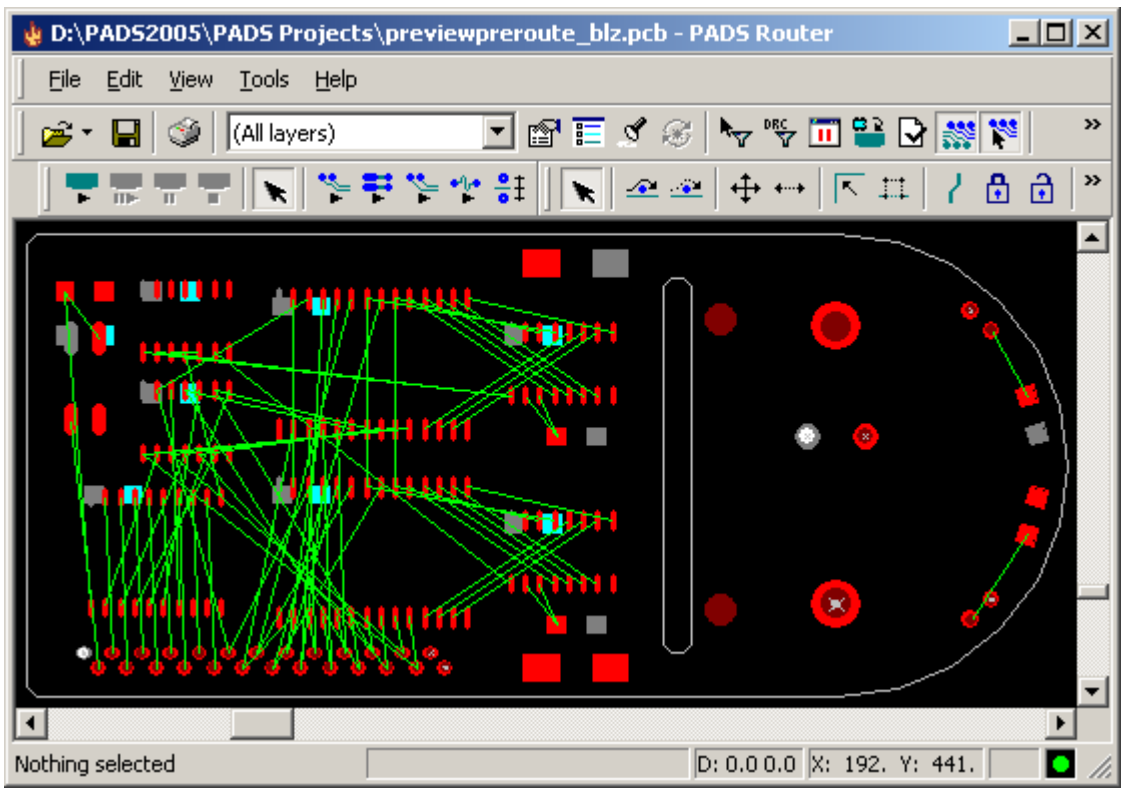

## **SPECCTRA**

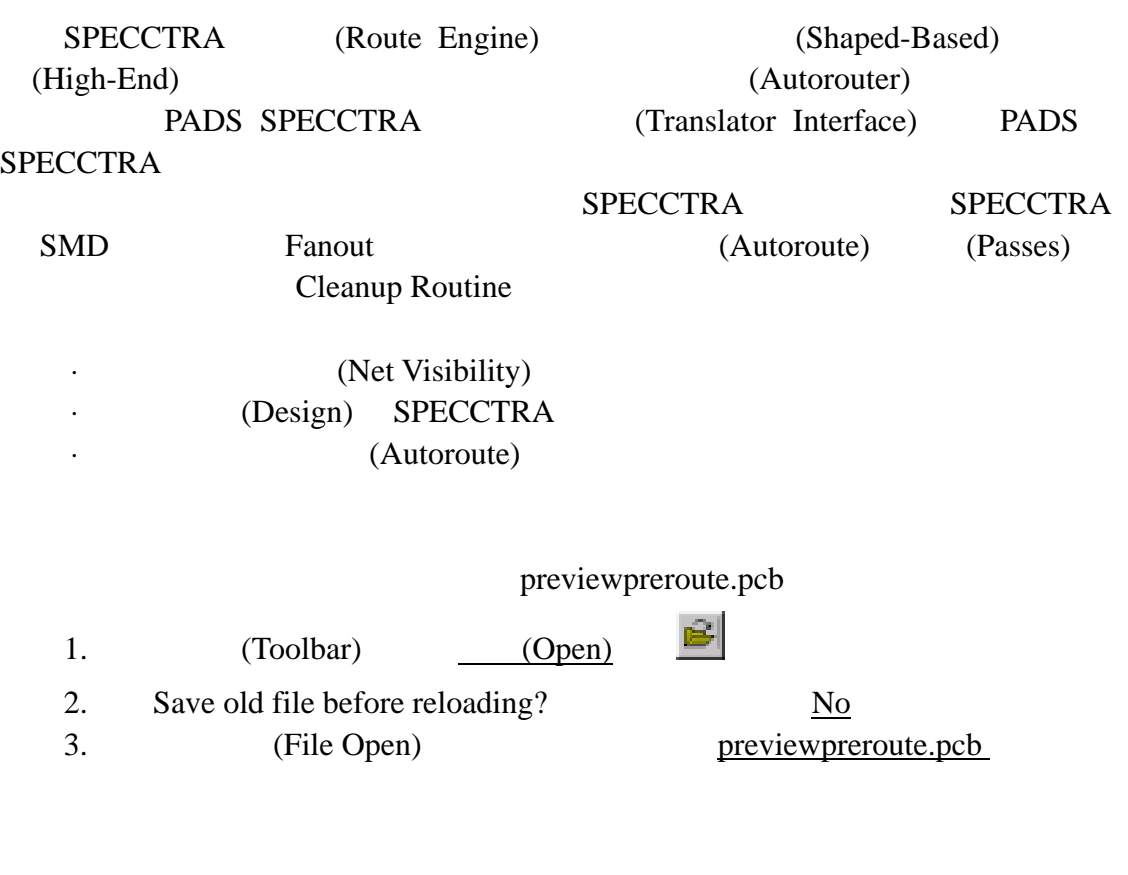

0755-83689810 szkgs@kgs.com.hk<br>010-82561903 bjkgs@kgs.com.hk

KGS Technology Ltd. www.kgs.com.hk 021-62725136 shkgs@kgs.com.hk<br>00852-26371886 sales@kgs.com.hk

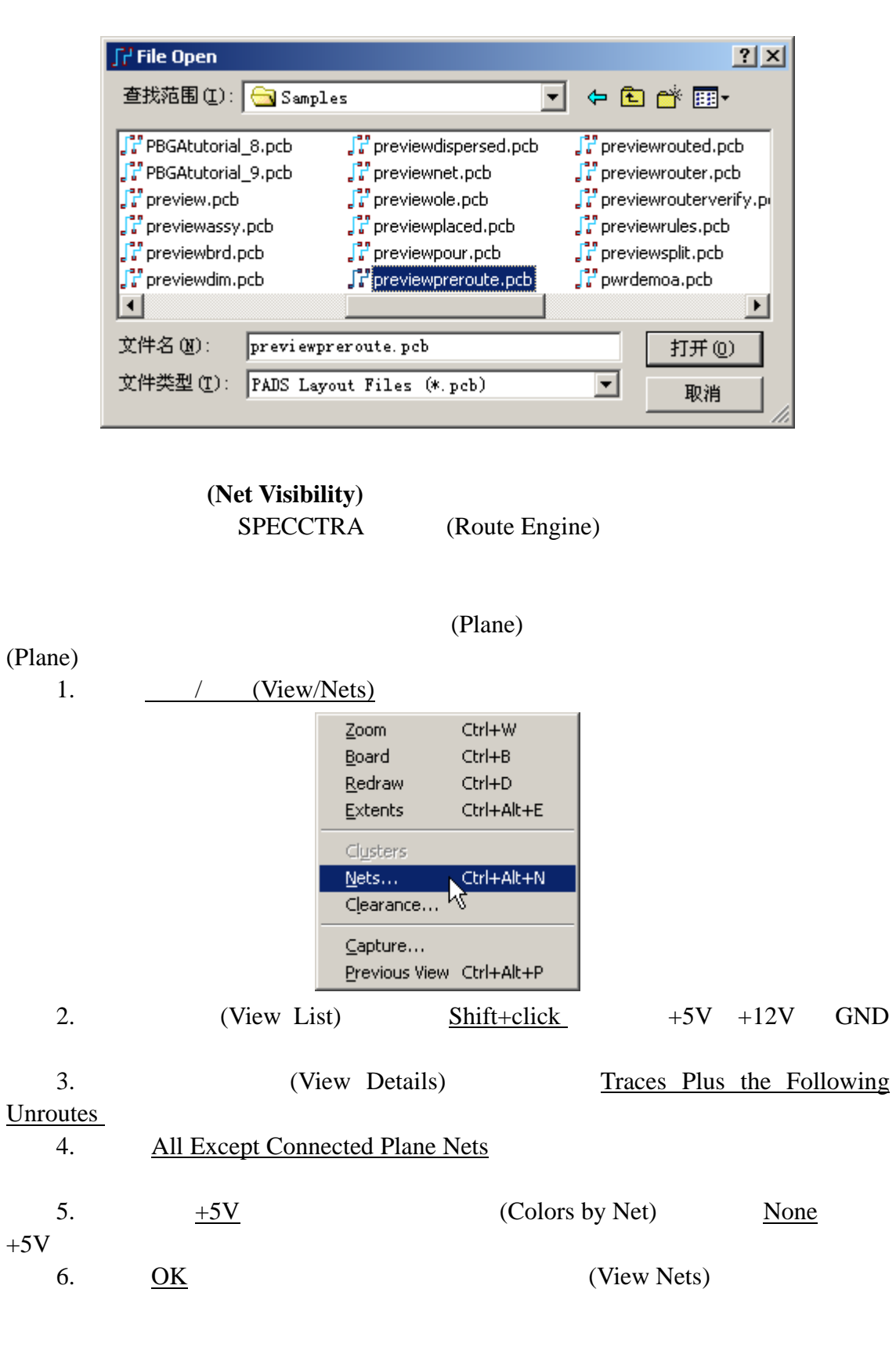

PADS Layout

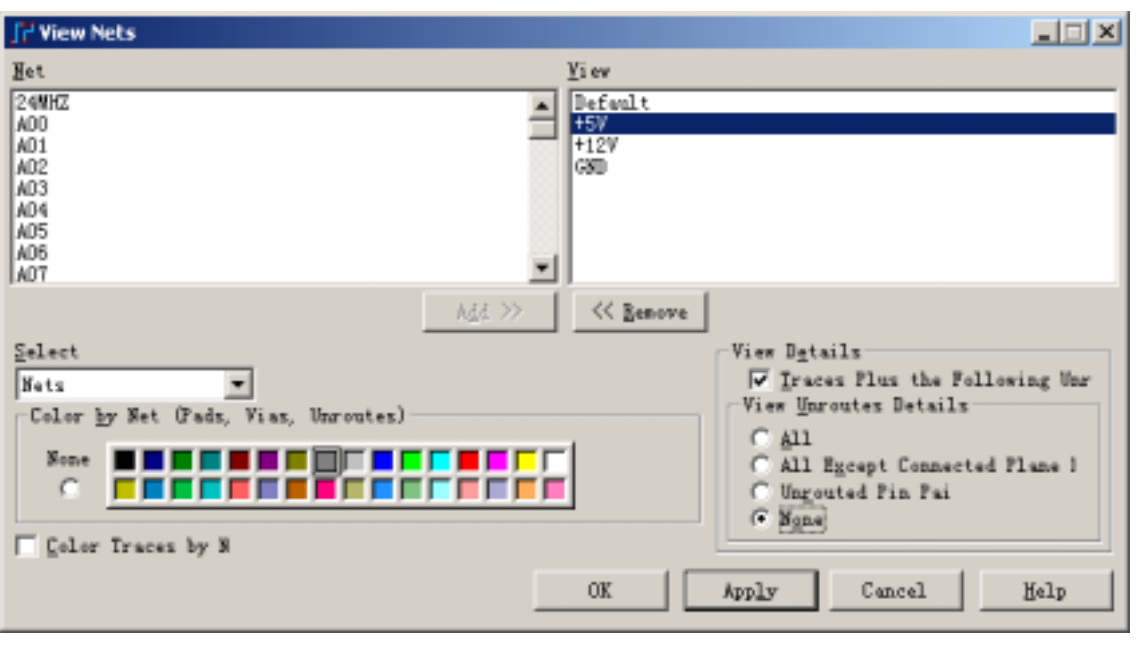

#### $SPECTRA$

SPECCTRA  $SPECTRA$ (Tools/SPECCTRA) SPECCTRA SPECCTRA (SPECCTRA Link) SPECCTRA Link (Ver. 7.1) 口回凶 Continue **CCT** SPECCTRA Link Version 7.1<br> **CCT** ? Mentor Graphics Corporation 2005 Cancel All Rights Reserved  $He$ lp DO File Name: 005\PADS Projects\previewpreroutemine.do Setup... Browse...  $\underline{\mathsf{D}}\mathsf{O}$  File... Options...

#### **SPECCTRA**

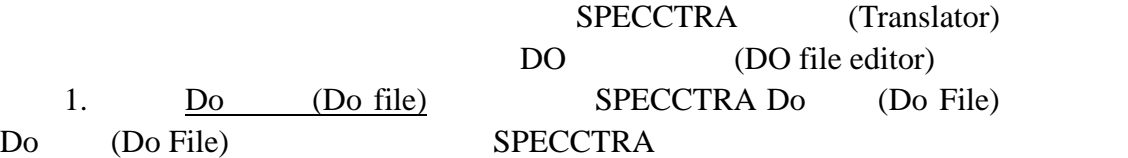

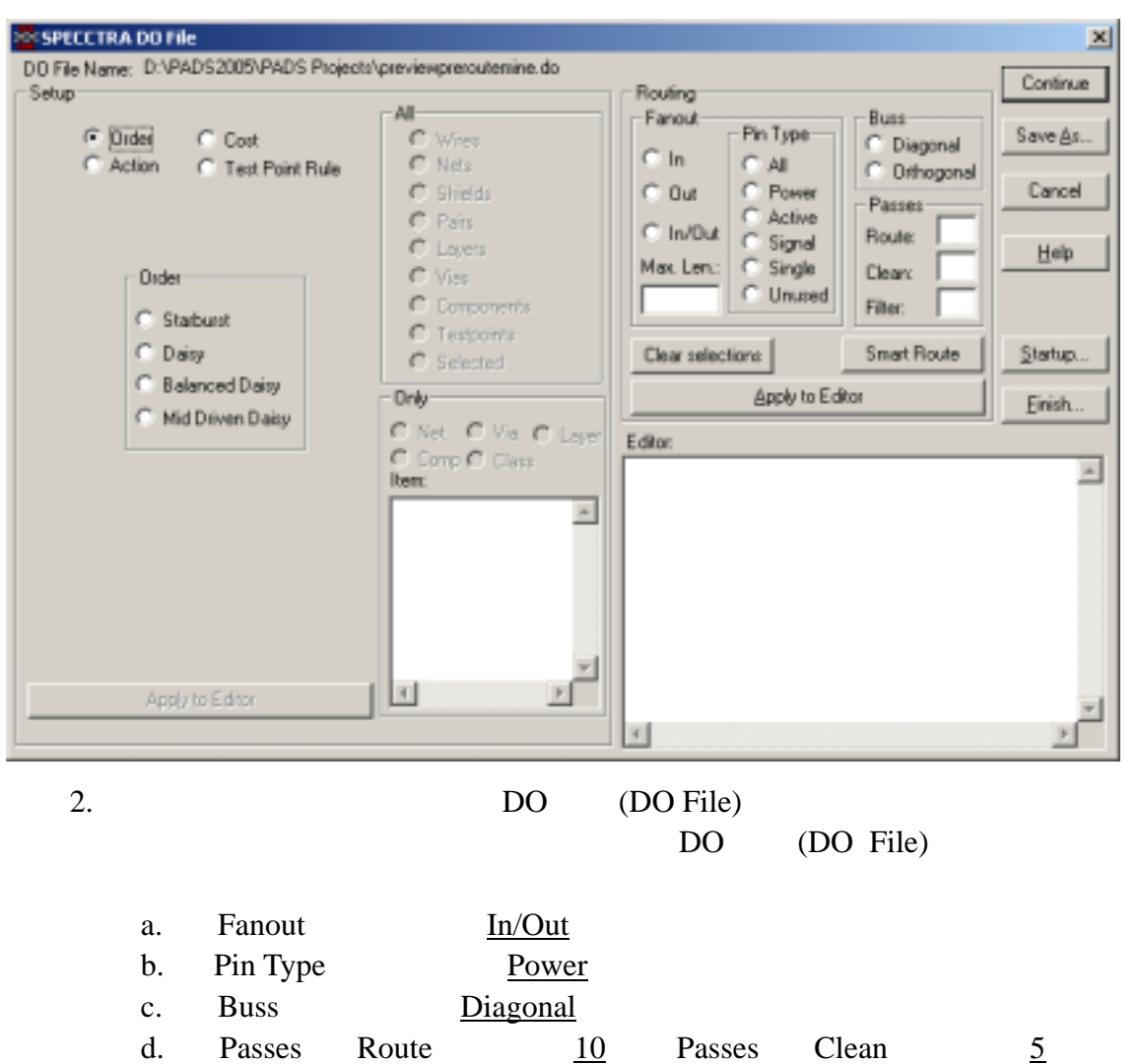

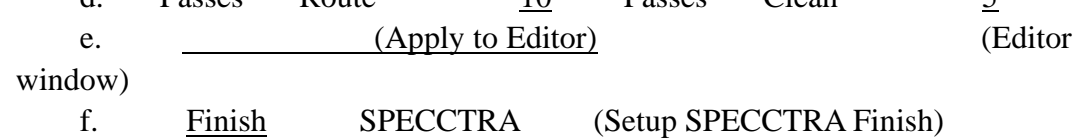

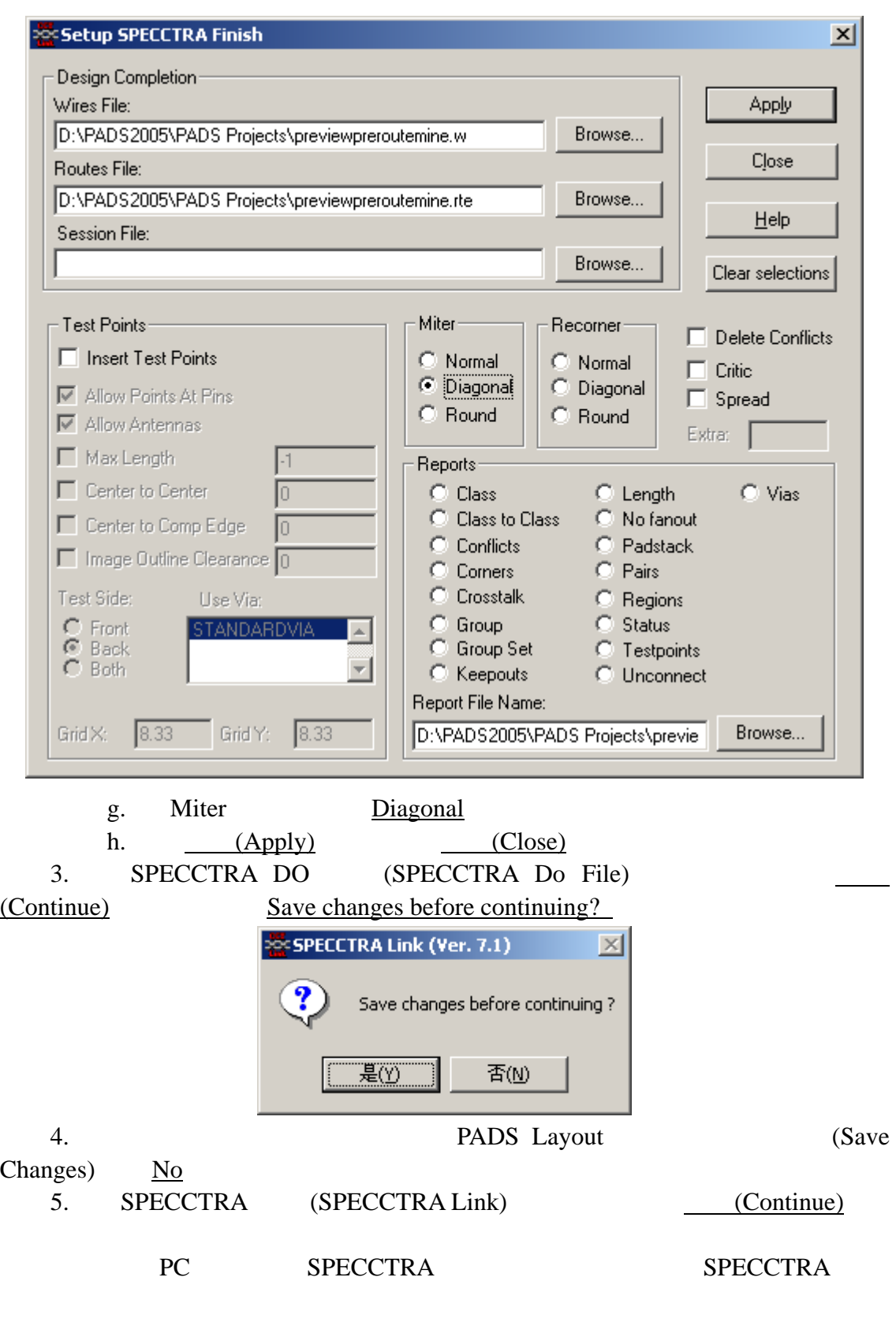

0755-83689810 szkgs@kgs.com.hk<br>010-82561903 bjkgs@kgs.com.hk

KGS Technology Ltd. www.kgs.com.hk 021-62725136 shkgs@kgs.com.hk<br>00852-26371886 sales@kgs.com.hk

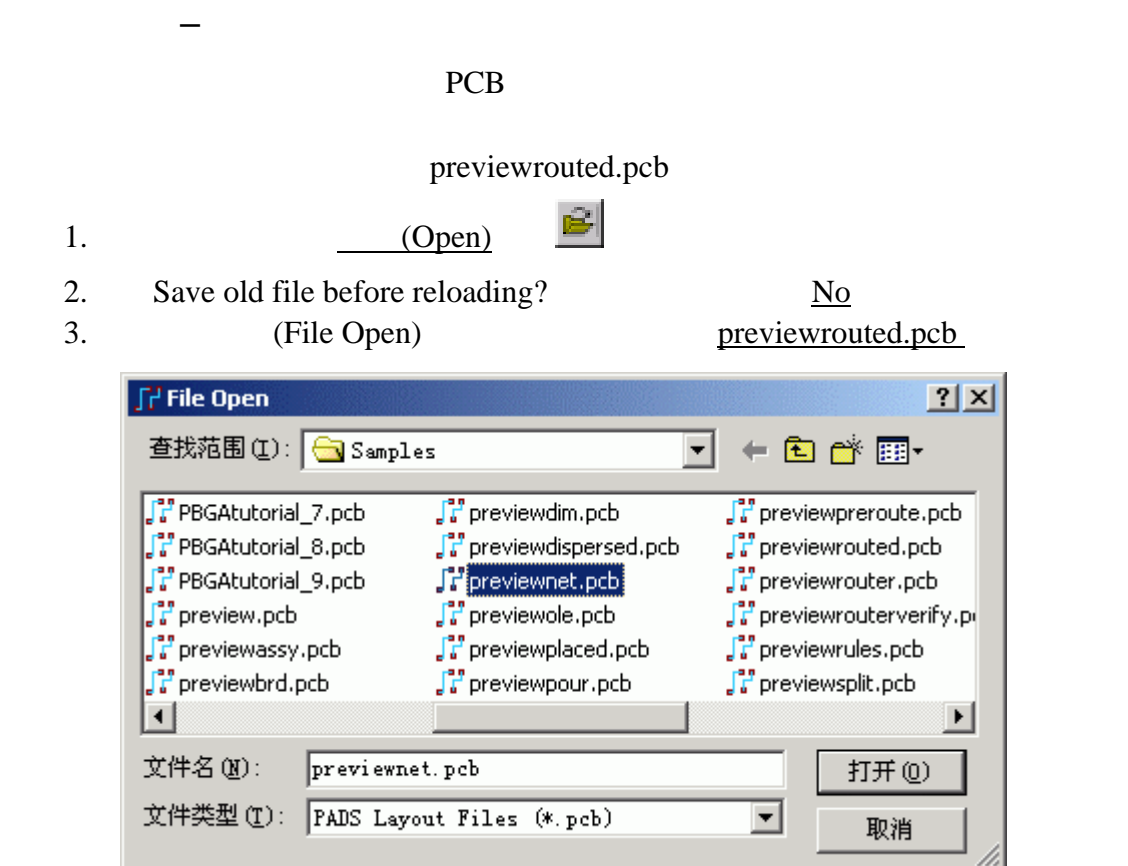

Add Test Point

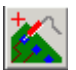

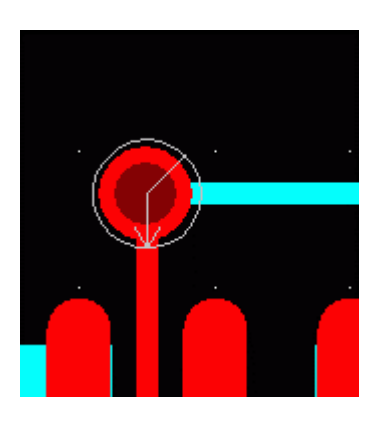

/ Tool/DFT Audit…

DFT Audit

KGS Technology Ltd. www.kgs.com.hk

0755-83689810 szkgs@kgs.com.hk 021-62725136 shkgs@kgs.com.hk 010-82561903 bjkgs@kgs.com.hk 00852-26371886 sales@kgs.com.hk

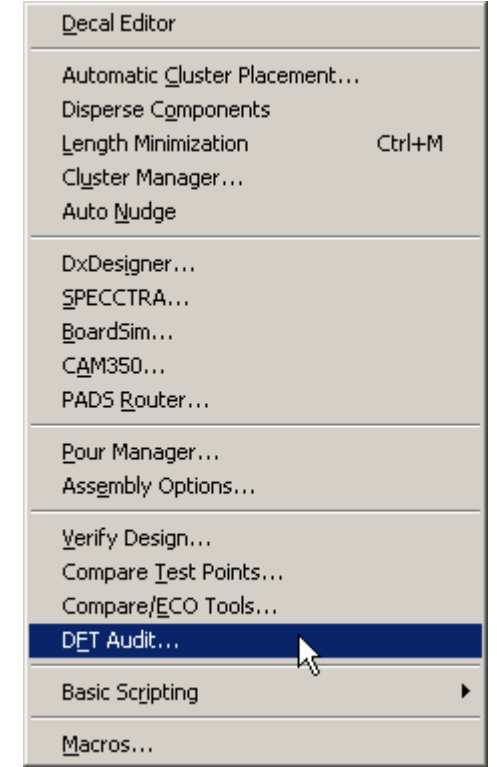

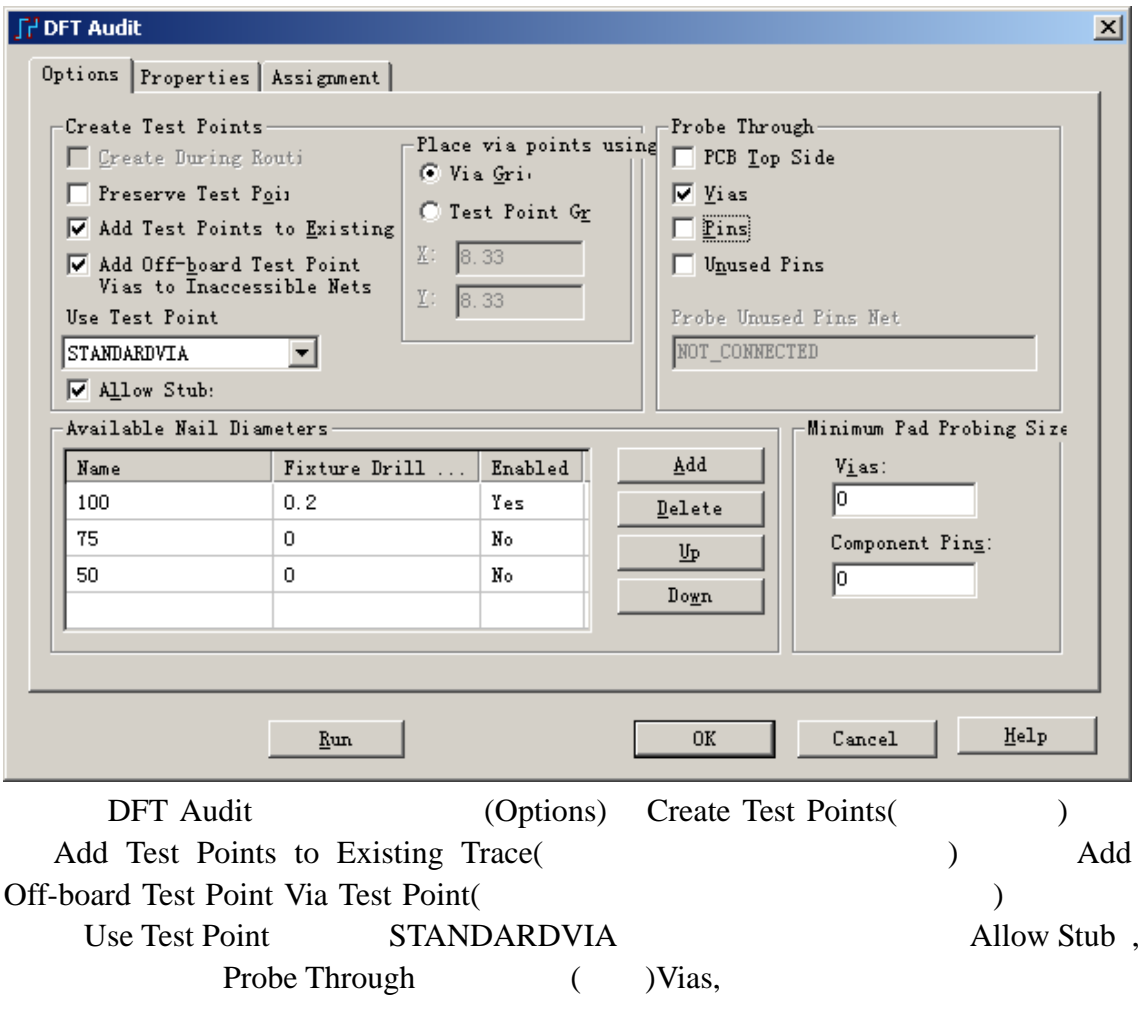

KGS Technology Ltd. www.kgs.com.hk 021-62725136 shkgs@kgs.com.hk<br>00852-26371886 sales@kgs.com.hk 0755-83689810 szkgs@kgs.com.hk<br>010-82561903 bjkgs@kgs.com.hk
## Run,

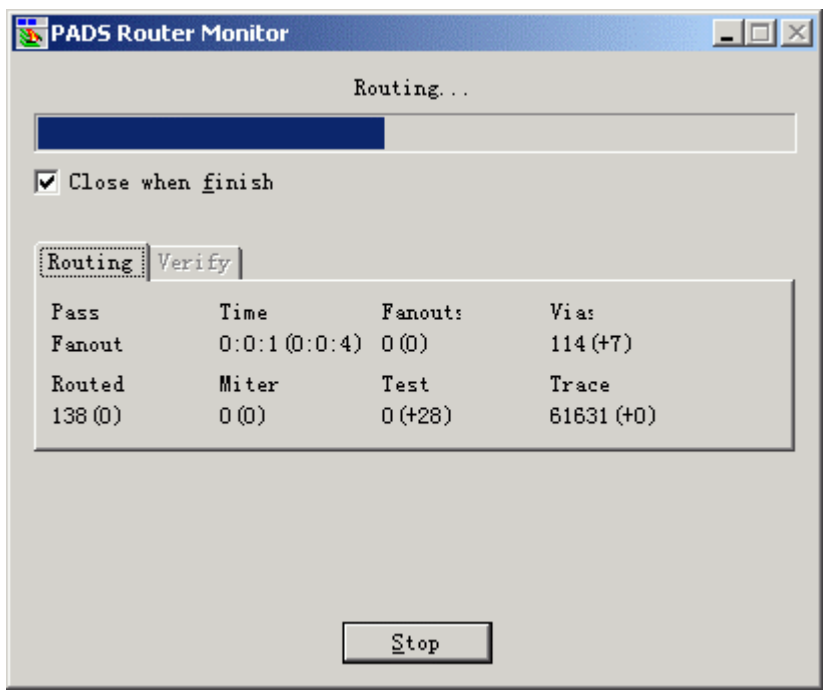

OK DFT Audit, PCB

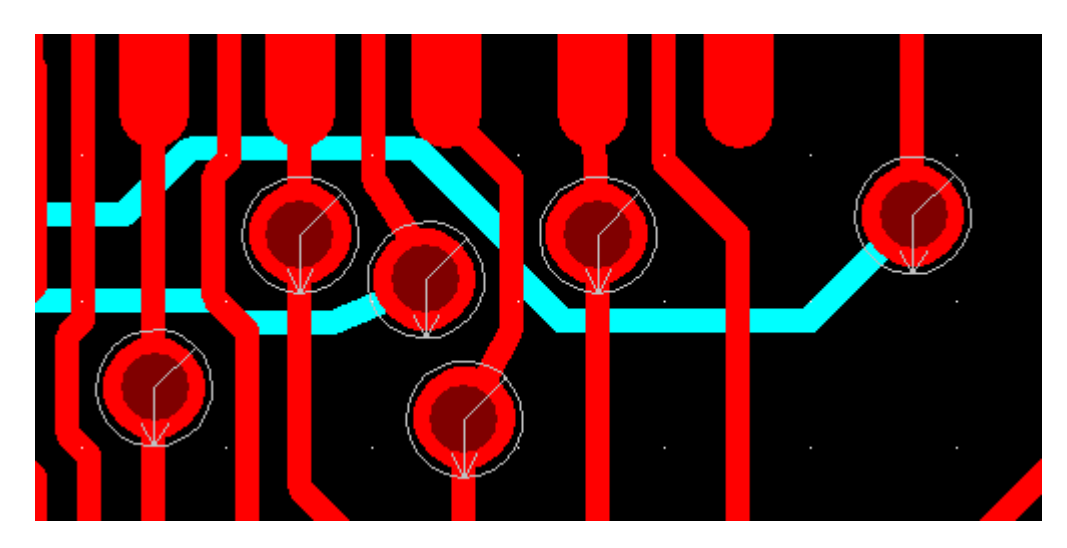

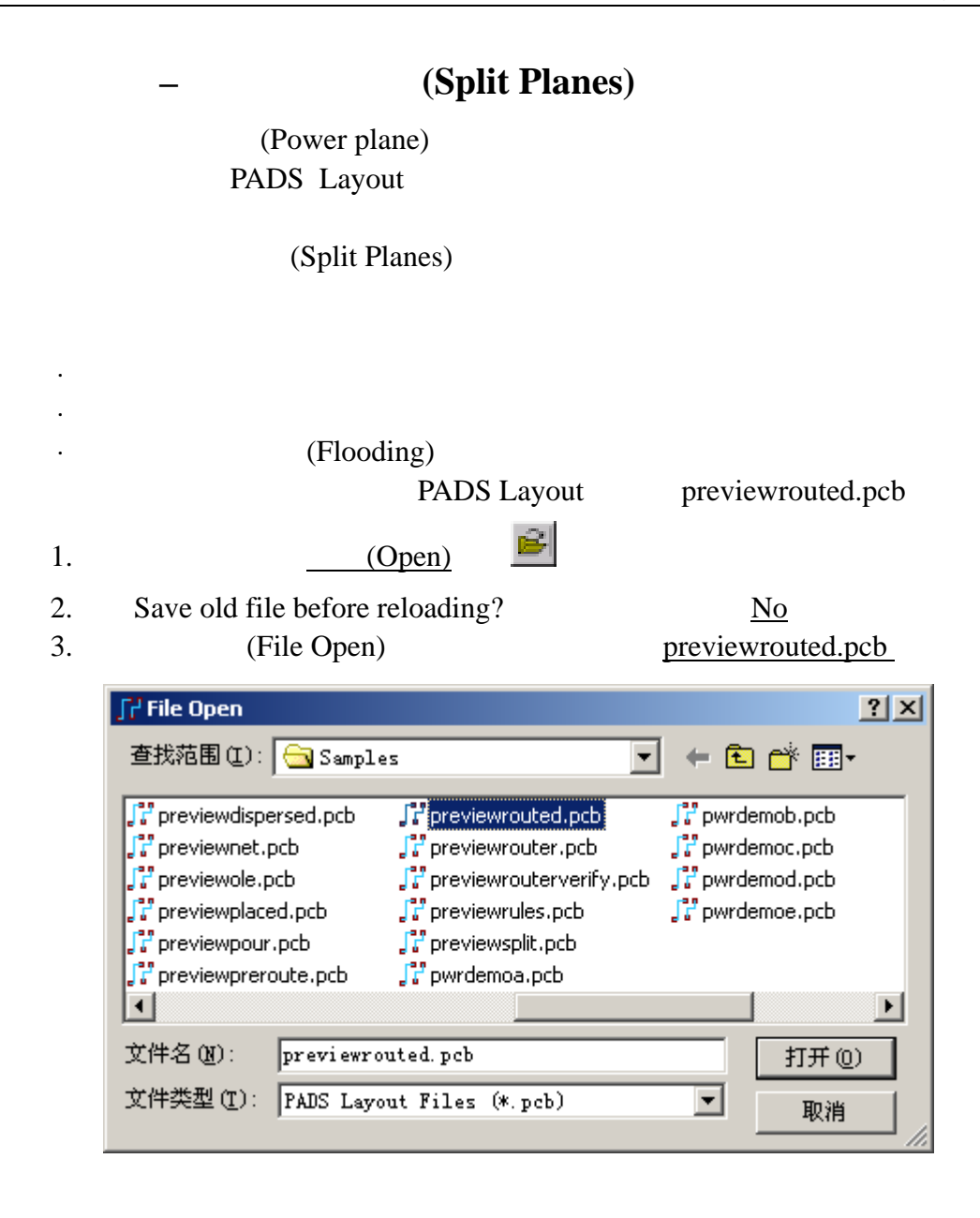

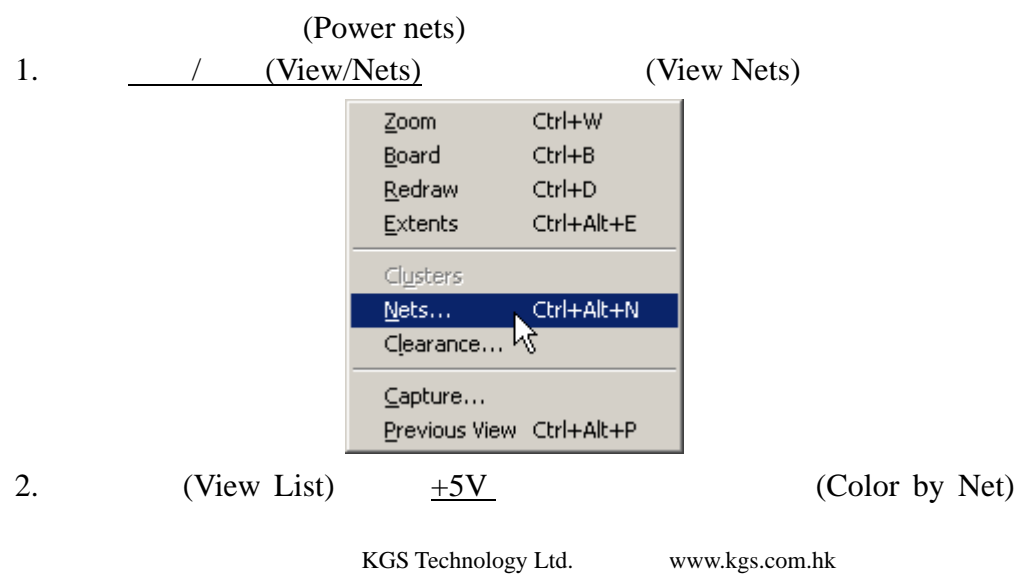

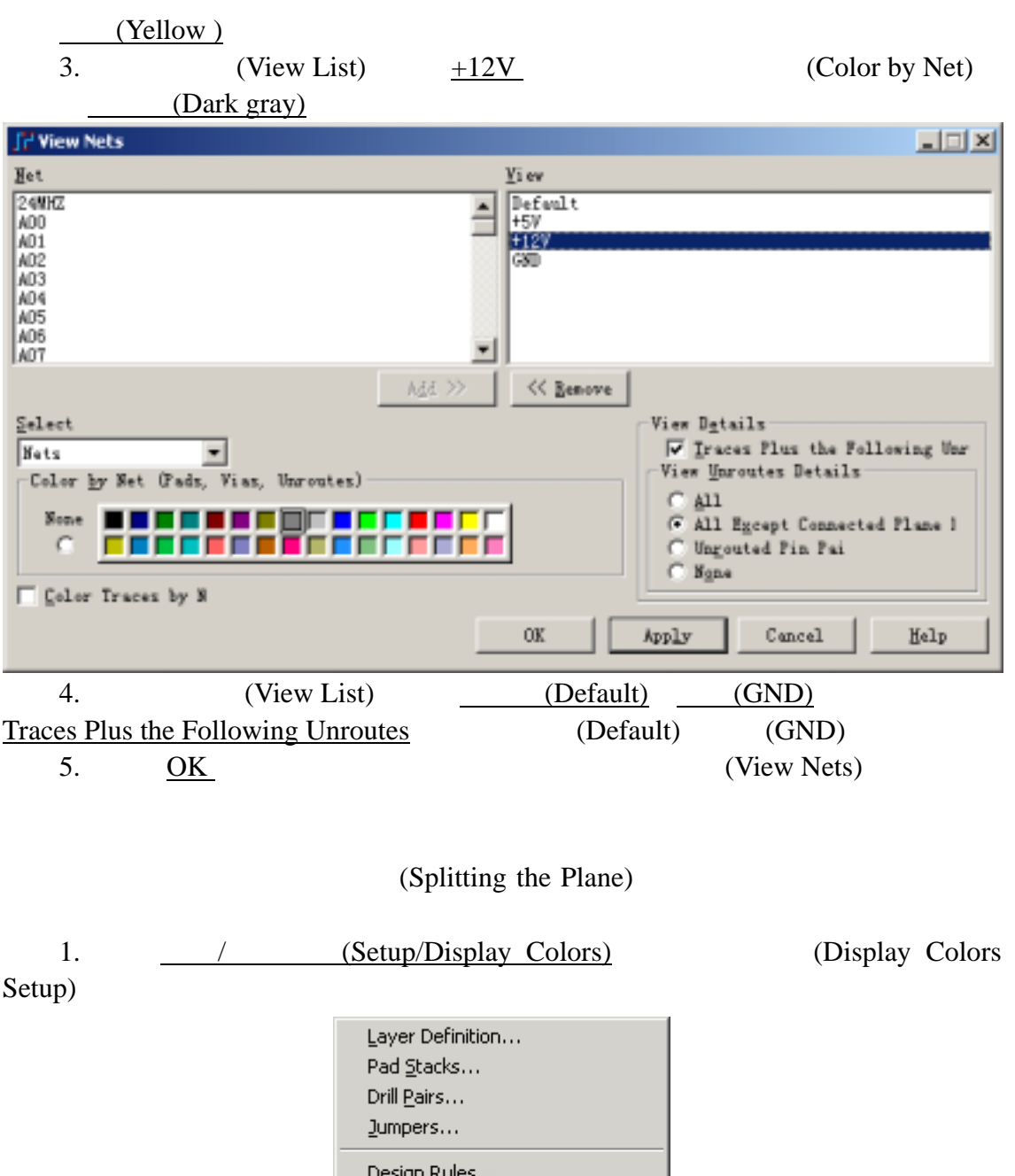

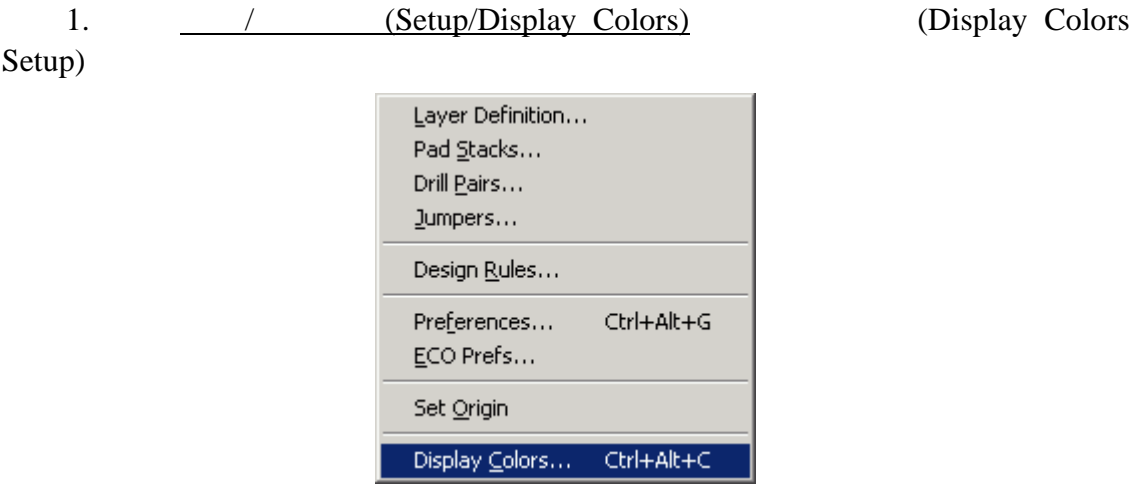

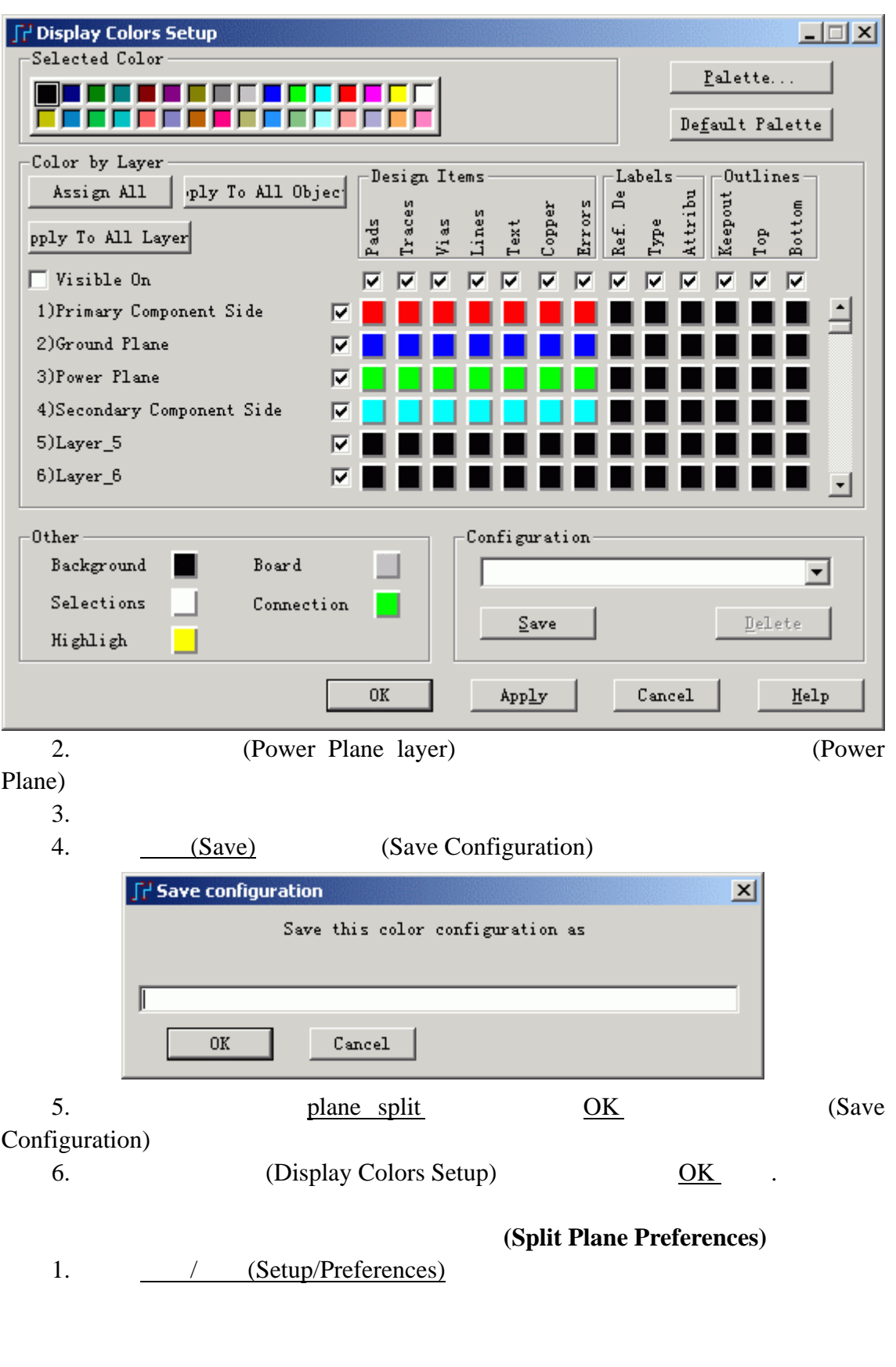

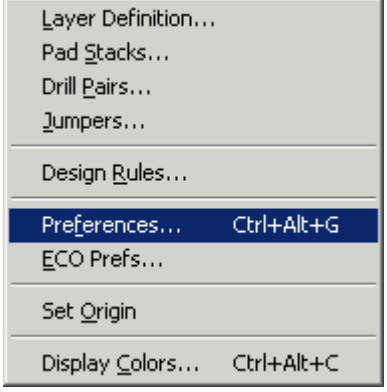

2. / (Split/Mixed Plane)

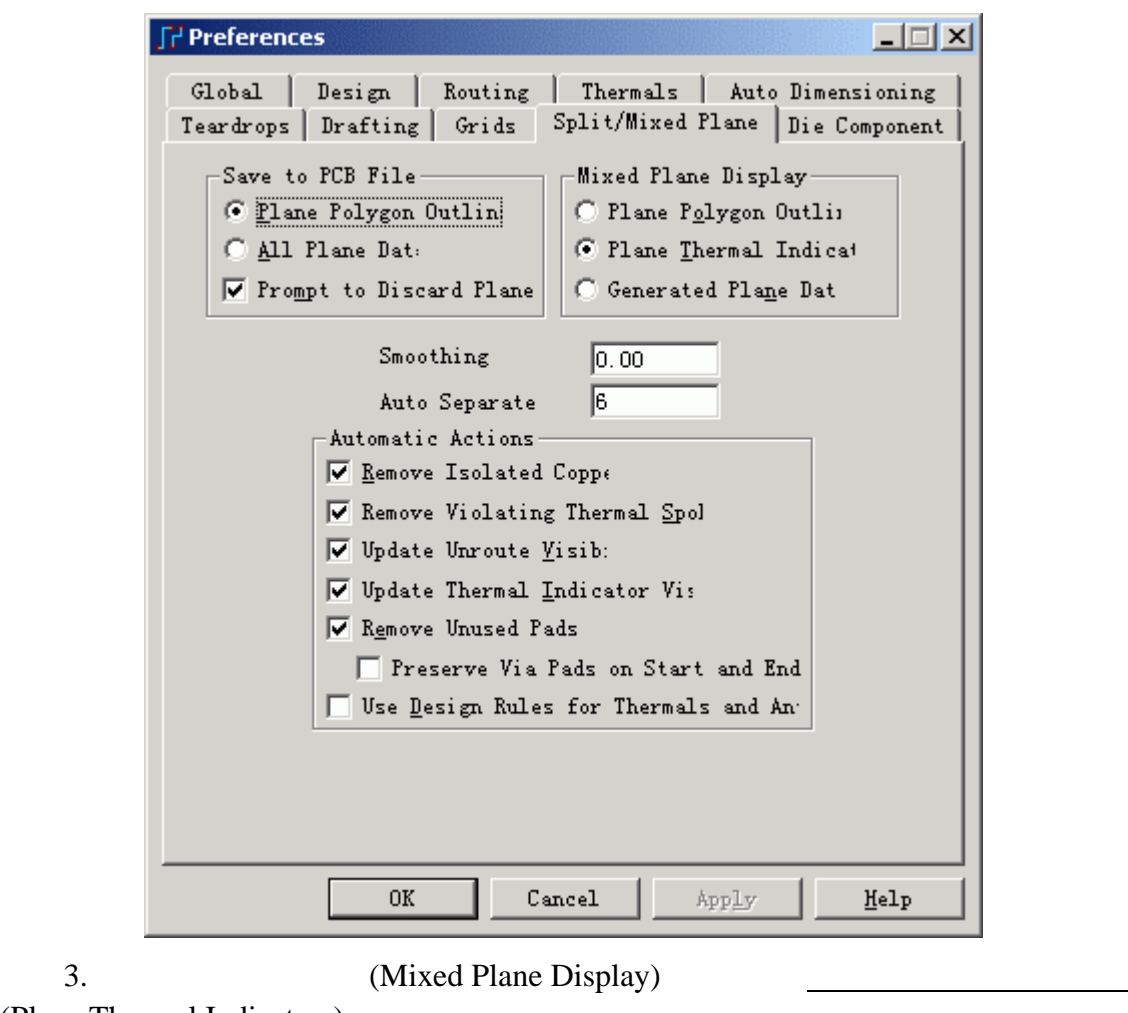

(Plane Thermal Indicators)

4. (Automatic Actions)

5. OK (Preferences)

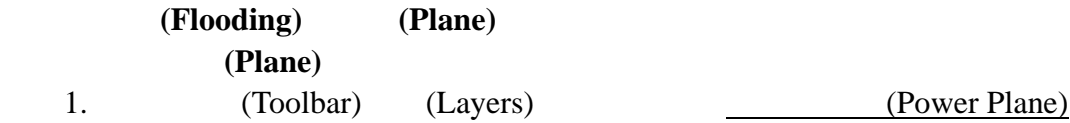

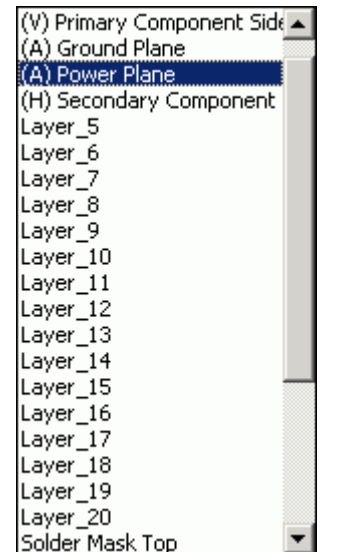

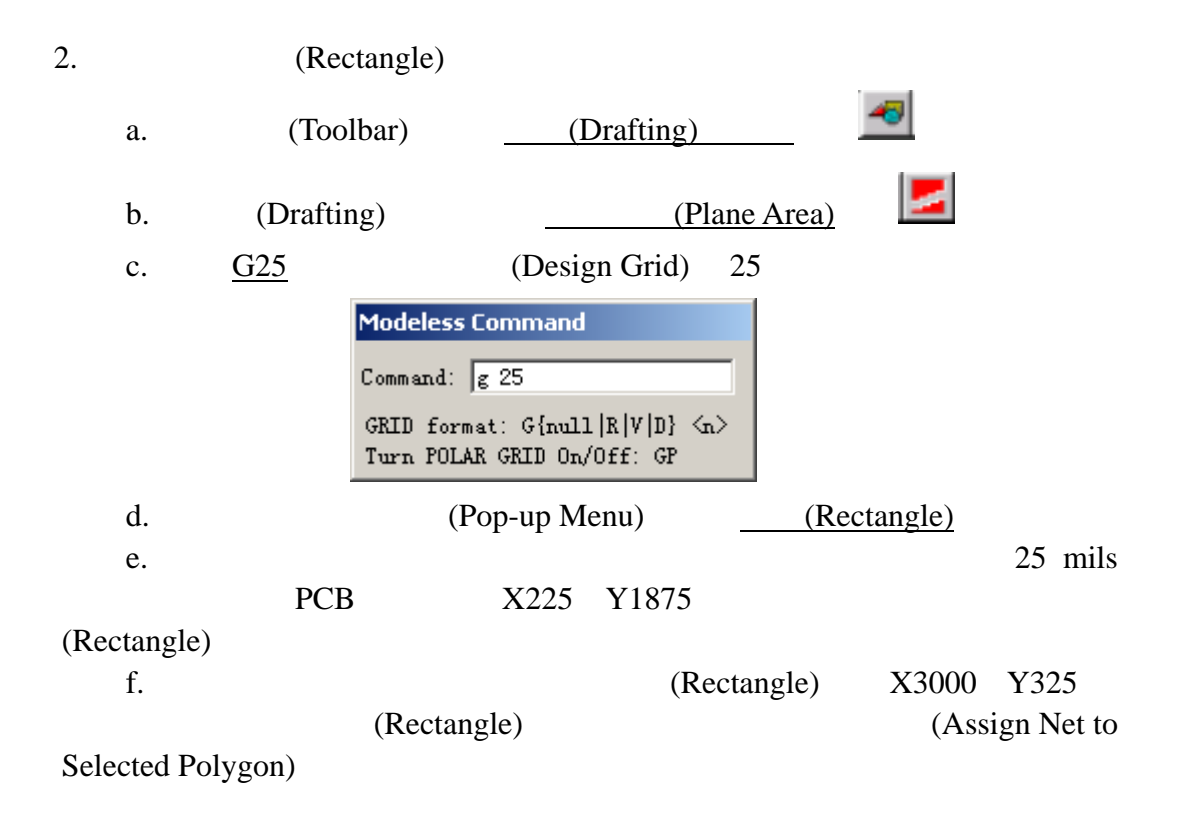

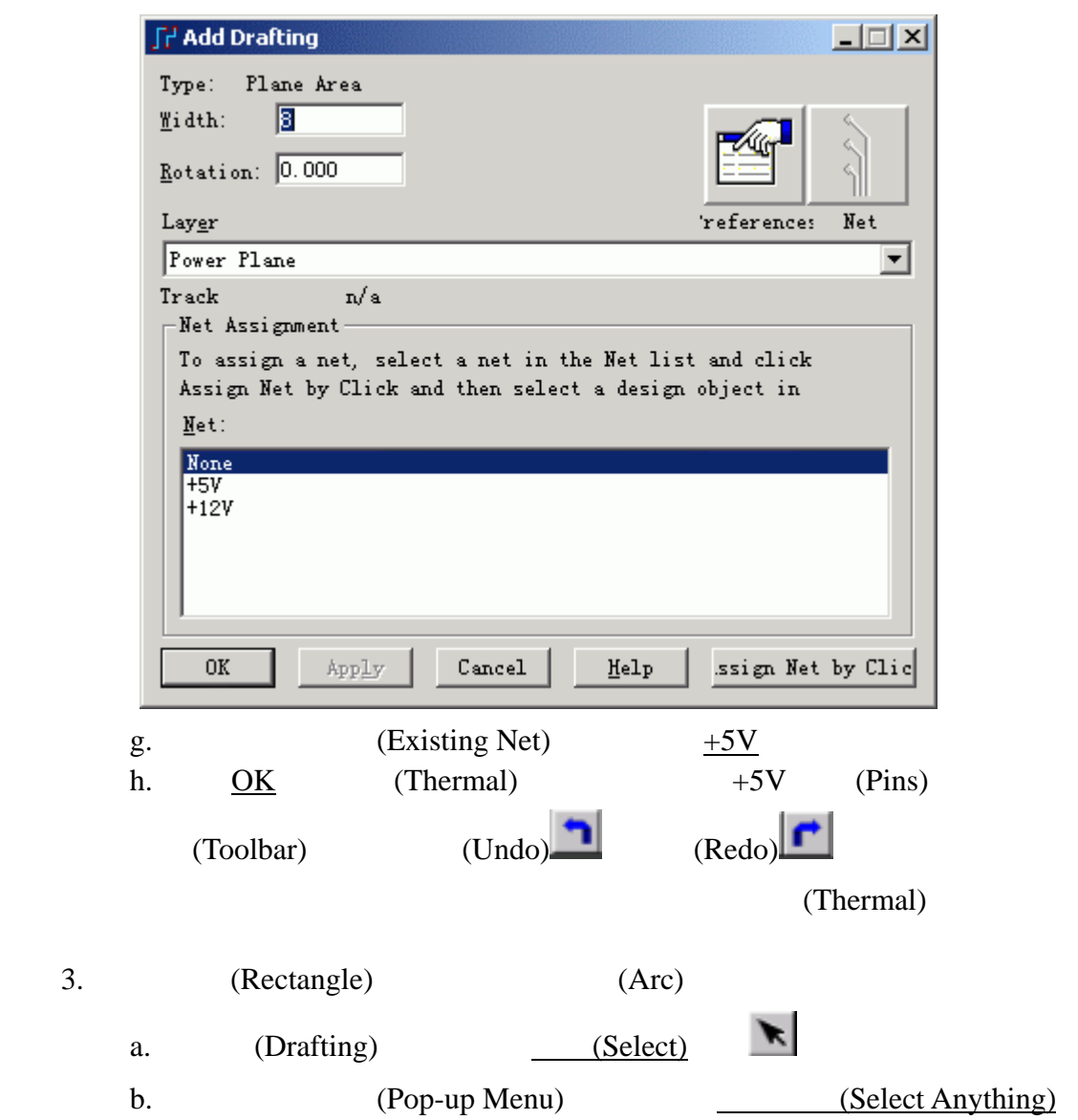

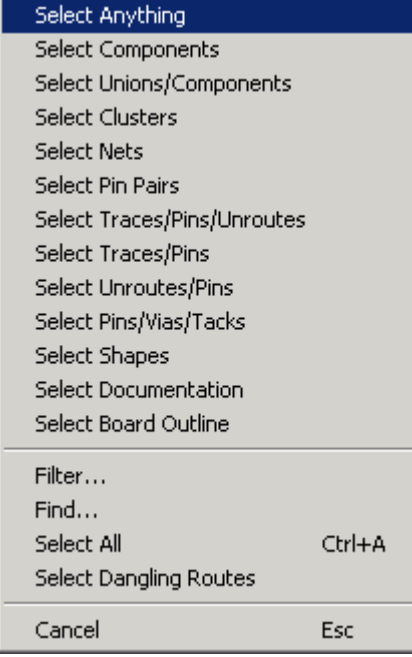

c. (Rectangle) (Pop-up Menu)

(Pull Arc)

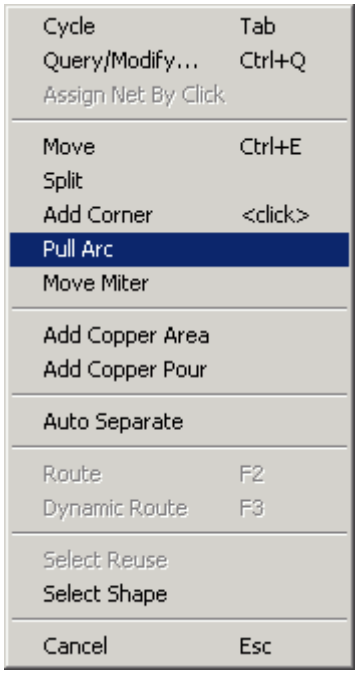

- d. (Rectangle)
- 4. Shift shift shift  $\frac{1}{\pi}$

/ (Query/Modify Drafting)

KGS Technology Ltd. www.kgs.com.hk 0755-83689810 szkgs@kgs.com.hk 021-62725136 shkgs@kgs.com.hk 010-82561903 bjkgs@kgs.com.hk 00852-26371886 sales@kgs.com.hk

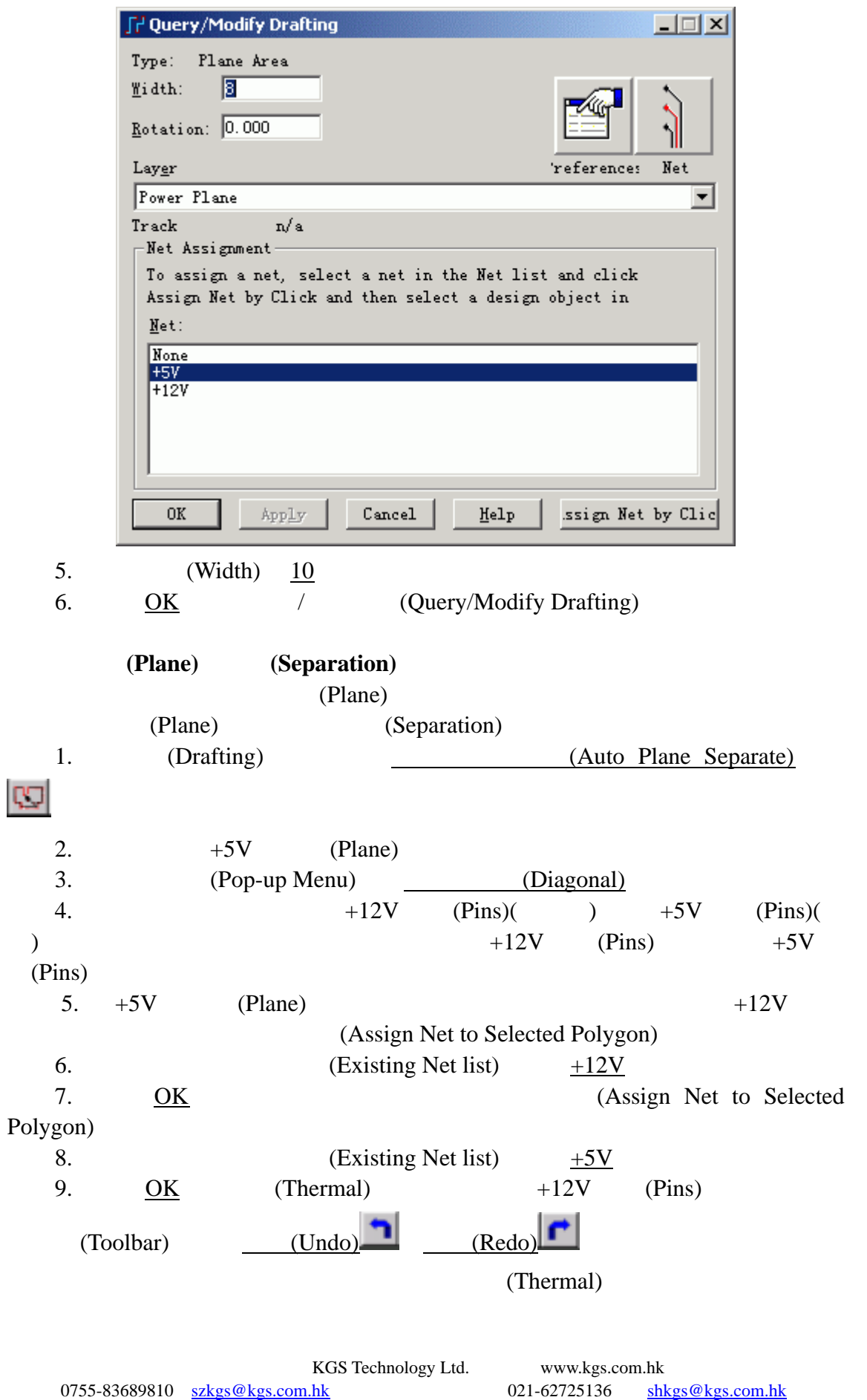

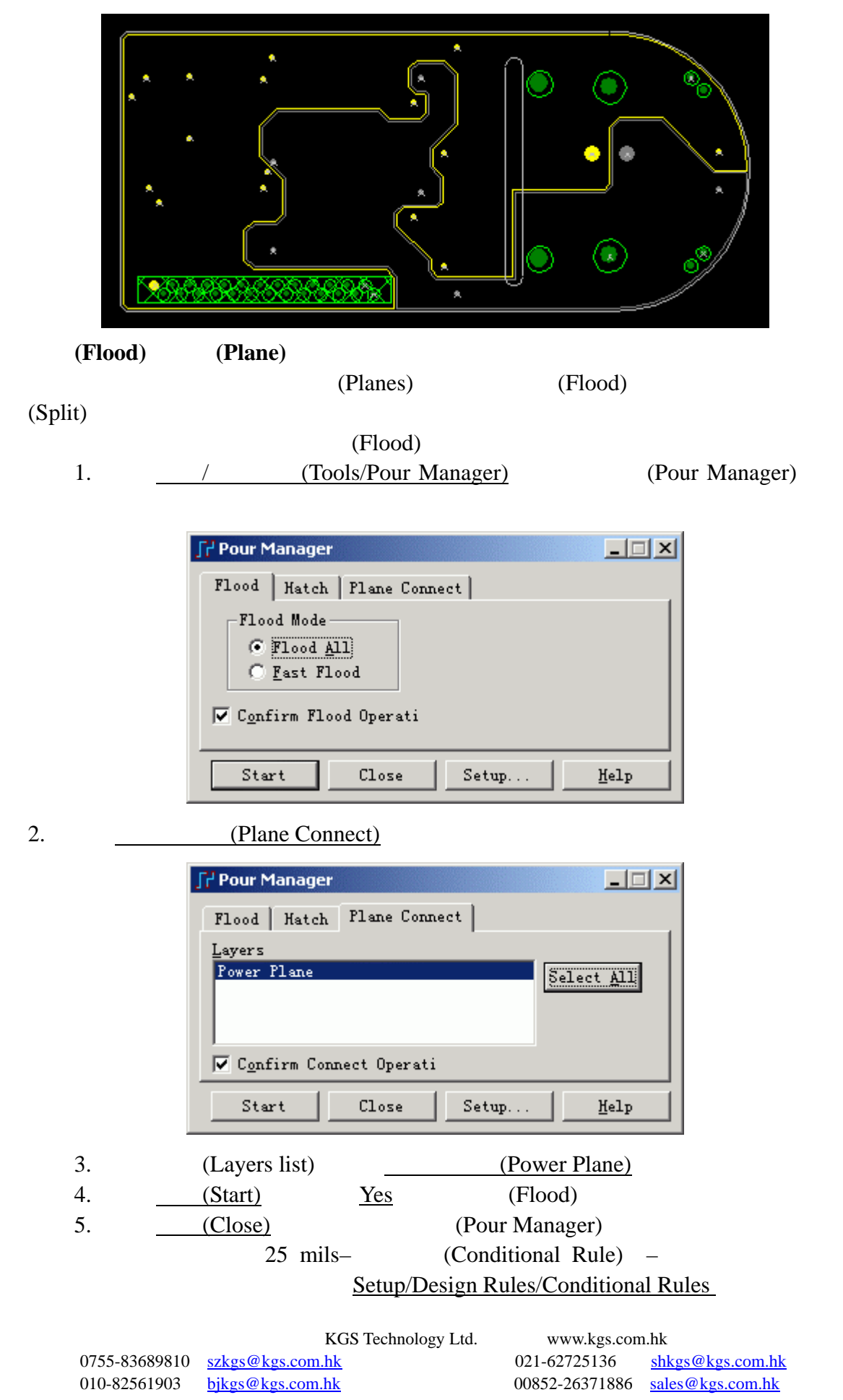

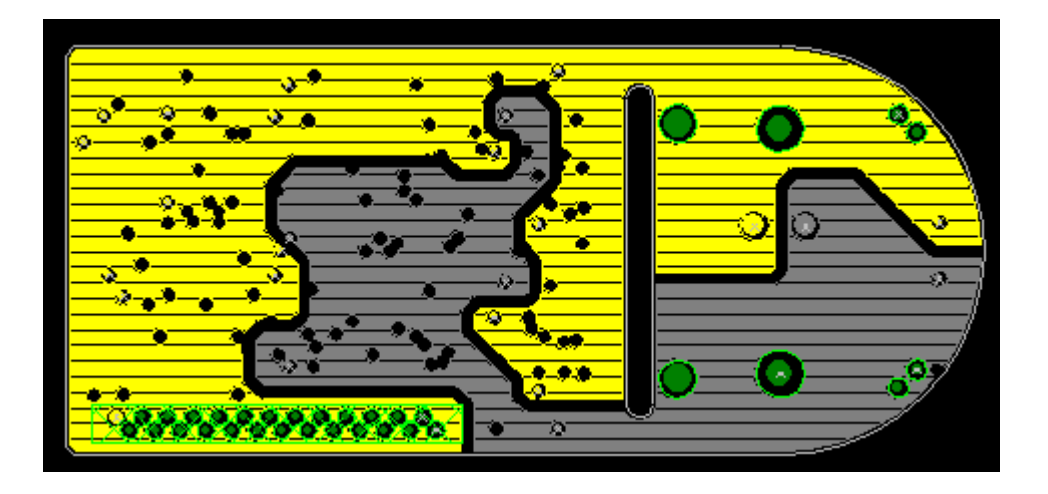

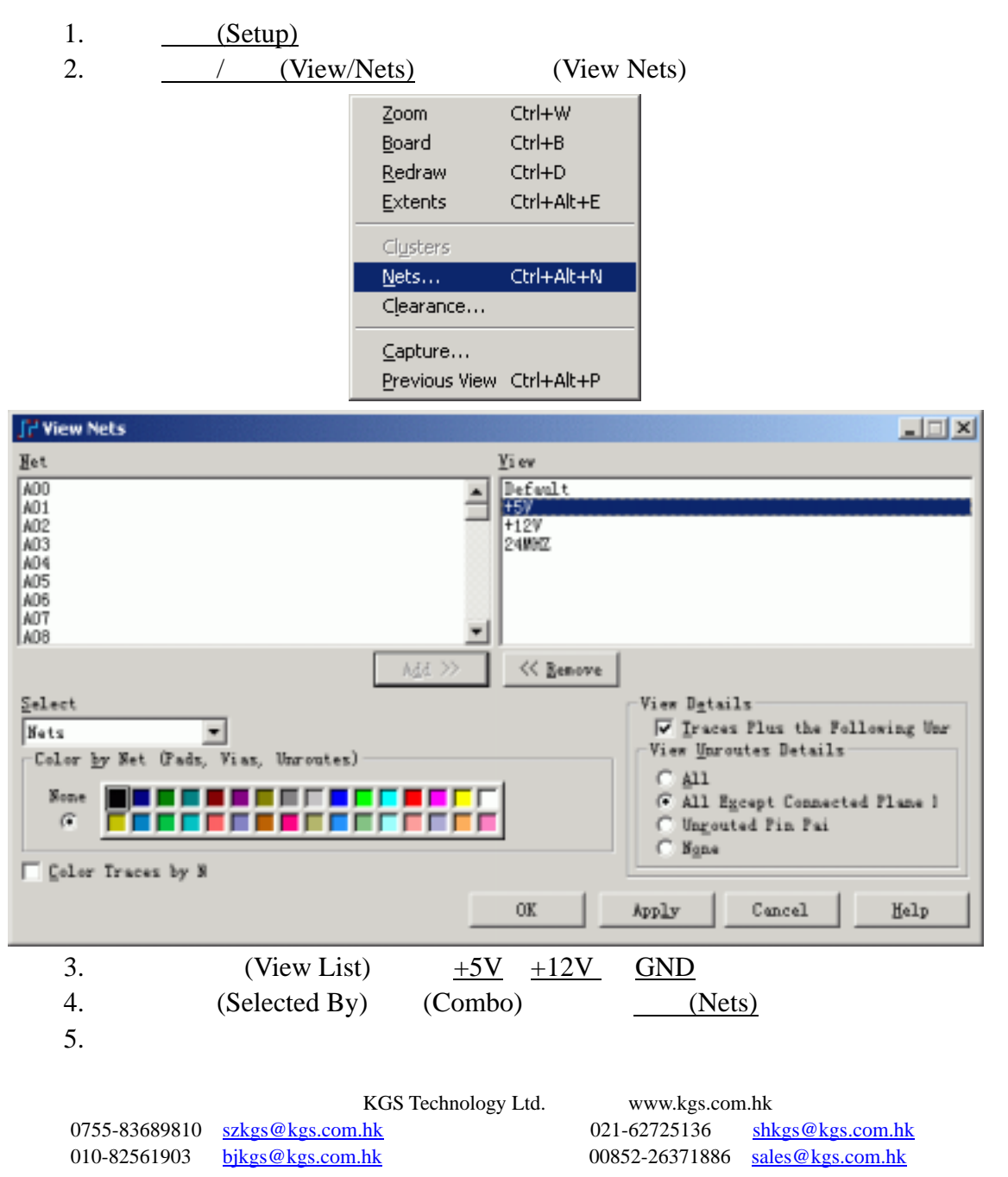

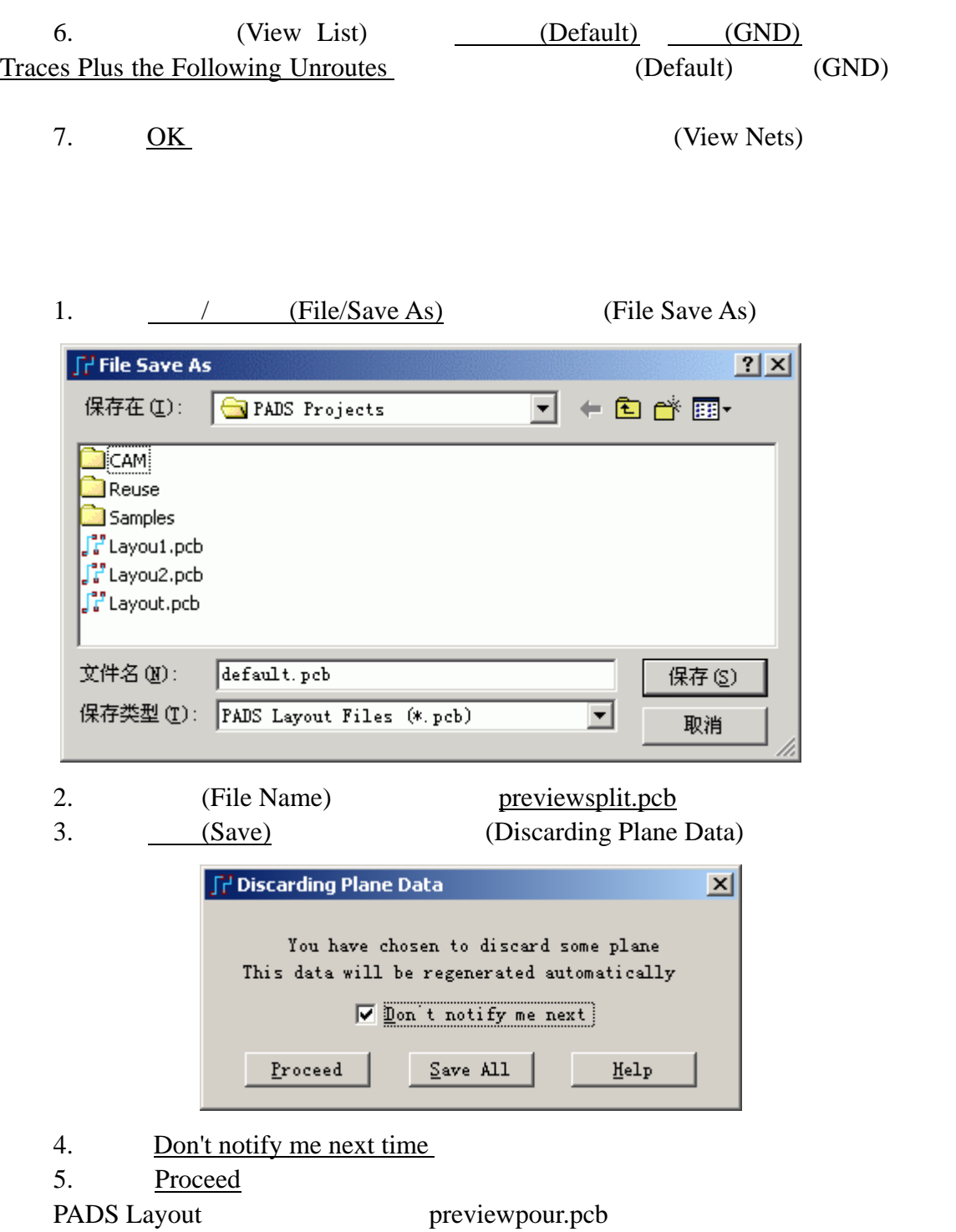

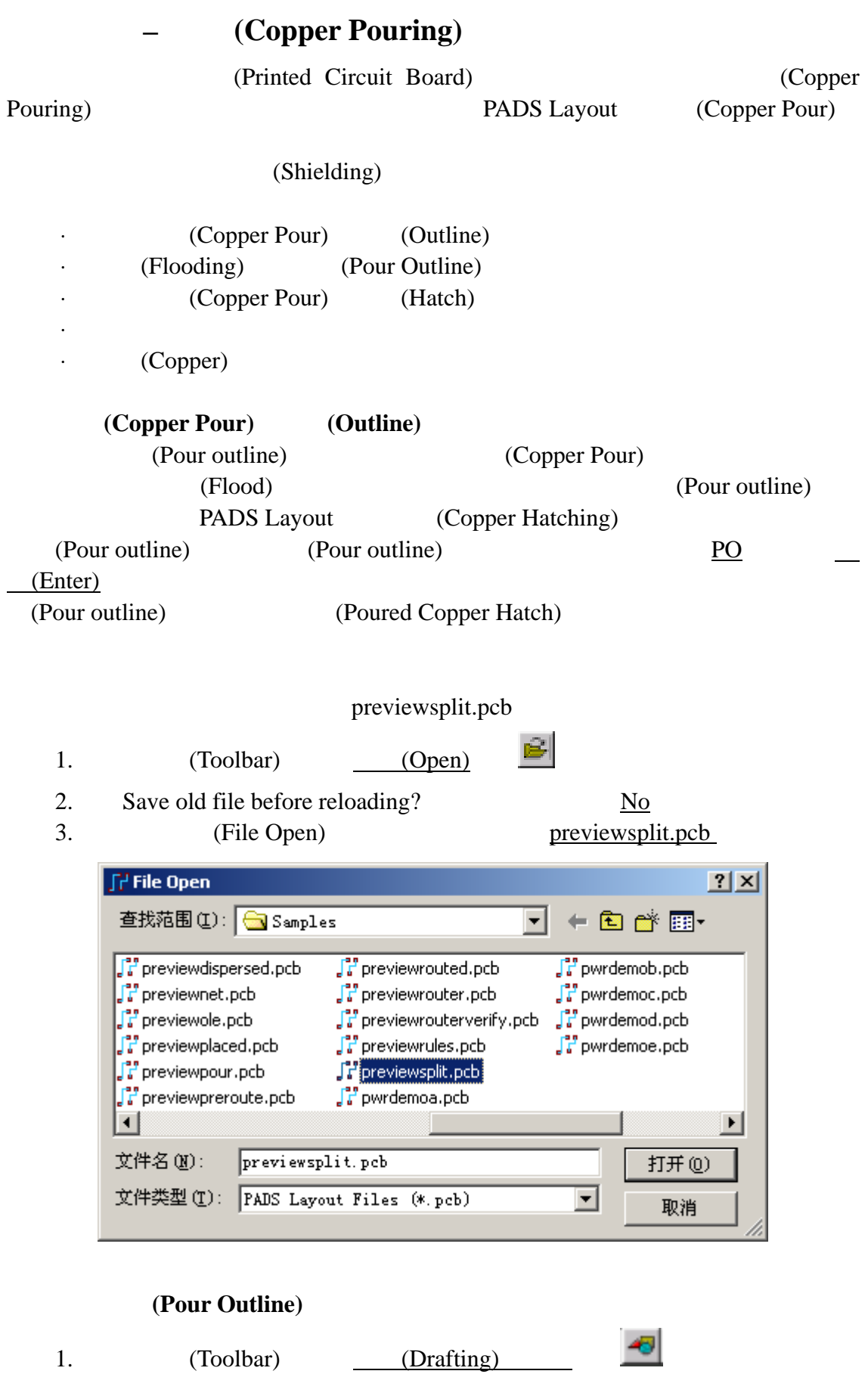

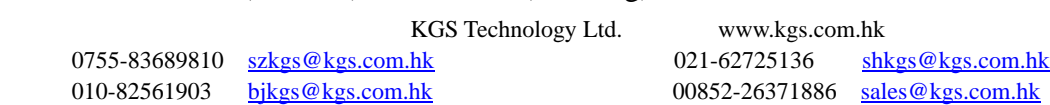

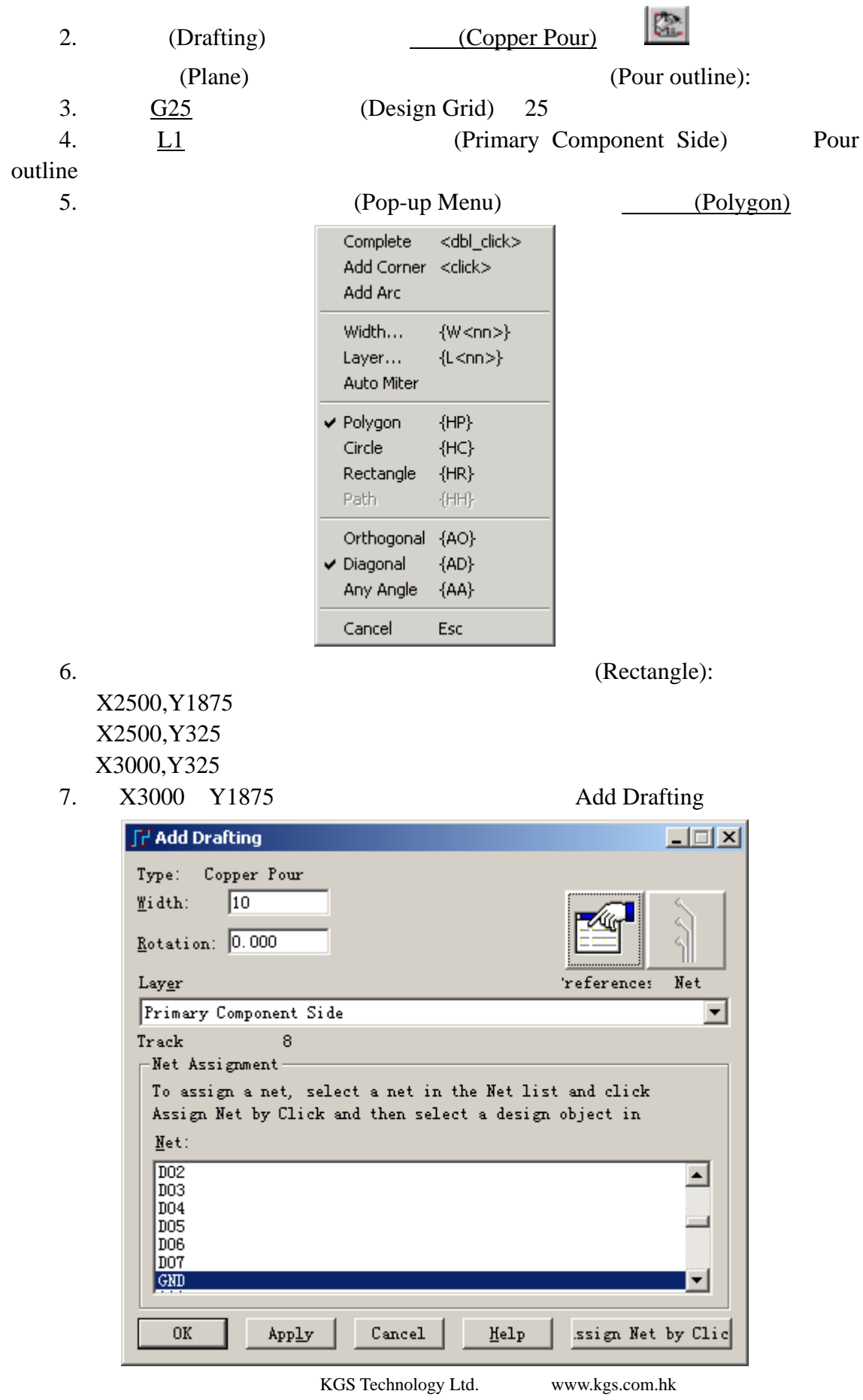

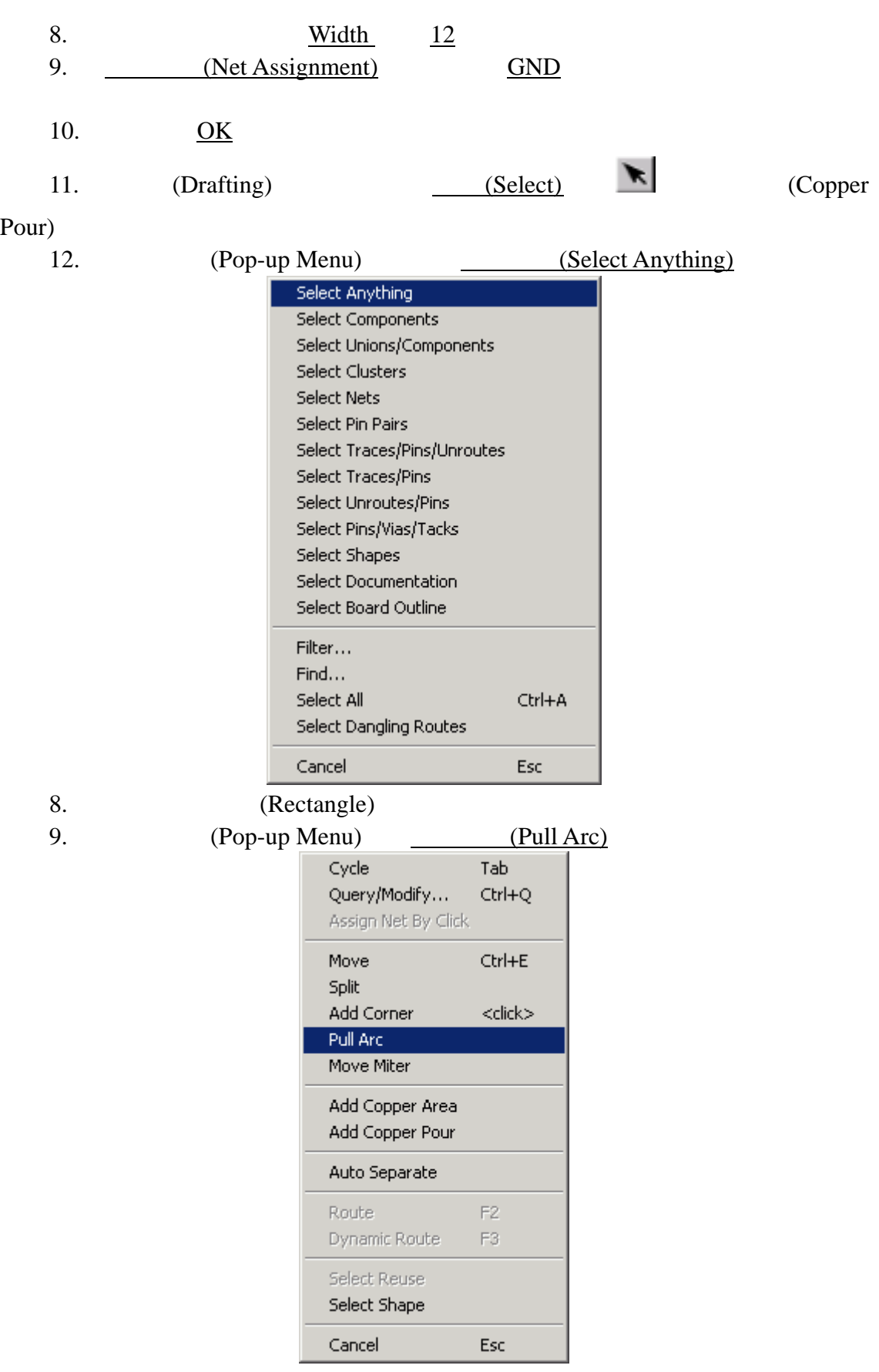

10. (Pour Outline)

KGS Technology Ltd. www.kgs.com.hk

0755-83689810 szkgs@kgs.com.hk<br>010-82561903 bjkgs@kgs.com.hk

021-62725136 shkgs@kgs.com.hk<br>00852-26371886 sales@kgs.com.hk

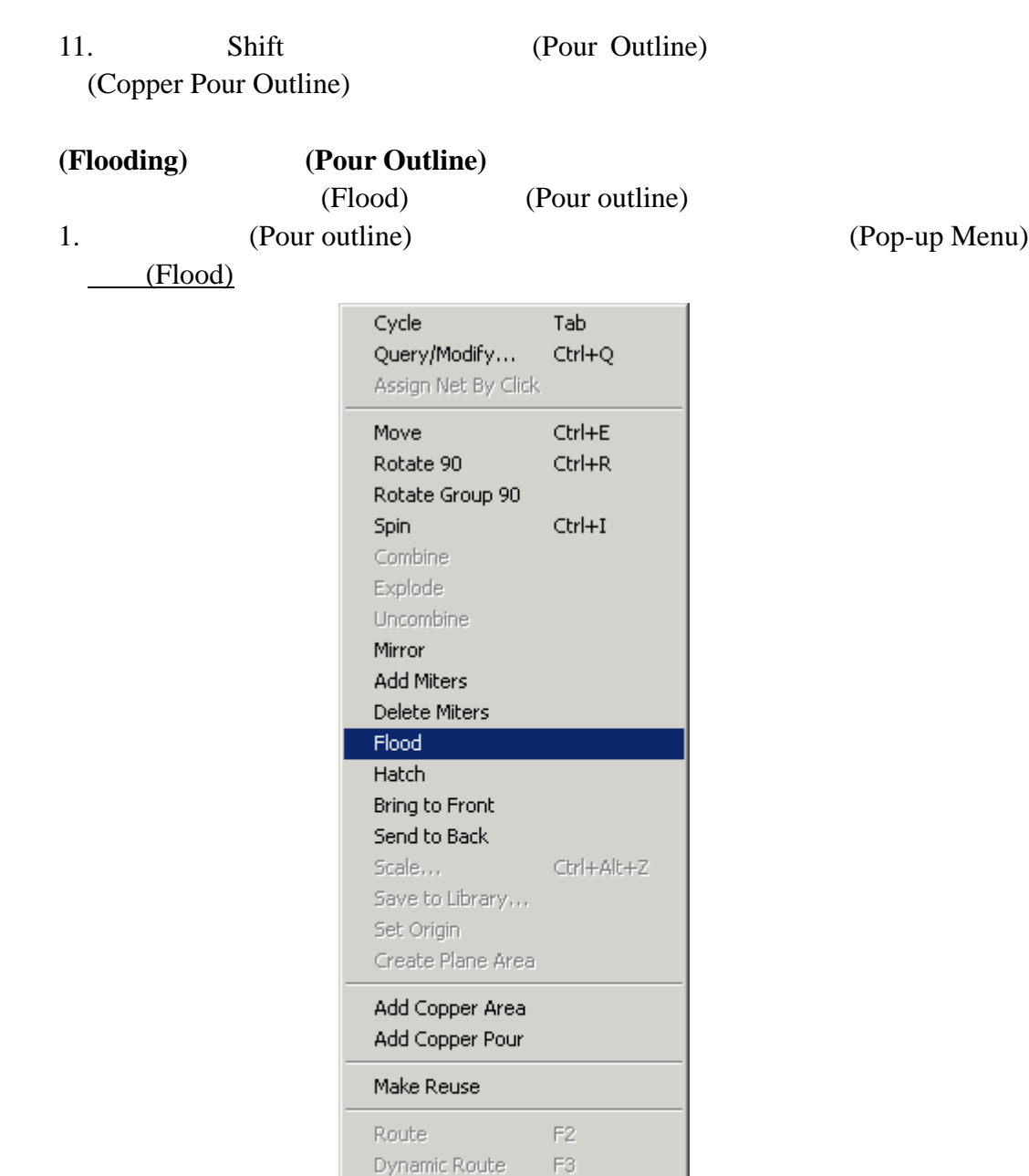

2. 当出现 Proceed With Flood?提示时,选择 Yes

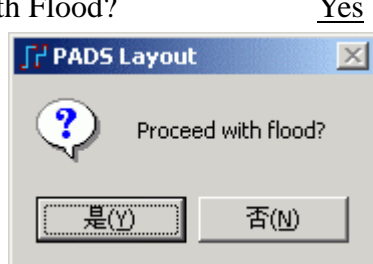

F<sub>6</sub>

Esc

Select Reuse Select Net

Add Net Cancel

KGS Technology Ltd. www.kgs.com.hk 0755-83689810 szkgs@kgs.com.hk 021-62725136 shkgs@kgs.com.hk 010-82561903 bjkgs@kgs.com.hk 00852-26371886 sales@kgs.com.hk

## (Pour outline) (Poured Copper)

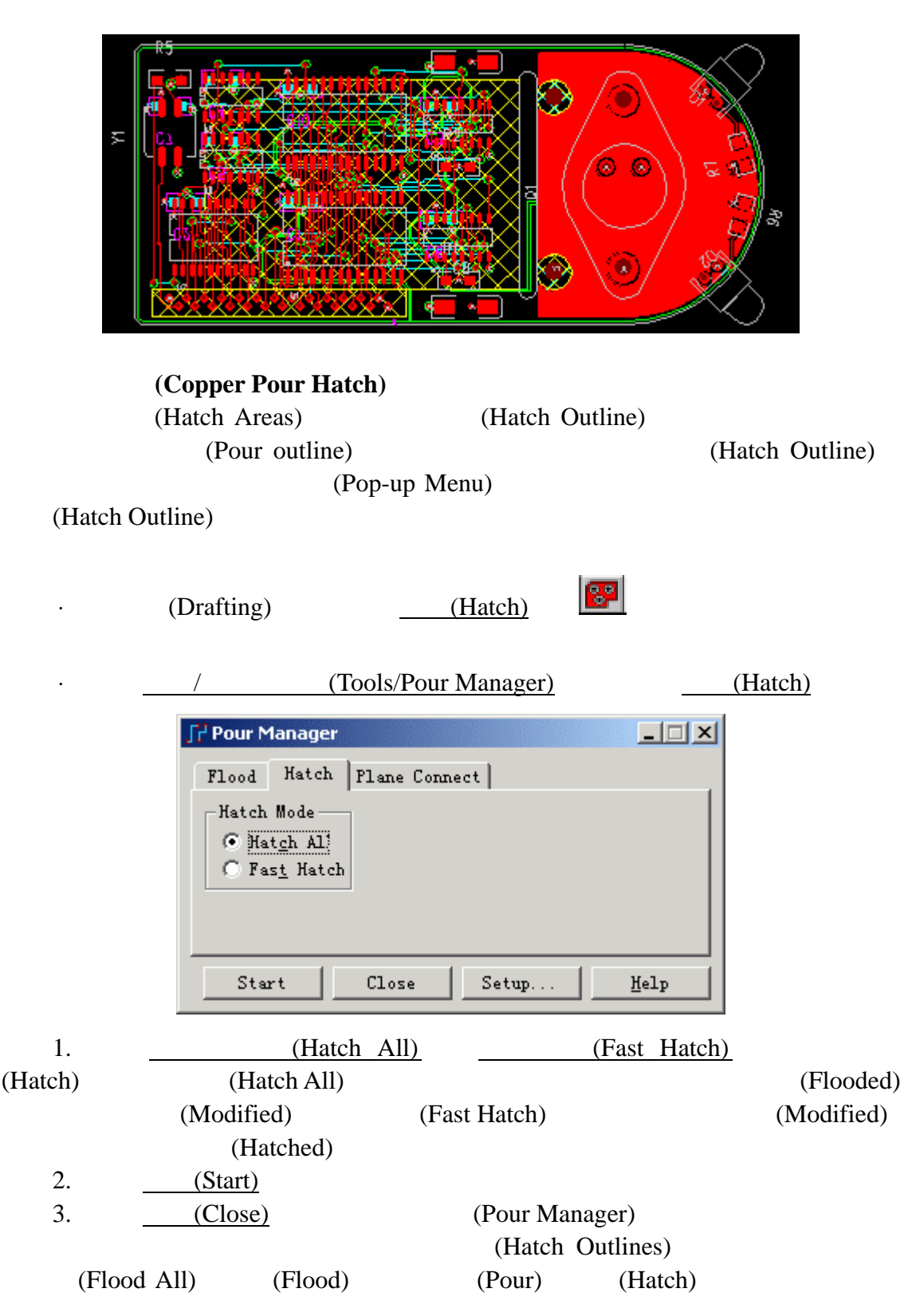

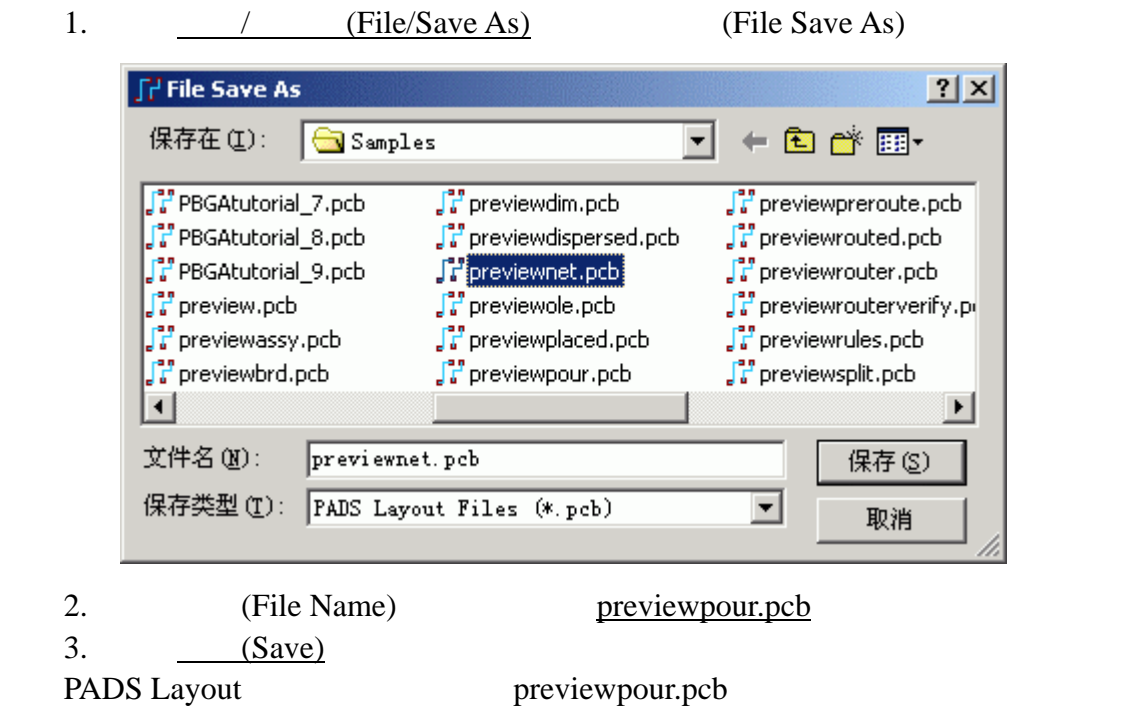

Copper Pour Dutline Shape Query/Modify Query/Modify Drafting Assign Net by Click PCB Q

PADS Layout Assign Net to Copper: Click at a Pin, Via, Copper, Link or Trace of Net to assign.

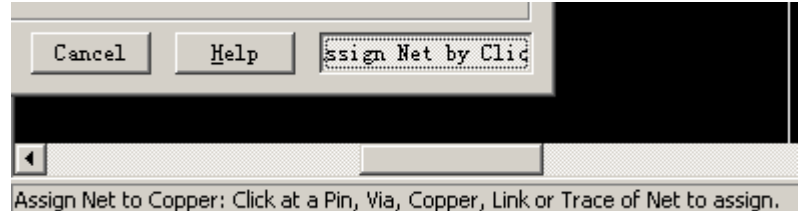

**Flood over via** 

(Flood over), Add Drafting

KGS Technology Ltd. www.kgs.com.hk

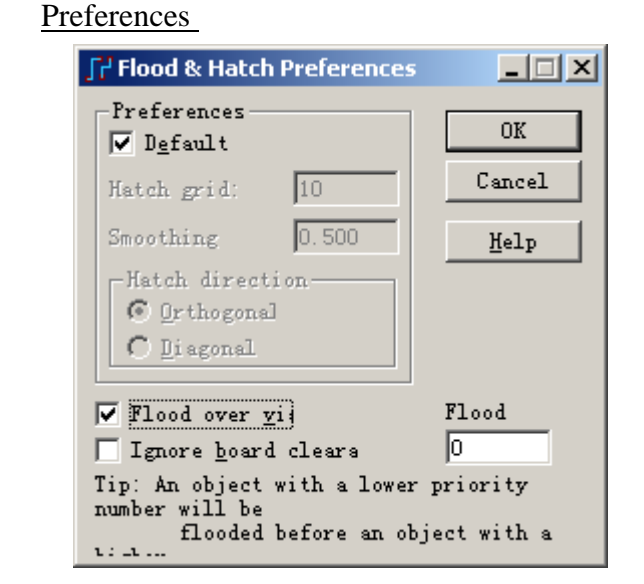

Flood over via

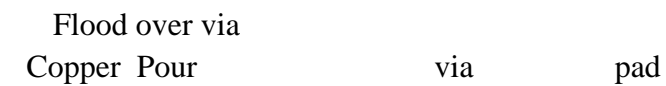

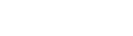

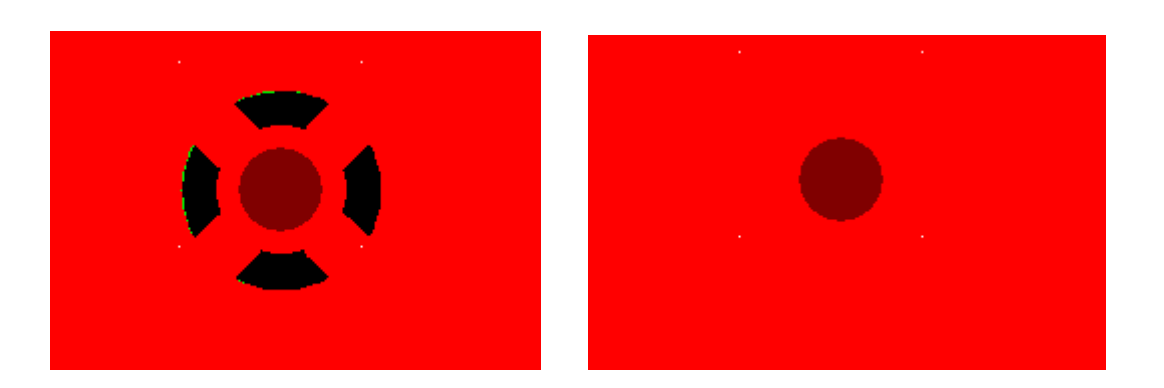

**Copper Pour** 

Copper Pour example Copper Pour example of Copper Pour Copper Pour

KGS Technology Ltd. www.kgs.com.hk

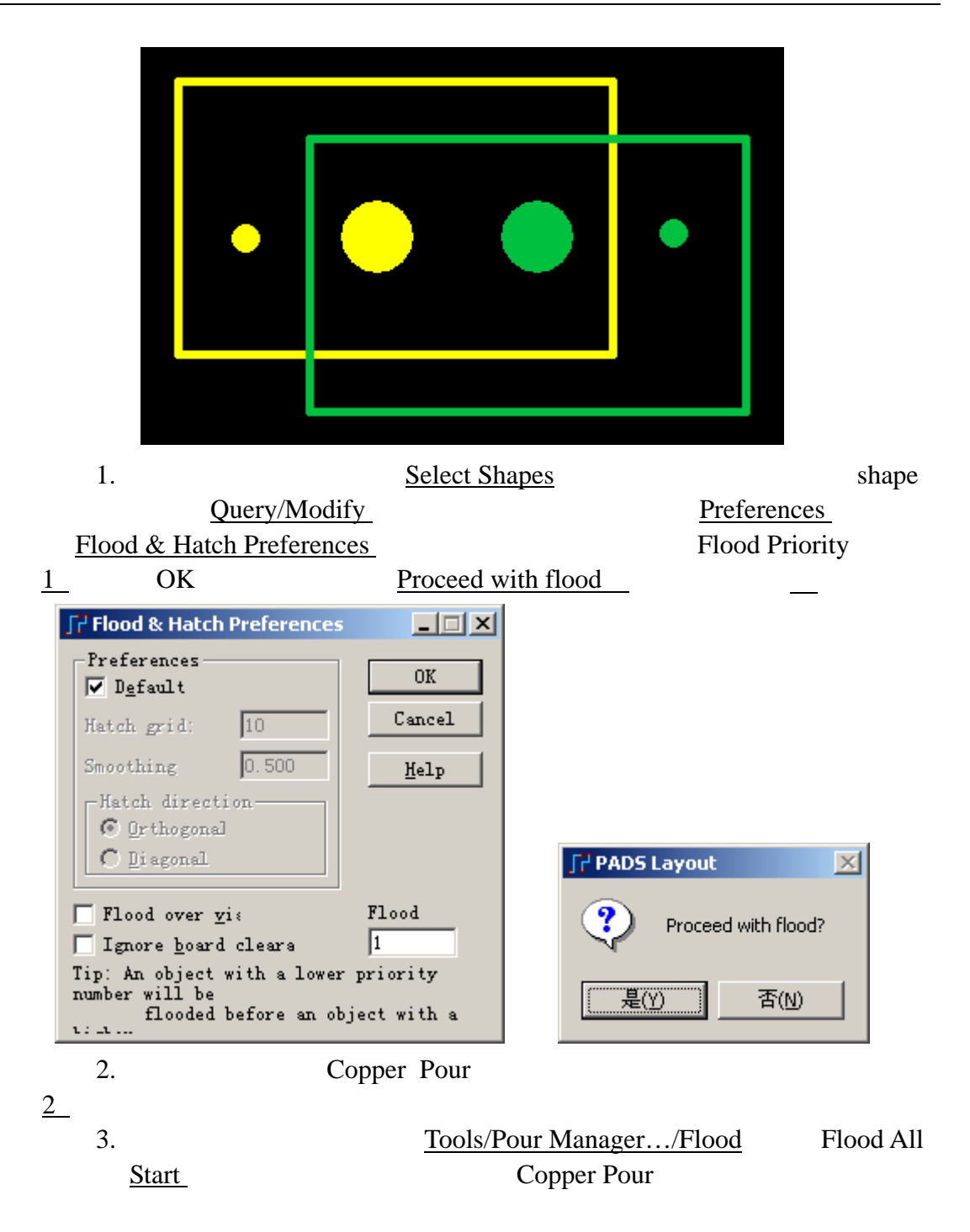

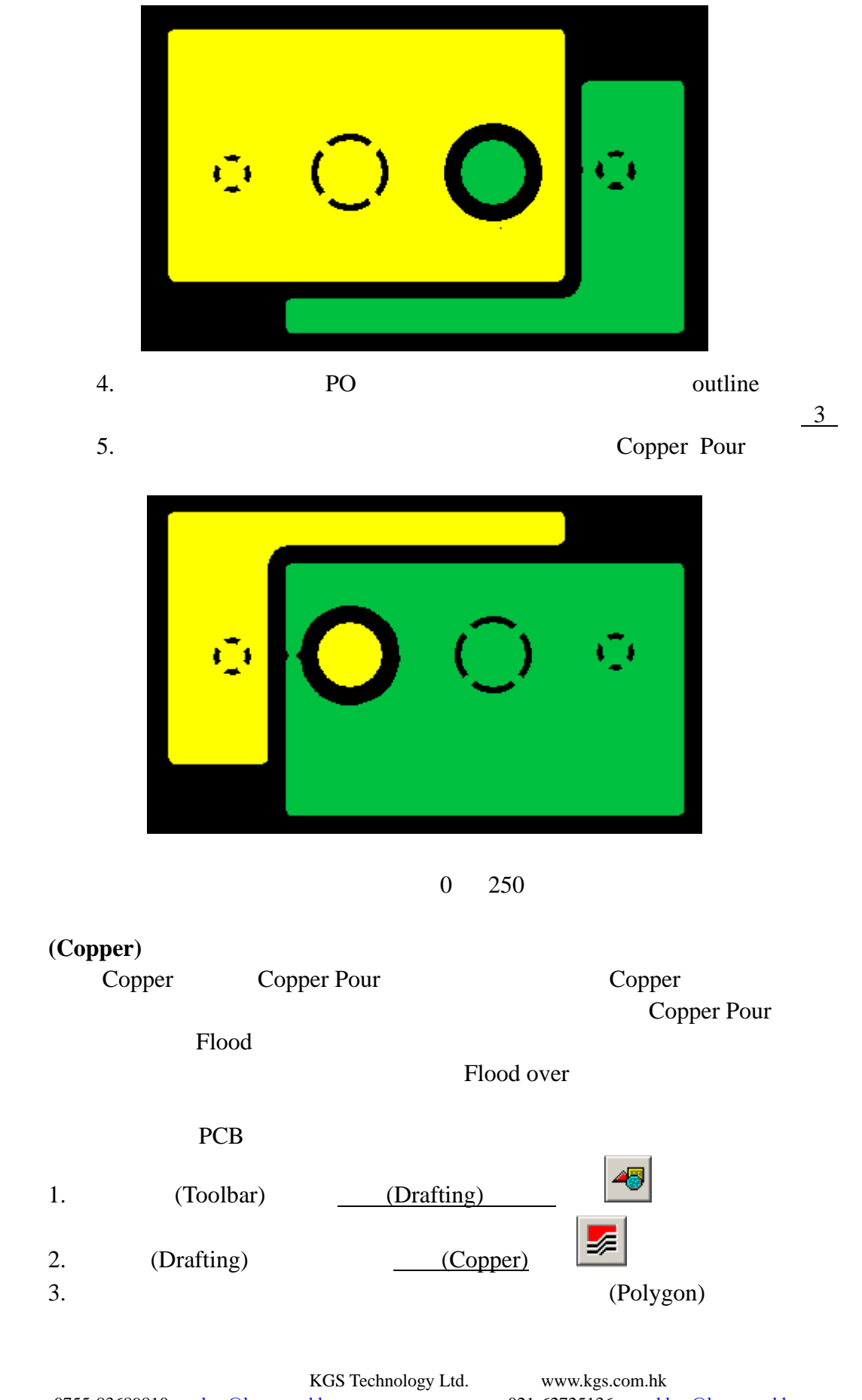

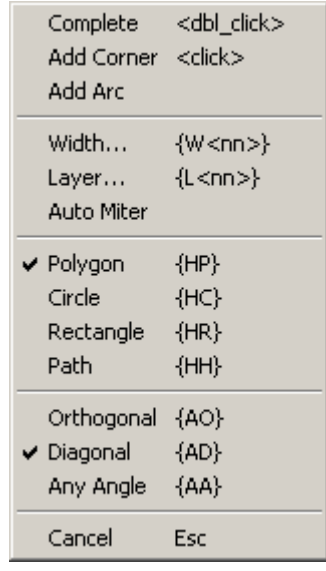

4. Copper Copper  $\blacksquare$ 

Add Drafting Net Assignment experience of Copper  $\Box$  GND  $\Box$ 

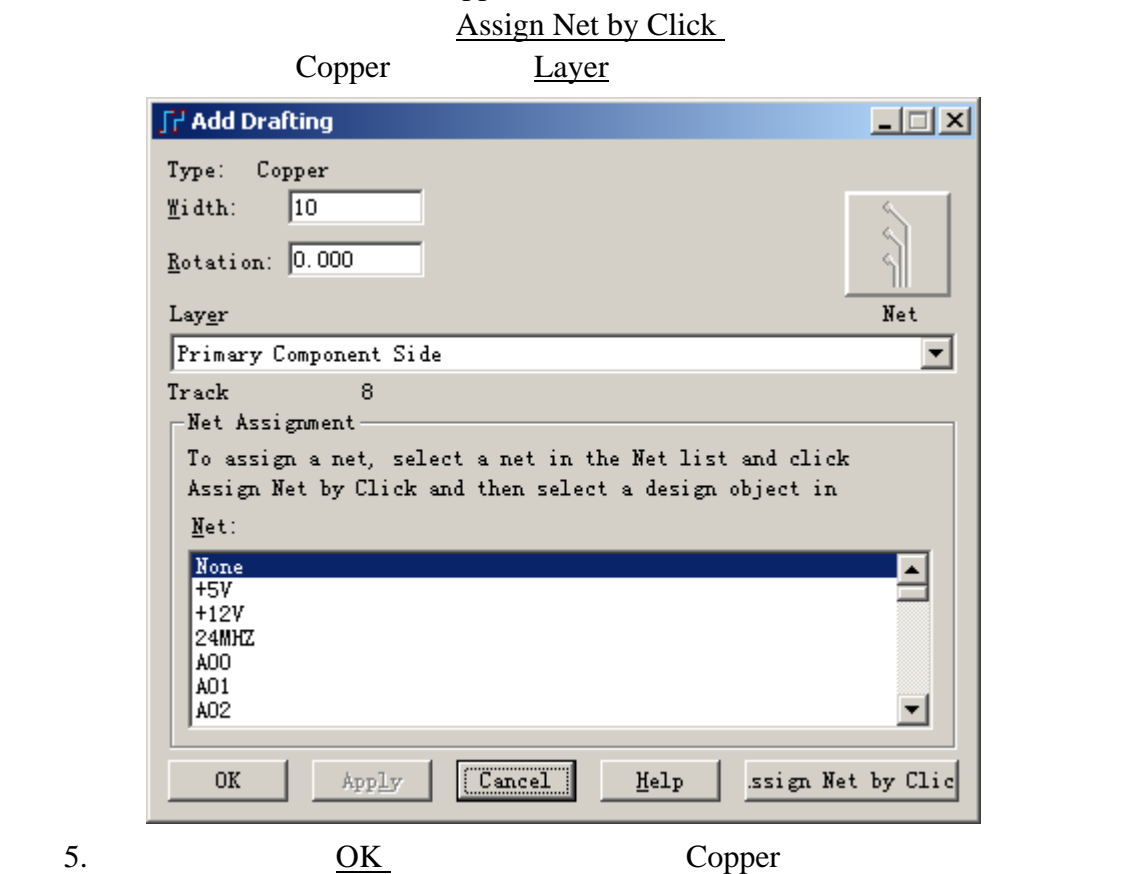

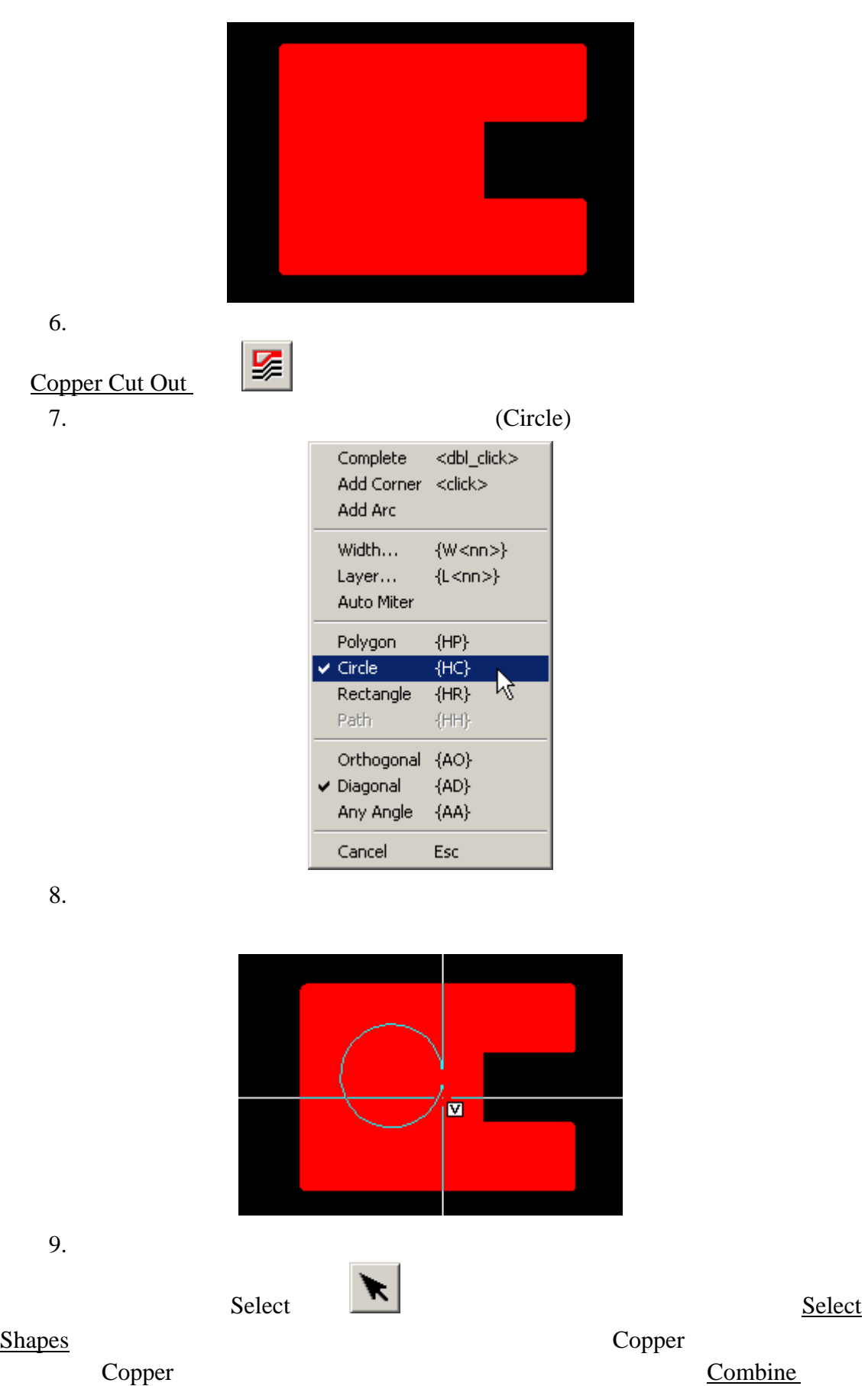

KGS Technology Ltd. www.kgs.com.hk

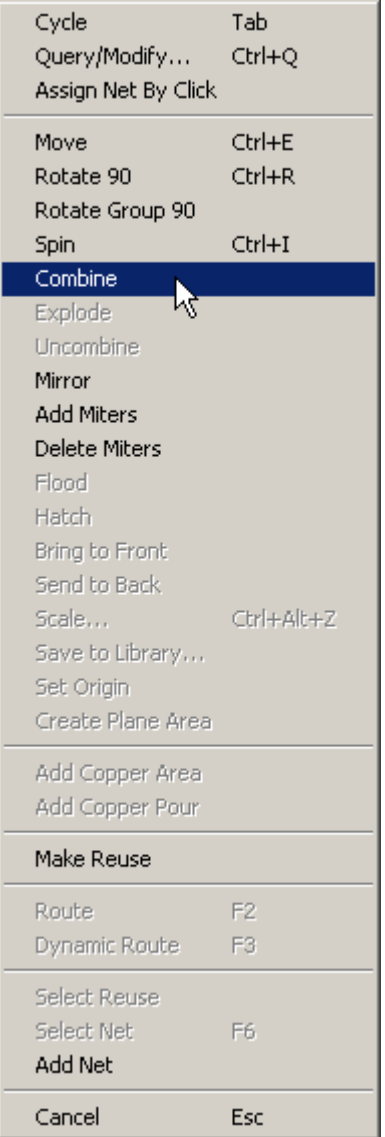

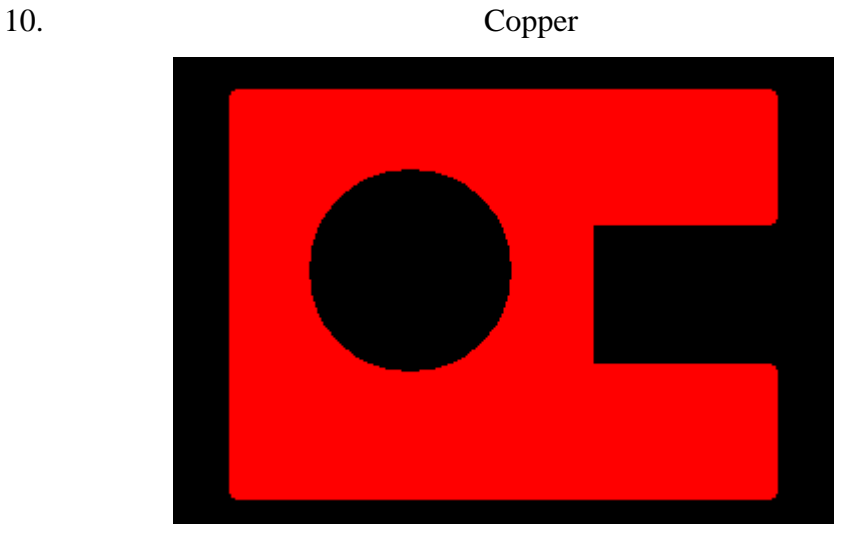

0755-83689810 szkgs@kgs.com.hk<br>010-82561903 bjkgs@kgs.com.hk

KGS Technology Ltd. www.kgs.com.hk

021-62725136 shkgs@kgs.com.hk<br>00852-26371886 sales@kgs.com.hk

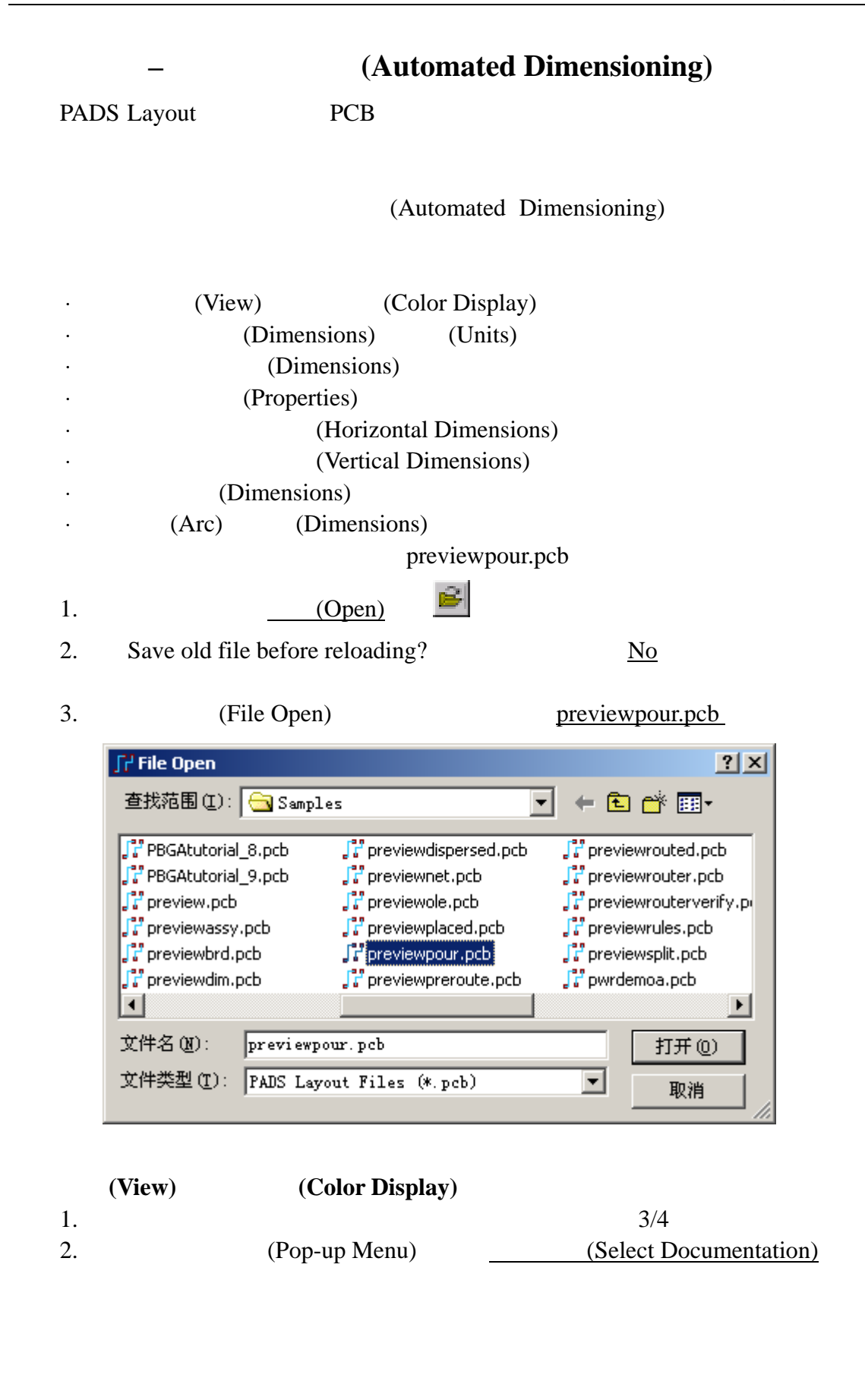

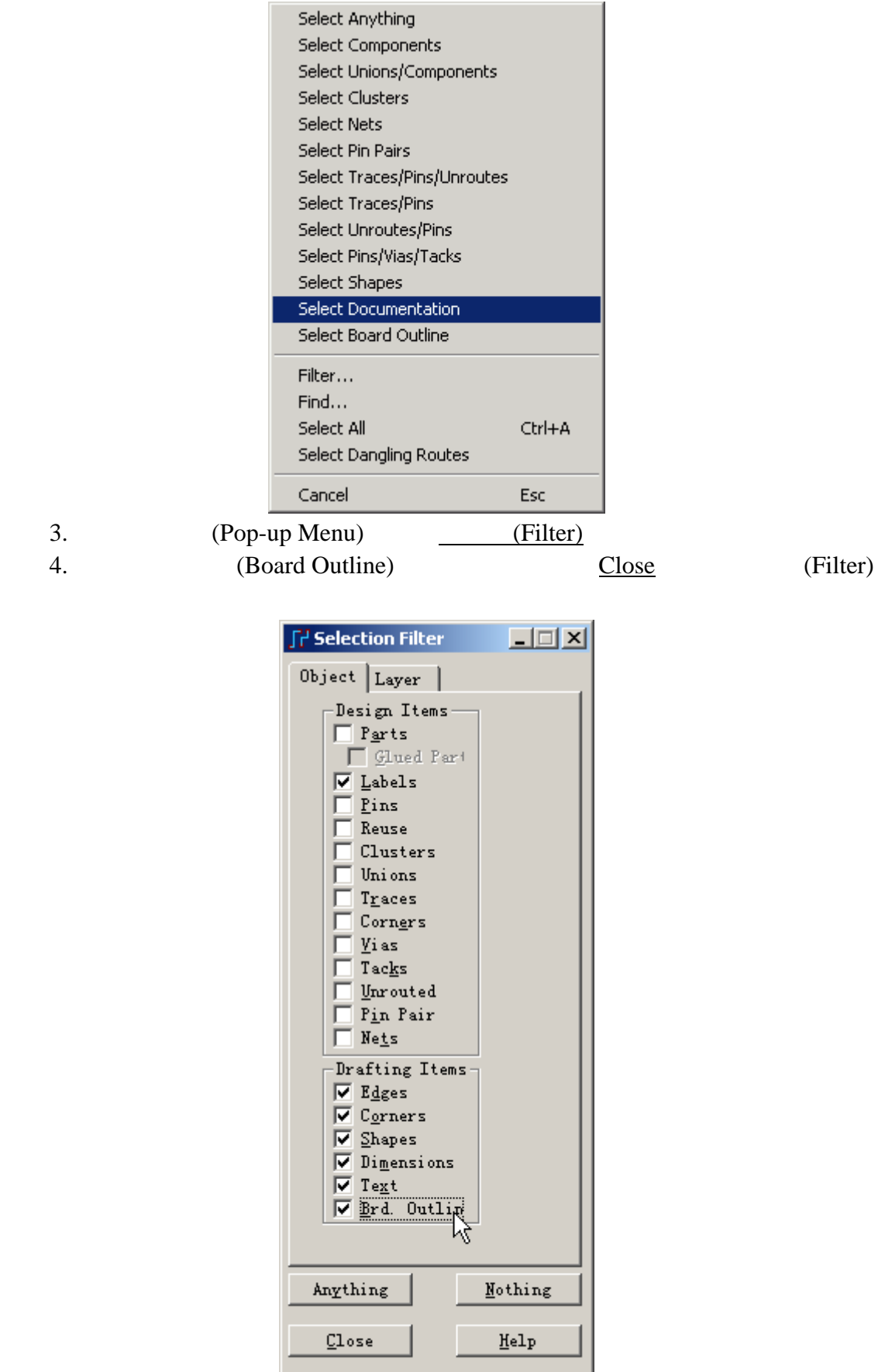

KGS Technology Ltd. www.kgs.com.hk

0755-83689810 szkgs@kgs.com.hk<br>010-82561903 bjkgs@kgs.com.hk

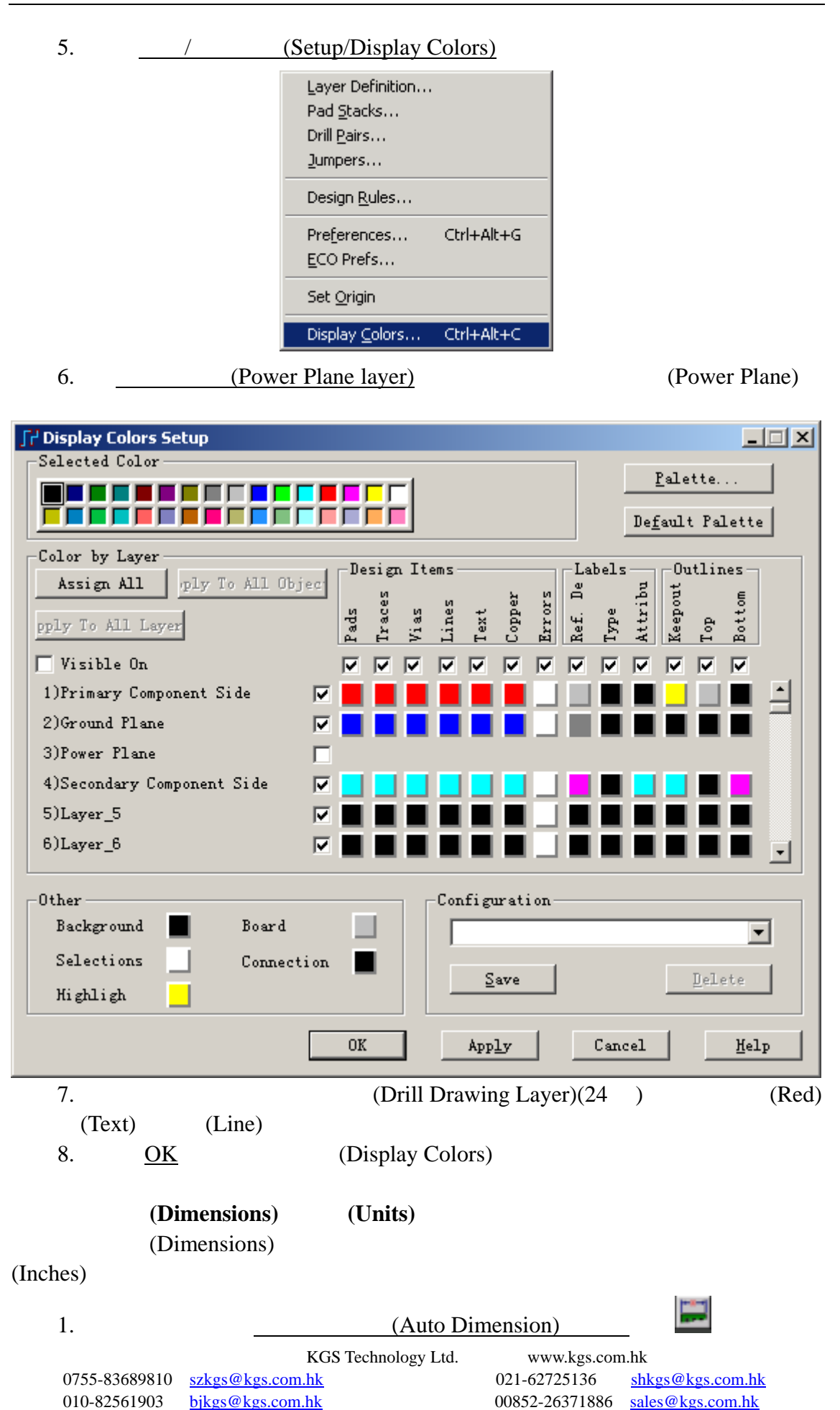

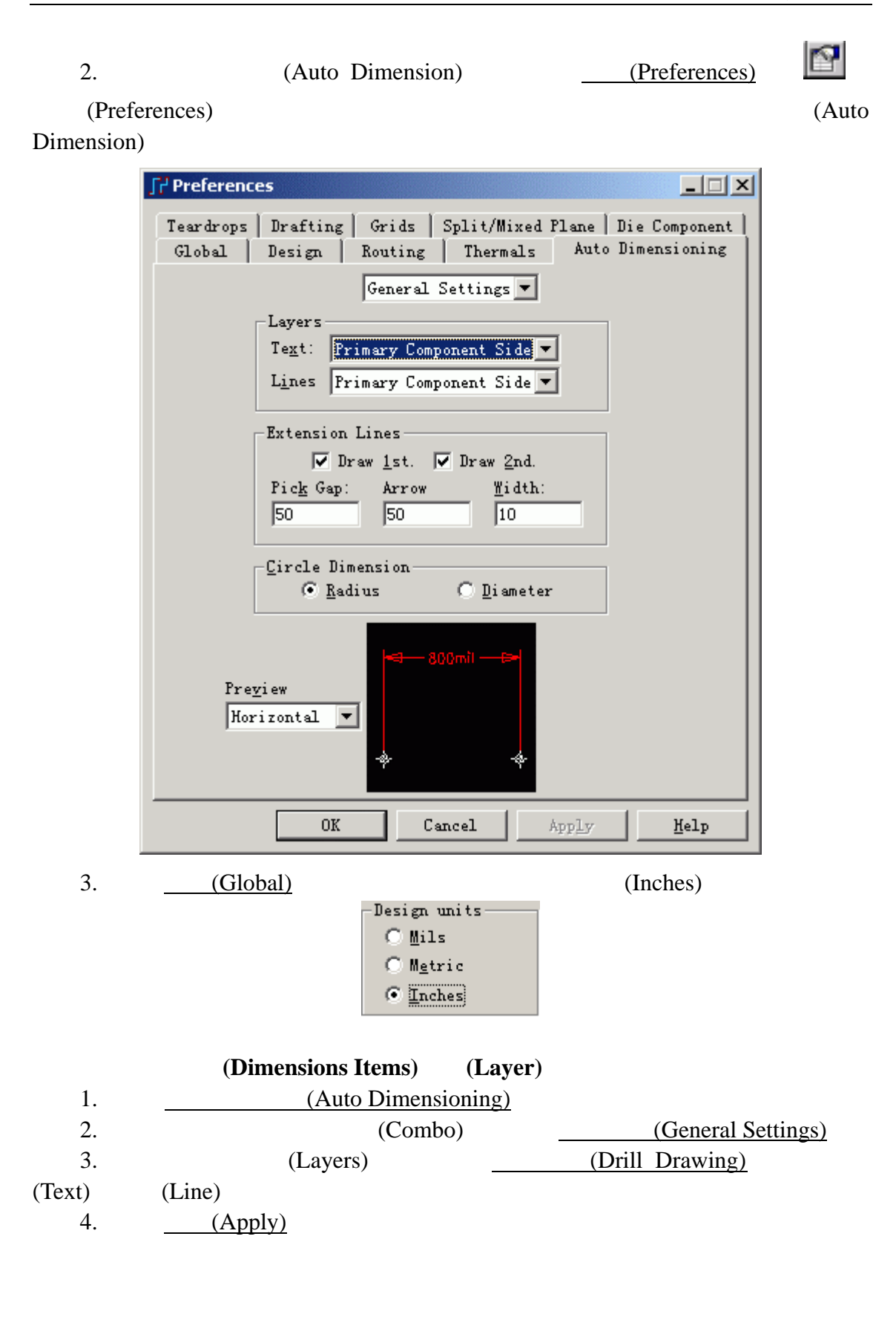

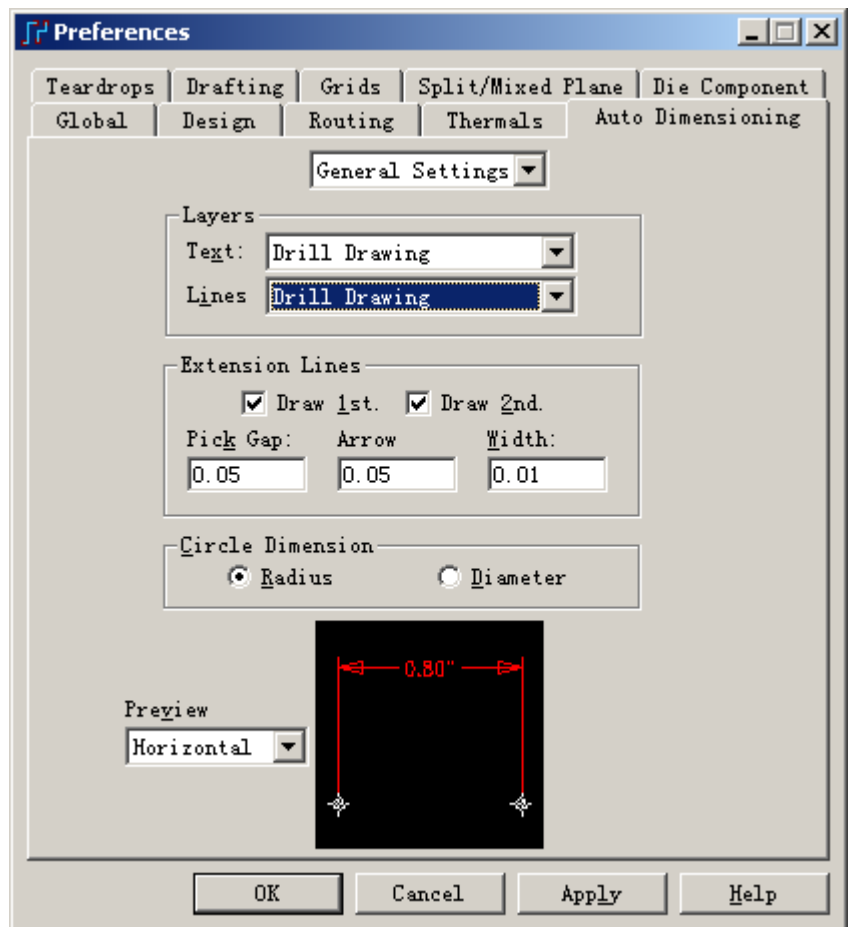

## 分配字符属性**(Properties)**

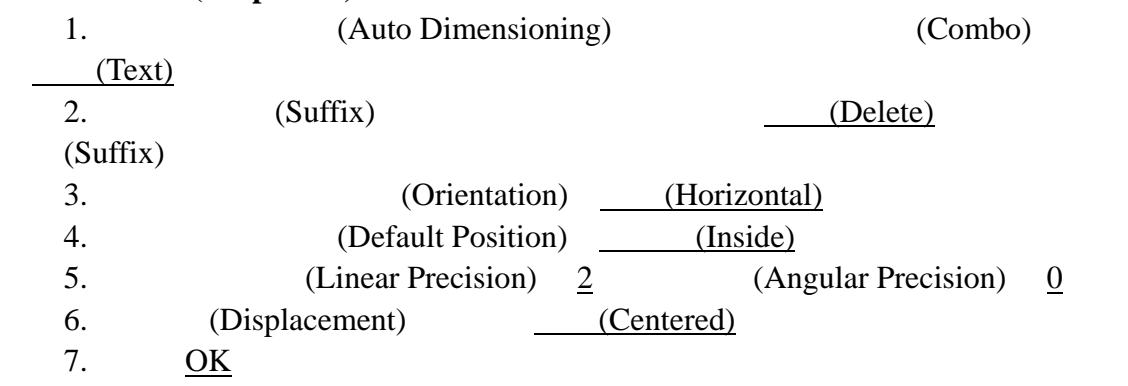

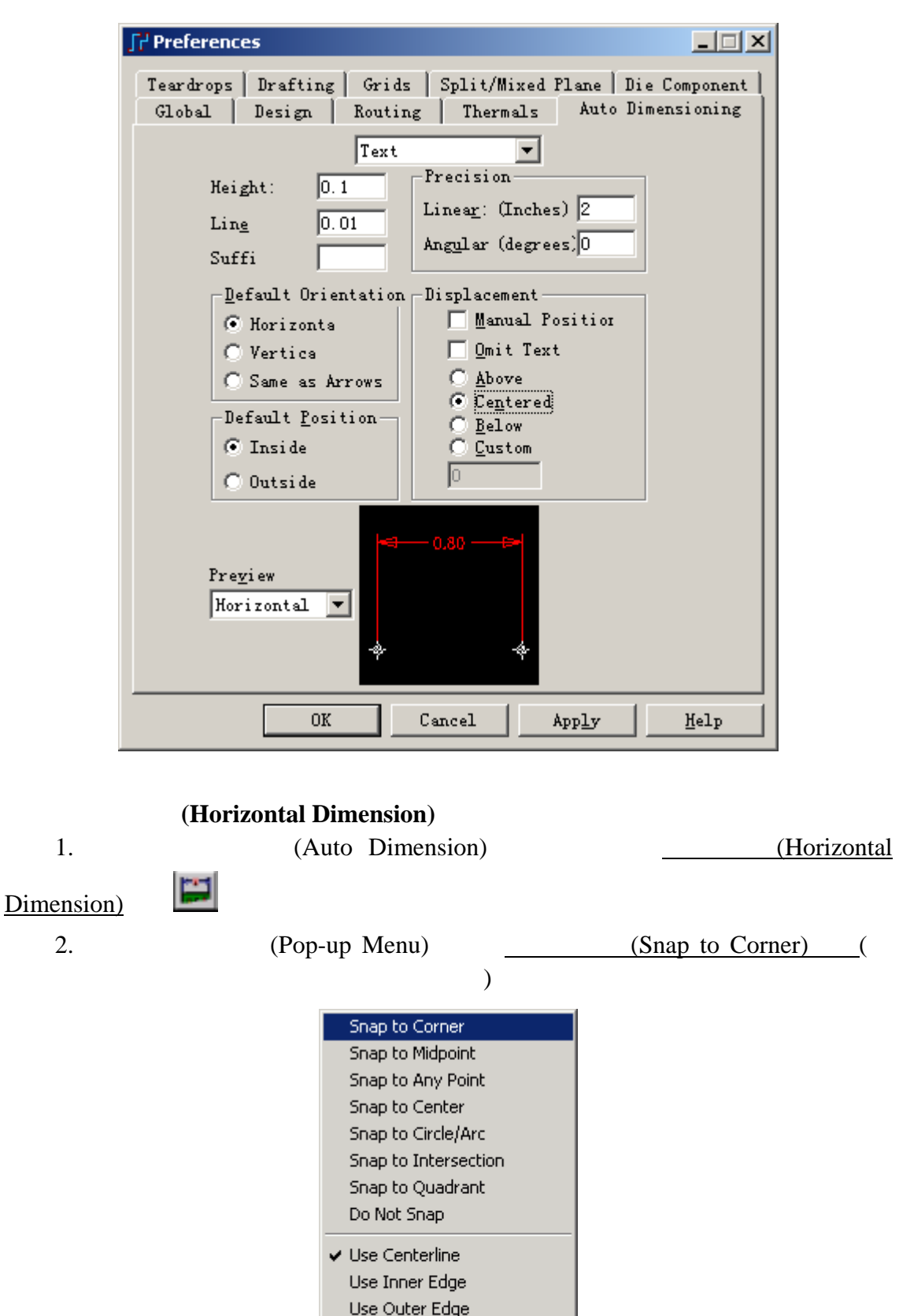

0755-83689810 szkgs@kgs.com.hk<br>010-82561903 bjkgs@kgs.com.hk

Baseline Continue  $\sf{Cancel}$ 

KGS Technology Ltd. www.kgs.com.hk 021-62725136 shkgs@kgs.com.hk<br>00852-26371886 sales@kgs.com.hk

 $\mathsf{Esc}$ 

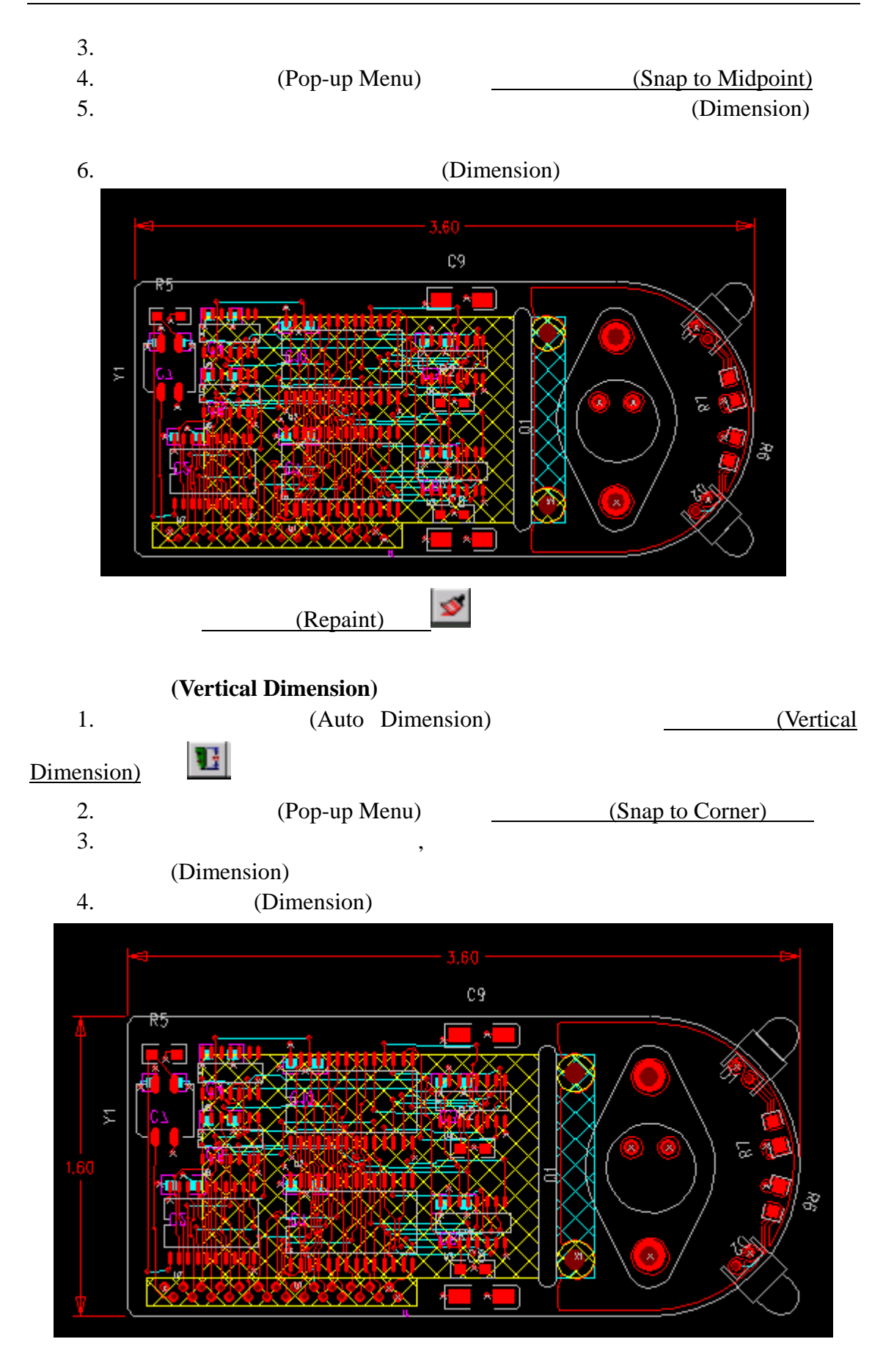

0755-83689810 szkgs@kgs.com.hk 021-62725136 shkgs@kgs.com.hk 010-82561903 bjkgs@kgs.com.hk 00852-26371886 sales@kgs.com.hk

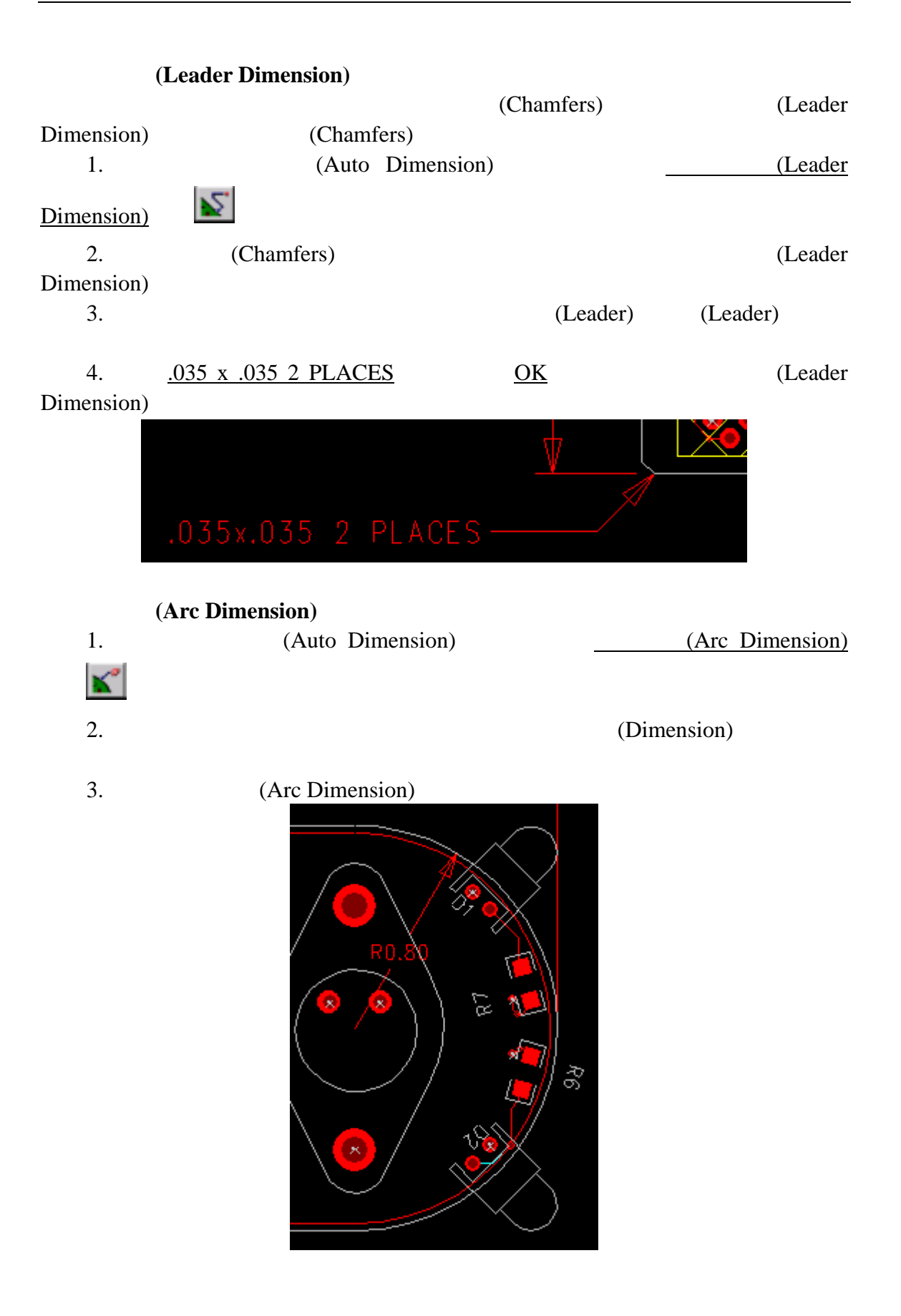

KGS Technology Ltd. www.kgs.com.hk 0755-83689810 szkgs@kgs.com.hk 021-62725136 shkgs@kgs.com.hk 010-82561903 bjkgs@kgs.com.hk 00852-26371886 sales@kgs.com.hk

176

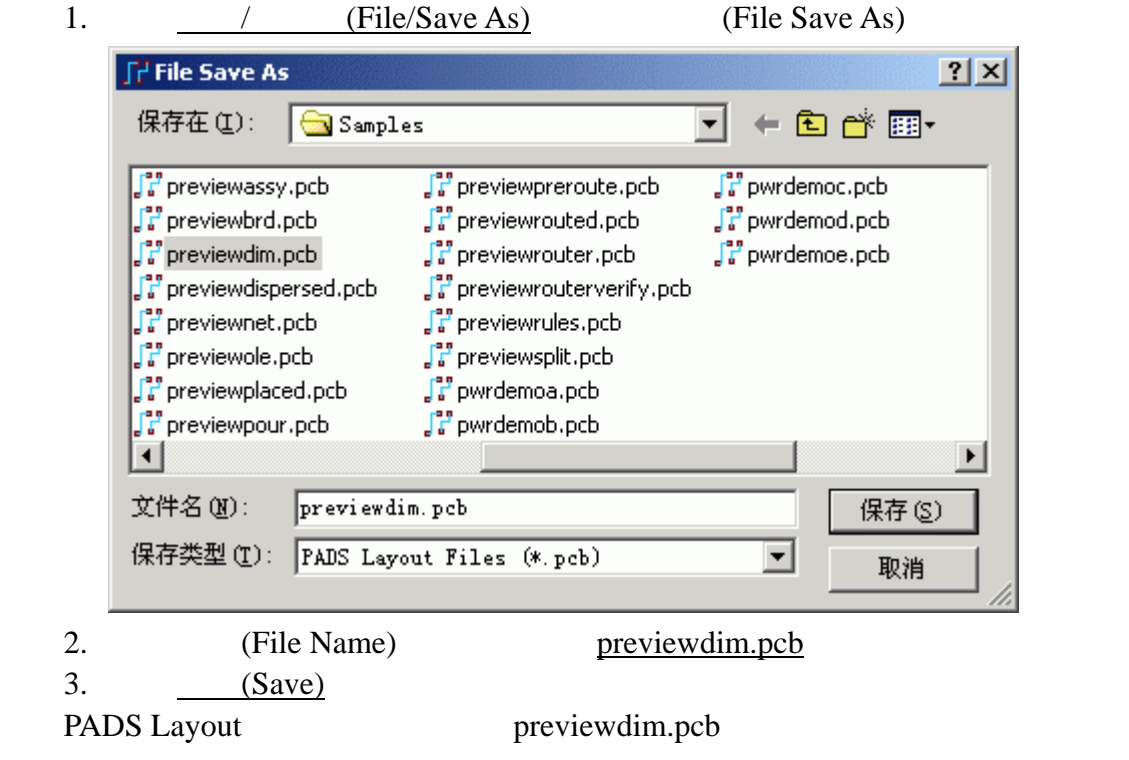

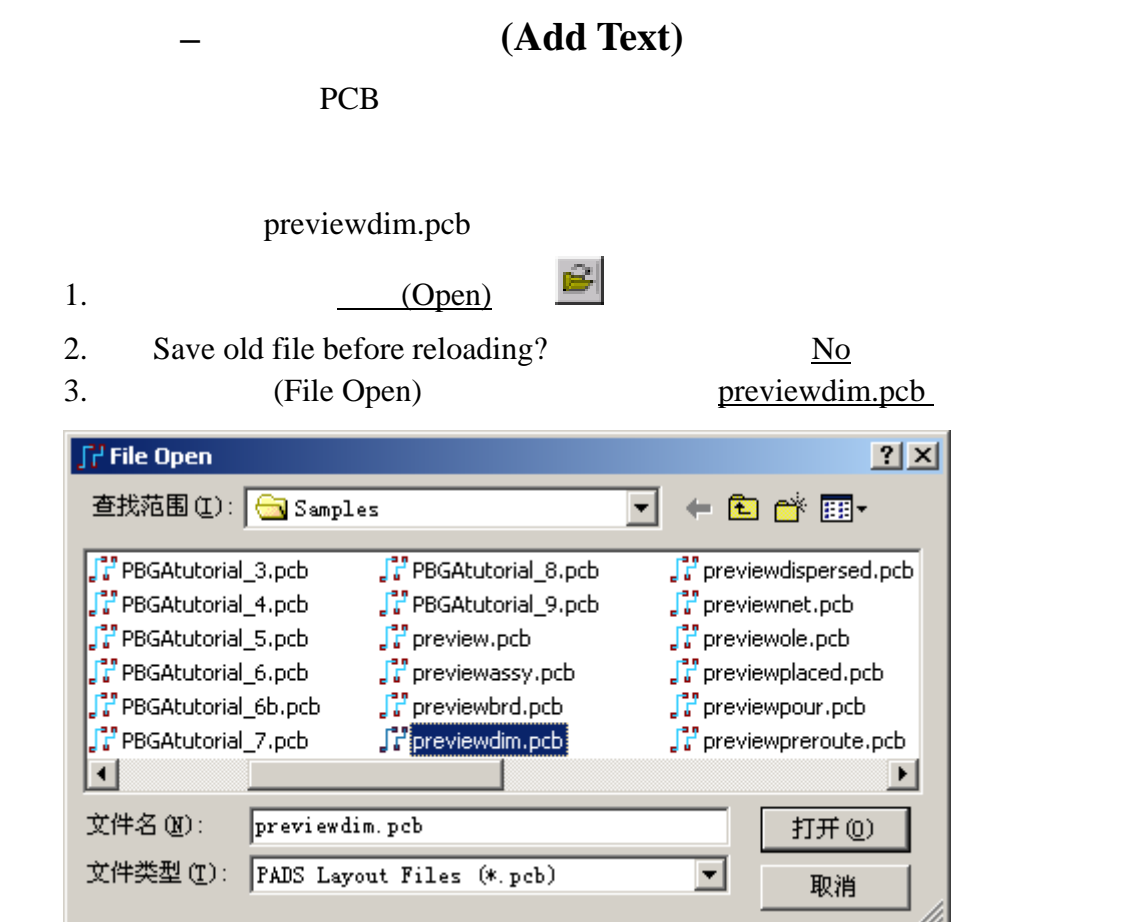

 $\mathbf{e}^{bc}$ 

1. Drifting **I** 

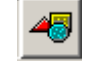

(Add Free Text)

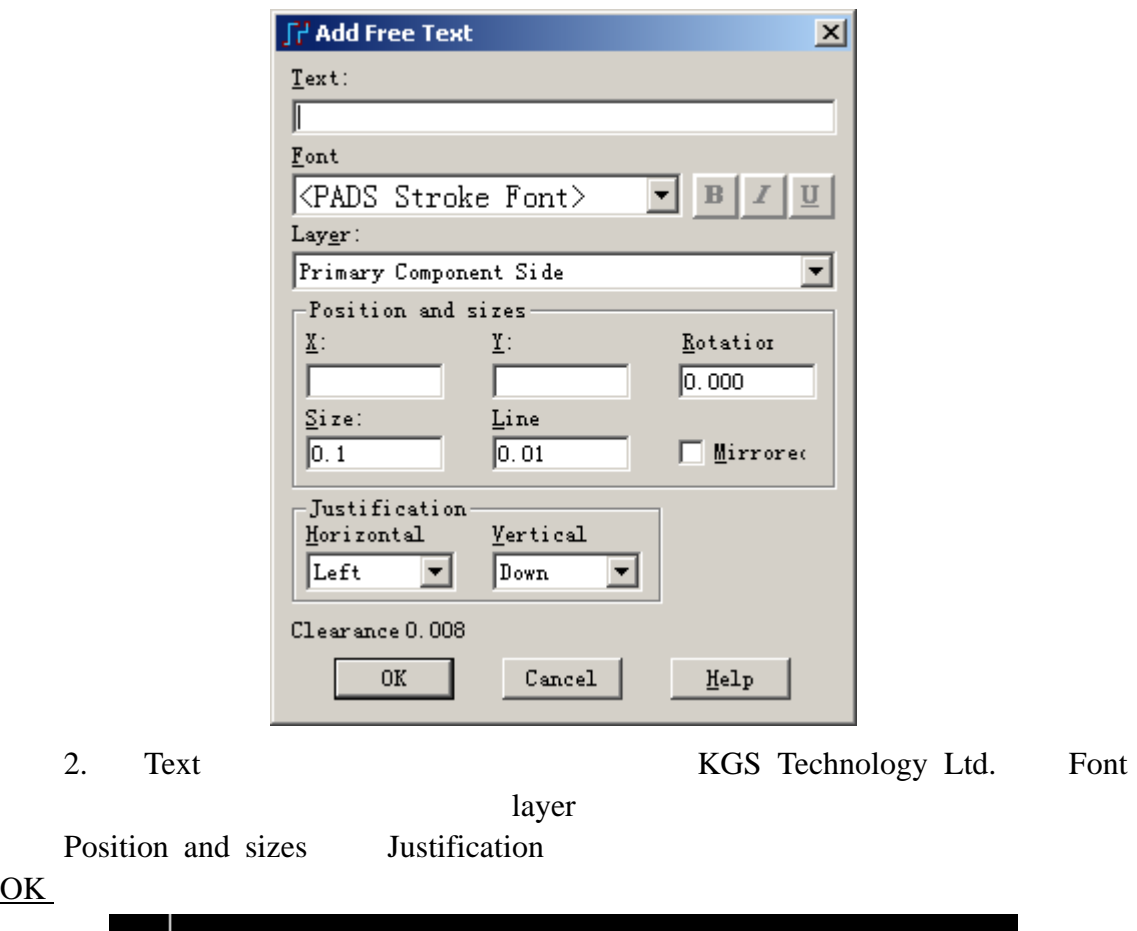

 $\overline{\text{OK}}$ 

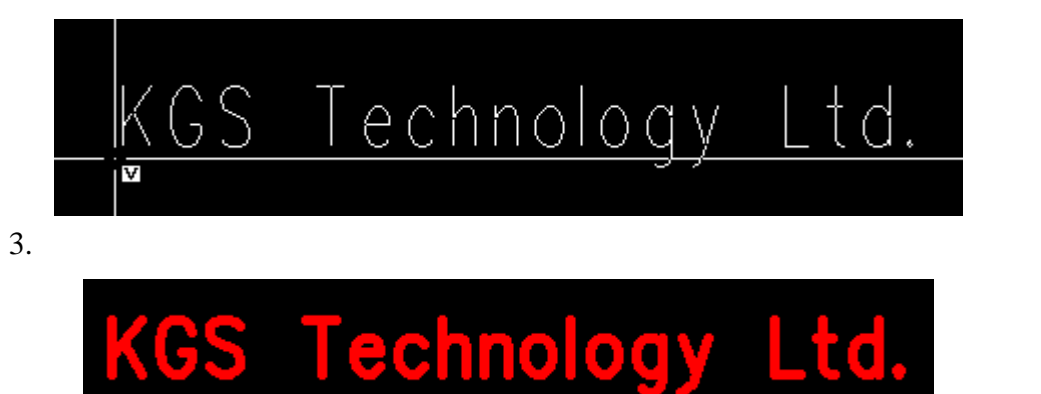

1. Setup/Preferences/Golbal Text Encoding Chinese Simplified

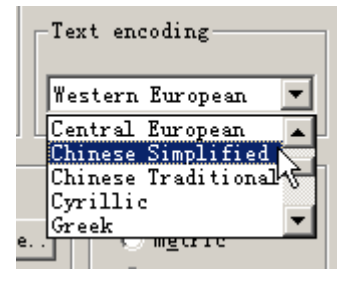

KGS Technology Ltd. www.kgs.com.hk

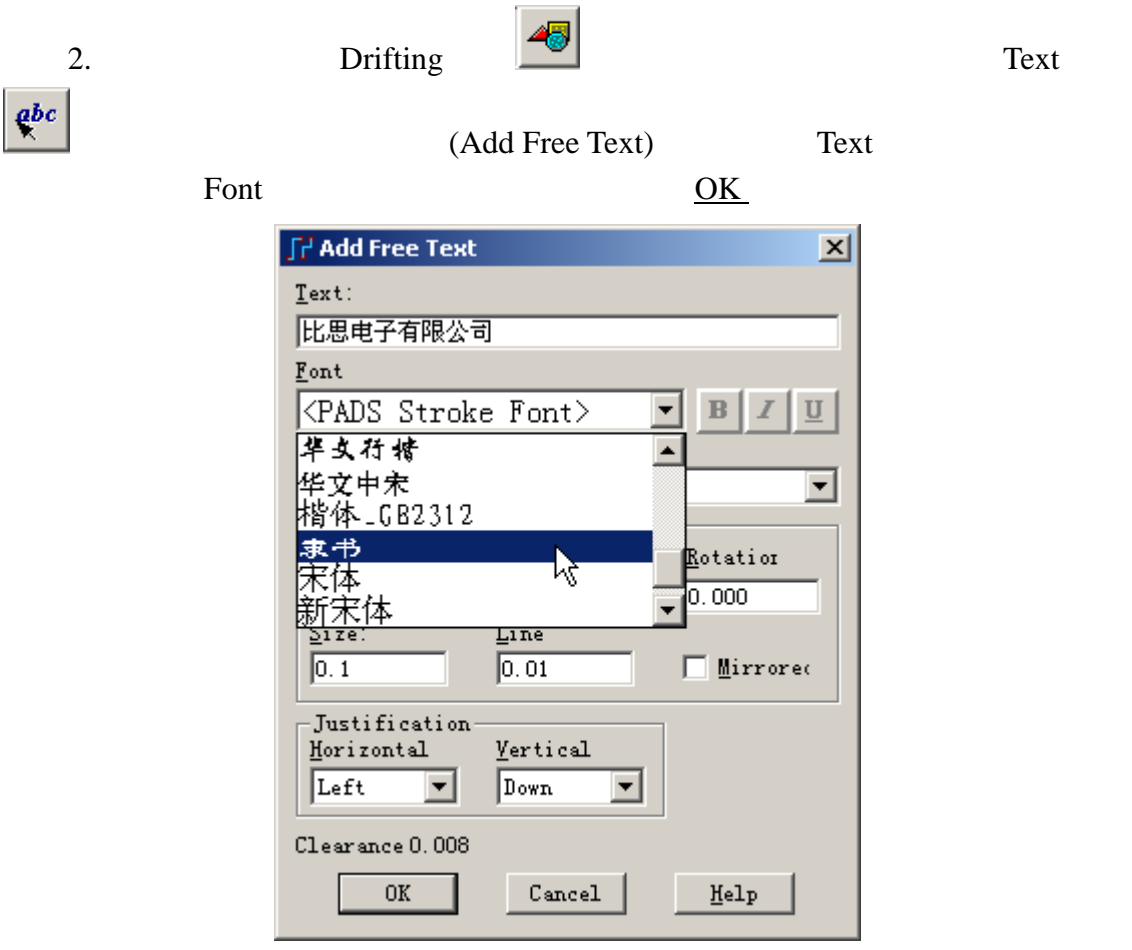

 $3.$ 

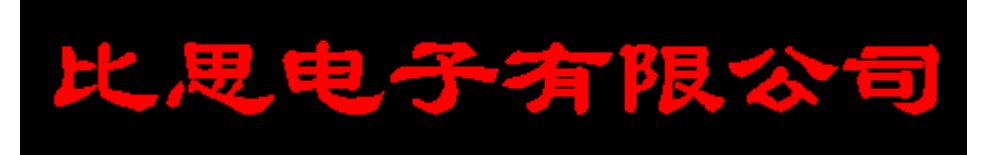
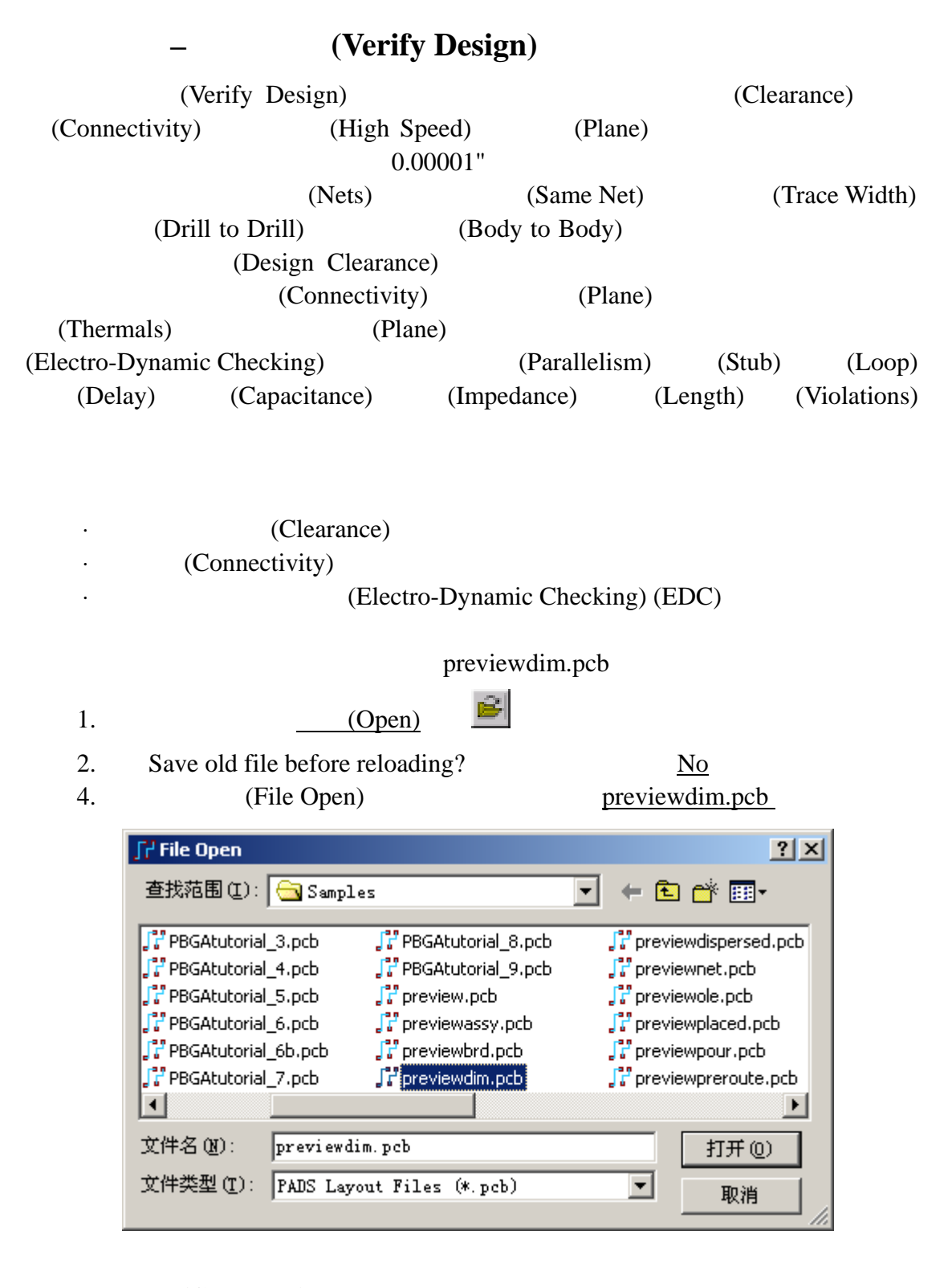

#### (Clearance)

(Batch) (Clearance)

1.  $(Toolbar)$ 

KGS Technology Ltd. www.kgs.com.hk

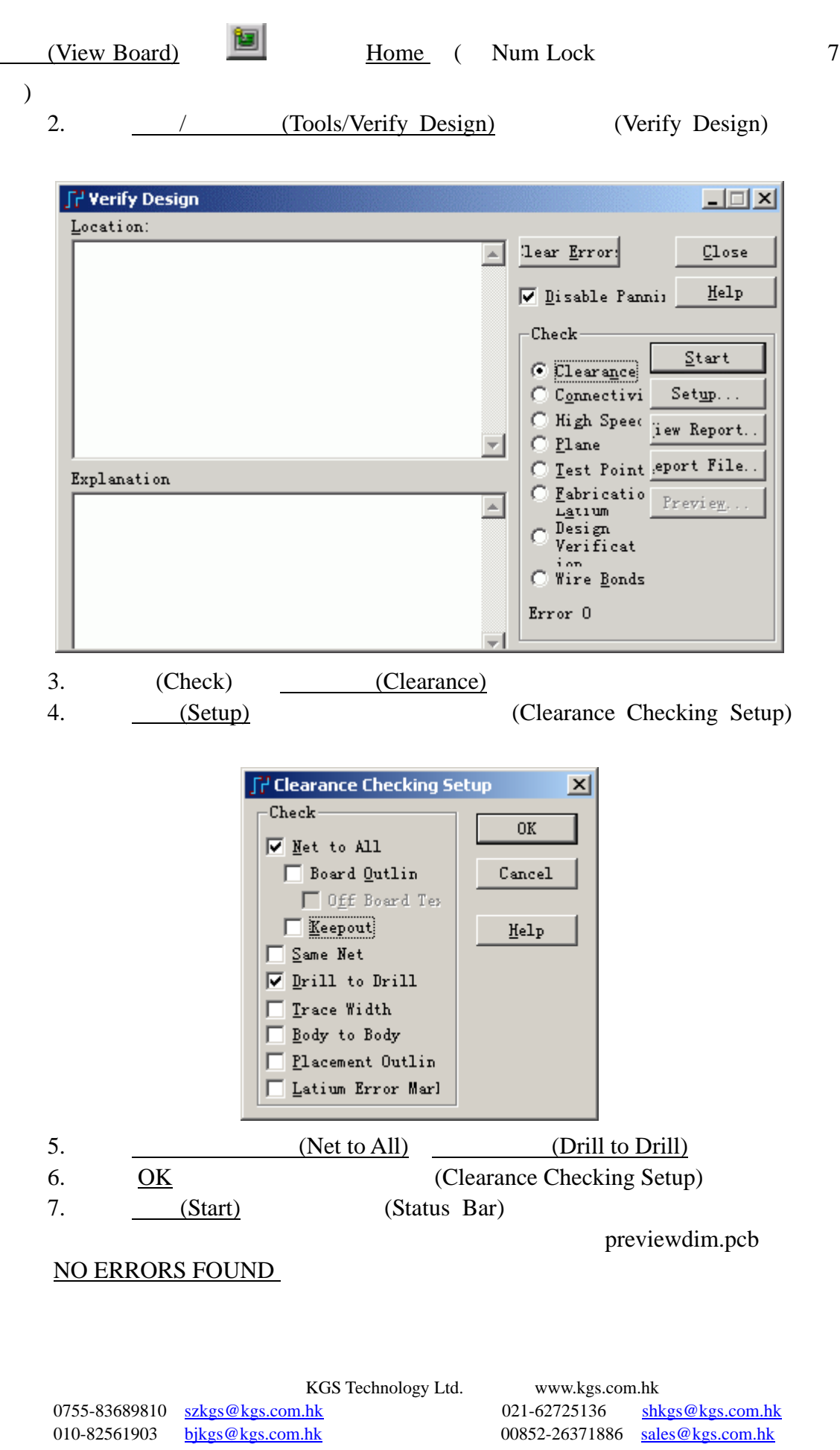

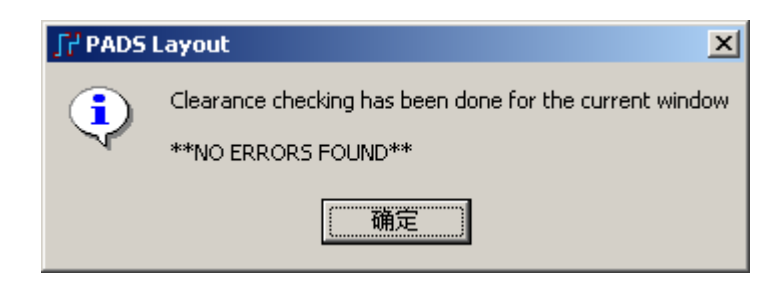

(Spacing Violations)

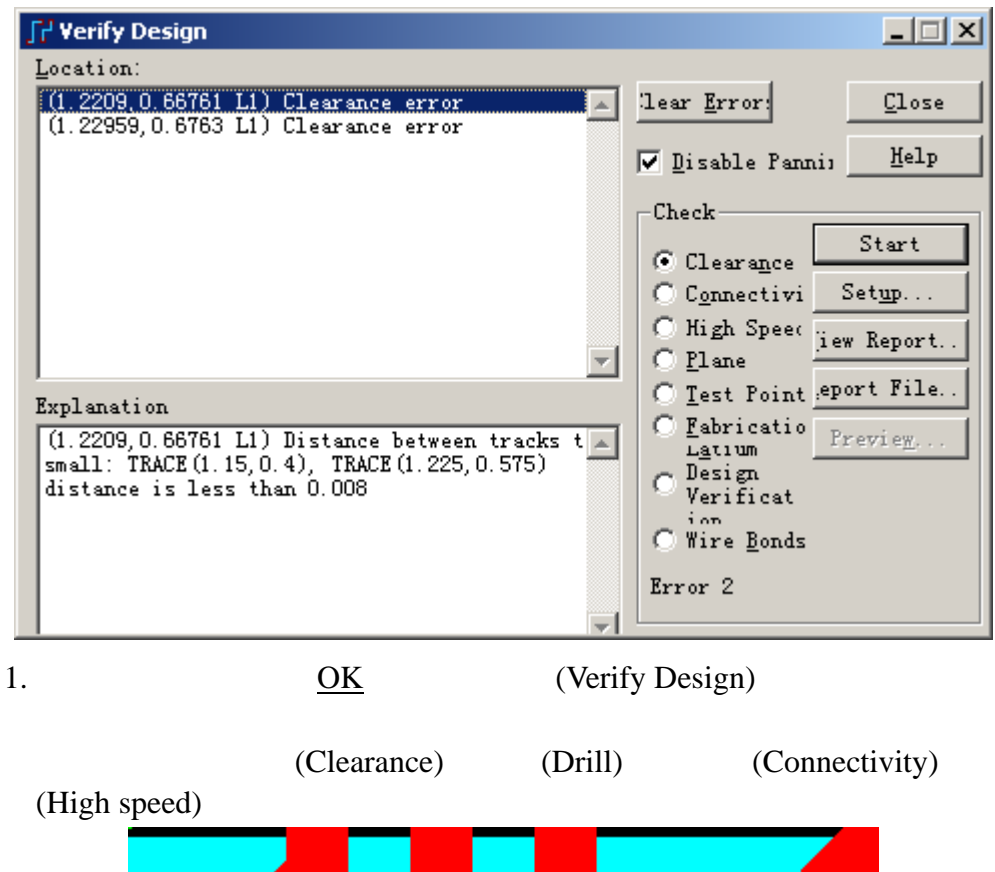

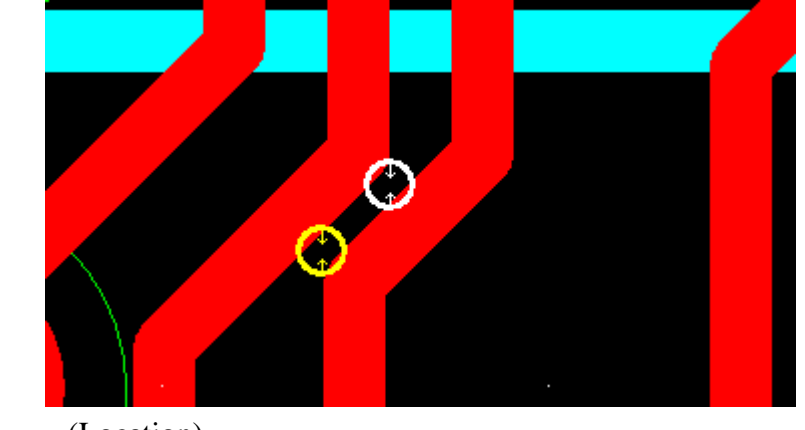

2. (Location)

KGS Technology Ltd. www.kgs.com.hk

3. **(Explanation)** 

(Disable Panning)

4. (View Report)

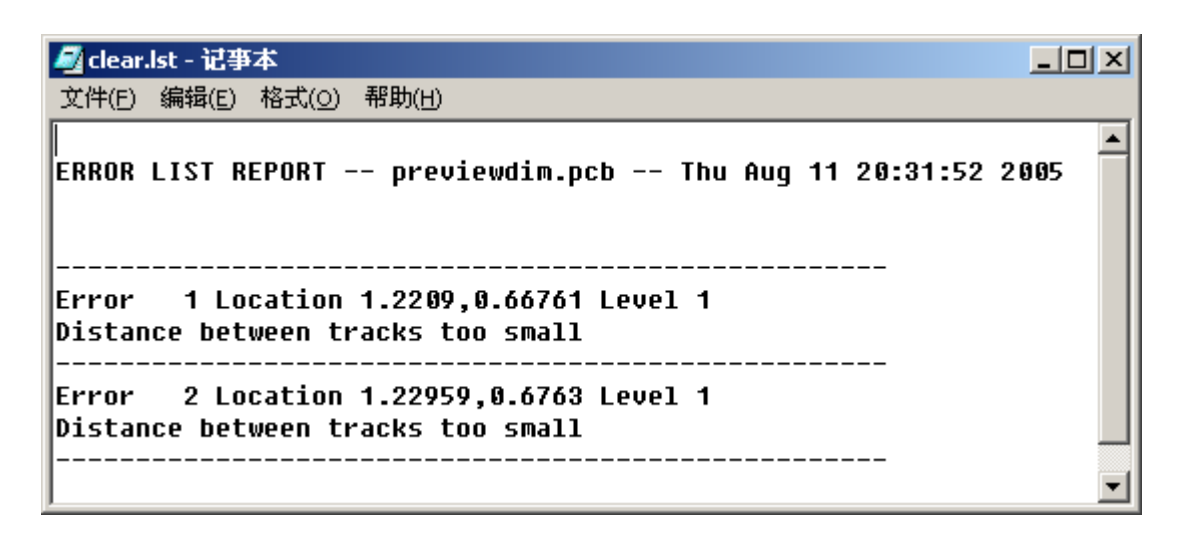

#### (Connectivity)

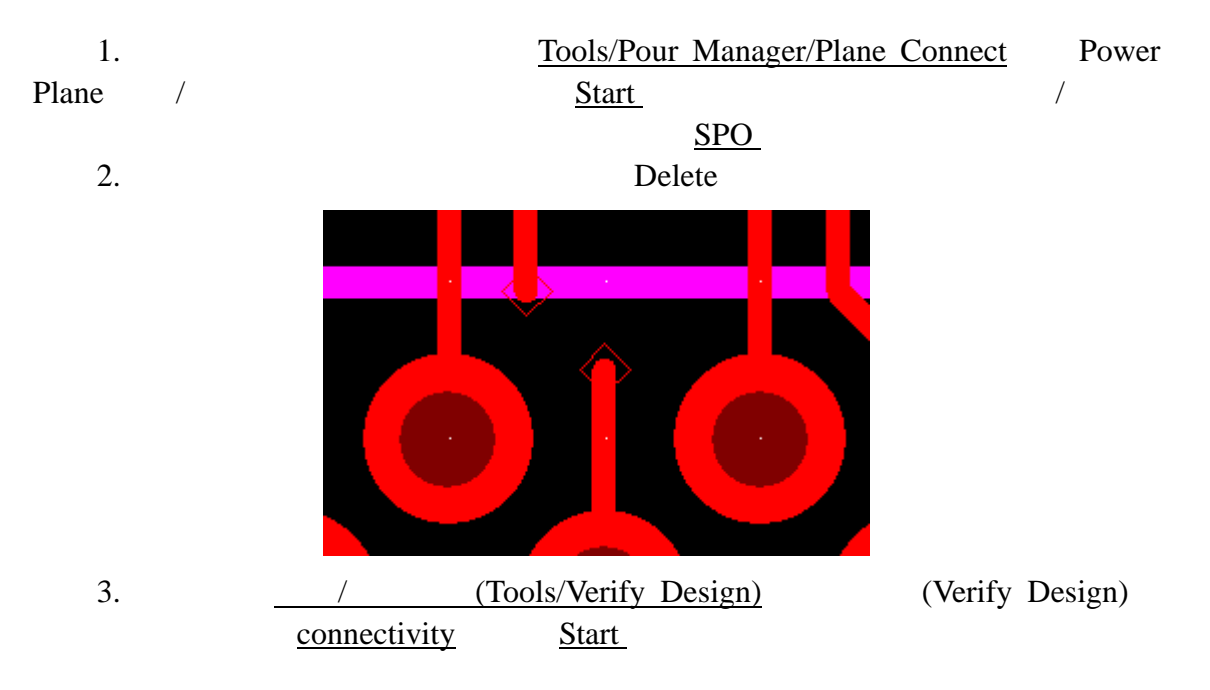

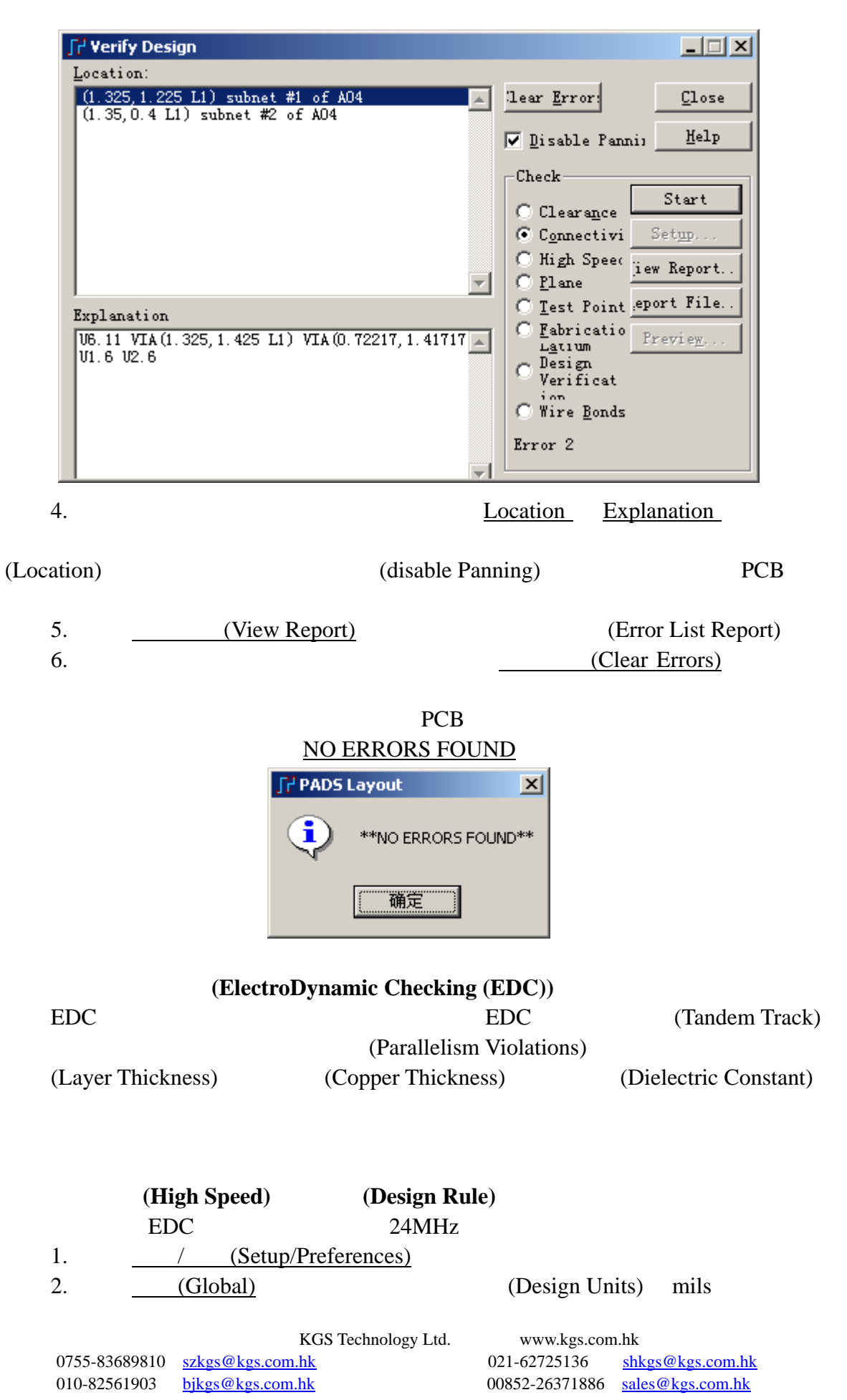

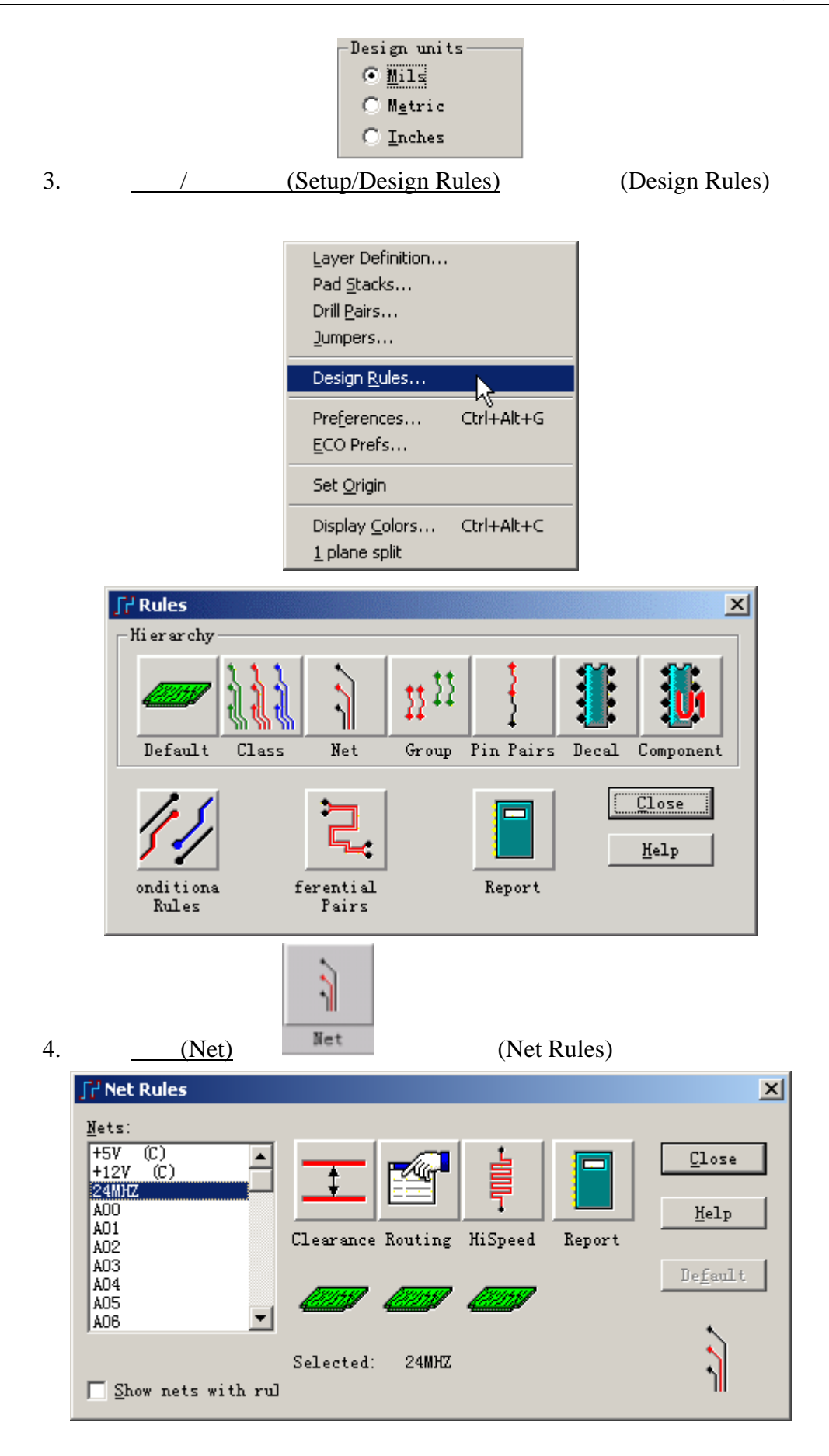

KGS Technology Ltd. www.kgs.com.hk

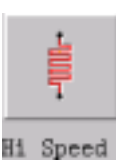

5.  $24MHz$  (High-Speed) all Speed (High-Speed Rules)

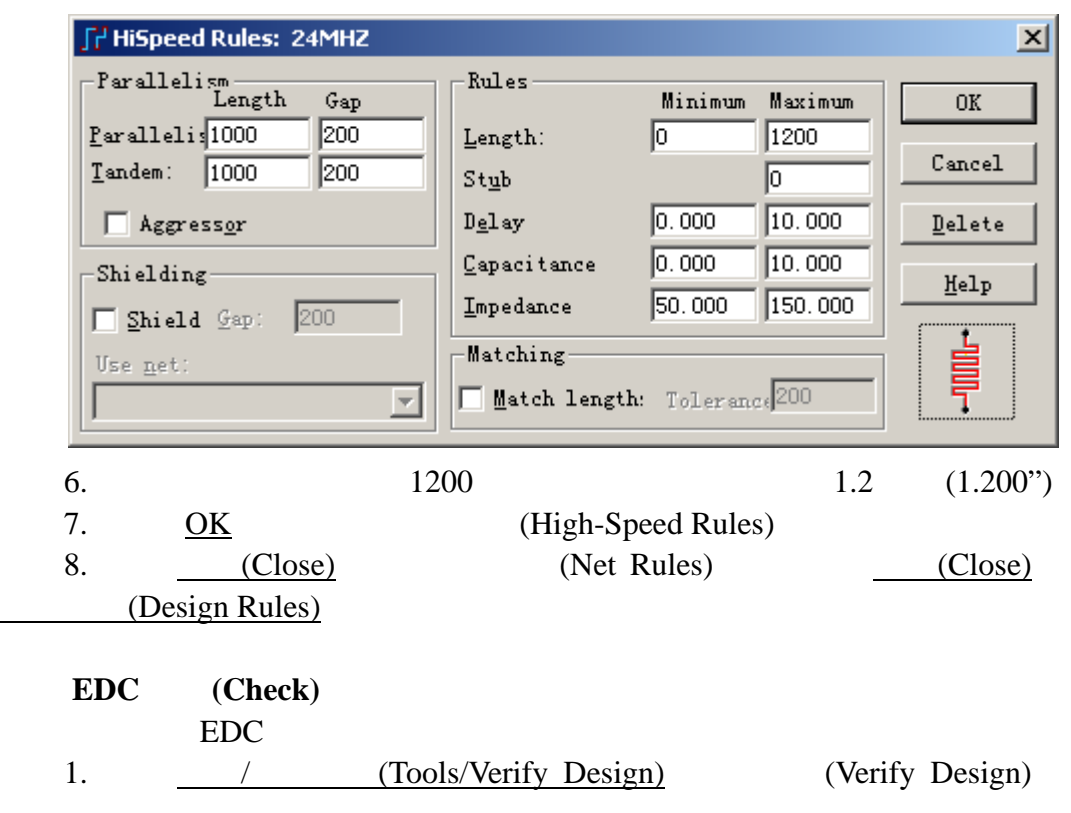

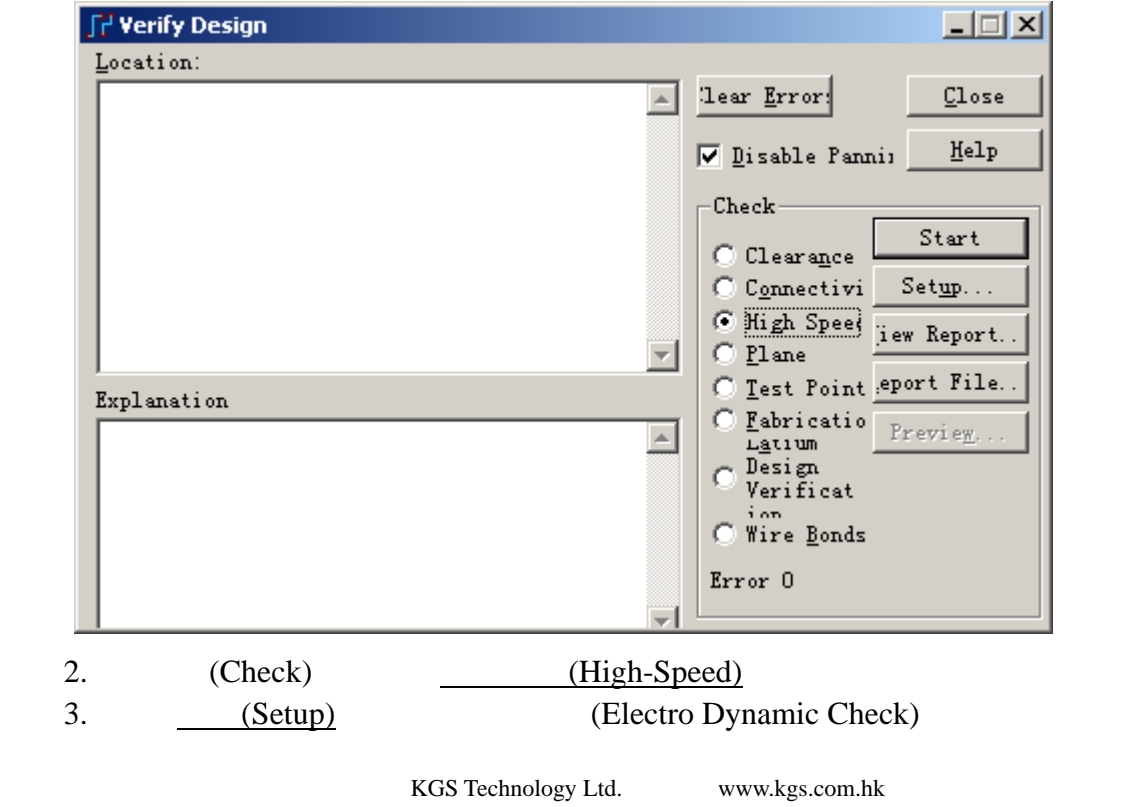

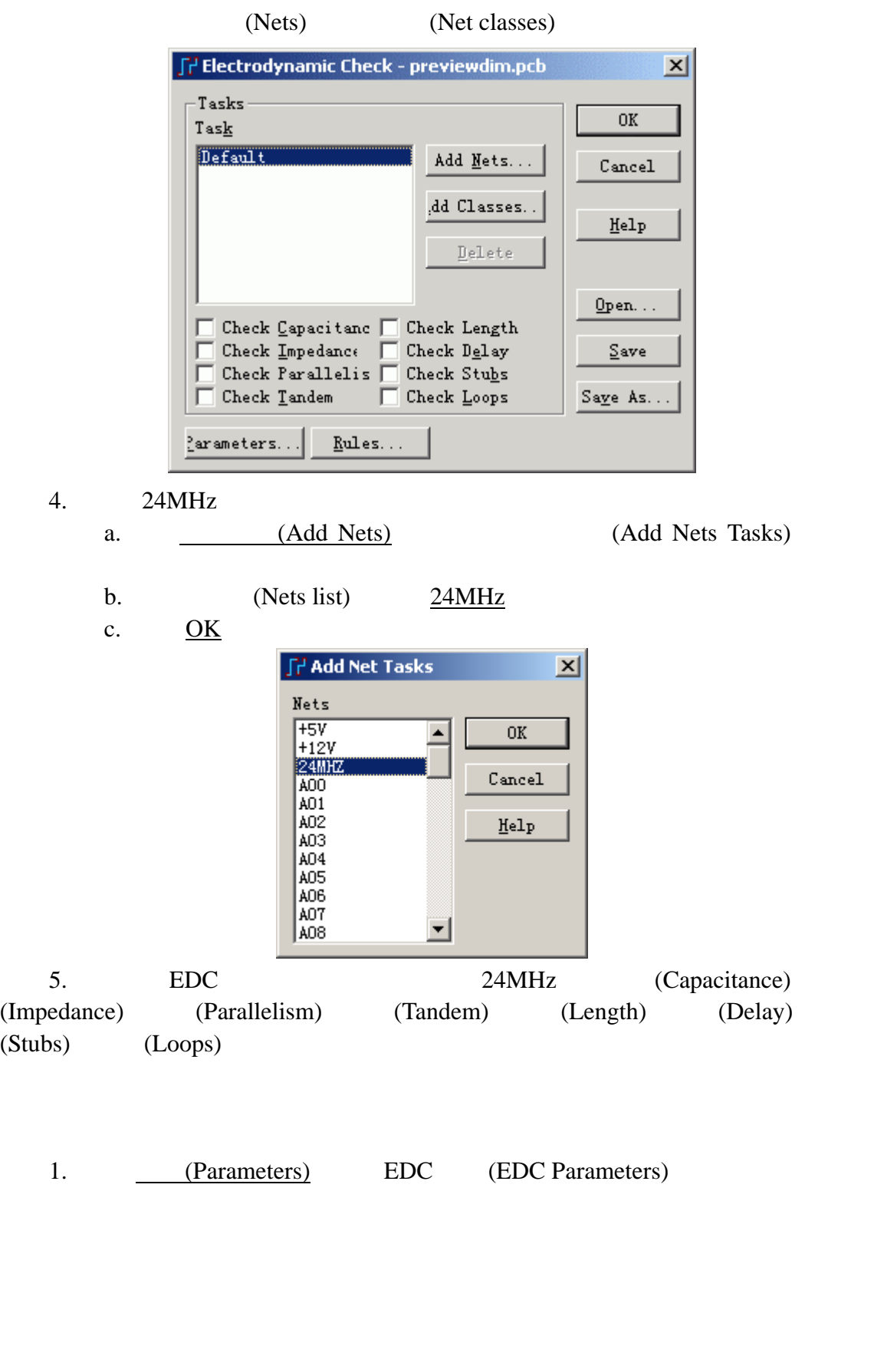

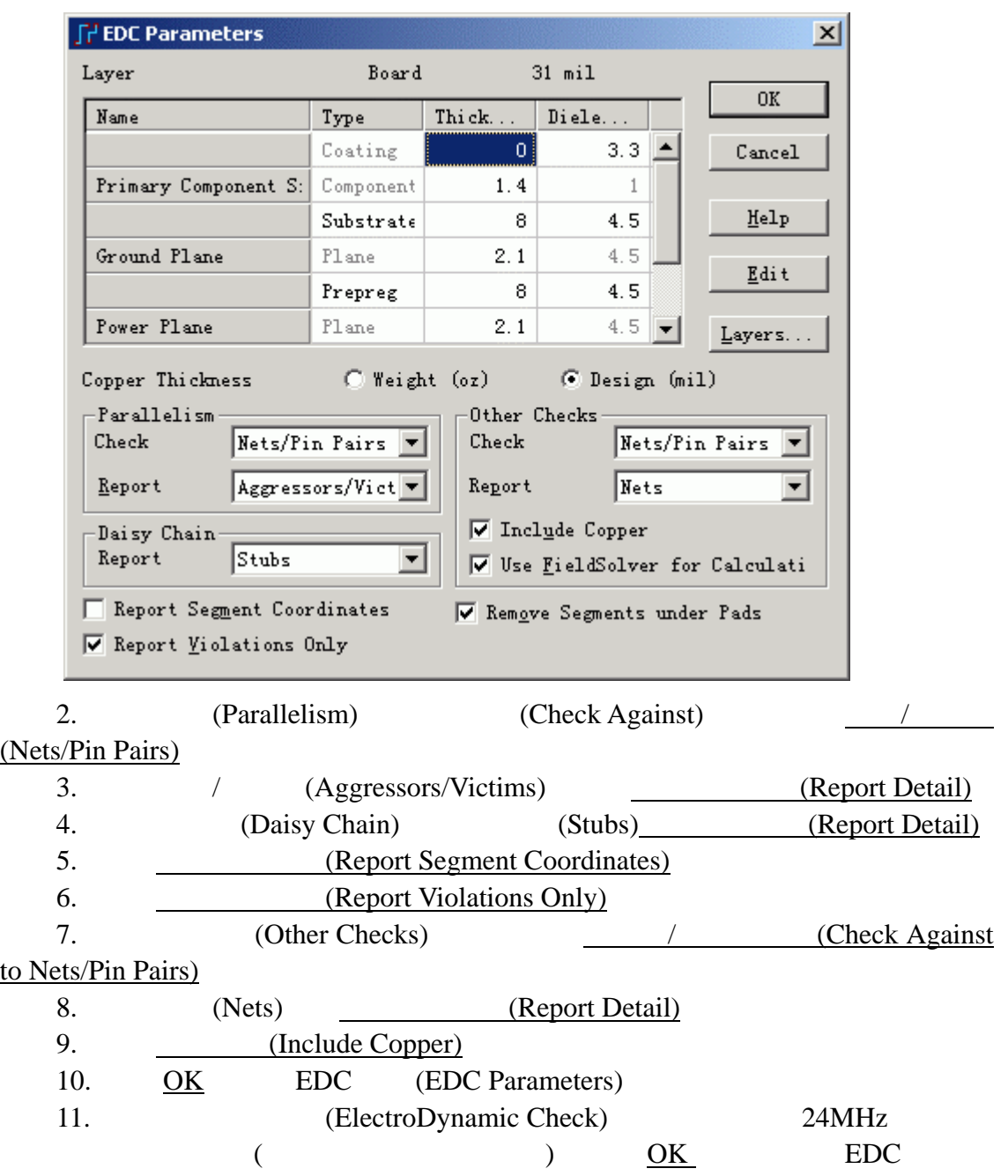

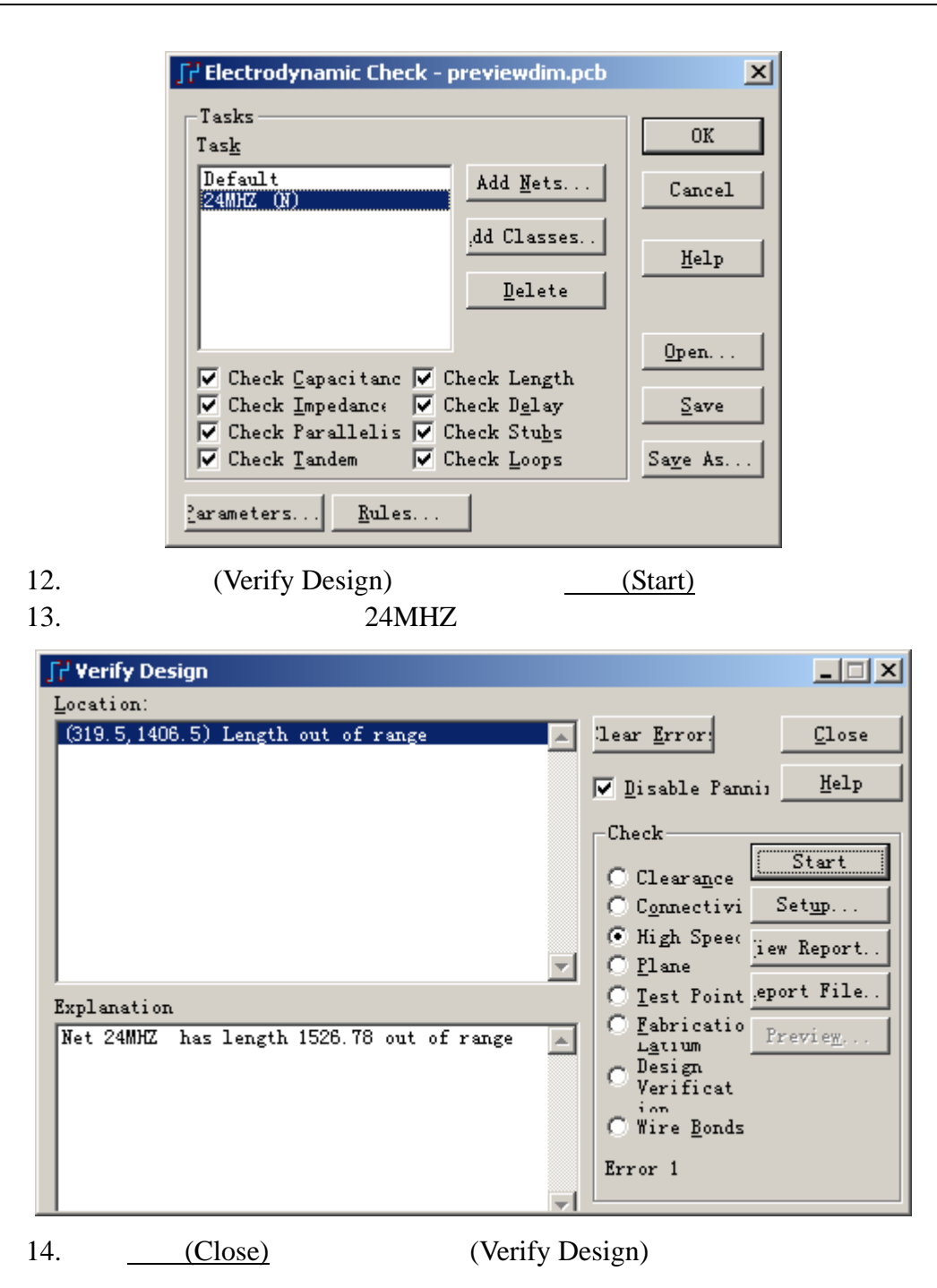

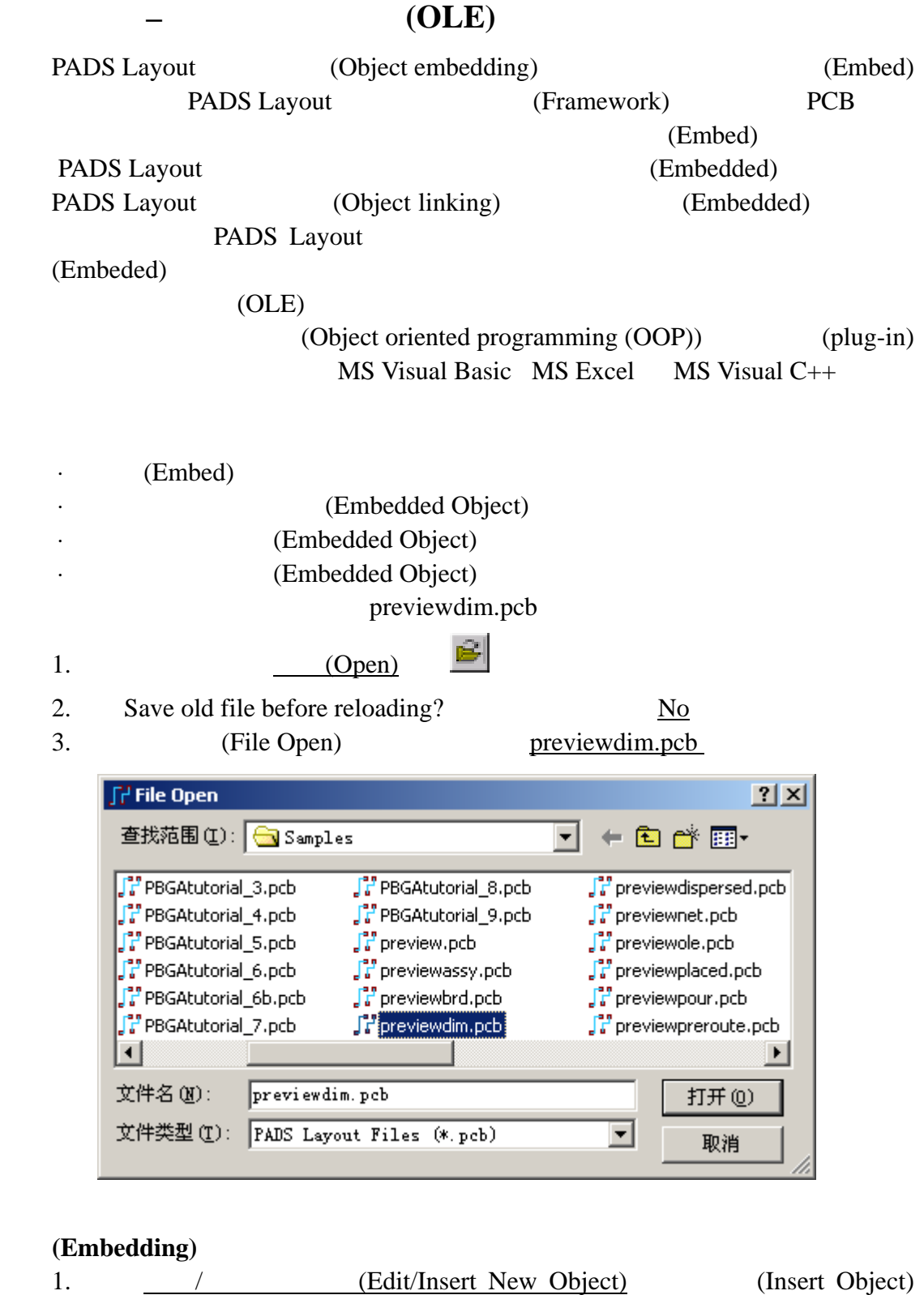

KGS Technology Ltd. www.kgs.com.hk 021-62725136 shkgs@kgs.com.hk<br>00852-26371886 sales@kgs.com.hk 0755-83689810 szkgs@kgs.com.hk<br>010-82561903 bjkgs@kgs.com.hk

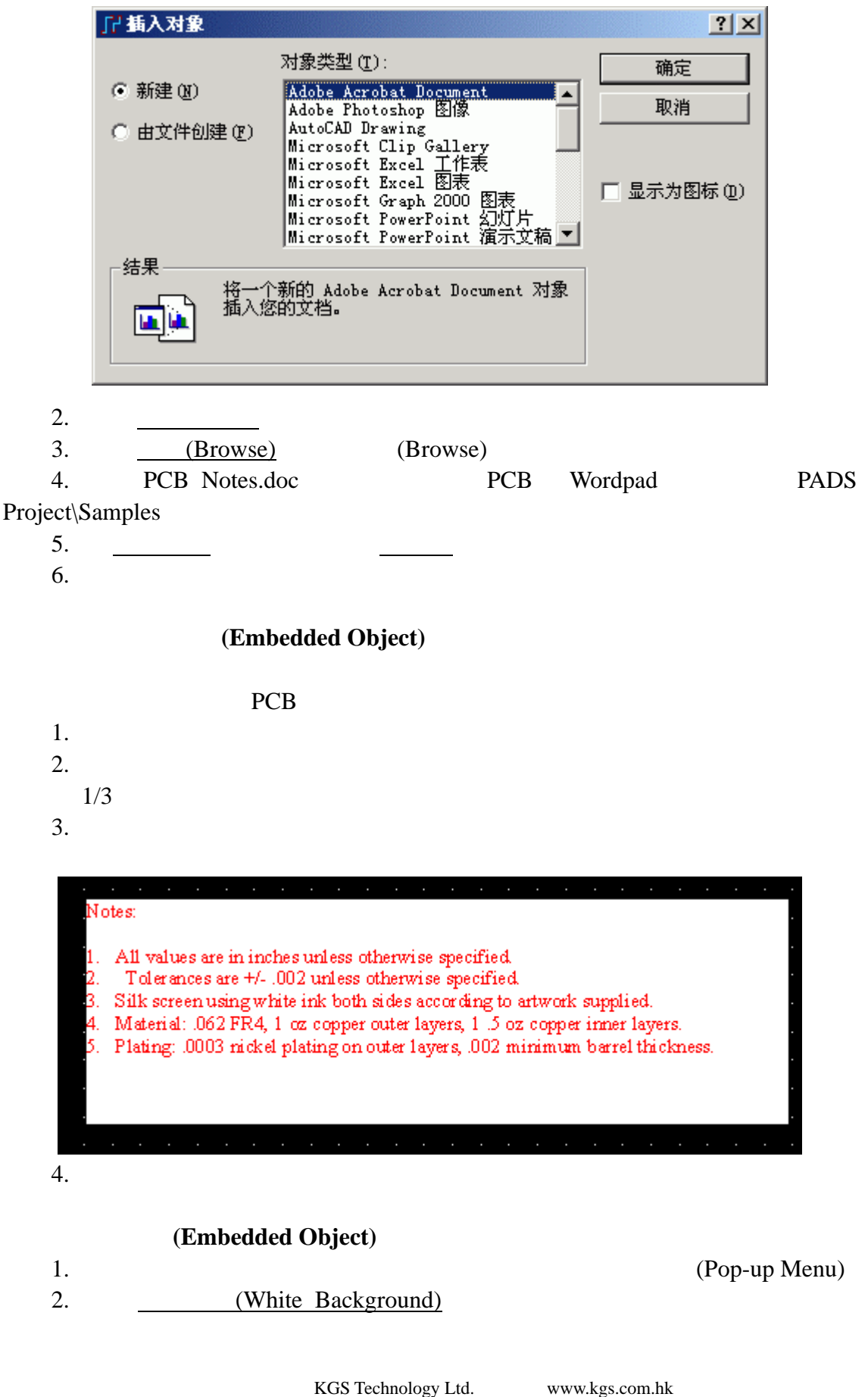

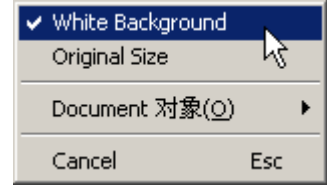

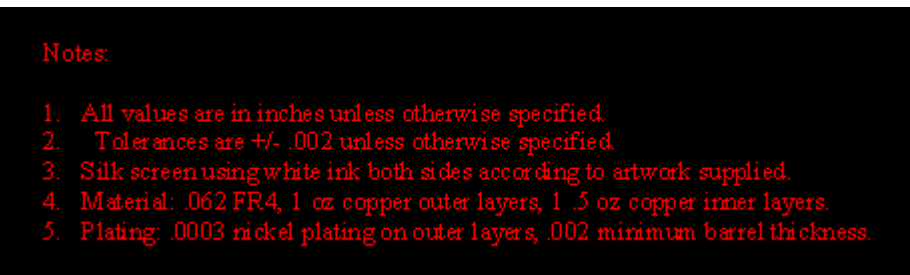

# 编辑被嵌入的目标**(Embedded Object)**

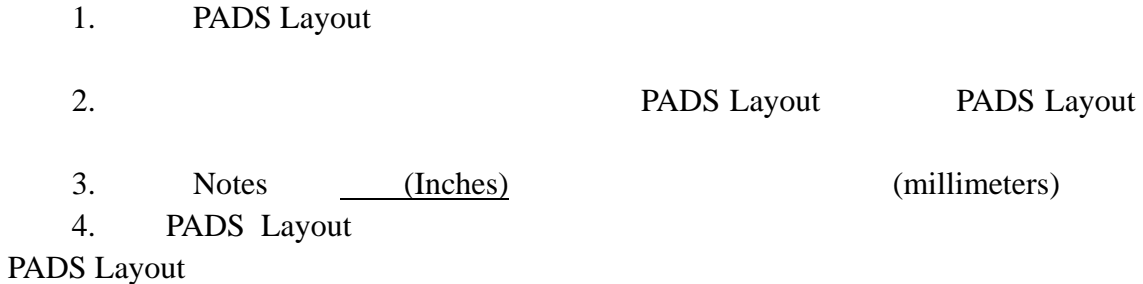

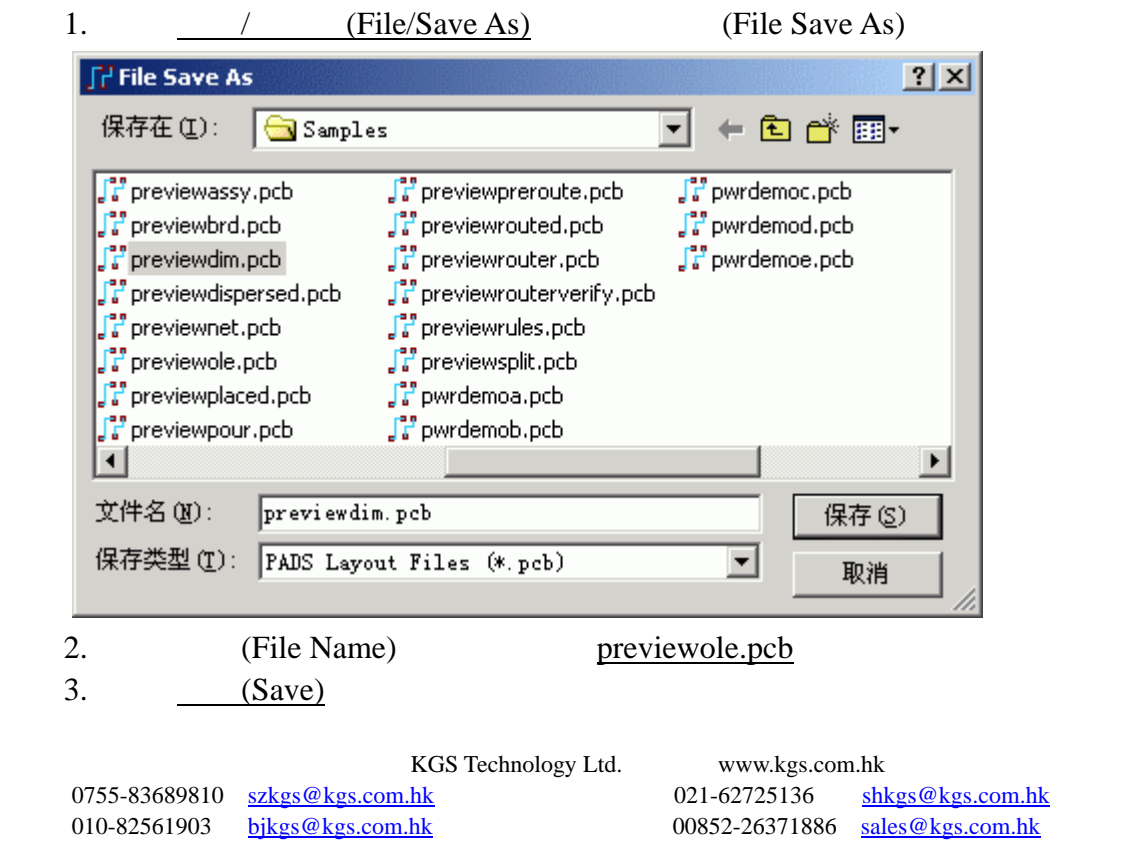

PADS Layout previewole.pcb

0755-83689810 szkgs@kgs.com.hk<br>010-82561903 bjkgs@kgs.com.hk

KGS Technology Ltd. www.kgs.com.hk 021-62725136 shkgs@kgs.com.hk<br>00852-26371886 sales@kgs.com.hk

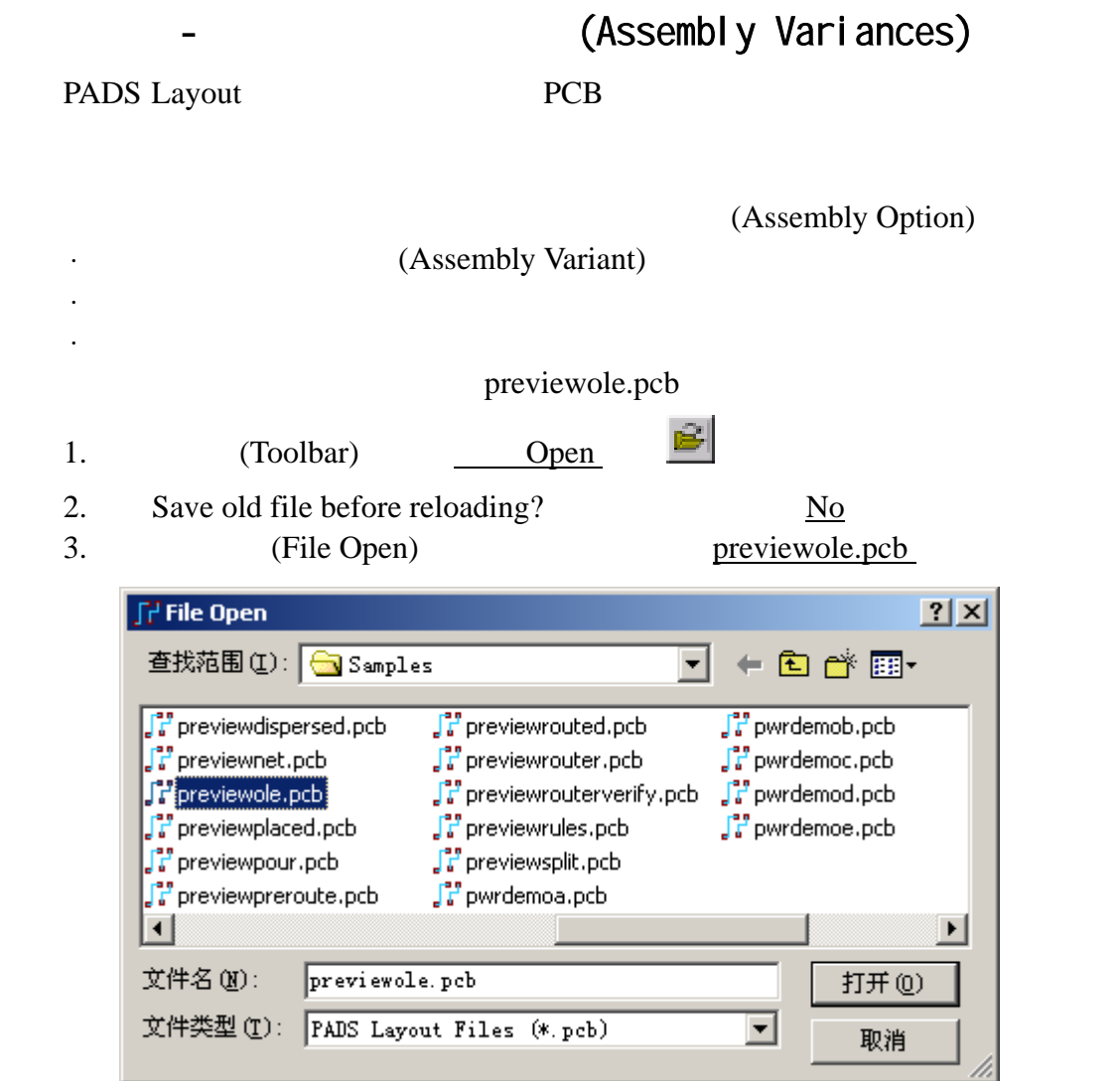

# (Assembly Variant)

(Assembly Variant) (Assembly Options)

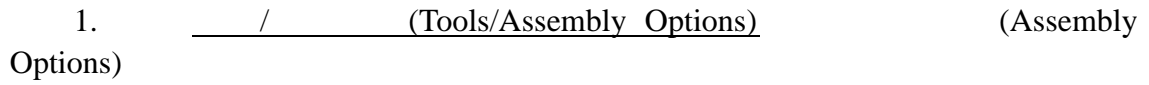

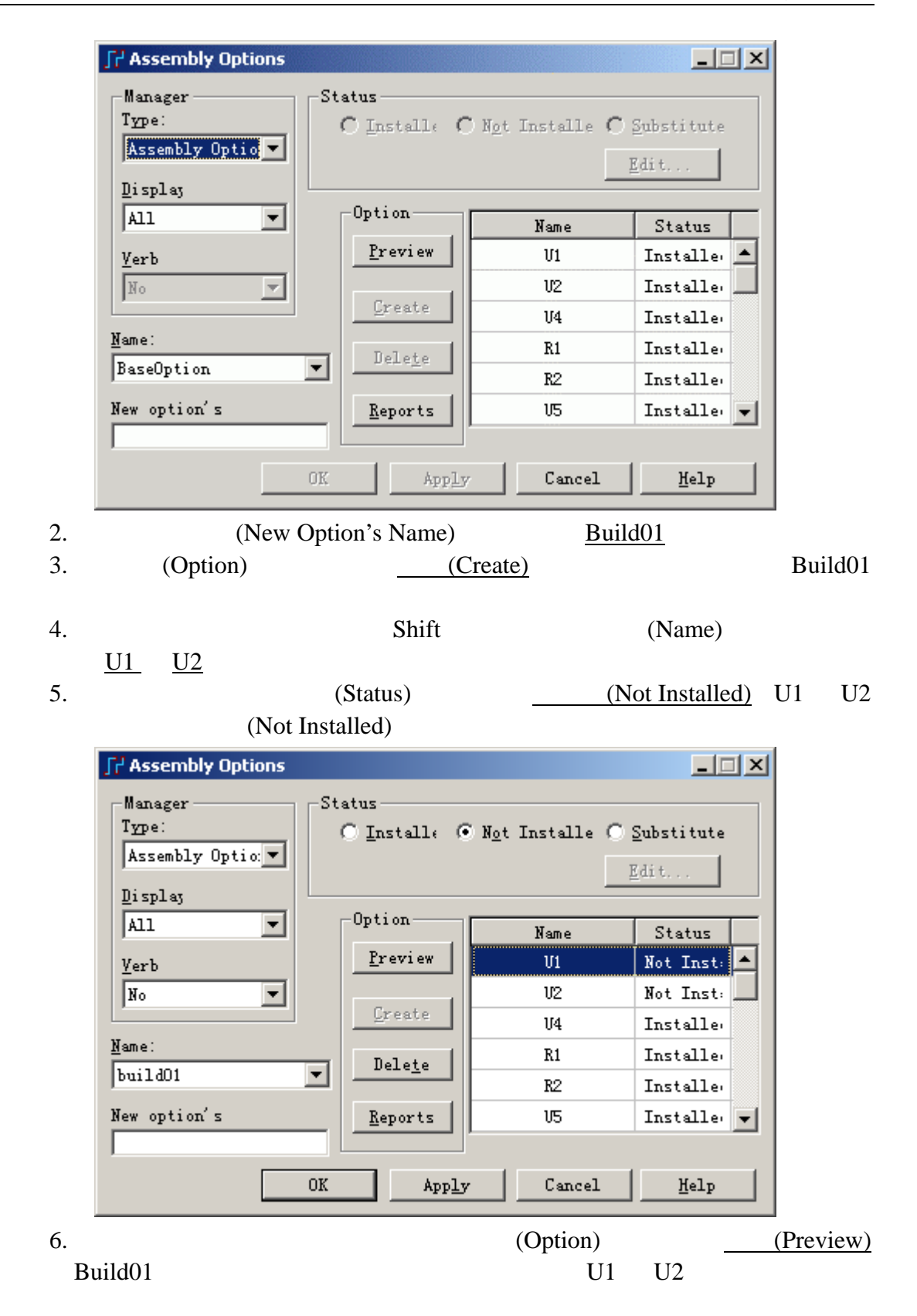

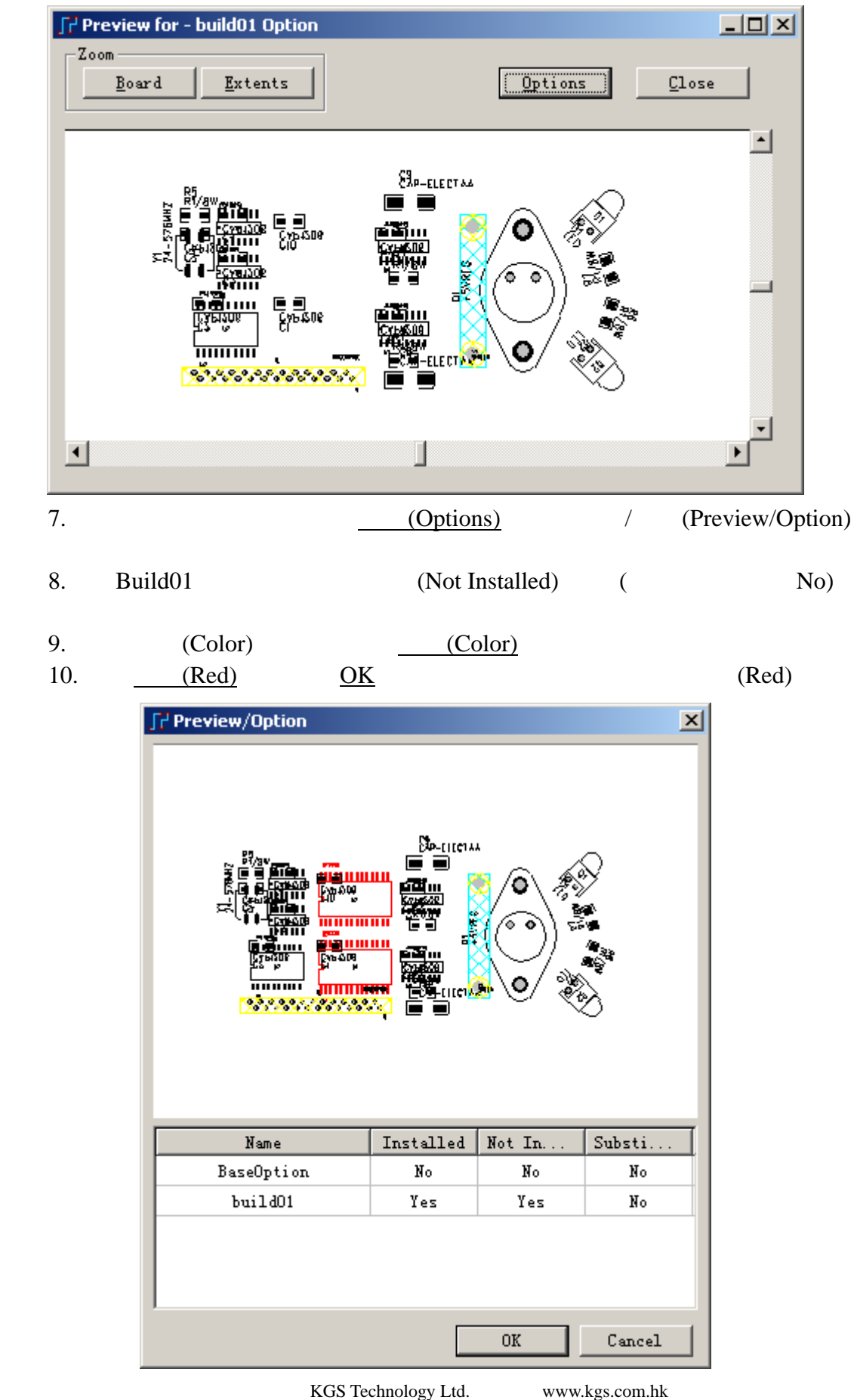

0755-83689810 szkgs@kgs.com.hk 021-62725136 shkgs@kgs.com.hk

010-82561903 bjkgs@kgs.com.hk 00852-26371886 sales@kgs.com.hk

11. / (Preview/Option) Close Build\_01

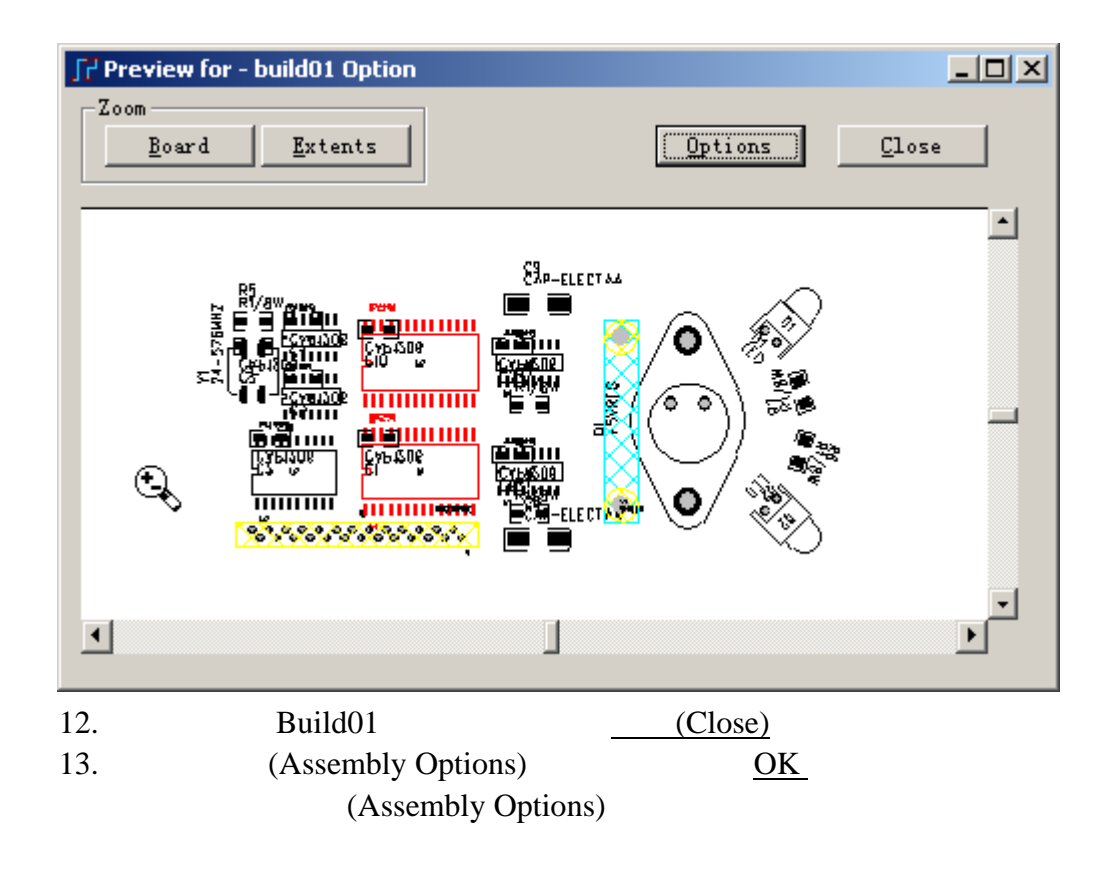

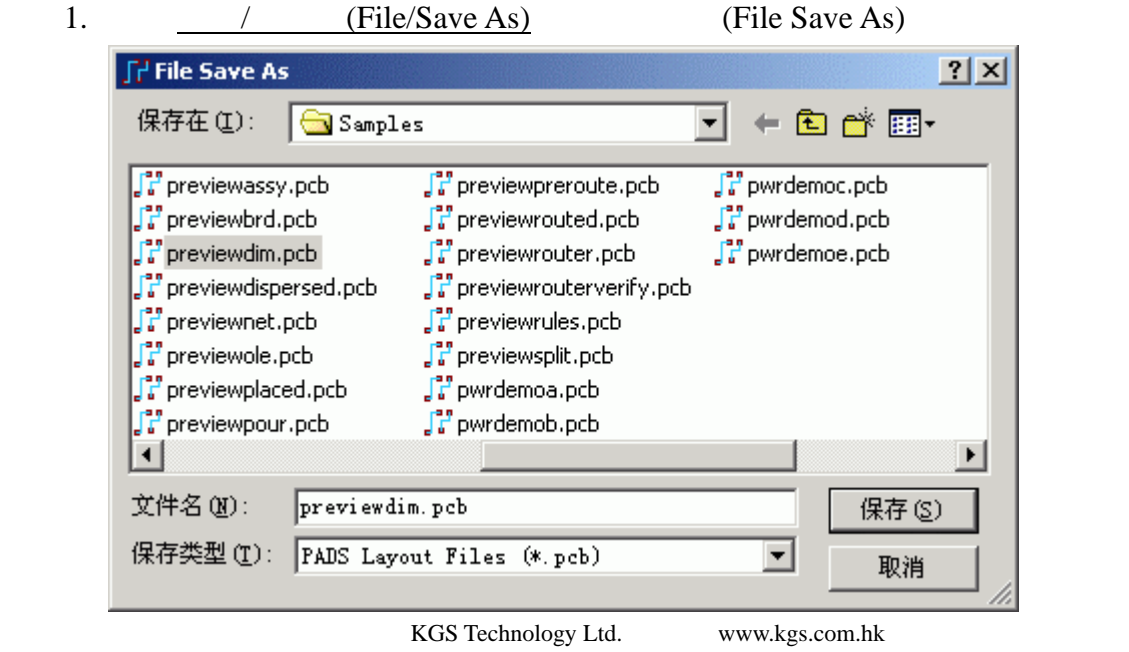

2. (File Name) previewassy  $3.$   $(Save)$ PADS Layout previewassy

0755-83689810 szkgs@kgs.com.hk<br>010-82561903 bjkgs@kgs.com.hk

KGS Technology Ltd. www.kgs.com.hk

021-62725136 shkgs@kgs.com.hk<br>00852-26371886 sales@kgs.com.hk

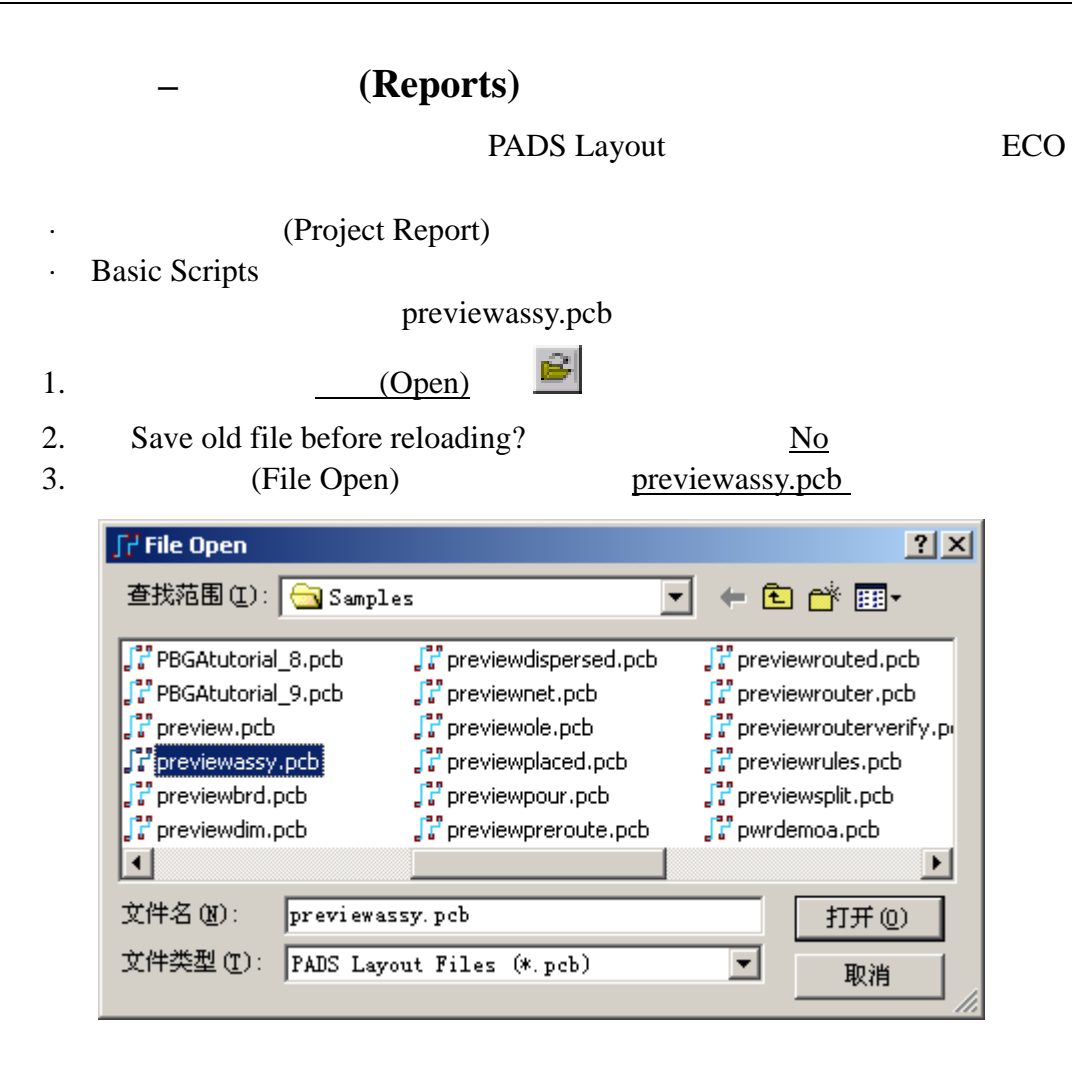

# PADS Layout PADS Layout (RGL), The PADS Layout (PADS Layout User's Guide)

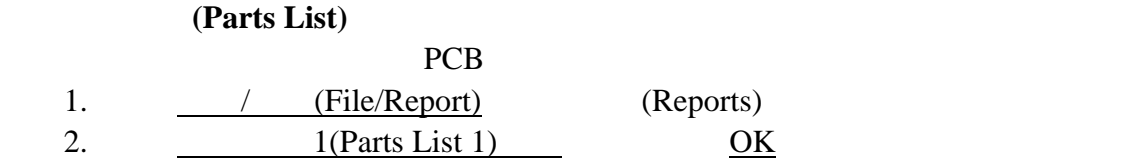

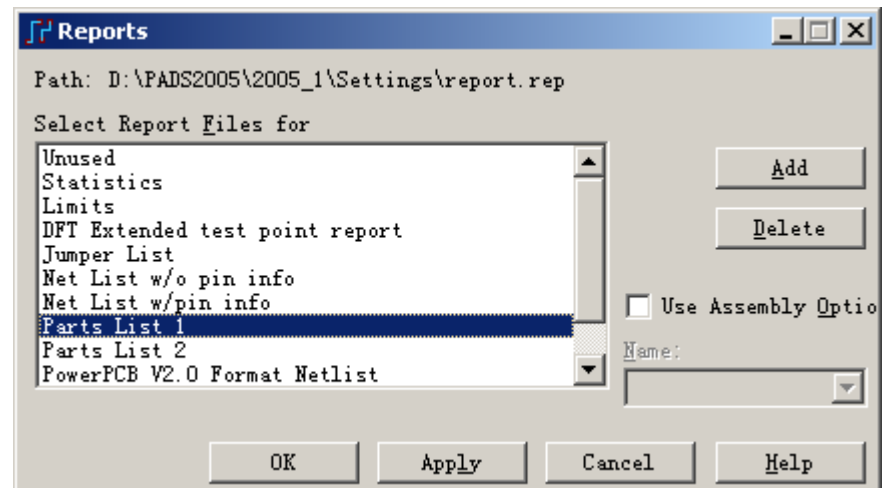

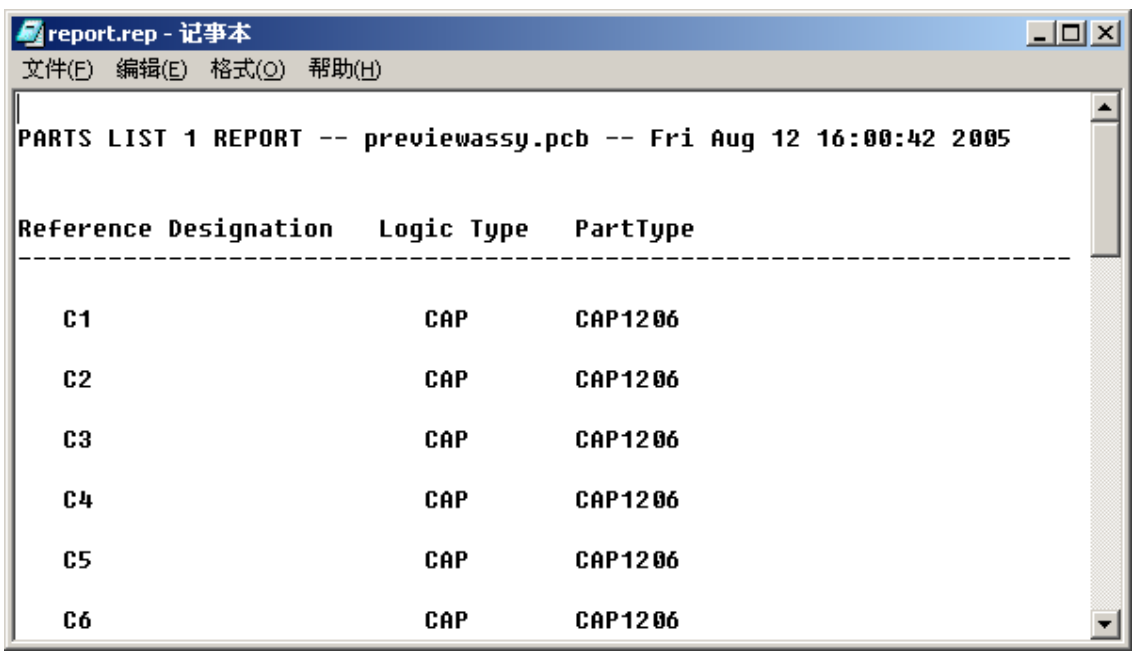

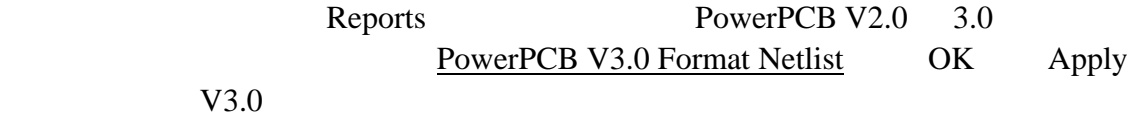

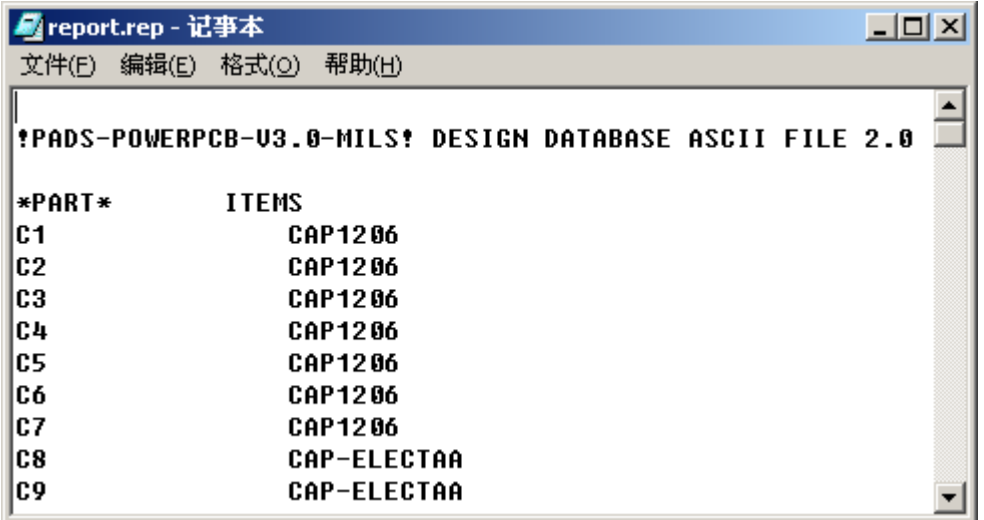

PCB

Reports 1999 (Statistics) PCB 2009

包括总共的元件数量、钻孔焊盘数量、非钻孔焊盘数量、过孔数量、PCB 板尺寸、

# **Basic Scripts**

## File/Reports

## Tools/Basic Scripting

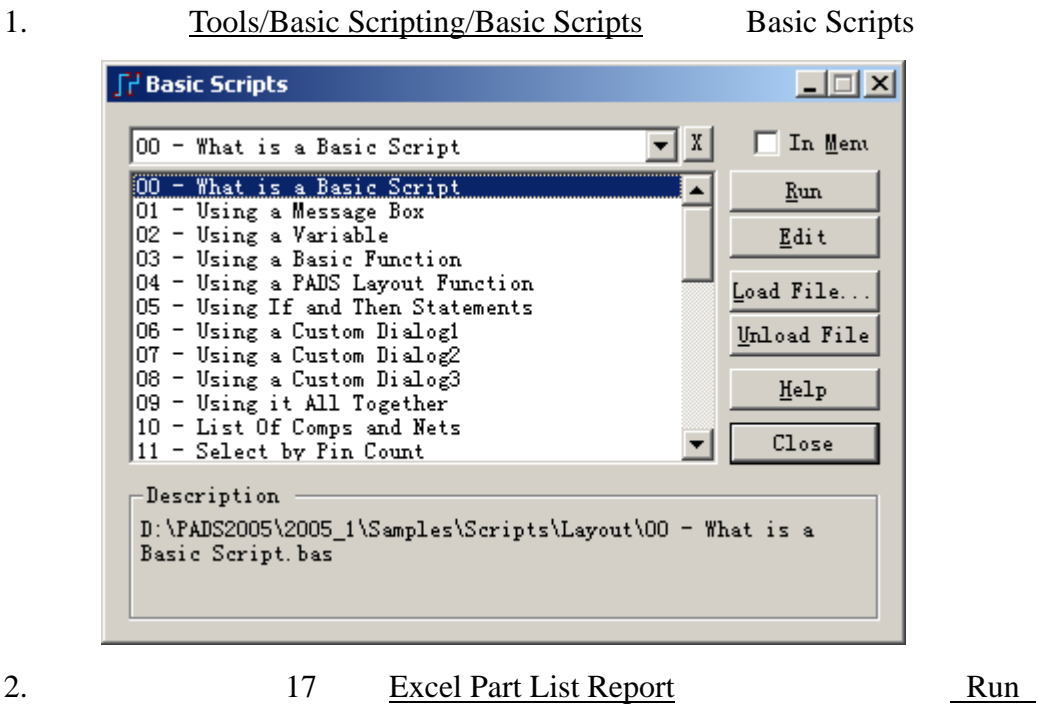

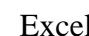

钮。这时将生成一个 Excel 格式的元件列表,包括各种元件的各种信息。

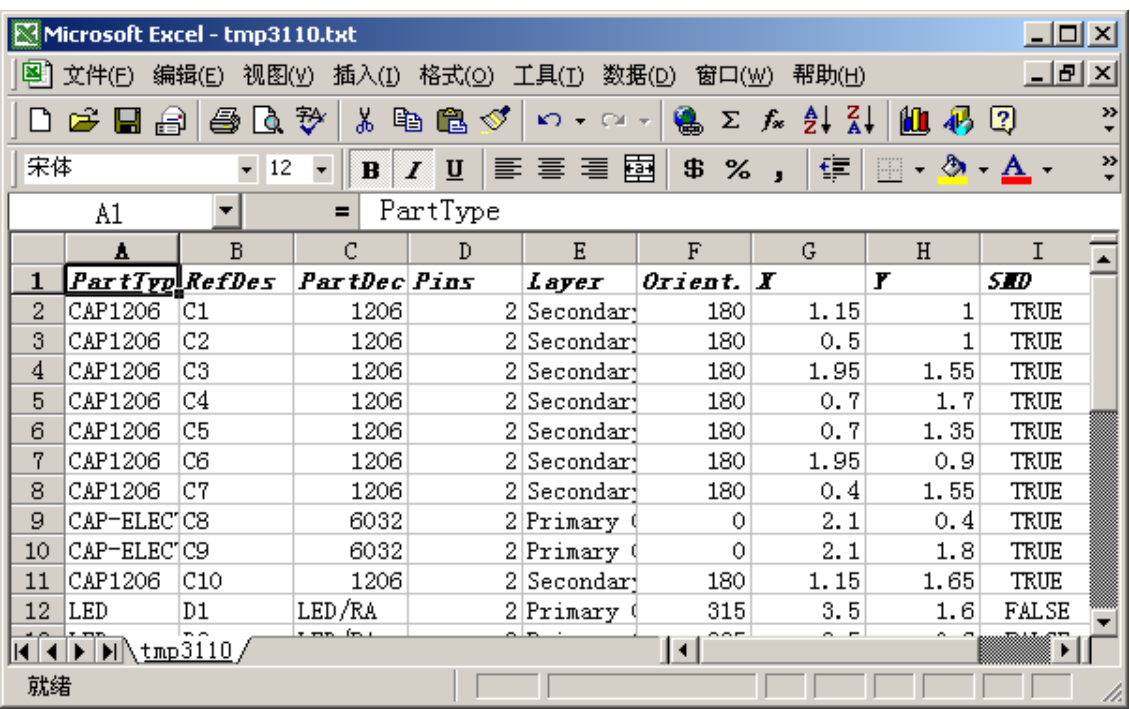

其实刚才运行的是一个 VB 的一个脚本文件,我们自己可以对其进行编辑。

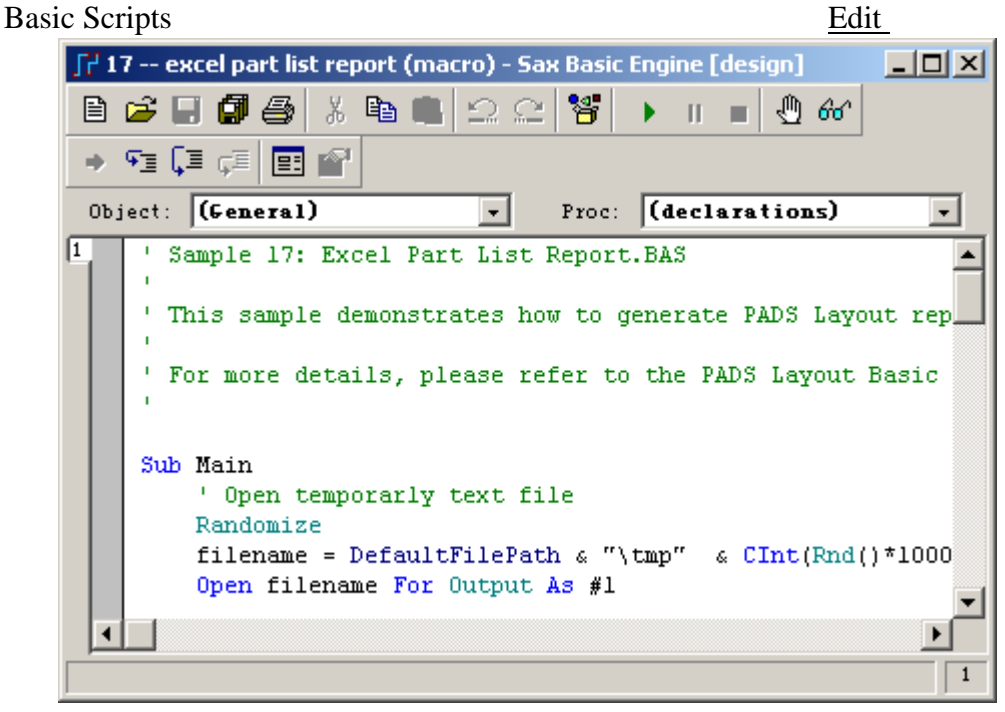

Browse Object

Y

Active Automation Menbers

0755-83689810 szkgs@kgs.com.hk 021-62725136 shkgs@kgs.com.hk 010-82561903 bjkgs@kgs.com.hk 00852-26371886 sales@kgs.com.hk

KGS Technology Ltd. www.kgs.com.hk

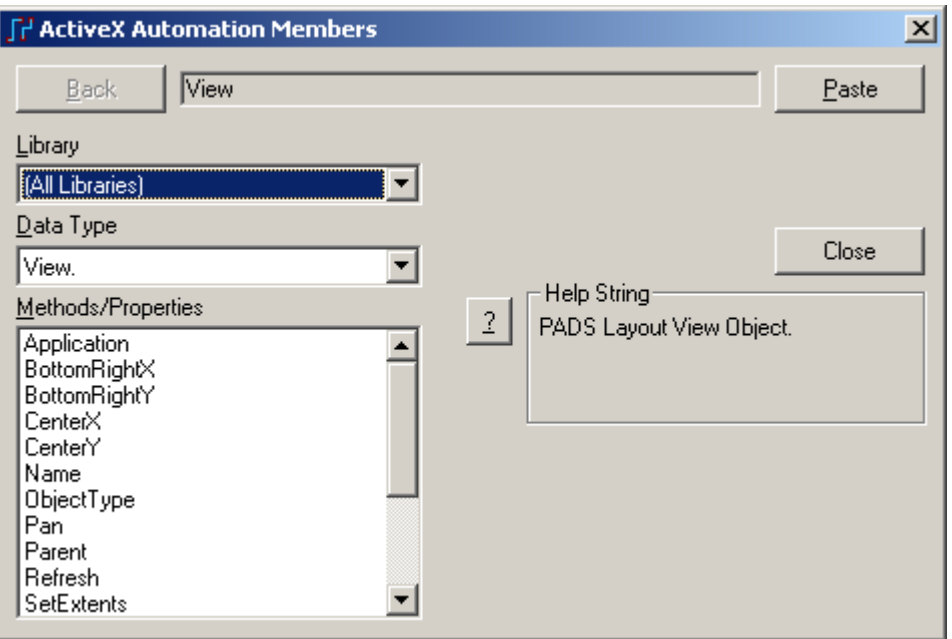

Basic Scripts PADS Layout Scripts Wizard

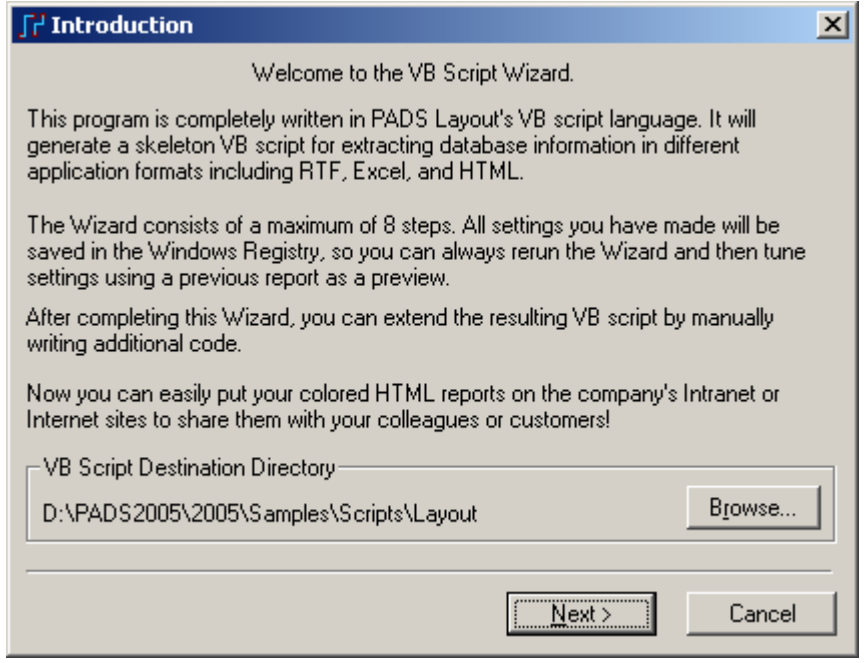

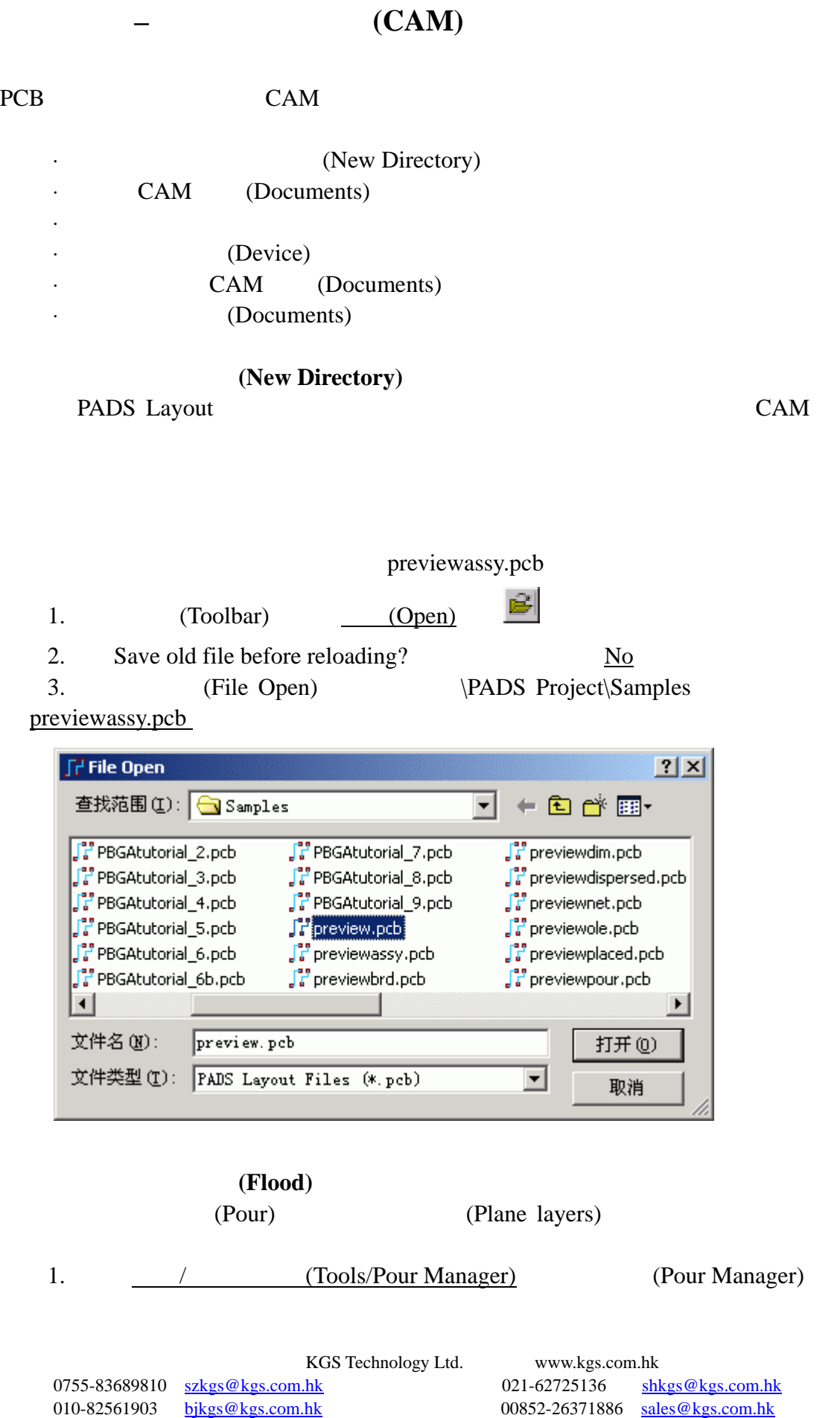

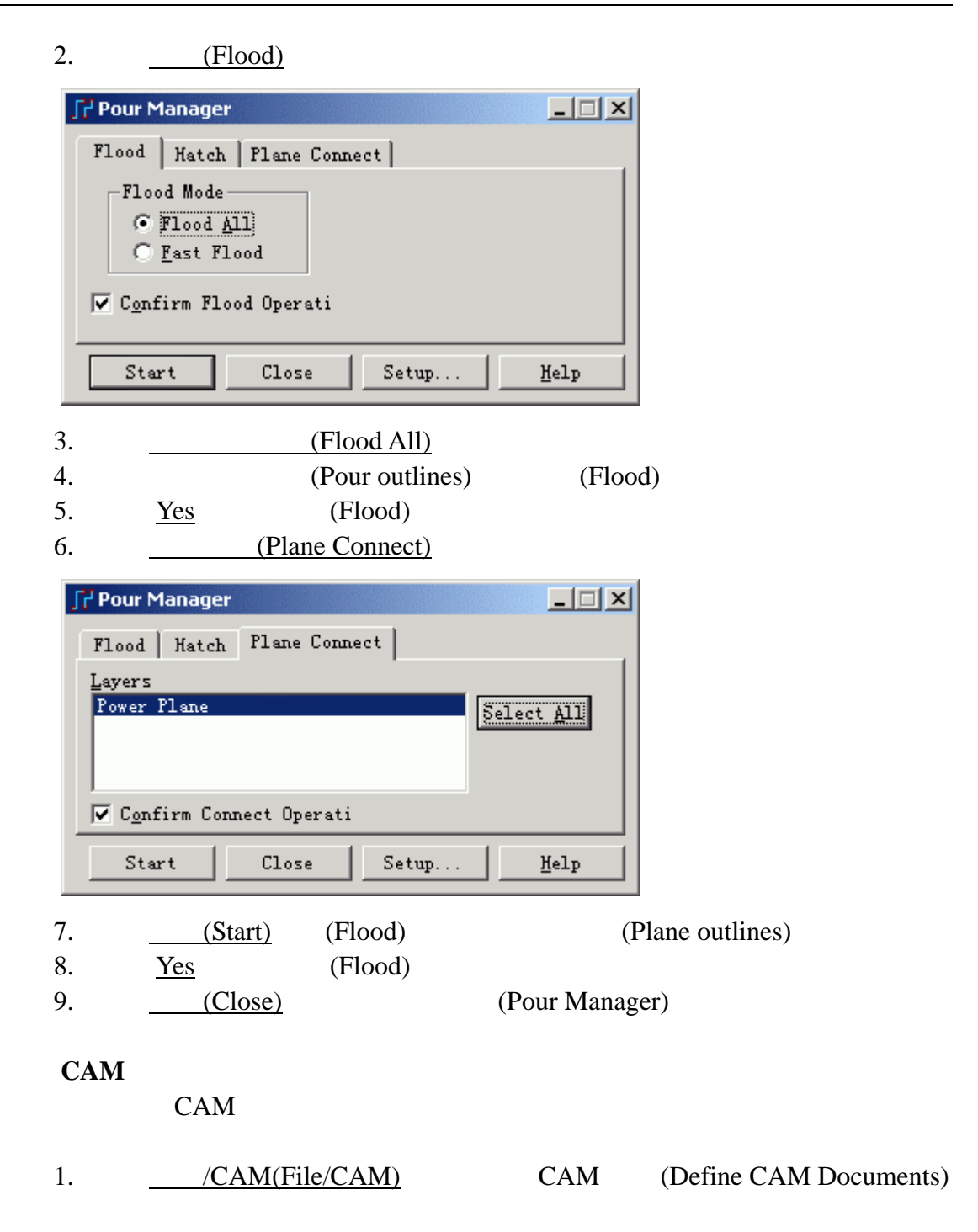

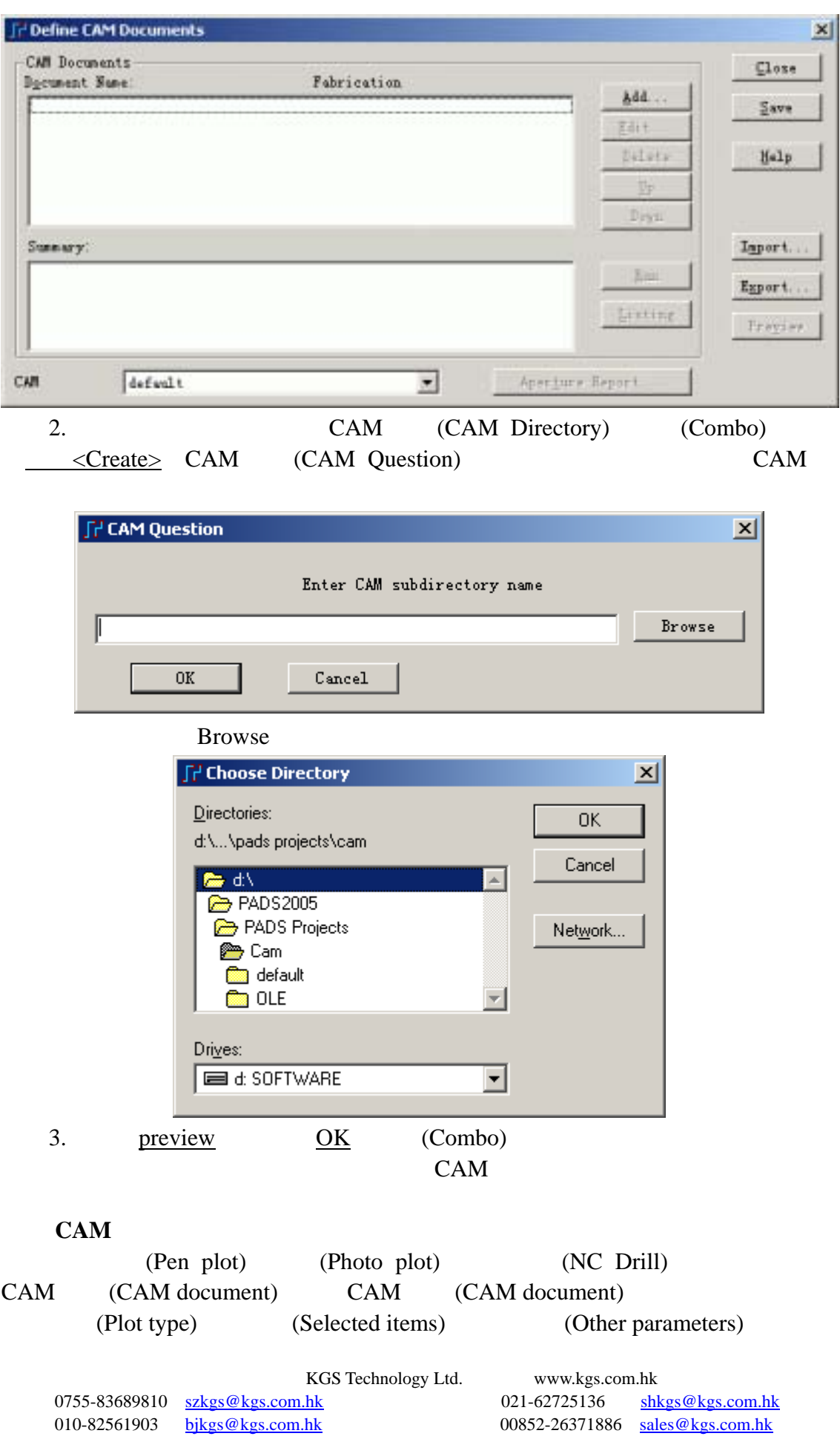

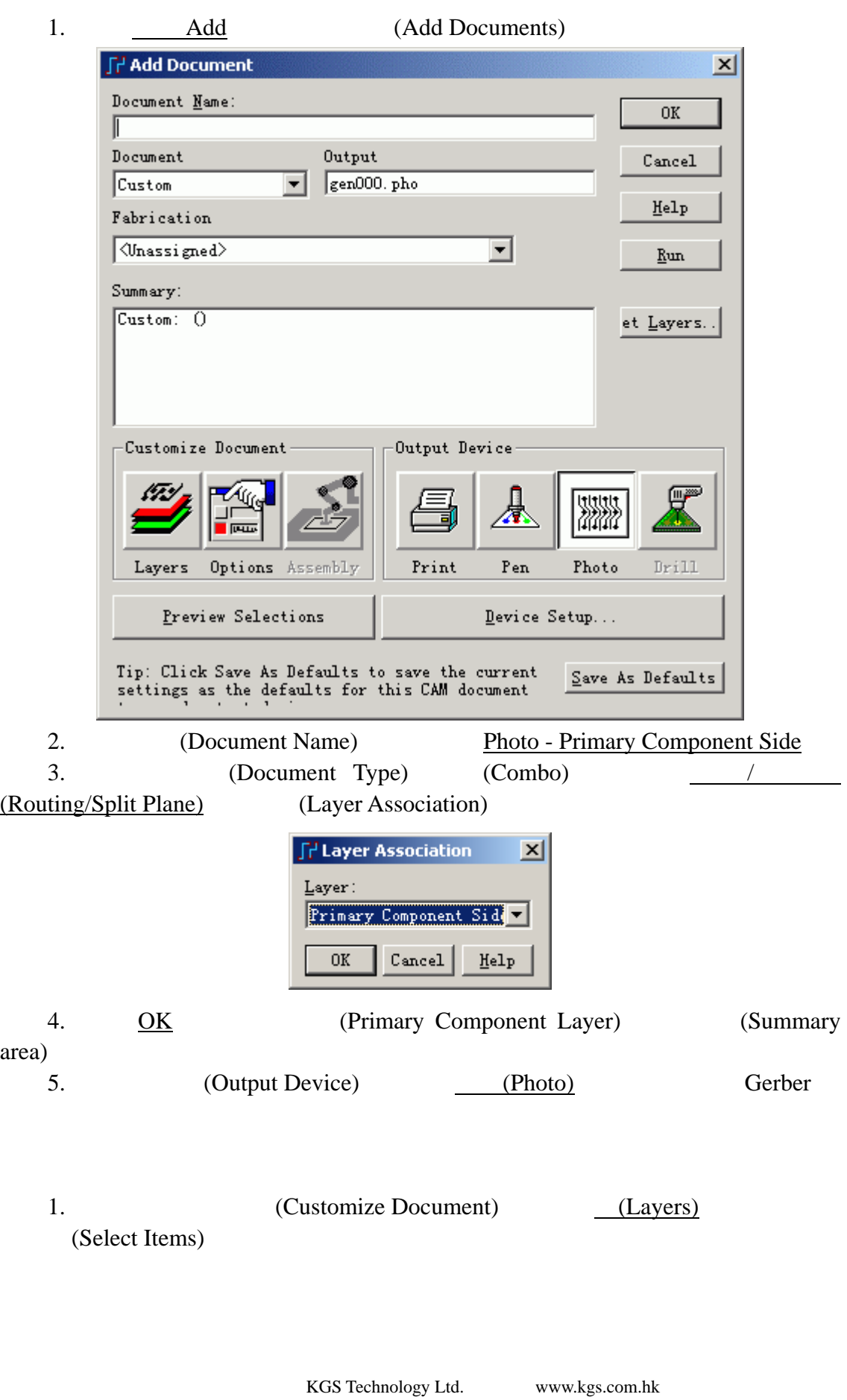

0755-83689810 szkgs@kgs.com.hk<br>010-82561903 bjkgs@kgs.com.hk

021-62725136 shkgs@kgs.com.hk<br>00852-26371886 sales@kgs.com.hk

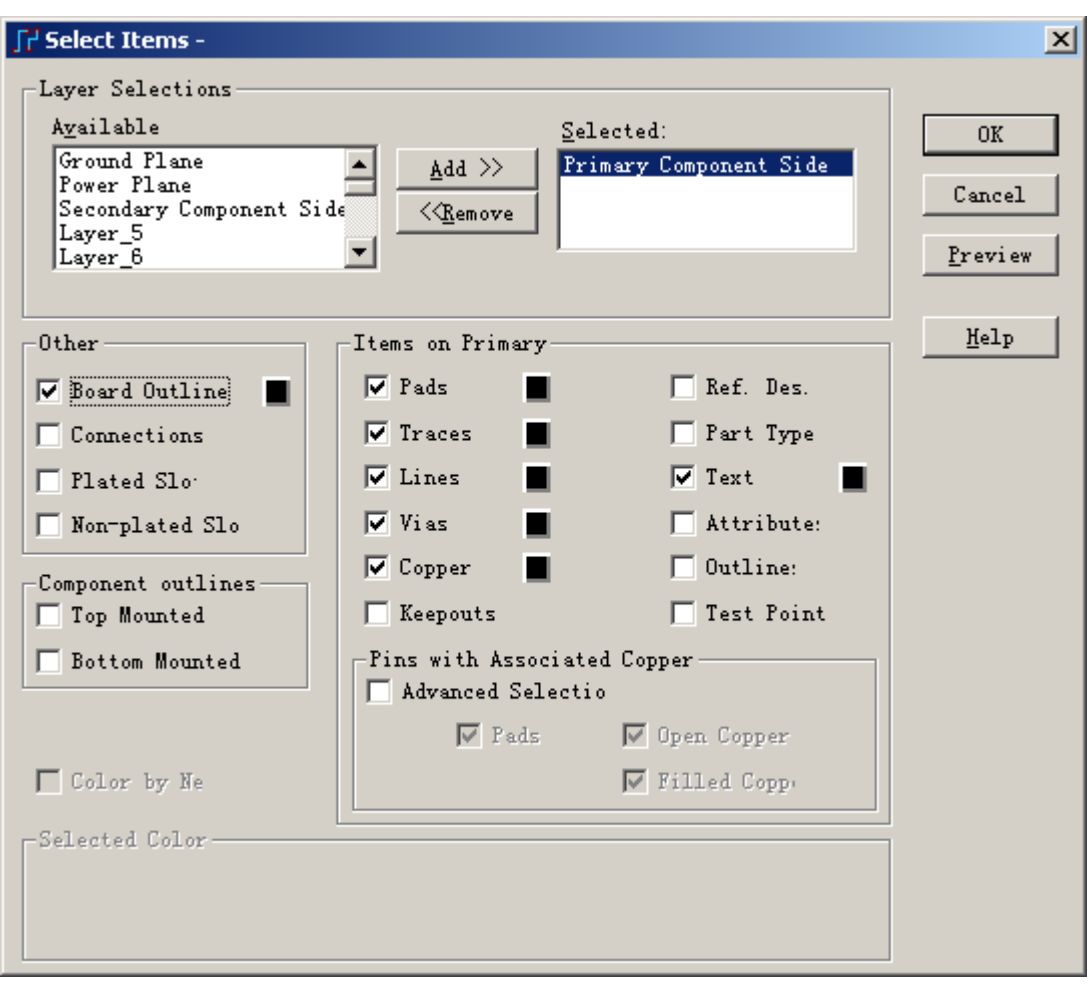

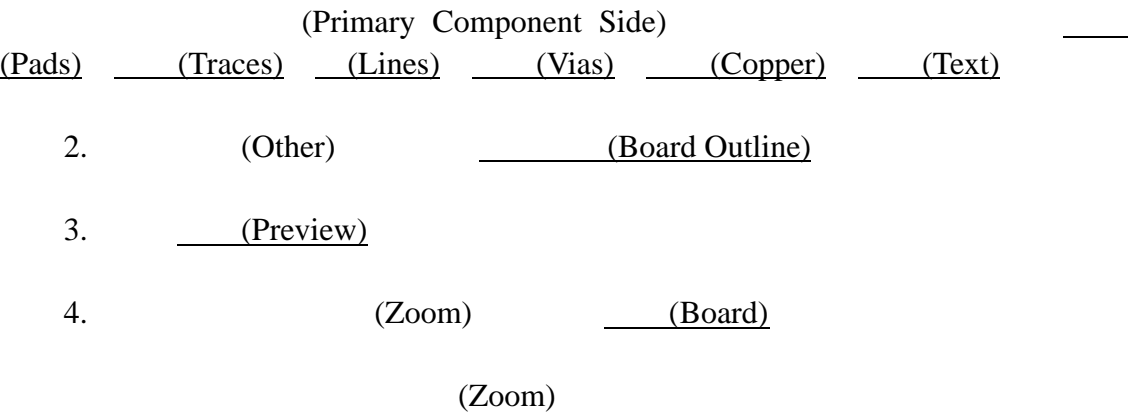

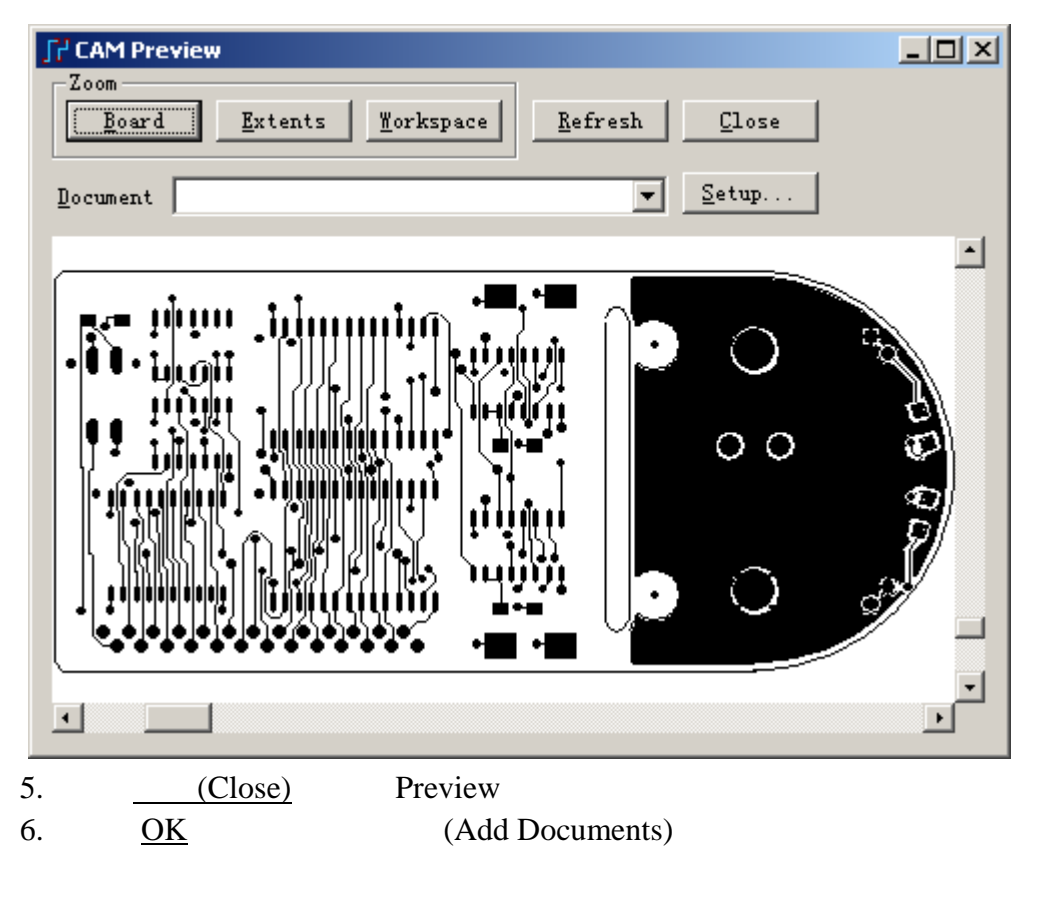

设置设备**(Device)** 

1. (Add Documents) (Device Setup) (Photo Plotter Setup)

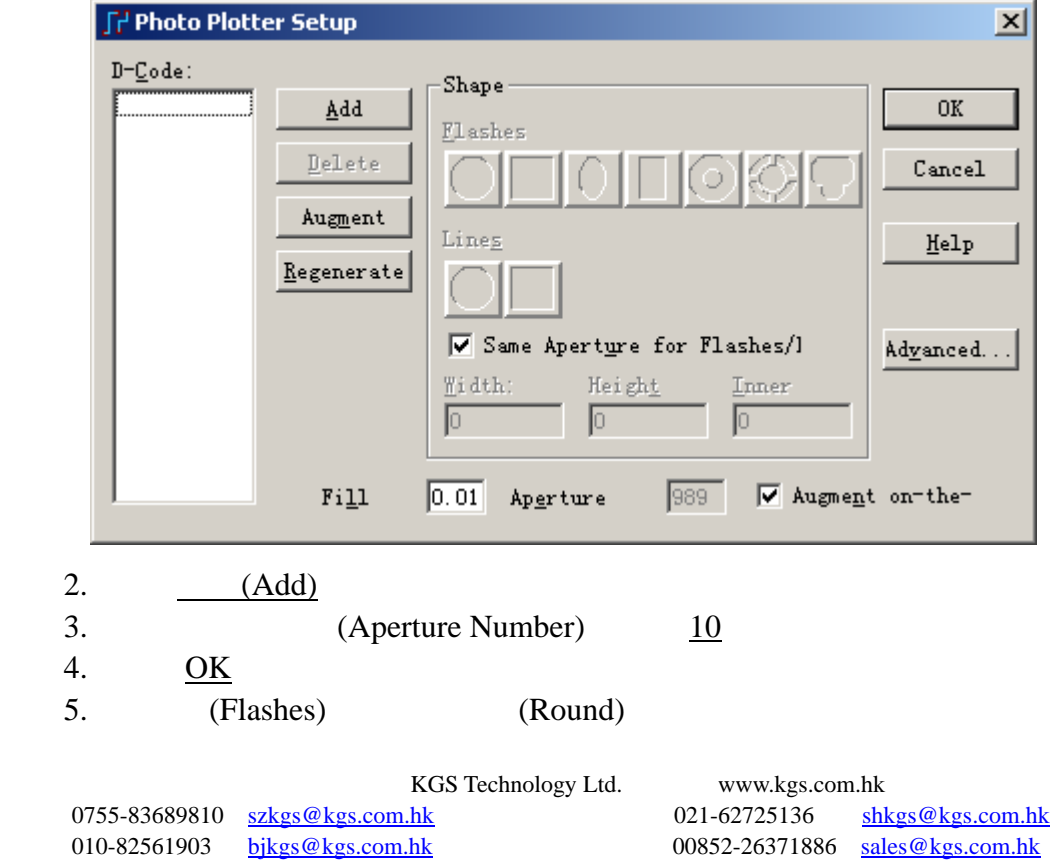

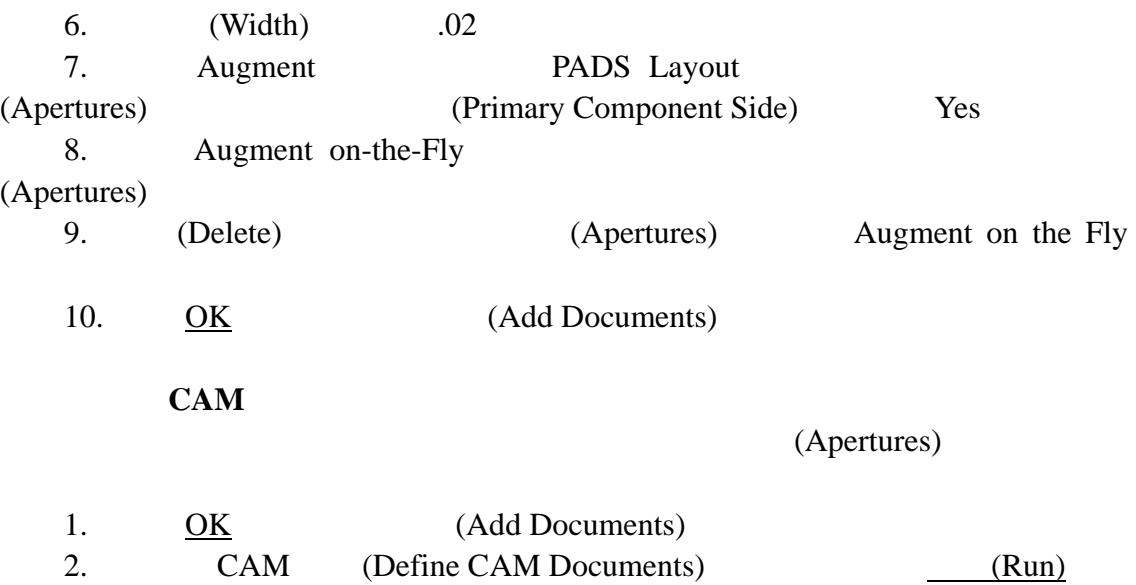

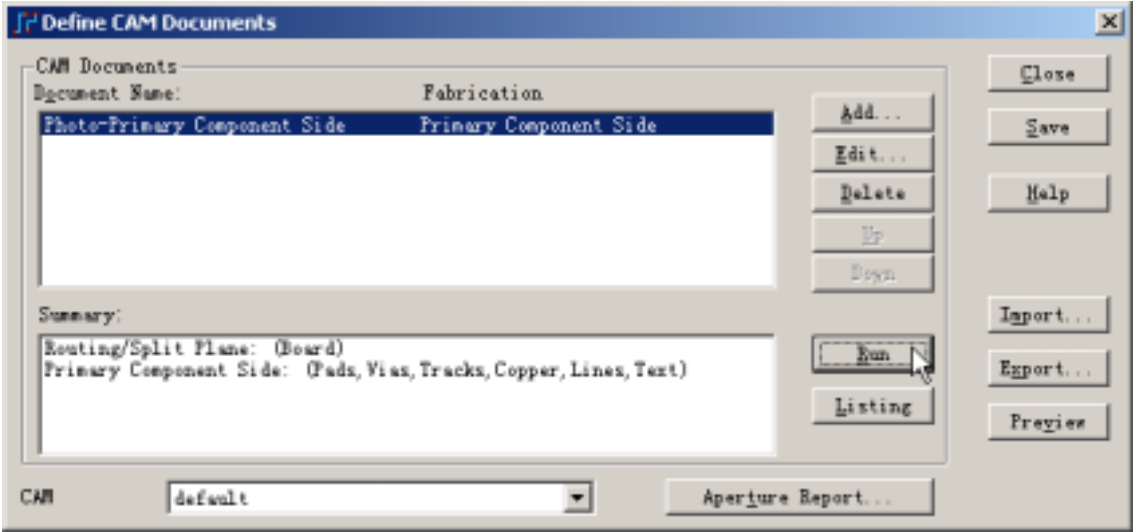

3. Do you wish to generate the following outputs?: Photo-Primary Component Side Yes

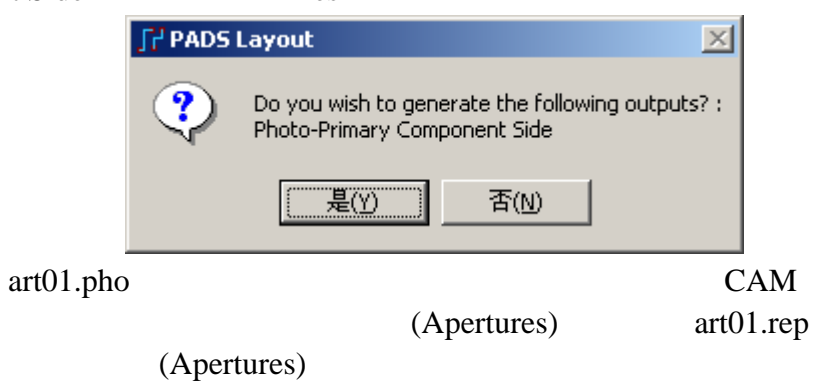

### $CAM$

(Document Name) (Document Contract Operation Contract Operation Contract Operation Contract Operation Contract Operation Contract Operation Contract Operation Contract Operation Contract Operation Contract Operation Contra Name) (Document Name)——Photo-

KGS Technology Ltd. www.kgs.com.hk

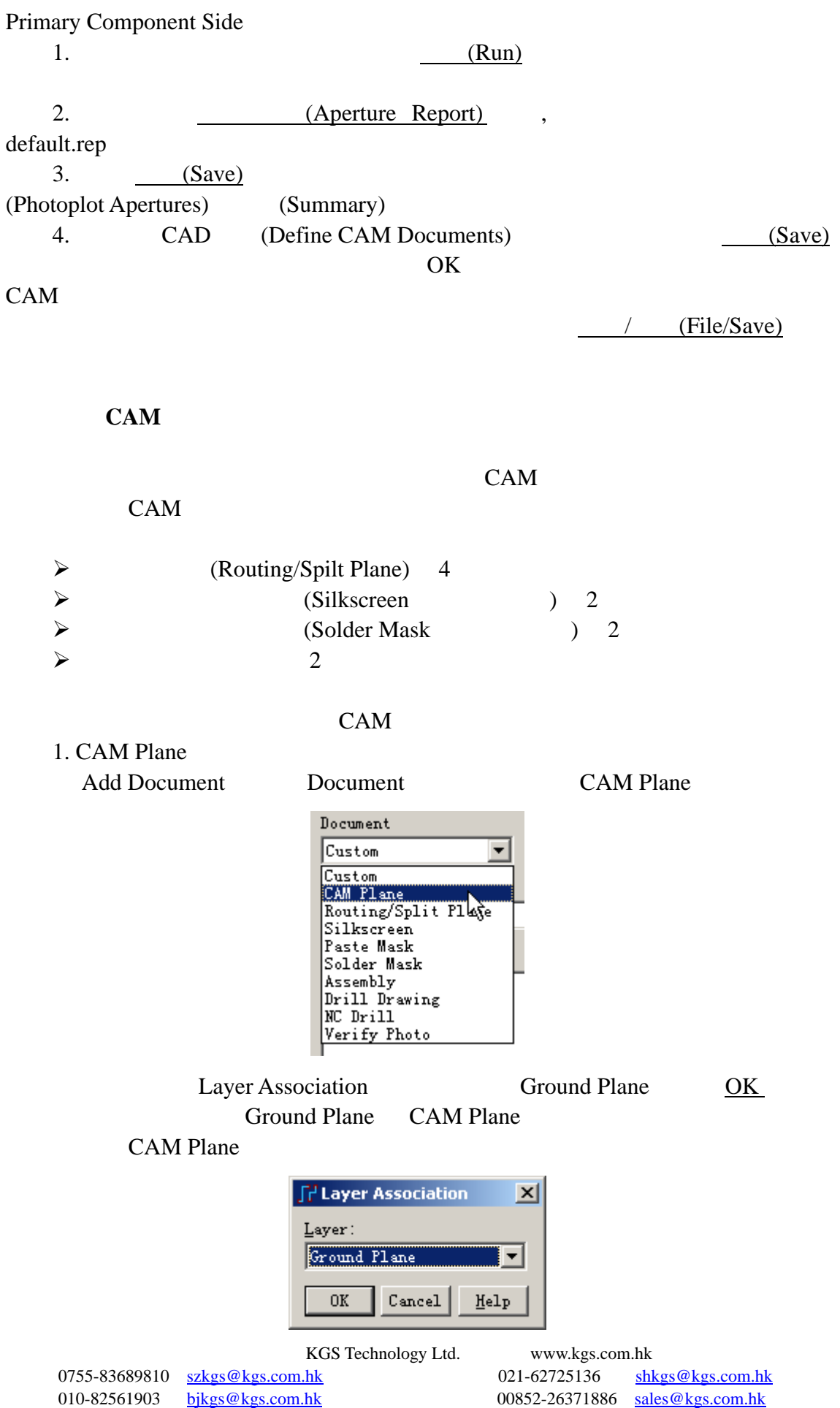

#### Customize Document Layers The Item

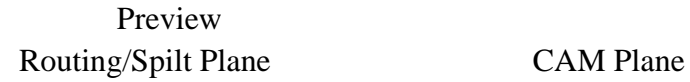

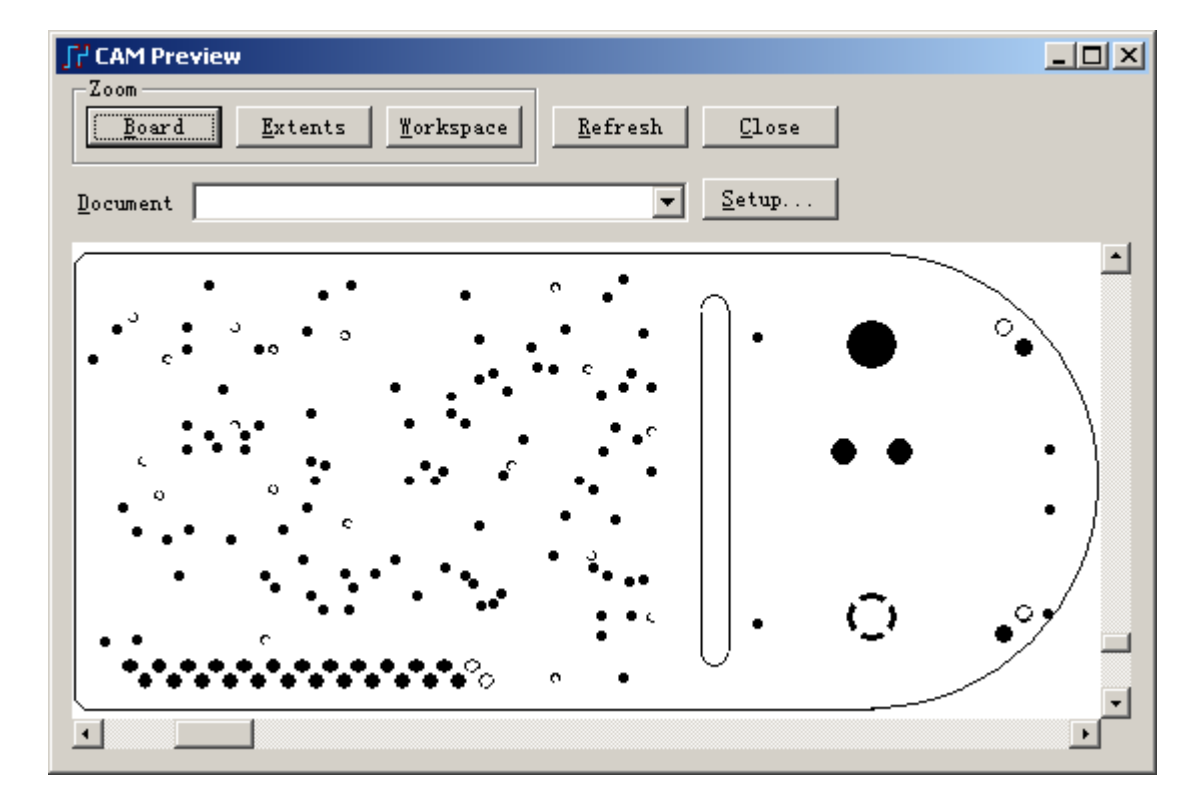

2. Silkscreen Add Document Document Silkscreen

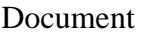

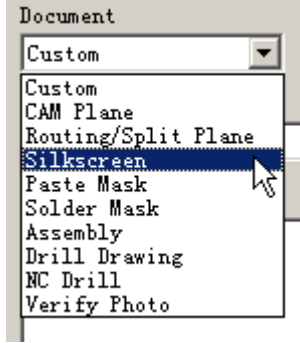

Layer Association Primary Component Side

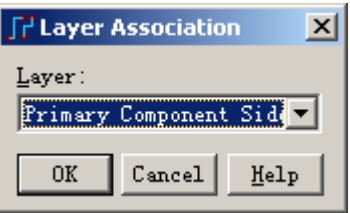

KGS Technology Ltd. www.kgs.com.hk

Customize Document Layers Item  $\aleph$ elected  $\aleph$ Primary Component Side Silkscreen Top Item Items on Primary

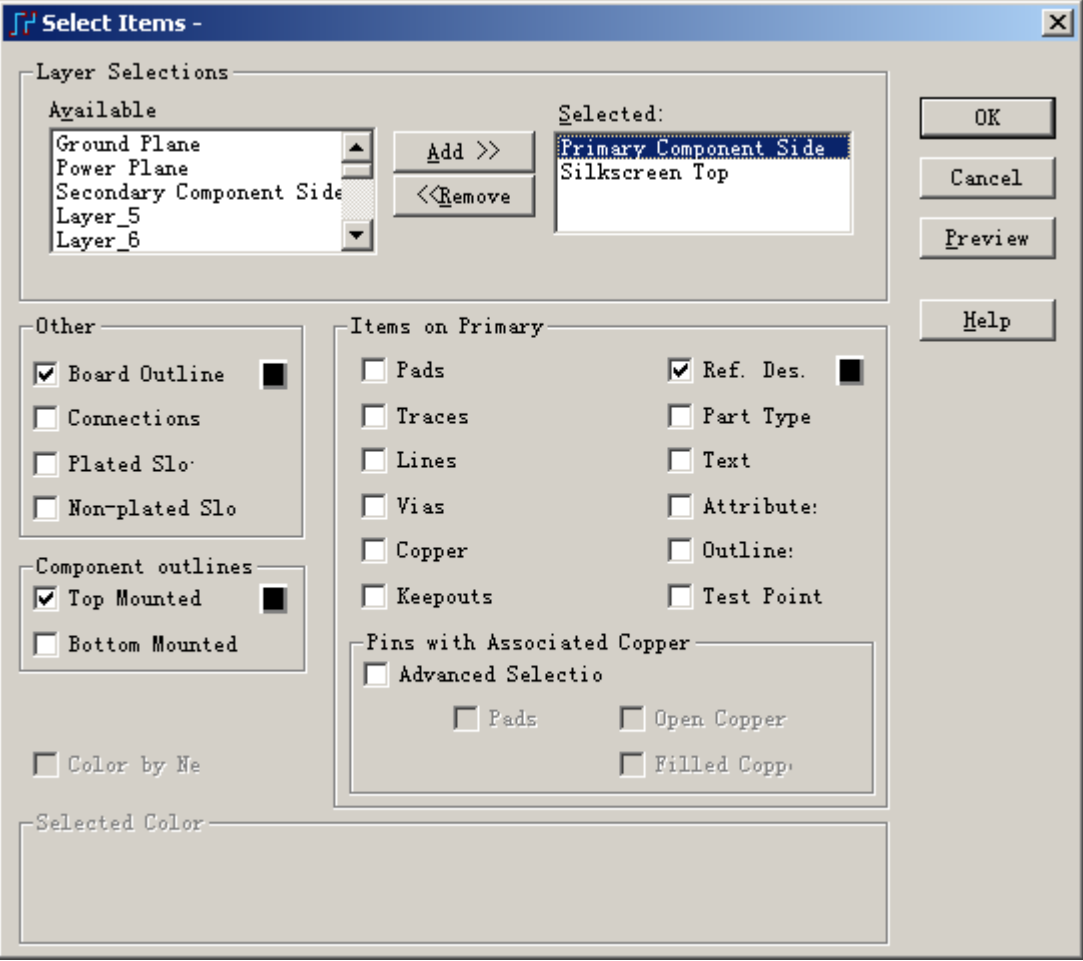

Preview Theorem  $P$ 

Layer Association Second Component Side

KGS Technology Ltd. www.kgs.com.hk

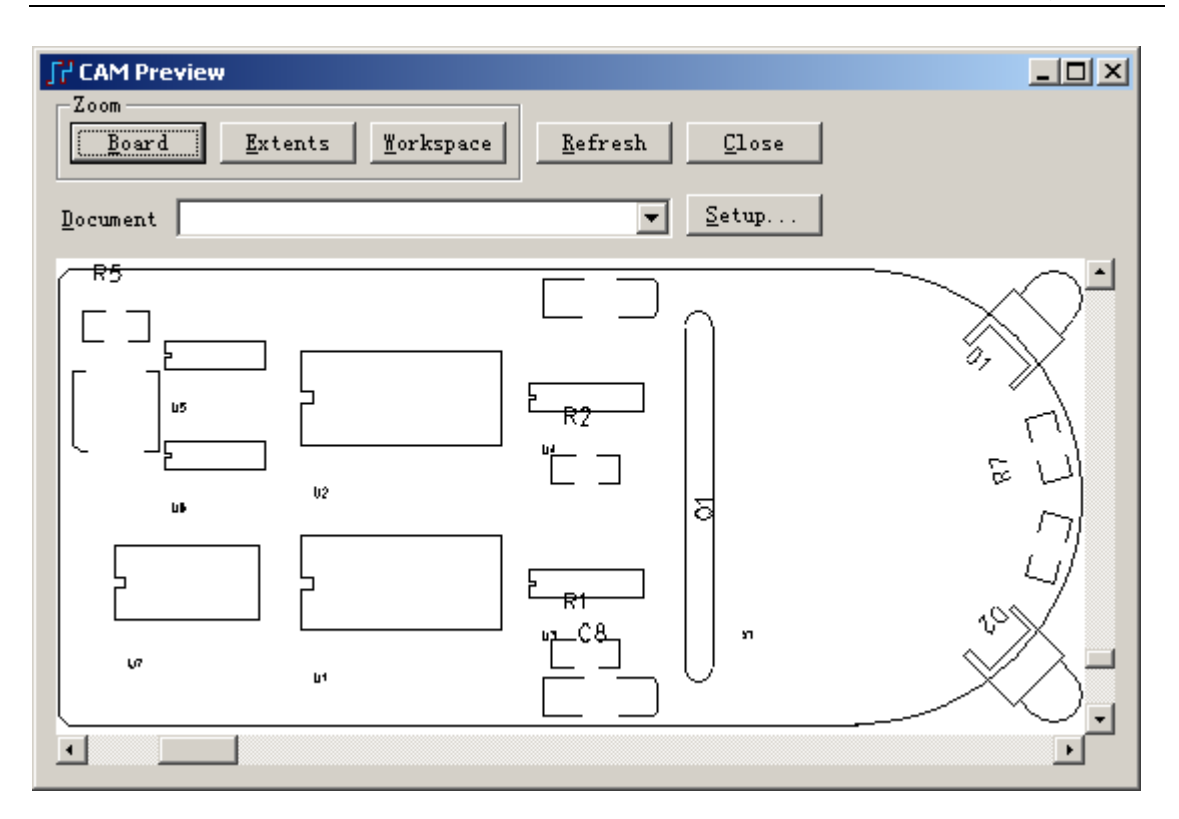

3. Solder Mask

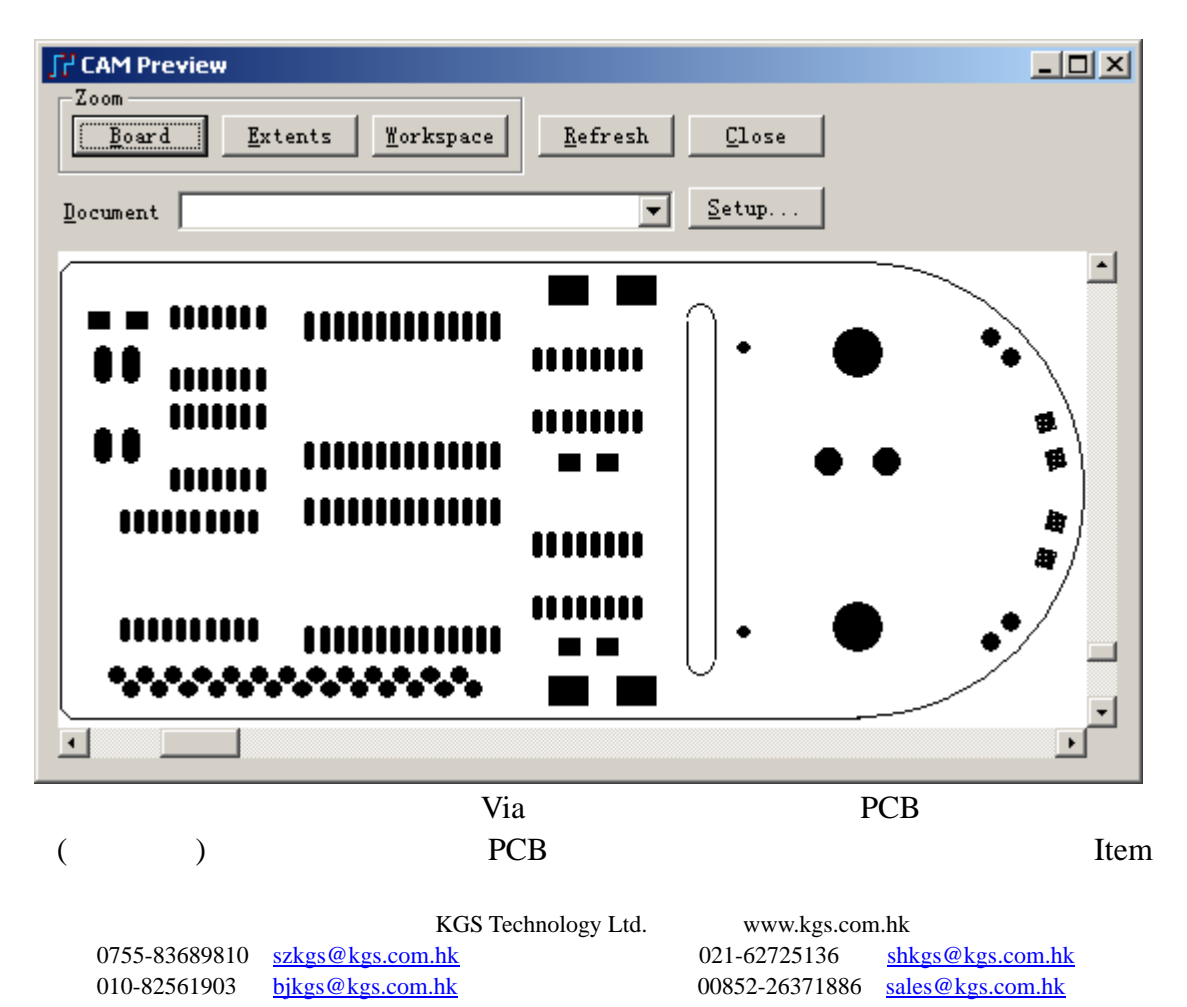

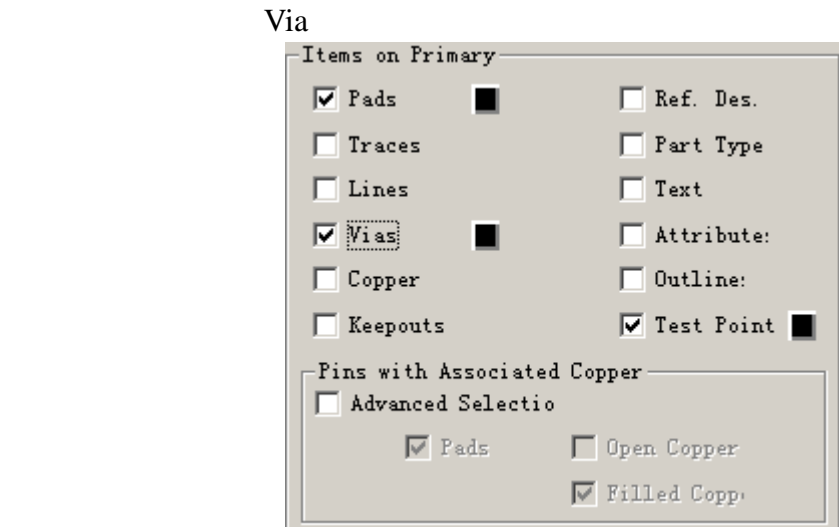

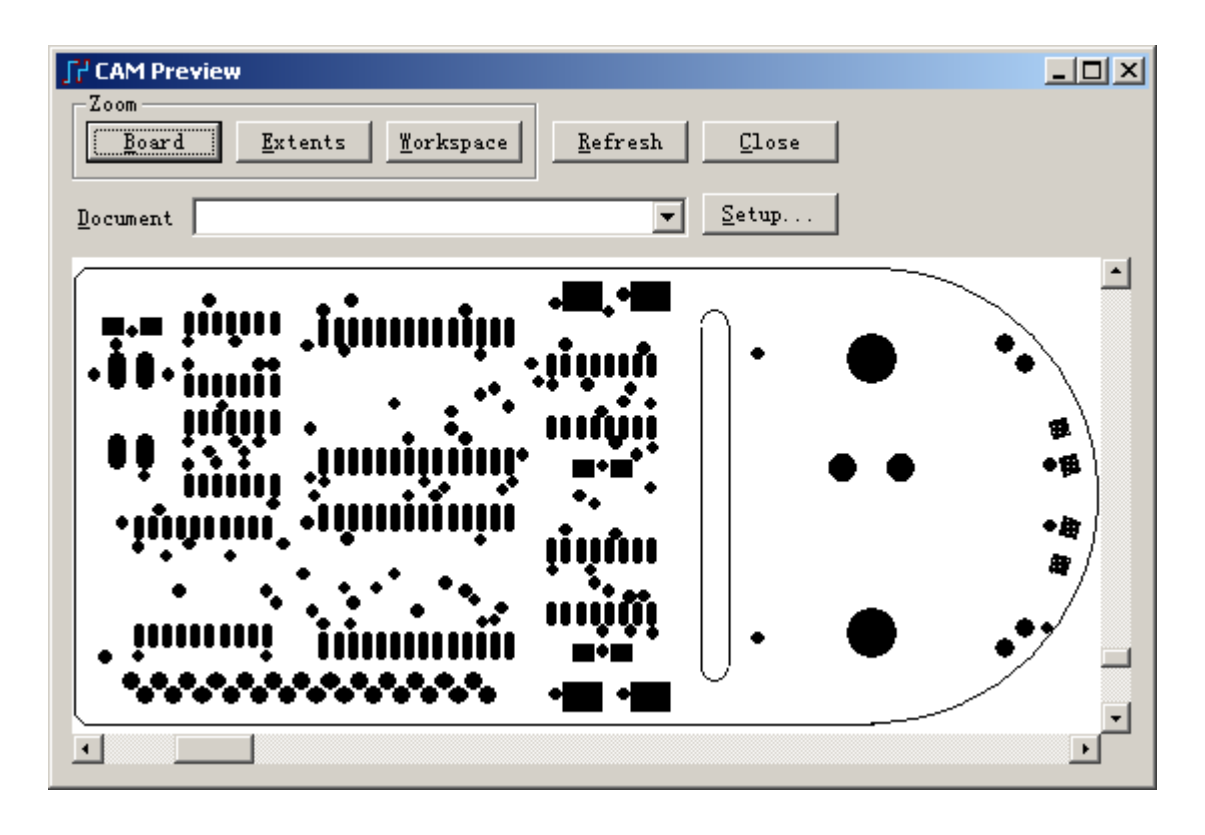

4. Drill Drawing Add Document Document Document Drill Drawing

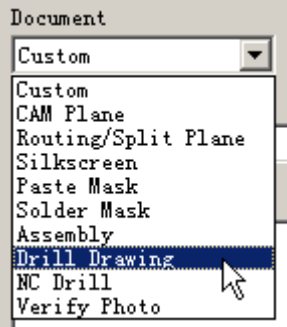

KGS Technology Ltd. www.kgs.com.hk 0755-83689810 szkgs@kgs.com.hk 021-62725136 shkgs@kgs.com.hk 010-82561903 bjkgs@kgs.com.hk 00852-26371886 sales@kgs.com.hk
OK

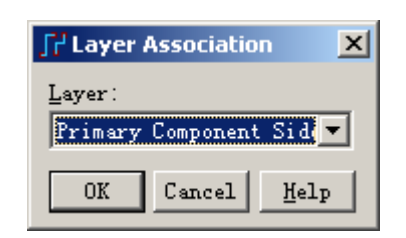

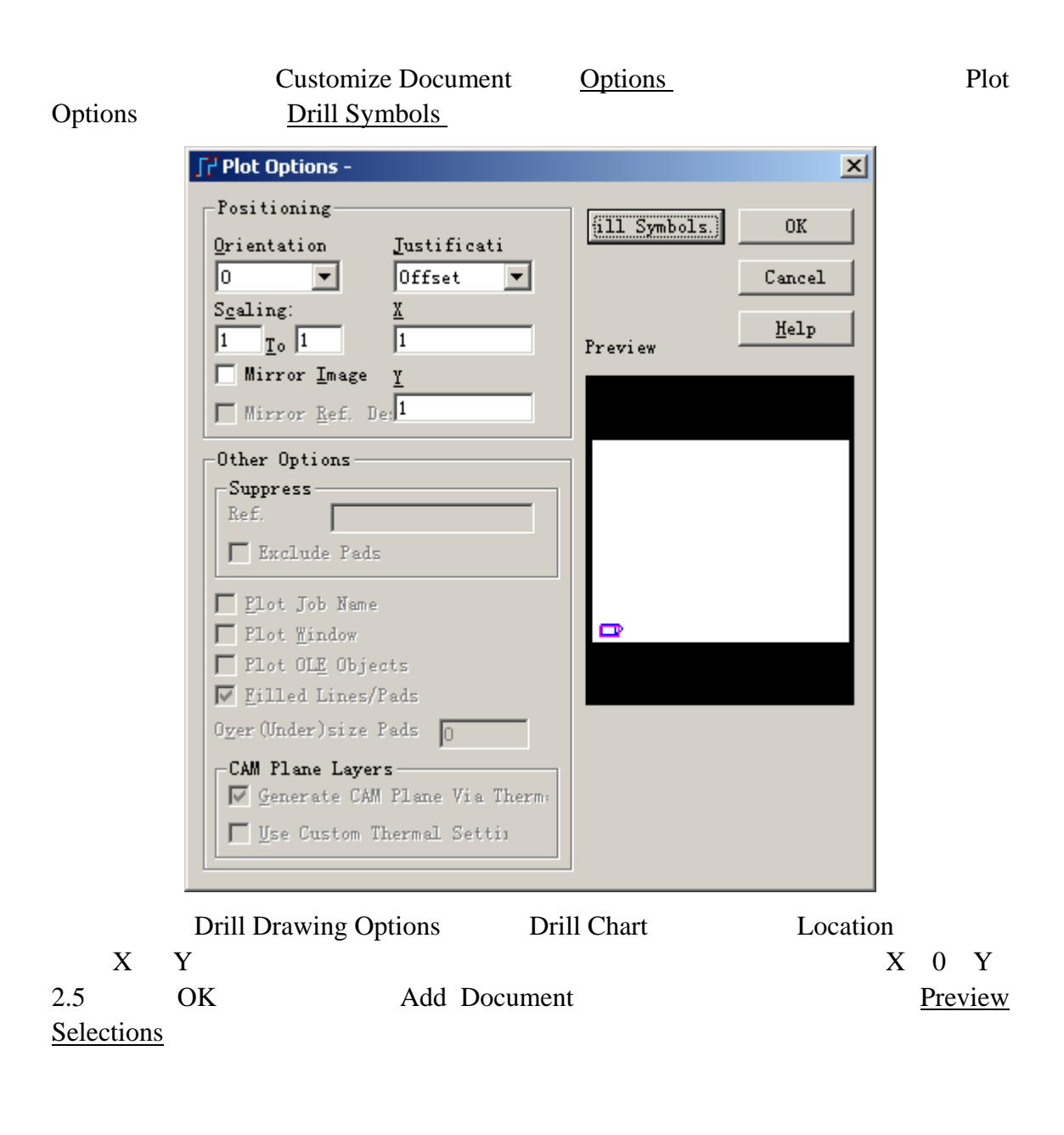

0755-83689810 szkgs@kgs.com.hk 021-62725136 shkgs@kgs.com.hk 010-82561903 bjkgs@kgs.com.hk 00852-26371886 sales@kgs.com.hk

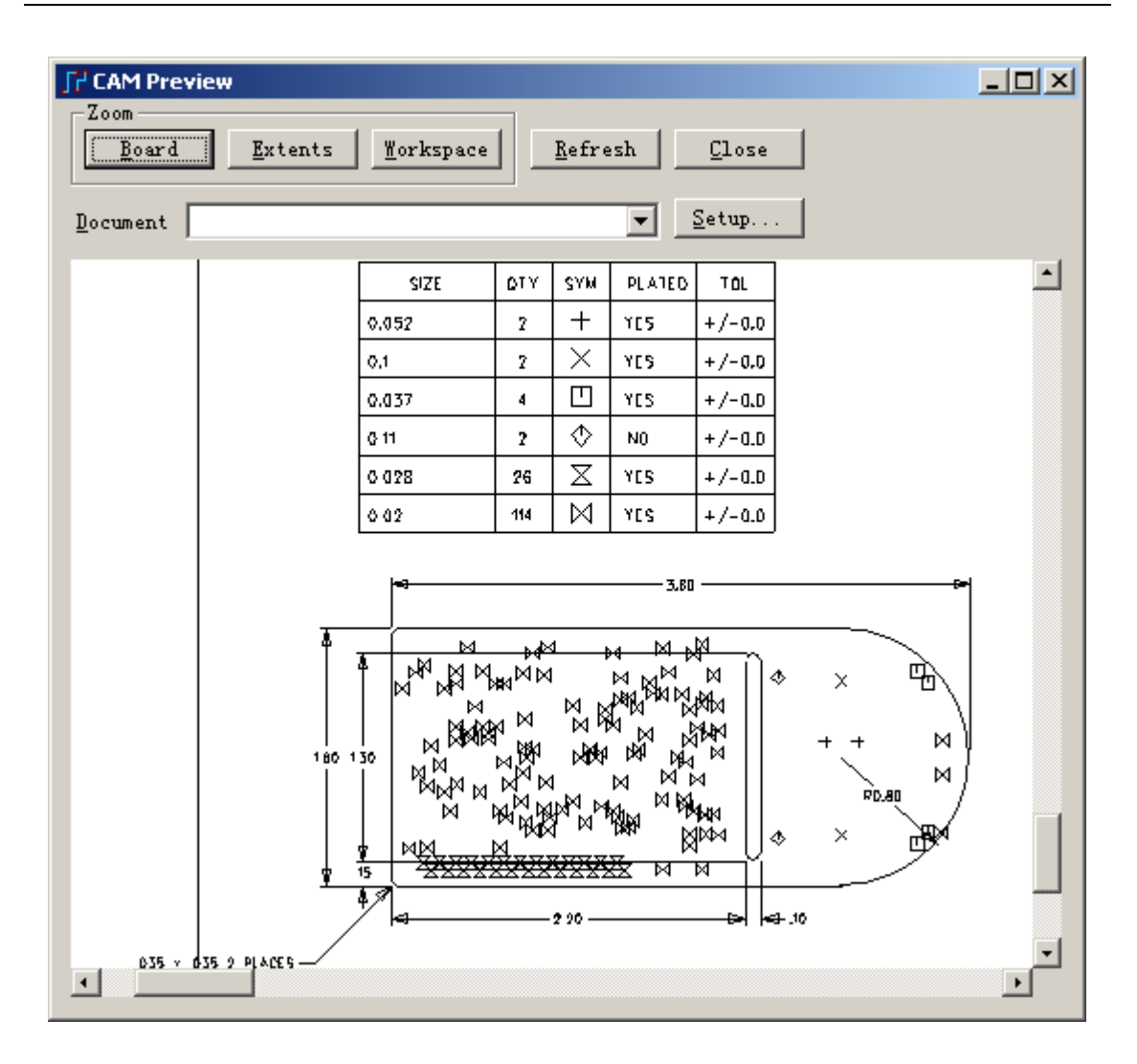

## 5. NC Drill

Add Document Document NC Drill

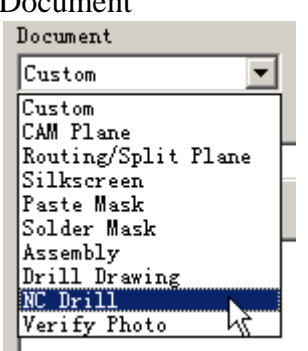

KGS Technology Ltd. www.kgs.com.hk 0755-83689810 szkgs@kgs.com.hk 021-62725136 shkgs@kgs.com.hk 010-82561903 bjkgs@kgs.com.hk 00852-26371886 sales@kgs.com.hk

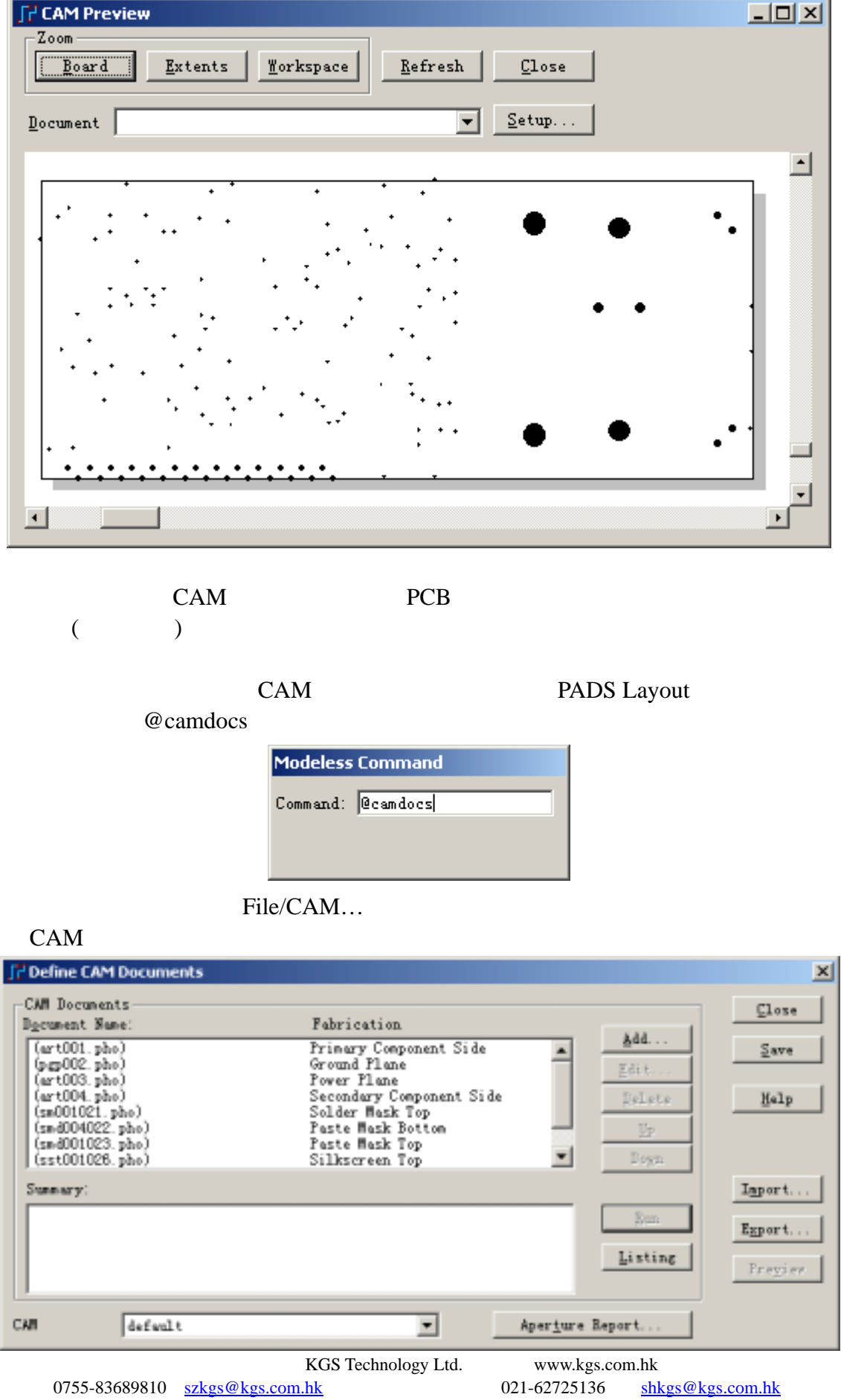

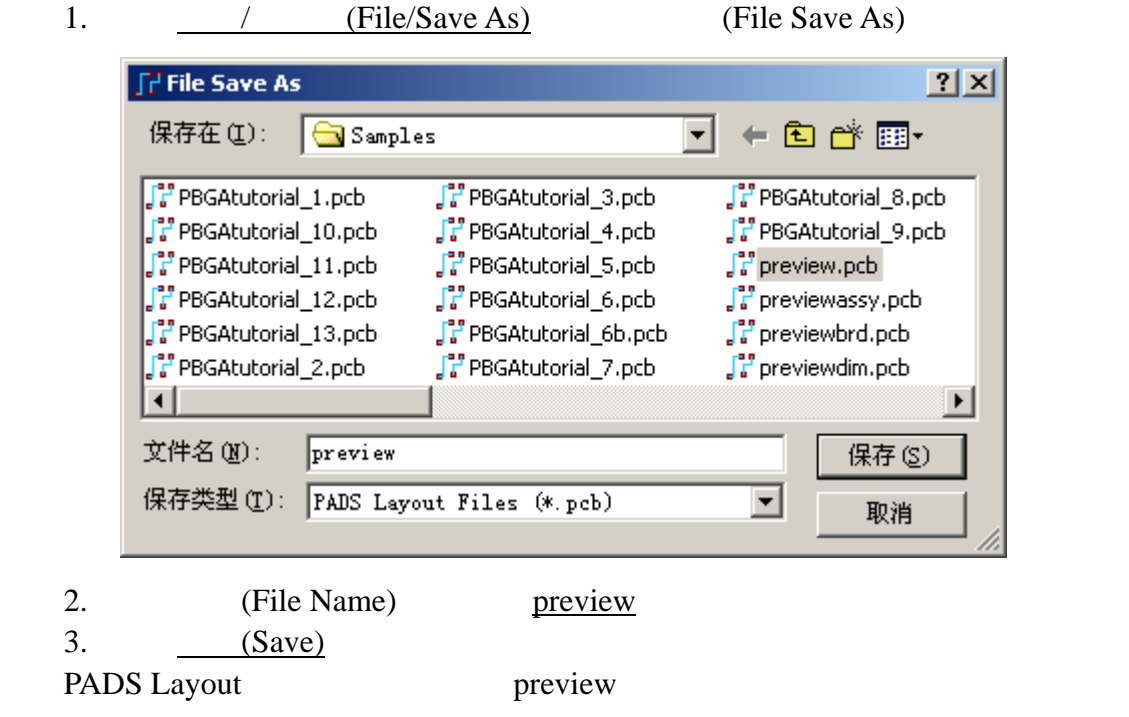

PADS Layout

PADS Layout

www.kgs.com.hk

Email support@kgs.com.hk